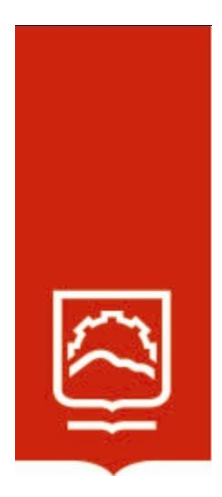

# **ESCUELA SUPERIOR POLITÉCNICA DE CHIMBORAZO**

# **Aprendizaje de integrales definidas utilizando el software libre como recurso didáctico en estudiantes de Primer Semestre, Facultad de Mecánica de la Escuela Superior Politécnica de Chimborazo, octubre 2021 – marzo 2022**

# **ANGEL EDUARDO YAULEMA CALDERÓN**

Trabajo de Titulación modalidad: Proyecto de Investigación y Desarrollo, presentado ante el Instituto de Posgrado y Educación Continua de la ESPOCH, como requisito parcial para la obtención del grado de:

# **MAGÍSTER EN MATEMÁTICA MENCIÓN MODELACIÓN Y DOCENCIA**

**RIOBAMBA – ECUADOR Julio 2023**

# **DECLARACIÓN DE AUTENTICIDAD**

Yo, Angel Eduardo Yaulema Calderón, declaro que el presente **Trabajo de Titulación modalidad Proyectos de Investigación y Desarrollo**, es de mi autoría y que los resultados del mismo son auténticos y originales. Los textos constantes en el documento que provienen de otra fuente están debidamente citados y referenciados.

Como autor, asumo la responsabilidad legal y académica de los contenidos de este proyecto de investigación de maestría.

Ingel Vaulema 6

Angel Eduardo Yaulema Calderón 0602475956

\_\_\_\_\_\_\_\_\_\_\_\_\_\_\_\_\_\_\_\_\_\_\_\_

# **© 2023, Angel Eduardo Yaulema Calderón.**

Se autoriza la reproducción total o parcial, con fines académicos, por cualquier medio o procedimiento, incluyendo cita bibliográfica del documento, siempre y cuando se reconozca el Derecho de Autor

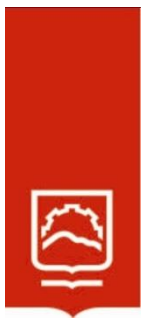

# **ESCUELA SUPERIOR POLITÉCNICA DE CHIMBORAZO**

# **CERTIFICACIÓN:**

EL TRIBUNAL DE TRABAJO DE TITULACIÓN CERTIFICA QUE:

El **Trabajo de Titulación modalidad Proyectos de Investigación y Desarrollo**, titulado: APRENDIZAJE DE INTEGRALES DEFINIDAS UTILIZANDO EL SOFTWARE LIBRE COMO RECURSO DIDÁCTICO EN ESTUDIANTES DE PRIMER SEMESTRE, FACULTAD DE MECÁNICA DE LA ESCUELA SUPERIOR POLITÉCNICA DE CHIMBORAZO, OCTUBRE 2021 – MARZO 2022, de responsabilidad del Sr. Angel Eduardo Yaulema Calderón ha sido prolijamente revisado y se autoriza su presentación.

Dra. Silvia Mariana Haro Rivera Mgtr. **PRESIDENTA** 

Dr. Juan Mario Vargas Guambo Mgtr. **DIRECTOR** 

Si Ivia Haro.  $u_{p-2}$ 

opastuhan

Ing. Angel Expedito Totoy Granizo Mgtr. **MIEMBRO** 

Ing. Oswaldo Vinicio Ruiz Chávez Mgtr. **MIEMBRO** 

Riobamba, julio del 2023

## **DEDICATORIA**

Esta investigación dedico a mi padre (†), a mi hermano Carlitos (†), a mi madre, a mis hijos; amigos, compañeros y a la rosa maravillosa que me han motivado, estimulado a mantenerme con una alta autoestima para culminar la maestría a pesar de las diversas vicisitudes y tropiezos que he tenido que afrontar.

Al concluir un período más de mi vida estudiantil, entrego todo mi esfuerzo y cariño en este trabajo de mucha importancia para todas las personas que de alguna manera estuvieron presentes en esta etapa de mi vida.

**Angel**

## **AGRADECIMIENTO**

Mi profundo agradecimiento a Dios mi creador, a Jesucristo mi salvador, al espíritu santo quien es mi guiador e inspiración de vida, a la rosa maravillosa por permitirme realizar este trabajo, de suma importancia para la juventud.

Mi eterna gratitud al Dr. Juan Mario Vargas Guambo Mgtr. que, con su eficacia, calidad profesional y personal me asesoró pacientemente y aportó con sus ideas en el desarrollo del presente proyecto investigación.

A mi padre (†), a mi hermano Carlitos (†), a mi madre, a mis hermanos, a mis hijos y a mis sobrinas por haberme apoyado y comprendido en todo momento.

De la misma manera expreso un agradecimiento a todos quienes me acompañaron tanto en mi formación personal y profesional, encaminando mi vida hacia un excelente desempeño.

**Angel**

# **TABLA DE CONTENIDO**

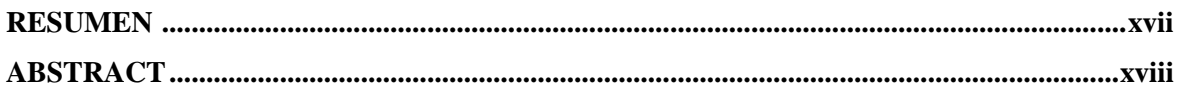

# **CAPÍTULO I**

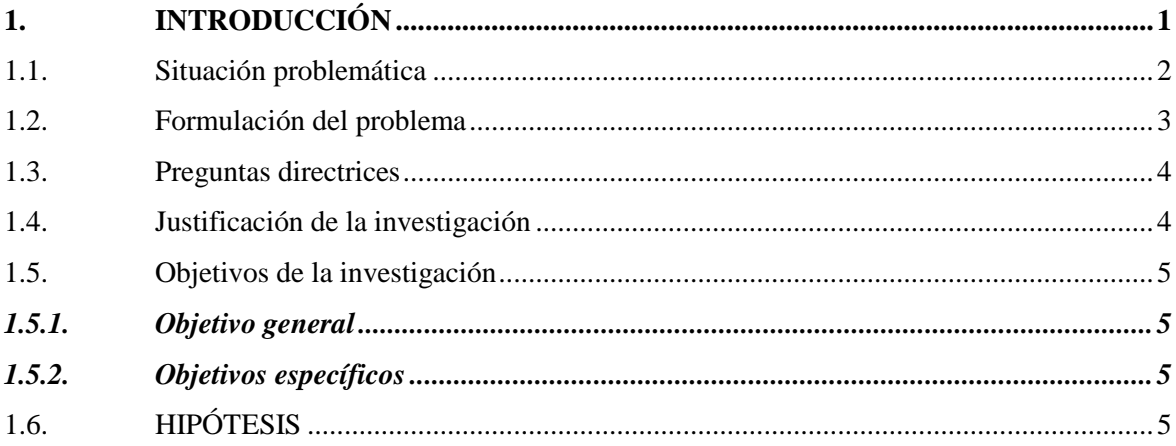

# **CAPÍTULO II**

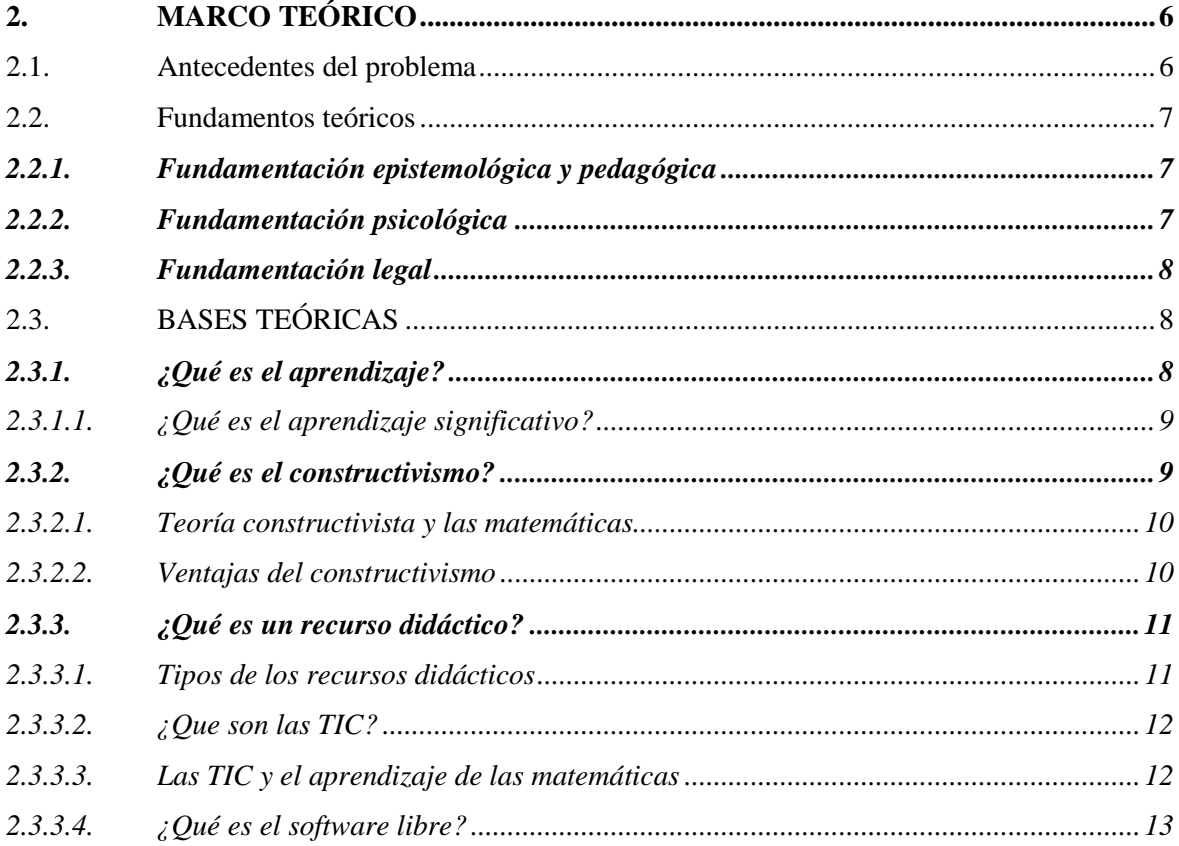

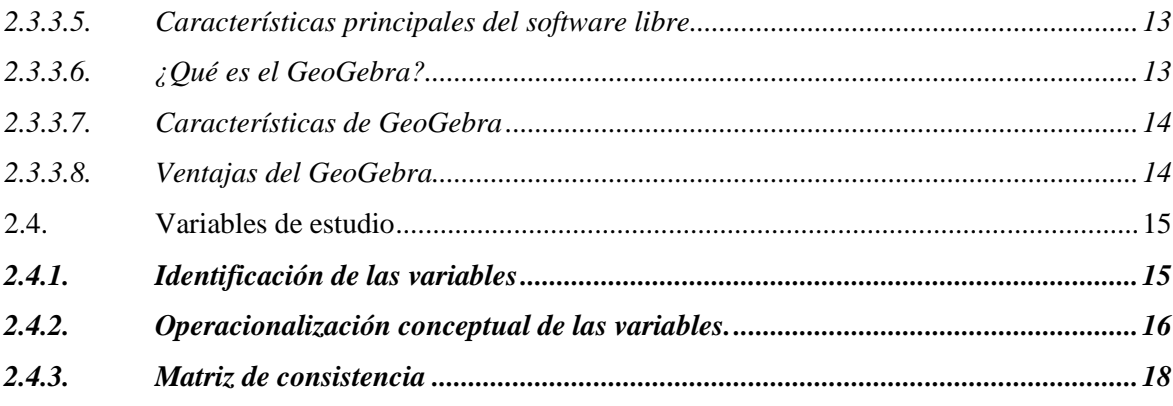

# **CAPITULO III**

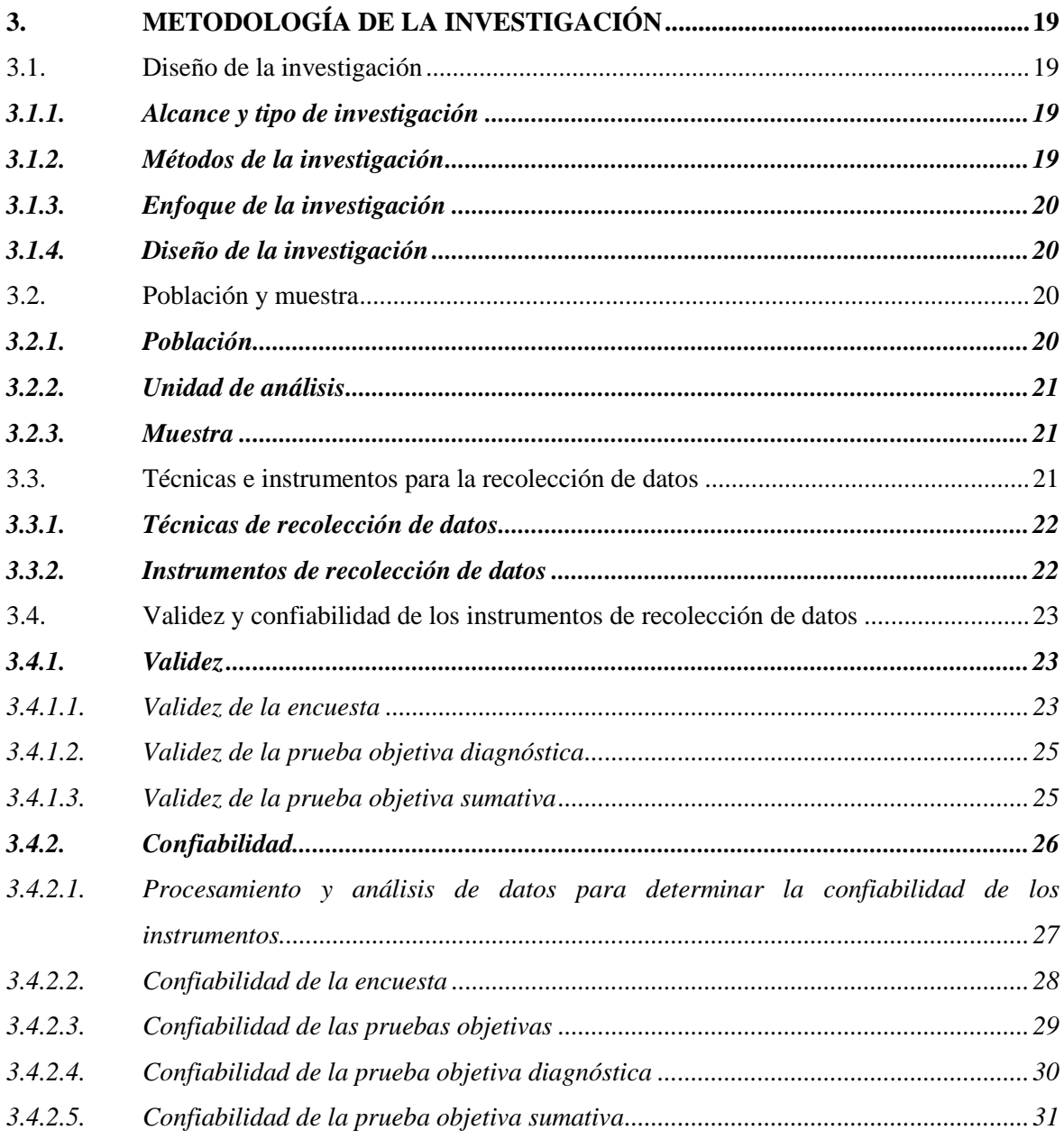

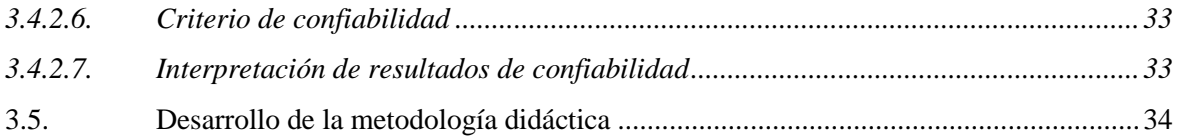

# **[CAPITULO IV](#page-80-0)**

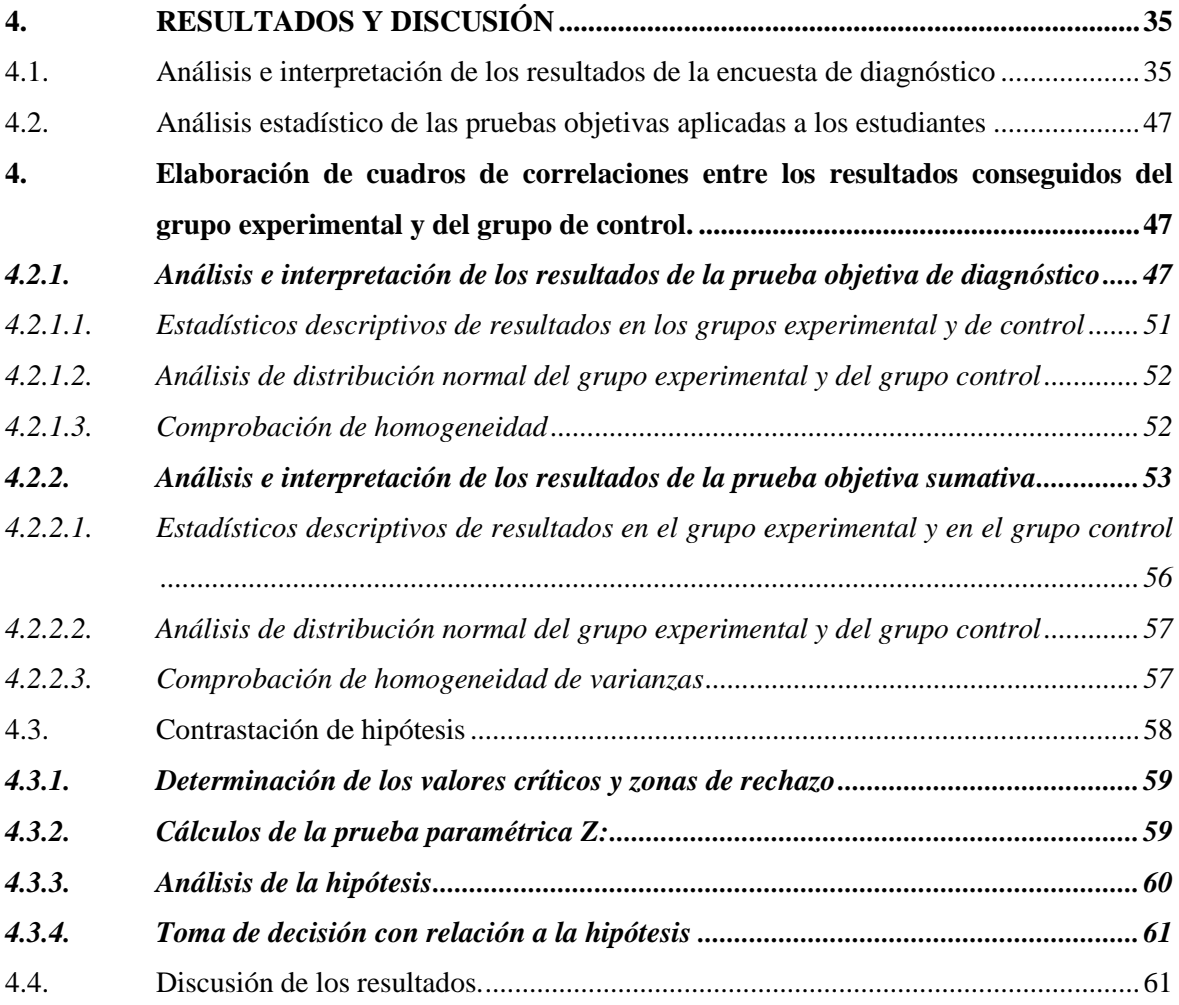

# **[CAPITULO V](#page-80-0)**

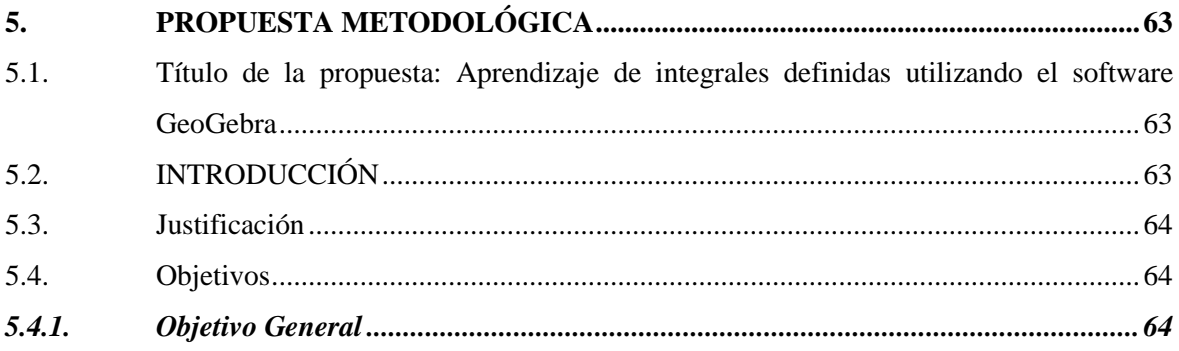

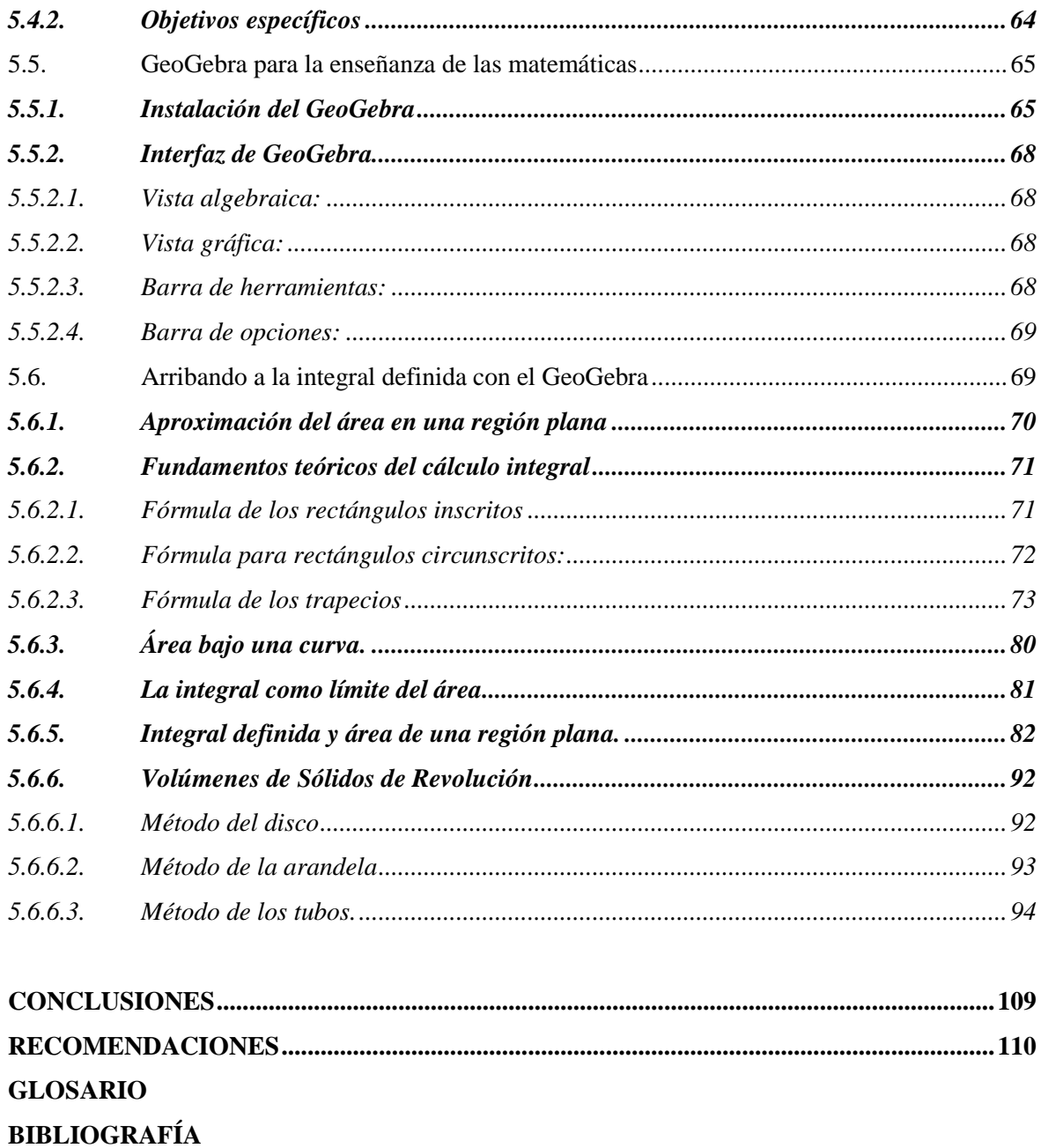

**ANEXOS** 

# **ÍNDICE DE TABLAS**

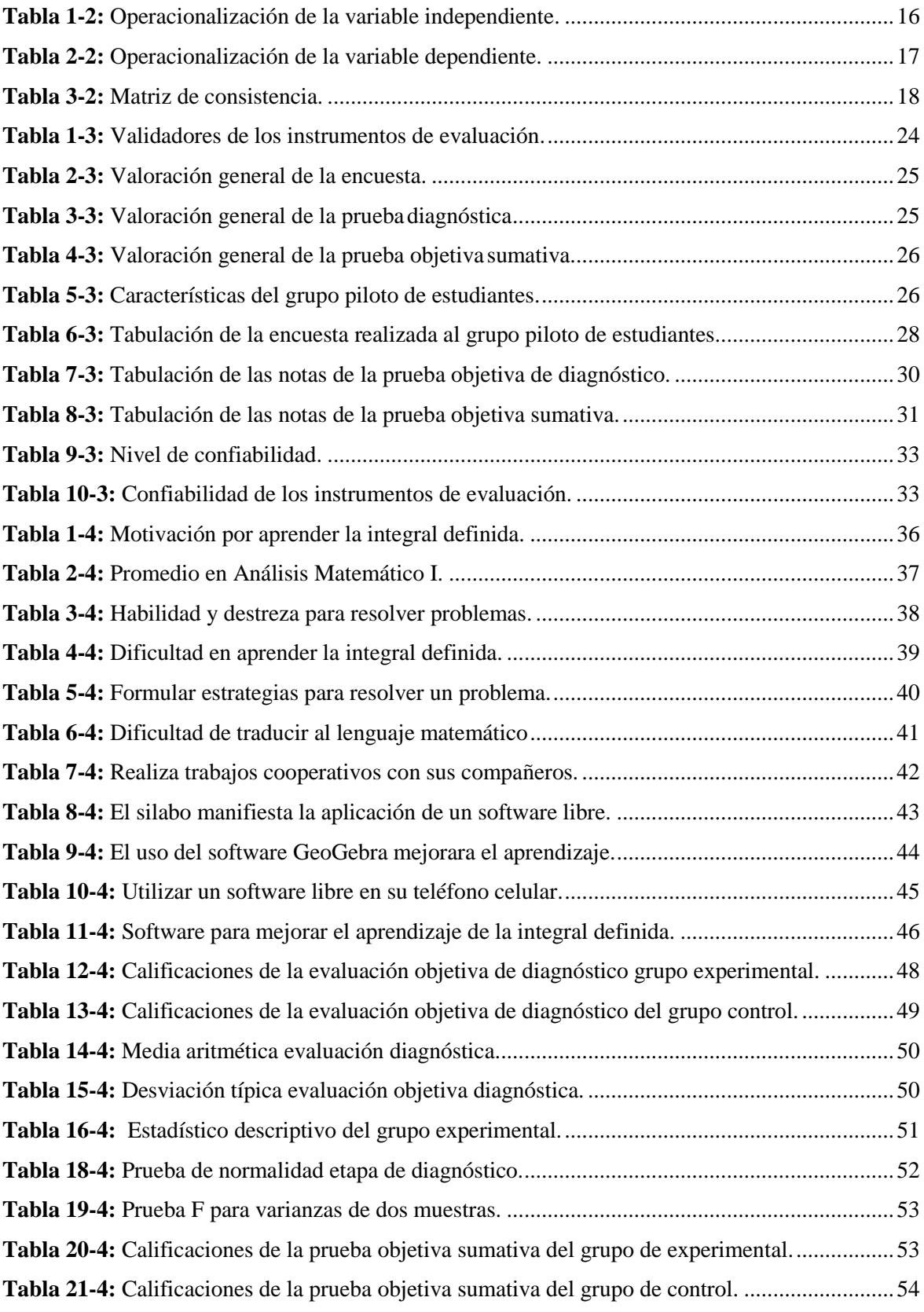

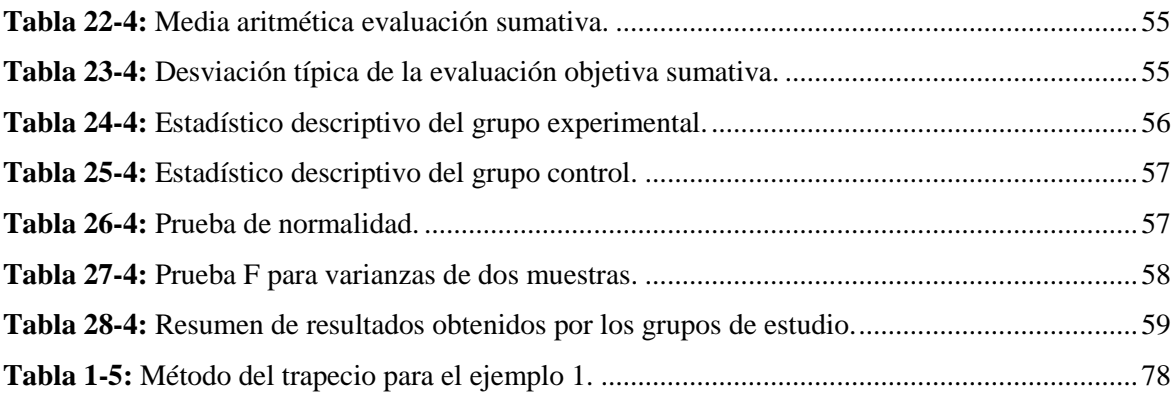

# **ÍNDICE DE FIGURAS**

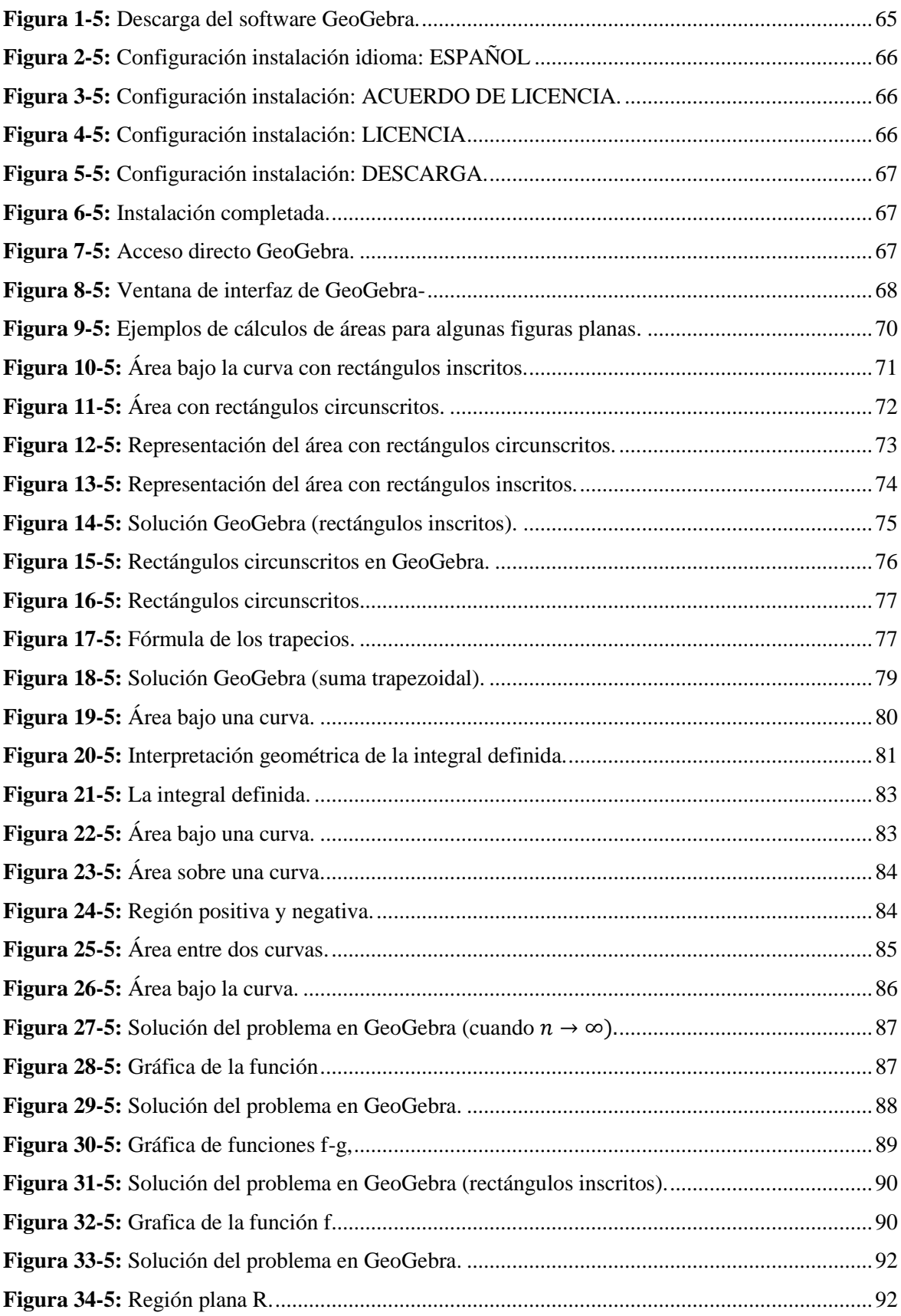

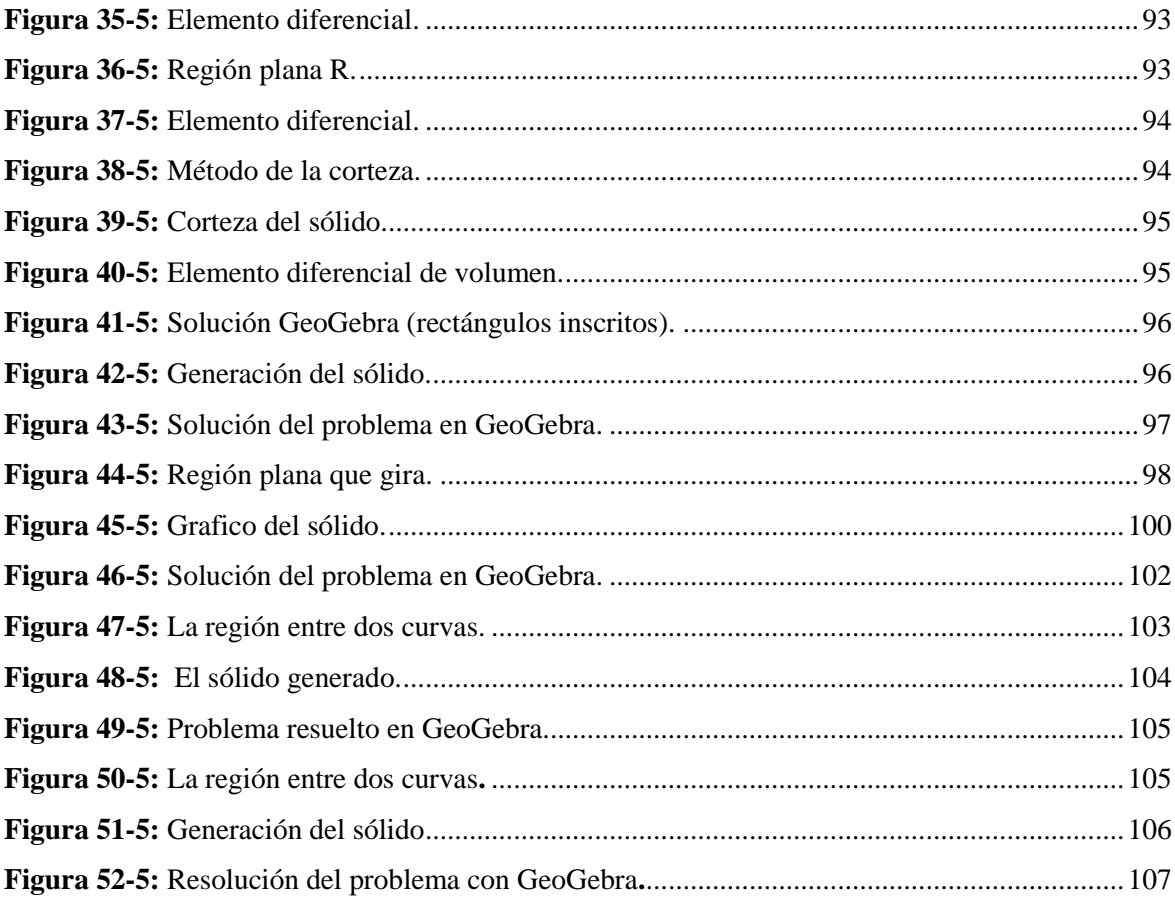

# **ÍNDICE DE GRÁFICOS**

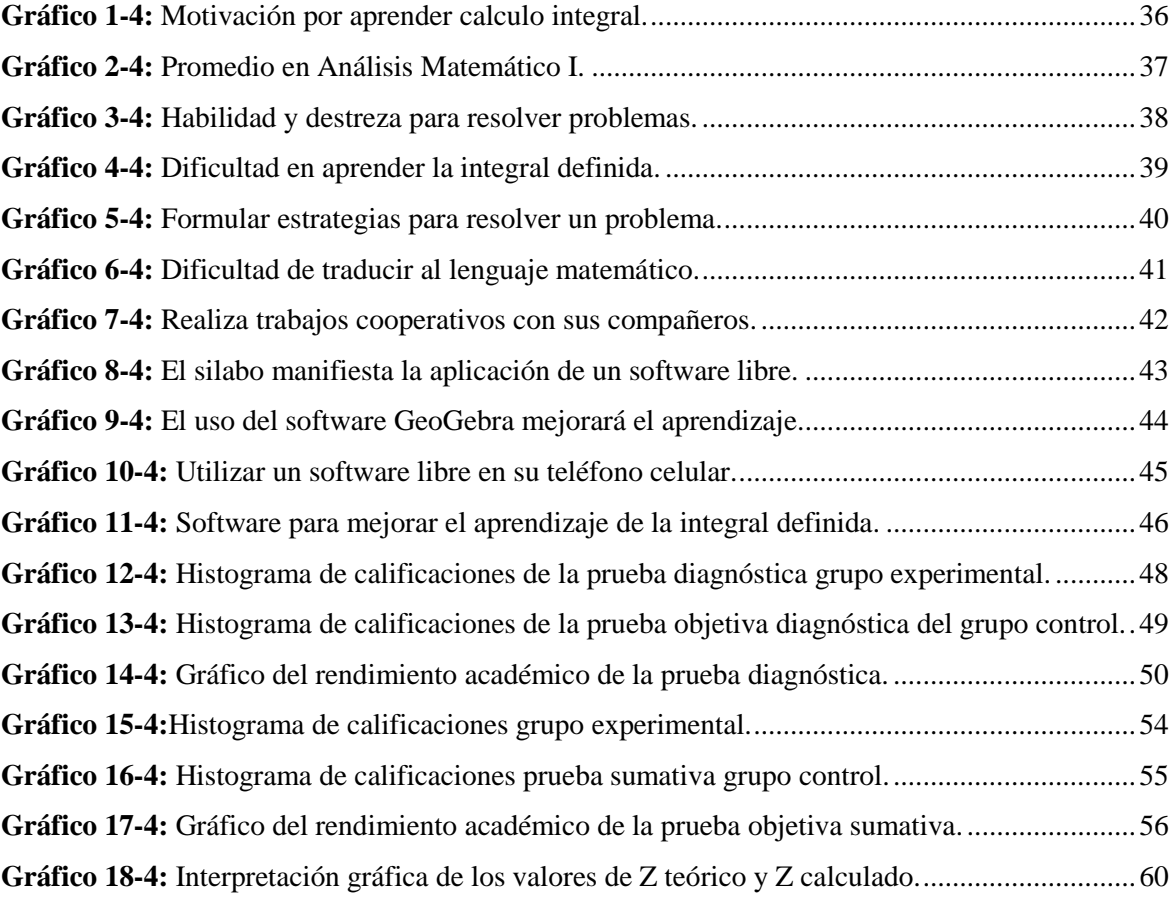

# **ÍNDICE DE ANEXOS**

<span id="page-15-0"></span>**ANEXO A:** [FORMATO DE VALIDACIÓN DE LA ENCUESTA](#page-137-0) **ANEXO B:** [VALIDACIÓN DE LA ENCUESTA POR EXPERTO](#page-140-0) **ANEXO C:** [ENCUESTA DE DIAGNÓSTICO](#page-142-0) **ANEXO D:** [FORMATO DE VALIDACIÓN DE LAS PRUEBAS OBJETIVAS](#page-144-0) **ANEXO E:** [VALIDACIÓN DE LA PRUEBA DE DIAGNÓSTICO POR EXPERTO](#page-146-0) **ANEXO F:** [PRUEBA OBJETIVA DE DIAGNÓSTICO](#page-148-0) **ANEXO G:** [VALIDACIÓN DE LA PRUEBA SUMATIVA POR EXPERTO](#page-151-0) **ANEXO H:** [PRUEBA OBJETIVA SUMATIVA](#page-153-0)

#### **RESUMEN**

El objetivo fue aprender integrales definidas utilizando el software libre como recurso didáctico en estudiantes de primer semestre de la Facultad de Mecánica de la Escuela Superior Politécnica de Chimborazo en el período septiembre 2021 - marzo 2022. El enfoque de la investigación fue cuantitativo, su alcance fue de tipo explicativo y su diseño cuasiexperimental. Se calculó una muestra de 232 estudiantes, la misma que fue dividida en dos grupos de estudio: experimental y de control. En la primera etapa de diagnóstico se aplicó a los estudiantes una encuesta en la que manifestaron que el rendimiento académico de la integral definida va a mejorar con el empleo de las herramientas tecnológicas, también desarrollaron una prueba objetiva de diagnóstico en la quea través de la prueba F para varianzas de dos muestras se comprobó la homogeneidad de los grupos; a continuación utilizando el software GeoGebra se diseñaron las actividades de aprendizaje sobre integrales definidas que en la etapa 3 se aplicaron en las clases en el grupo experimental mientras el grupo control estudiaba con la metodología tradicional. Para la validación del experimento se realizó una prueba objetiva sumativa obteniendo como promedio el grupo control 6,25 y el experimental de 7,54; estos resultados se analizaron mediante la pruebaZ obteniendo una Zc de 4,704 por lo que se rechaza la hipótesis nula y se acepta la hipótesis alternativa. Se concluye que la utilización del software libre como recurso didáctico incide en el nivel de aprendizaje de integrales definidas en estudiantes de primer semestre de la Facultad de Mecánica.

**Palabras clave: <**MATEMÁTICAS>, <INTEGRAL DEFINIDA>, <RECURSO DIDÁCTICO> <GEOGEBRA (SOFTWARE)>, <HERRAMIENTAS TECNOLÓGICAS>, <RENDIMIENTO ACADÉMICO>, **<**APRENDIZAJE>.

<span id="page-16-0"></span>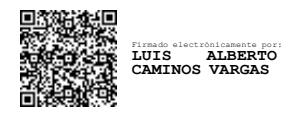

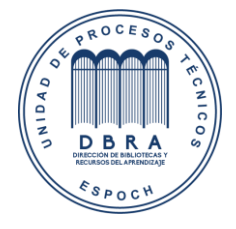

29-06-2023 0068-DBRA-UPT-IPEC-2023

### **ABSTRACT**

The objective was to learn defined integrals using free software as a didactic resource, with students of the first semester of the Faculty of Mechanics at Escuela Superior Politécnica de Chimborazo, in the period September 2021 - March 2022. The research approach was quantitative, with an explanatory scope and a quasi-experimental design. A sample of 232 students was calculated and divided into two study groups: an experimental and a control group. In the first diagnostic stage, a survey was applied to the students in which they stated that the academic performance of the definite integral would improve with the use of technological tools. Students were also tested with an objective diagnostic test in which the homogeneity of the groups was verified through the F test for variances between two samples. Subsequently, by means of GeoGebra software, learning activities on definite integrals were designed and applied in the classes of the experimental group in stage 3, whereas the control group learned with the traditional methodology. For the validation of the experiment, an objective summative test was carried out, obtaining an average of 6,25 for the control group and 7,54 for the experimental group. The results were analyzed by use of the Z test, obtaining a Zc of 4,704. Thus, the null hypothesis was rejected, and the alternative hypothesis was accepted. It is concluded that the use of free software as a didactic resource affects the learning level of definite integrals in first semester students of the Faculty of Mechanics.

<span id="page-17-0"></span>**Keywords:** <MATHEMATICS>, <DEFINED INTEGRAL>, <DIDACTIC RESOURCE> <GEOGEBRA (SOFTWARE)>, <TECHNOLOGICAL TOOLS>, <ACADEMIC PERFORMANCE>, <LEARNING>.

# **CAPÍTULO I**

# <span id="page-18-0"></span>**1. INTRODUCCIÓN**

La pandemia llegó, dando un giro abismal en el sector educativo, y el docente se ha visto obligado a adaptarse, y si además se considera que el enseñar matemáticas de modo presencial ya era un reto, hoy lo es aún más, debido a las circunstancias por las que se está pasando. La pandemia rompió el concepto físico de aula de clase y confrontó a los docentes a desarrollar o adquirir competencias digitales, porque se dio paso a la educación virtual, ya que hasta el momento es la única opción ante esta situación, pues queda claro que esta modalidad de educación ha permitido continuar con el servicio educativo (Guerrero, 2020).

La dificultad o imposibilidad que presentan los estudiantes en la resolución de problemas es resultado de que los docentes que dictan la materia de matemáticas hacen un uso excesivo de la pizarra y del marcador con una metodología de enseñanza tradicional. Por tal razón es importante incluir recursos tecnológicos como apoyo al aprendizaje en el aula para disminuir las tasas de pérdida de semestre, deserción, supletorios en el área de matemáticas.

La enseñanza de las matemáticas es una cuestión esencial en la educación universitaria y siempre hay dificultades en el aula presencial con los estudiantes. Ahora, con la enseñanza virtual se presenta un desafío mayor, por lo que los docentes deben diseñar estrategias a través de diversos métodos con ayuda de las nuevas Tecnologías de la Información y Comunicación-TIC, porque crean la posibilidad de establecer nuevos escenarios pedagógicos, pero es indispensable que se originen cambios desde lo metodológico e inteligible, al momento de diseñar estos nuevos ambientes virtuales de aprendizaje para facilitar el aprendizaje y comprensión en los discentes universitarios (Giler, 2021).

Este trabajo investigativo busca proponer una nueva estrategia metodológica con la utilización del software GeoGebra como una herramienta tecnológica valiosa que contribuya significativamente al proceso de enseñanza aprendizaje, tanto para mejorar las habilidades de los docentes como para mejorar la percepción y motivación en el aprendizaje de los estudiantes lo que va a permitir desarrollar sus capacidades cognitivas en la resolución de ejercicios de integrales, argumentando e interpretando sus resultados.

Esta investigación se llevó a cabo en el primer semestre de la Facultad de Mecánica de la Escuela Superior Politécnica de Chimborazo, parte de la necesidad de mejorar el rendimiento académico de la integral definida en los estudiantes de la asignatura de Análisis Matemático I por medio de la utilización de software libre como un recurso didáctico. Este estudio de investigación está estructurado por cinco capítulos, los iguales se detallan a continuación:

En el CAPÍTULO I, se define la situación problemática, la formulación del problema, las preguntas directrices o específicas, la justificación y los objetivos de la investigación.

En el CAPÍTULO II, se hace referencia al marco teórico, en base a otras investigaciones a nivel nacional e internacional sobre la temática que operaron las dos variables en estudio y que anteceden a esta investigación, asimismo, está la hipótesis, la identificación y operacionalización de variables.

En el CAPÍTULO III, se presenta la metodología aplicada en la investigación: enfoque, diseño, alcance y tipo de la investigación, métodos, población y muestra, técnicas e instrumentos para la recolección de datos, validez y confiabilidad del instrumento, y el procesamiento y análisis de datos.

En el CAPÍTULO IV, se detalla los resultados y discusión: el análisis estadístico de los datos obtenidos en la investigación y la comprobación de la hipótesis planteada.

En el CAPÍTULO V, se enfoca en la presentación de la propuesta mediante la utilización del software libre para el aprendizaje de la integral definida.

Por último, se exponen las conclusiones y recomendaciones en función a los resultados obtenidos en la investigación, la bibliografía utilizada y los anexos que autentican las diferentes actividades realizadas para el presente estudio.

# <span id="page-19-0"></span>**1.1. Situación problemática**

El aprendizaje y la enseñanza de las matemáticas del cálculo en particular, presentan una de las mayores dificultades y retos para los profesores y estudiantes de ingeniería. La tendencia actual a reducir a procesos aritméticos y algorítmicos como el álgebra que sirve de soporte al aprendizaje del cálculo solo ha complicado más las cosas porque lleva a una descontextualización de la disciplina. Se hace entonces necesario que los docentes que imparten las asignaturas de cálculo diferencial y cálculo integral reflexionen sobre las características propias de la materia y su desarrollo de formación para los ingenieros (Laguna et al., 2019)

El problema que se puede observar a nivel universitario en el Ecuador es que los educandos tienen un bajo rendimiento académico en la materia de matemáticas como consecuencia de que los profesores no utilizan en el proceso de enseñanza - aprendizaje los recursos didácticos y herramientas metodológicas apropiadas que faciliten una mejor asimilación del aprendizaje y la incubación de nuevos conceptos, situación que se garantiza por medio de la utilización del software libre.

Algunos profesores desarrollan sus clases de matemática de forma tradicional, definiendo conceptos, dictando teoría y resolviendo algún ejemplo en la pizarra; en ese contexto, el estudiante debe recurrir a memorizar formulas, demostraciones o formas de resolver los problemas ya que esta es la única forma legal de aprobar los exámenes que impiden a los estudiantes el razonamiento y la reflexión, se resuelven ejercicios con literales que no tienen ningún significado ni contexto, manteniéndose los temas como abstractos e inaplicables, con poco o ningún significado para el estudiante (Guerrero, 2020), los docentes no están ayudando para que el estudiante logre el aprendizaje significativo para la construcción de conocimientos más complejos que exige el adelanto globalizado de la ciencia.

Debido a la emergencia sanitaria originada por la pandemia del covid-19 la enseñanza de la matemática en la educación universitaria en estos últimos meses ha emigrado de una modalidad presencial a una modalidad virtual. En este sentido, los docentes también tuvieron que modificar sus estrategias educativas adaptando su metodología a la nueva realidad virtual que, sin duda, significa un reto al momento de potenciar las habilidades cognitivas en los alumnos y captar su atención para desarrollar un aprendizaje efectivo (Alvarado et al., 2022).

Al referirnos a las integrales definidas, encontramos que las capacidades matemáticas en el alumno no son desarrolladas o adquiridas durante su educación básica y media, un alto porcentaje de los estudiantes muestran un bajo desempeño en habilidades de pensamiento matemático, déficit de conocimientos, habilidades analíticas y lógicas. Concluyendo que la línea de investigación para resolver el problema de la deserción y el bajo desempeño educativo se debe de implementar la aplicación de recursos tecnológicos tales como los softwares matemáticos, que refuercen la práctica docente y ayuden a los educandos a desarrollarsus capacidades, fortalezas y habilidades matemáticas para resolver lasintegrales, y ser protagonistas en la construcción de su propio conocimiento.

Con la intención de estimular la curiosidad, el interés por el estudio de la matemática en el estudiante para que alcance un aprendizaje significativo útil para la vida y mejore su rendimiento académico se propone la utilización de un software libre como un recurso didáctico para la resolución de problemas de integrales definidas.

## <span id="page-20-0"></span>**1.2. Formulación del problema**

¿Qué incidencia tiene en el aprendizaje de integrales definidas la utilización del software libre como

recurso didáctico en estudiantes de primer semestre, Facultad de Mecánica de la Escuela Superior Politécnica de Chimborazo, octubre 2021 – marzo 2022?

### <span id="page-21-0"></span>**1.3. Preguntas directrices**

- $\bullet$  *i*. Cuáles son las condiciones del proceso enseñanza aprendizaje de la integral definida en los estudiantes de primer semestre de la Facultad de Mecánica?
- ¿Qué se puede diseñar utilizando el software GeoGebra como recurso didáctico para el aprendizaje de la integral definida?
- ¿Existe alguna forma de mejorar el rendimiento académico del grupo experimental en el aprendizaje de la integral definida?
- ¿Mejorará el nivel del rendimiento académico en el aprendizaje de integrales definidas con la utilización del software libre como recurso didáctico?

## <span id="page-21-1"></span>**1.4. Justificación de la investigación**

Es indudable que en el mundo actual para cualquier individuo resulta indispensable una formación matemática elemental, ya que esta ciencia forma parte de las otras ciencias, incluso hasta de la vida diaria. La matemática desarrolla la personalidad, imprime responsabilidad, tenacidad, perseverancia para enfrentar las tareas, proporciona métodos y contribuye al pensamiento lógico. Los conceptos matemáticos, las propiedades y las demostraciones lógicas han tenido, a lo largo de toda la historia, un origen práctico, vinculado con la actividad desarrollada por el ser humano en su relación con el medio (Faican, 2020).

A nivel nacional, este siglo solicita cambios a la comunidad educativa, como incremento de estrategias innovadoras donde se integren los procesos enseñanza aprendizaje con las tecnologías. Las TIC son excelentes herramientas para la construcción del conocimiento matemático, el estudiante por lo general muestra más interés por aprender y el profesor puede generar un ambiente más dinámico, estimulando el aprendizaje significativo de los alumnos. Implementar su uso motiva a los educandos tomando en cuenta que estas herramientas tecnológicas les facilitan el aprendizaje de las matemáticas (Arroyo & Yánez, 2020).

Los deficientes resultados obtenidos aplicando la metodología de la educación tradicional en el aprendizaje de las matemáticas, me motivan para realizar esta investigación en vista de que existe la necesidad de mejorar el nivel del rendimiento académico en la asignatura de Análisis Matemático I en los estudiantes del primer semestre de la Facultad de Mecánica, con la utilización del software libre como recurso didáctico.

La investigación se realiza por la urgente necesidad de hallar solución a las falencias que muestran los educandos del primer semestre de la Facultad de Mecánica de la Escuela Superior Politécnica de Chimborazo con relación a las operaciones matemáticas y resolución de problemas de integrales, que inducen falta de motivación y carencias en la preparación de los mismos, acarreando consigo el bajo rendimiento académico, la repetición y la frustración escolar, debido a que los educadores emplean métodos tradicionales en sus clases.

## <span id="page-22-0"></span>**1.5. Objetivos de la investigación**

### <span id="page-22-1"></span>*1.5.1. Objetivo general*

Determinar el aprendizaje de integrales definidas utilizando el software libre como recurso didáctico en estudiantes de primer semestre, Facultad de Mecánica de la Escuela Superior Politécnica de Chimborazo, octubre 2021 – marzo 2022.

## <span id="page-22-2"></span>*1.5.2. Objetivos específicos*

- Efectuar el diagnóstico de las condiciones del proceso enseñanza aprendizaje de la integral definida de los estudiantes de primer semestre de la Facultad de Mecánica.
- Diseñar actividades de aprendizaje utilizando el software GeoGebra como recurso didáctico para el aprendizaje de la integral definida.
- Aplicar las actividades de aprendizaje de la integral definida diseñadas en el software GeoGebra para mejorar el rendimiento académico del grupo experimental.
- Validar la utilización del software GeoGebra como recurso didáctico en el aprendizaje de la integral definida a través de una evaluación objetiva sumativa.

# <span id="page-22-3"></span>**1.6. HIPÓTESIS**

La utilización del software libre como recurso didáctico incide en el nivel de aprendizaje de la integral definida en estudiantes de primer semestre de la Facultad de Mecánica de la Escuela Superior Politécnica de Chimborazo, octubre 2021 – marzo 2022.

# **CAPÍTULO II**

## <span id="page-23-1"></span><span id="page-23-0"></span>**2. MARCO TEÓRICO**

#### <span id="page-23-2"></span>**2.1. Antecedentes del problema**

Tras la revisión de trabajos de investigación se han encontrado temas similares que respaldan y sirven de referentes para el desarrollo de la investigación:

De acuerdo a Guallichico (2022), que investiga sobre el GeoGebra en el proceso virtual de enseñanza-aprendizaje Cónicas asegura que la utilización del software libre GeoGebra en la enseñanza-aprendizaje de secciones cónicas implica el dominio en el manejo de la herramienta tecnológica, el conocimiento de todos los ambientes de trabajo y la elección de las herramientas adecuadas, así como el dominio del conocimiento de la teoría de secciones cónicas; de manera que se produzca un ambiente dinámico de trabajo que capte la atención del estudiante, guíe el proceso de representación de los lugares geométricos y propicie un aprendizaje significativo.

Por su parte Montalván (2021), en su estudio sobre el GeoGebra en la enseñanza-aprendizaje de la concepción dinámica del concepto de límite al infinito e infinito, concluye que GeoGebra ofrece diversos recursos que facilitan el aprendizaje de la concepción dinámica del concepto de límite al infinito e infinito, donde se utilizó representaciones graficas que fueron adecuados a las necesidades de las tareas didácticas que se planteó, así como representaciones numéricas y algebraicas que fueron óptimas para el estudiante en cuanto a visualización, interpretación, identificación y compresión del concepto las cuales contribuyeron a alcanzar los objetivos propuestos.

De la misma manera Vilca (2019), en su investigación sobre la aplicación del software GeoGebra y su influencia en el aprendizaje de áreas y volúmenes de sólidos de revolución en el cálculo integral, concluye que los docentes deben capacitarse constantemente en el uso de las nuevas tecnologías de comunicación e información, la utilización de softwares educativos y demás recursos tecnológicos los cuales son beneficiosos para lograr aprendizajes significativos en los estudiantes.

Según Haro (2020), en su investigación sobre la aplicación del software libre GeoGebra en el aprendizaje de sólidos de revolución en cálculo integral, concluye que se ha verificado la falta de aplicación de algún tipo de software libre probablemente por el desconocimiento de estas herramientas didácticas digitales de parte del docente al momento de compartir la asignatura de Cálculo Integral, la misma que contribuiría en la formación de docentes capaces de cambiar el enfoque de enseñanza haciendo uso de la tecnología.

Finalmente Moncayo (2017) en su investigación sobre el software libre GeoGebra y el rendimiento académico en matemática mostro que al analizar el desempeño docente desde el punto de vista del estudiante, el porcentaje que manifiesta un nivel satisfactorio en la socialización del programa analítico, normativas didácticas, protocolo de actuación, manejo de información actualizada, relación y adaptación a situaciones nuevas, motivación, interés, creatividad, la metodología y el material de apoyo es superior en el grupo que no utiliza GeoGebra; considerando satisfactoria al indicador Siempre de la encuesta.

## <span id="page-24-0"></span>**2.2. Fundamentos teóricos**

#### <span id="page-24-1"></span>*2.2.1. Fundamentación epistemológica y pedagógica*

La palabra epistemología etimológicamente proviene del griego episteme que significa ciencia y logros que equivale a tratado, entonces la epistemología sería considerada la ciencia del saber del hombre (Torres, 2017). Así pues, la epistemología es una división de la filosofía que se encarga de explorar la coherencia interna de los razonamientos que llevan a la creación de conocimiento, la utilidad de sus metodologías teniendo en cuenta sus objetivos, los contextos históricos en los que aparecieron esas piezas de conocimiento y el modo en el que influyeron en su elaboración, y las limitaciones y utilidades de ciertas formas de investigación y de ciertos conceptos, entre otras cosas, brindará el soporte oportuno a esta propuesta de investigación en el software GeoGebra como recurso didáctico, este trabajo recalca la relación sujeto-objeto que propone dimensionar lo suficiente el entono, en términos dinámicos y dialecticos de reciprocidad, además de la motivación y la instrumentación en el desarrollo del conocimiento de la matemática.

Este trabajo de investigación se sustenta en el constructivismo en el que se concibe al estudiante como un agente activo en la adquisición del conocimiento. La información no es ofrecida al estudiante de manera expositiva, sino que un entorno abierto de aprendizaje promueve que sea por sí mismo el estudiante del primer semestre de la Facultad de Mecánica quien construya su propio conocimiento (Forero & Hernández, 2017).

## <span id="page-24-2"></span>*2.2.2. Fundamentación psicológica*

Las corrientes y teorías psicológicas contemporáneas cognitivas, histórico- cultural y ecológico propone principios que permiten una comprensión comprobada de los procesos mentales y de cómo aprende el ser humano. Hernández (2012) afirma "el individuo siente la necesidad de construir su propio conocimiento. El conocimiento se construye a través de la experiencia. La experiencia conduce a la creación de esquemas, los esquemas son modelos mentales que almacenamos en nuestras mentes. Estos esquemas van cambiando, a través de dos procesos complementarios: la asimilación y el alojamiento de Piaget". Después de la madurez es necesario tomar en cuenta las diferencias individuales del estudiante, el nuevo conocimiento debe relacionarse con las experiencias y con el aprendizaje previo, el estudiante debe lograr un conocimiento compresivo, no mecánico por lo cual debe relacionarse con sus conocimientos previos y valorar lo que aprende, pero de manera lógica.

#### <span id="page-25-0"></span>*2.2.3. Fundamentación legal*

Este trabajo de investigación está fundamentado legalmente en la Constitución del Ecuador de 2008 y la Ley Orgánica de Educación Intercultural.

En la Constitución del Ecuador, en la sección quinta, Artículo 26, la educación es un derecho de las personas a lo largo de su vida y un deber ineludible e inexcusable del estado, promoviendo una educación de calidad y calidez en el marco de los derechos humanos, el medio ambiente sustentable y la democracia. Artículo 27, La educación se centrará en el ser humano y garantizará su desarrollo holístico, en el marco del respecto a los derechos humanos, al medio ambiente sustentable y a la democracia; Será participativa, obligatoria, intercultural, democrática, incluyente y diversa, de calidad y calidez; Impulsará la equidad de género, la justicia, la solidaridad y la paz; estimulará el sentido crítico, el arte y la cultura física, la iniciativa individual y comunitaria, y el desarrollo de competencias y capacidades para crear y trabajar.

Haciendo referencia al régimen del buen vivir, Capítulo Primero, Artículo 346 literal 8, Incorporar las Tecnologías de la Información y Comunicación en el proceso educativo y propiciar el alcance de la enseñanza con las actividades productivas o sociales (Constitución de la República del Ecuador, 2008).

# <span id="page-25-1"></span>**2.3. BASES TEÓRICAS**

## <span id="page-25-2"></span>*2.3.1. ¿Qué es el aprendizaje?*

El aprendizaje es la adquisición de nuevas conductas de un ser vivo a partir de experiencias previas, con el fin de conseguir una mejor adaptación al medio físico y social en el que se desenvuelve. Algunos lo conciben como un cambio relativamente permanente de la conducta, que tiene lugar como resultado de la práctica. Lo que se aprende es conservado por el organismo en forma más o menos permanente y está disponible para entrar en acción cuando la ocasión lo requiera (Pérez, 2023).

### <span id="page-26-0"></span>*2.3.1.1. ¿Qué es el aprendizaje significativo?*

En el aprendizaje significativo el alumno asimila la información nueva y la conecta con conocimientos que ya tenía previamente o con experiencias vividas. Los nuevos conocimientos se suman a los anteriores conocimientos, y al versar ambos sobre un mismo tema o parecido, juntos se suman y se amplifican. Osea, que la nueva información no se graba en la memoria de forma pasiva, sino que interactúa con información que ya tenía el alumno, haciendo que ésta se amplíe y se reconfigure, creando así un nuevo significado (Ramayo, 2017).

El aprendizaje nuevo debe conectar con un aprendizaje anterior: es decir, los nuevos conocimientos adquieren un significado al ponerse a la luz de conocimientos anteriores, porque es entonces cuando los mecanismos de aprendizaje cognitivo se encargan de que ambos encajen y formen la nueva idea o conocimiento más completo (Fernández, 2022). En esta investigación se propone que el alumno trabaje de una forma activa y constructiva para asimilar y organizar la información: el estudiante debe comprender la información conceptual de la integral definida, no simplemente memorizarla.

#### <span id="page-26-1"></span>*2.3.2. ¿Qué es el constructivismo?*

Se llama constructivismo a la corriente educativa que entiende el acto de enseñanza como la entrega al alumno de las herramientas necesarias para que él mismo construya los procedimientos mentales para resolver los problemas planteados, es decir, para aprender (Etecé, 2023).

En el constructivismo pedagógico, la idea propuesta es comprender la enseñanza como un proceso dinámico, participativo, en el que el alumno debe participar activamente y no ser un simple receptáculo del saber**.** Es decir que el aprendizaje puede facilitarse, y ese es el rol del docente, pero en realidad se trata de un procedimiento que depende ante todo del estudiante y de sus propios procesos de reconstrucción de la realidad.

Para el constructivismo, el conocimiento es una interacción entre la nueva información que se presenta y el conocimiento previo, lo que ya sabemos; aprender es construir modelos de interpretar la información que recibimos del exterior, e interiorizarla de forma significativa; es decir, produciéndose una construcción dinámica del conocimiento (García, 2018).

#### <span id="page-27-0"></span>*2.3.2.1. Teoría constructivista y las matemáticas.*

El constructivismo considera la matemática como una creación humana, desafilada en el contexto cultural. Buscan la multiplicidad de significados, a través de las disciplinas, culturas, tratamientos históricos y aplicaciones. Suponen que a través de las actividades de reflexión y de comunicación y negociación de significados, la persona construye los conceptos matemáticos, los cuales le permiten estructurar la experiencia y resolver problemas. Así, se supone que las matemáticas contienen más que definiciones, teoremas, demostraciones y sus relaciones lógicas incluyendo sus formas de representación, evolución de problemas y sus métodos de demostración y estándares de evidencia (Tejada, 2018).

La teoría del aprendizaje significativo es uno de los conceptos pilares del constructivismo, El aprendizaje significativo de las matemáticas es aquél que los estudiantes realizan cuando el maestro de esta disciplina, después de partir de considerar los conocimientos previos relacionados con el contenido matemático que va a ser elaborado, presenta una situación que no puede ser resuelta con dichos conocimientos, provocando en ellos la necesidad de nuevos conocimientos para solucionar la situación presentada. Formula el objetivo correspondiente y presenta las actividades encaminadas a lograr la solución del problema presentado, el cual es resuelto con una amplia participación de los estudiantes. Los estudiantes pueden finalmente asimilar el nuevo contenido matemático, integrándolos a los conocimientos previos que ya poseían, y aplicarlos en la resolución de ejercicios. La situación de partida presentada puede ser tal que manifieste la relación con las aplicaciones prácticas de la matemática, o con cuestiones históricas de su desarrollo como ciencia, o con otras disciplinas (Giler, 2021).

#### <span id="page-27-1"></span>*2.3.2.2. Ventajas del constructivismo*

## **Proactividad**

Por medio de esta filosofía se crea un ambiente donde los estudiantes toman la iniciativa y en vez de esperar tranquilamente las clases para pasar todo el día escuchando una lectura prefieren tomar parte en las actividades. Combinado con experiencias previas, esto otorga una base de conocimiento más sólida porque es posible comprobar personalmente lo que los maestros enseñan e incluso lo que los compañeros dicen.

#### **Se aprende a ser autodidacta**

Normalmente se suelen presentar una serie de problemas y como no hay un material específico para cada persona, los estudiantes se van enseñando a sí mismos a buscar las respuestas. Esto le permite ver a la gente que todo tiene una solución posible, desarrollar su pensamiento analítico y poco a poco va generando un hábito que los hace ser autodidactas sin quedarse esperando la guía de un maestro.

# **Útil en la vida**

Las actividades del constructivismo se suelen realizar en grupos por lo que el trabajo en equipo es fundamental. En este sentido se van desarrollando diferentes habilidades de interacción que pueden servir en cualquier momento. Además, gracias a la resolución de problemas y al pensamiento crítico que se obtiene, prácticamente se prepara a los estudiantes para afrontar situaciones complejas en la sociedad (Williams, 2022).

#### <span id="page-28-0"></span>*2.3.3. ¿Qué es un recurso didáctico?*

Se entiende por recurso didáctico al conjunto de medios materiales que intervienen y facilitan el proceso de enseñanza-aprendizaje. Estos materiales pueden ser tanto físicos como virtuales, asumen como condición, despertar el interés de los estudiantes, adecuarse a las características físicas y psíquicas de los mismos, además que facilitan la actividad docente al servir de guía; asimismo, tienen la gran virtud de adecuarse a cualquier tipo de contenido. La importancia del material didáctico radica en la influencia que los estímulos a los órganos sensoriales ejercen en quien aprende, es decir, lo pone en contacto con el objeto de aprendizaje, ya sea de manera directa o dándole la sensación de indirecta (Vargas Murillo, 2017).

## <span id="page-28-1"></span>*2.3.3.1. Tipos de los recursos didácticos*

Los recursos didácticos pueden clasificarse de la siguiente manera:

- Material permanente de trabajo. Todo lo que se usa a diario en la enseñanza, ya sea para llevar registro de la misma, ilustrar lo dicho o permitir otro tipo de operaciones.
- Material informativo. Aquellos materiales en los que se halla contenida la [información](https://concepto.de/informacion/) y que son empleados como fuente de saberes.
- Material ilustrativo. Todo aquello que puede usarse para acompañar, potenciar y ejemplificar el contenido impartido, ya sea visual, audiovisual o interactivo.
- Material experimental. Aquel que permite a los alumnos comprobar mediante la práctica y la experimentación directa los saberes impartidos en clase.
- Material tecnológico. Se trata de los recursos electrónicos que permiten la generación de contenidos, la masificación de los mismos, etc., valiéndose sobre todo de las llamadas TIC (Etecé, 2022).

En el presente estudio se indagó sobre la utilización de las diferentes TIC como recurso didáctico: imagen, internet, sistemas telemáticos, plataformas virtuales y software específico de la asignatura

<span id="page-29-0"></span>2.3.3.2. *¿*Que son las TIC?

Las TIC (Tecnologías de la Información y la Comunicación) son todas aquellas herramientas que incluyen la computadora, sistemas audiovisuales, Internet, telefonía y los diversos equipos que se integra en la aplicación en la enseñanza con alguno de ellos.

Las TIC son herramientas y materiales que facilitan el desarrollo de distintas habilidades, estilos y ritmos de aprendizaje por parte de los estudiantes y a los docentes le permiten generar propuestas metodológicas innovadoras y creativas para mejorar la cognición y el proceso de aprendizaje (Alvites Huamaní, 2017).

#### <span id="page-29-1"></span>*2.3.3.3. Las TIC y el aprendizaje de las matemáticas*

Las Tecnologías de la Información y Comunicación (TIC) constituyen un medio de enseñanza con el que se puede incidir positivamente en el proceso didáctico de las matemáticas, así como atender las diferencias individuales. La implementación de software dinámico destinado a esta área del conocimiento permite establecer una conexión con la realidad de tal manera que se pueda aprender matemáticas de manera divertida (Andrade et al., 2022).

Las TIC han evolucionado tanto que hablar de educación sin mencionar tecnología, es hablar de lo tradicional, de lo viejo; es decir, se está hablando de alumnos mecanizados y memorísticos, incapaces para pensar crítica y reflexivamente. El uso de las TIC en la enseñanza de las matemáticas puede lograr el desarrollo de competencias para la comprensión de conceptos útiles para el aprendizaje de las matemáticas y la resolución de problemas de la vida cotidiana.

Además, el uso de las TIC puede resultar beneficioso tanto para el alumno como para el docente, ya que ambos desarrollaran competencias, por un lado, el alumno desarrolla su pensamiento

matemático, mientras el docente, desarrolla las habilidades y destrezas para manejar las tecnologías e innovar el proceso enseñanza-aprendizaje (García & Izquierdo, 2017).

### <span id="page-30-0"></span>*2.3.3.4. ¿Qué es el software libre?*

Se denomina Software Libre a aquellos [programas informáticos](https://concepto.de/programa-informatico/) que les dan a sus [usuarios,](https://concepto.de/usuario/) por decisión explícita de sus programadores y diseñadores, el acceso al [código fuente](https://concepto.de/codigo-fuente/) o código de programación original en que fueron fabricados, para que pueda copiar, modificar, personalizar y distribuirlo libremente. Esto da origen, por ende, a múltiples versiones del mismo programa, cuya aparición no representa una violación legal o ética del programa original (Pereyra & Torres, 2018).

#### <span id="page-30-1"></span>*2.3.3.5. Características principales del software libre*

Las características principales del software libre son las que se indican a continuación:

- 1. Ejecutar de forma libre el programa como se desee, con cualquier propósito.
- 2. Estudiar cómo funciona el programa, y acceso total al código fuente.
- 3. Redistribuir copias libremente sin límite a otros usuarios.
- 4. Distribuir copias de versiones modificadas, ya sean propias o ajenas sin restricciones alguna.

Si alguna de estas no se cumple, no será por ende 'software libre'. Además, este tipo de software posee otras características derivadas de las anteriores, tales como la gratuidad y la libertad de conocimiento en su uso (Llamas, 2020).

Sabemos que enseñar matemáticas no es nada fácil, por eso hoy tenemos algunas herramientas que serán de gran ayuda para impartir conocimiento matemático entre los estudiantes. El software para la enseñanza matemática es uno de los recursos más poderosos que la tecnología ha brindado a las ciencias matemáticas, contribuyendo en su aprendizaje (Kdoce, 2017). Por lo tanto, para el desarrollo de nuestra investigación hemos elegido al software libre GeoGebra,

#### <span id="page-30-2"></span>*2.3.3.6. ¿Qué es el GeoGebra?*

El [GeoGebra](https://banana-soft.com/geogebra) es un software de matemáticas dinámicas para todos los niveles educativos que reúne geometría, álgebra, hoja de cálculo, gráficos, estadística y cálculo en un solo programa fácil de usar. GeoGebra es también una comunidad en rápida expansión, con millones de usuarios en casi todos los países. GeoGebra se ha convertido en el proveedor líder de software de matemática dinámica,

apoyando la educación en ciencias, tecnología, ingeniería y matemáticas (STEM: Science Technology Engineering & Mathematics) y la innovación en la enseñanza y el aprendizaje en todo el mundo (BananaSoft, 2022).

### <span id="page-31-0"></span>*2.3.3.7. Características de GeoGebra*

Las principales características de GeoGebra son:

 Es un recurso para la [docencia](https://www.ecured.cu/Docencia) de las [matemáticas](https://www.ecured.cu/Matem%C3%A1tica) basada en las TIC, útil para toda la educación secundaria.

- Permite realizar acciones matemáticas como demostraciones, supuestos, análisis, experimentaciones, deducciones, etc.
- Combina geometría, álgebra y cálculo. También deriva, integra, representa...
- Permite construir figuras con puntos, [segmentos,](https://www.ecured.cu/Segmento) [rectas,](https://www.ecured.cu/Recta) [vectores,](https://www.ecured.cu/Vector) [cónicas](https://www.ecured.cu/Cono) y genera [gráficas](https://www.ecured.cu/Gr%C3%A1fico) de funciones que pueden ser modificadas de forma dinámica utilizando el [ratón.](https://www.ecured.cu/Mouse)
- GeoGebra trabaja con objetos. Cualquier modificación realizada dinámicamente sobre el objeto afecta a su expresión matemática y viceversa. Cualquier cambio es su expresión matemática modifica su representación gráfica.
- Puede ser utilizado tanto *on line* [\(http://www.geogebra.org/cms/es/download\)](http://www.geogebra.org/cms/es/download) como instalado en el ordenador desde [http://www.geogebra.org/cms/es/installers.](http://www.geogebra.org/cms/es/installers)
- Para utilizarlo en línea se requiere tener instalado Java 1.4.2 o superior. En este caso el usuario dispone de la aplicación en forma de *applet* que es totalmente funcional sin instalar nada en el [ordenador](https://www.ecured.cu/Ordenador) (EcuRed et al., 2019).

#### <span id="page-31-1"></span>*2.3.3.8. Ventajas del GeoGebra*

¿Cuál es el valor diferencial de este software?

En formación **y** estudio**s** enumeramos algunos puntos a continuación:

- 1. GeoGebra une la geometría, la hoja de cálculo y el álgebra de una manera innovadora.
- 2. Sistema dinámico y fácil de utilizar de tal forma que garantiza una excelente experiencia de usuario.
- 3. Recursos para crear materiales pedagógicos interactivos.
- 4. Proyección**.** La página está disponible en varios idiomas. Este trabajo ha sido posible gracias a la excelente labor de un amplio grupo de traductores que forman parte del proyecto como colaboradores voluntarios.
- 5. Universalidad del conocimiento. Una de las características de este software es su código abierto. Gracias a esta filosofía, el conocimiento adquiere un valor democrático puesto que esta

herramienta gratuita abre puertas de forma incondicional a cualquier persona que esté interesada en profundizar en su conocimiento sobre esta materia (Nicuesa, 2018).

# <span id="page-32-0"></span>**2.4. Variables de estudio**

# <span id="page-32-1"></span>*2.4.1. Identificación de las variables*

Variable independiente: Utilizando el software libre. **Variable dependiente:** Aprendizaje de integrales definidas.

# *2.4.2. Operacionalización conceptual de las variables.*

**Tabla 1-2:** Operacionalización de la variable independiente.

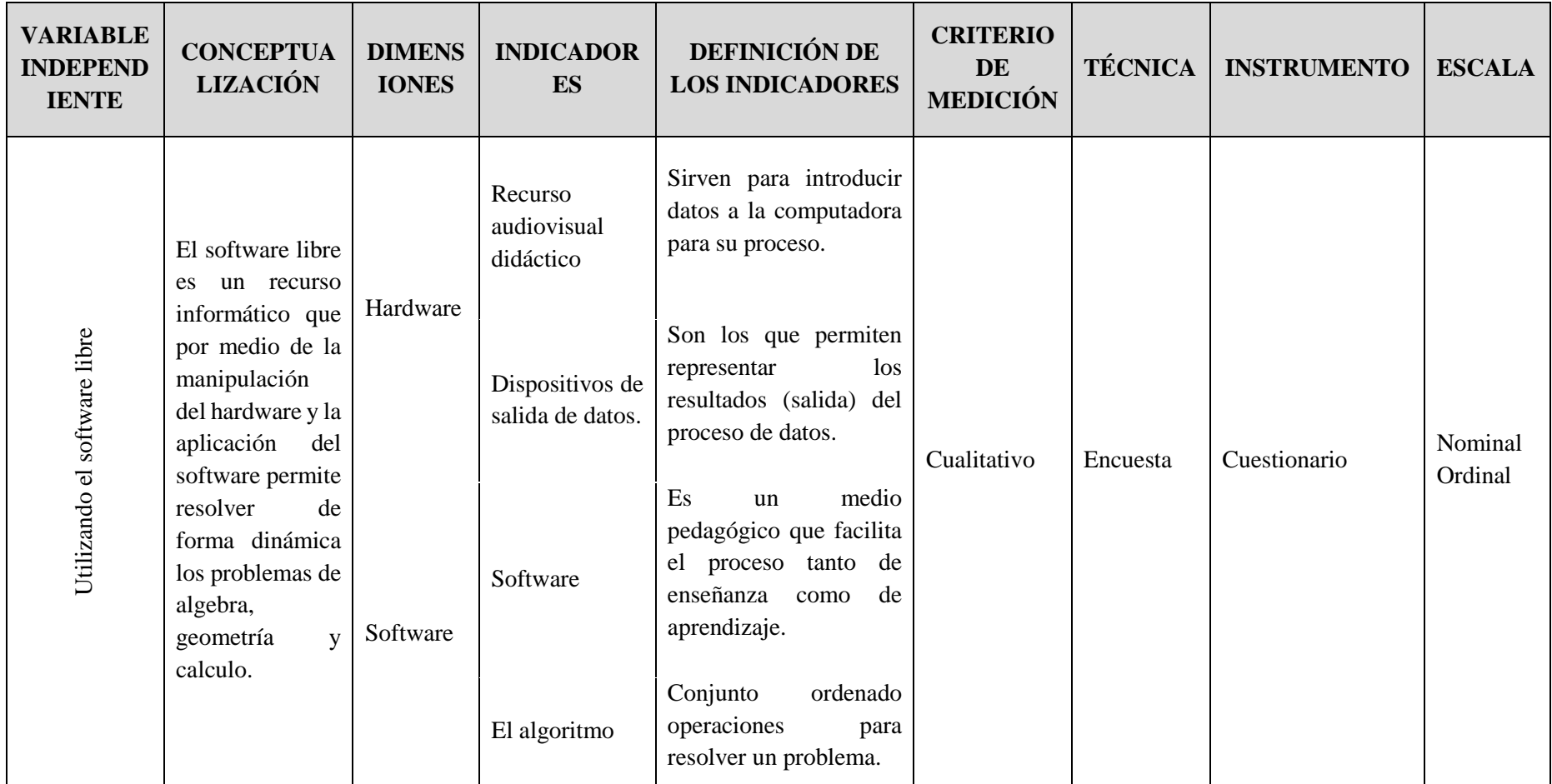

<span id="page-33-1"></span><span id="page-33-0"></span>**Realizado por**: Angel Yaulema, 2022.

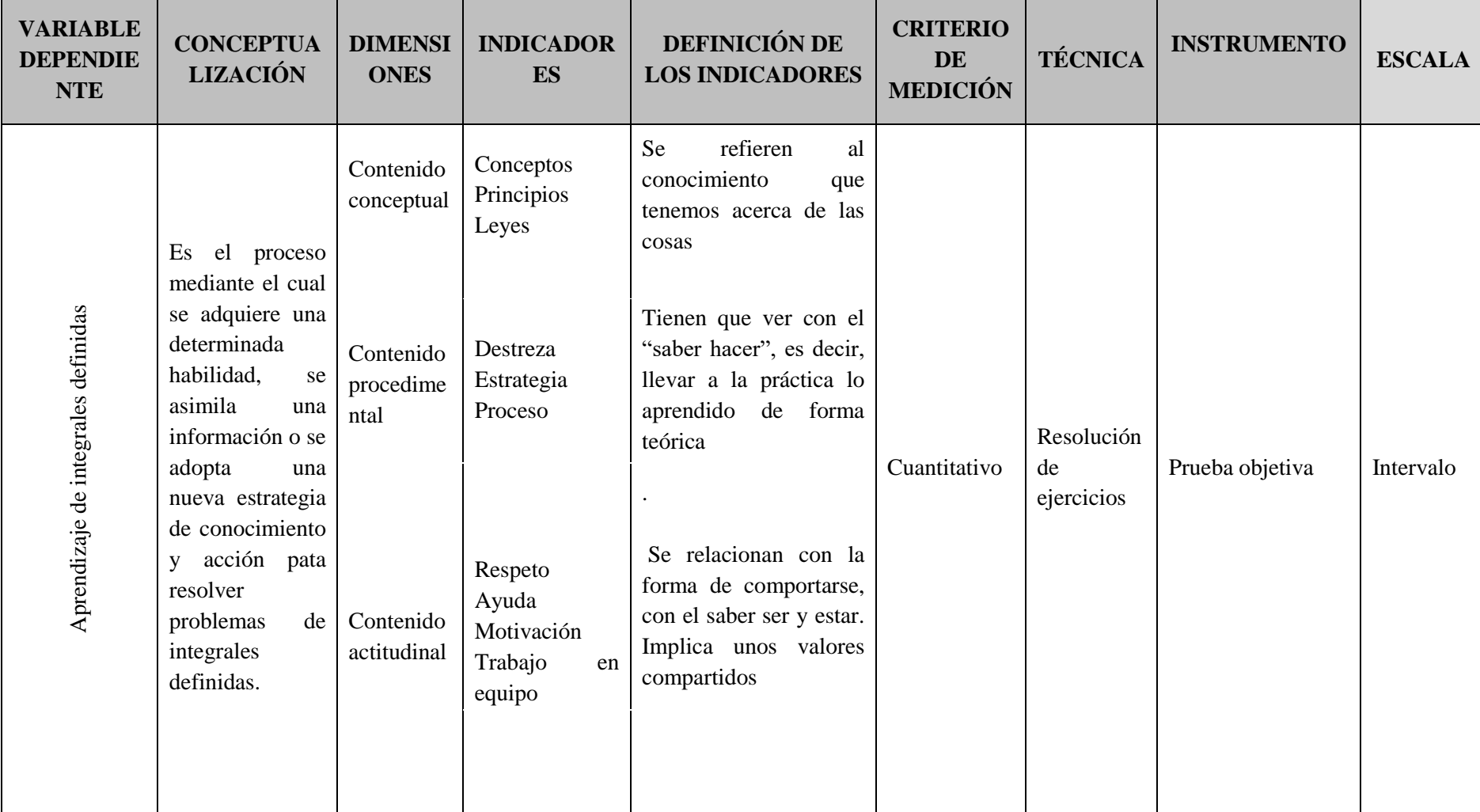

**Tabla 2-2:** Operacionalización de la variable dependiente.

<span id="page-34-0"></span>**Realizado por**: Angel Yaulema, 2022.

# *2.4.3. Matriz de consistencia*

**Tabla 3-2:** Matriz de consistencia.

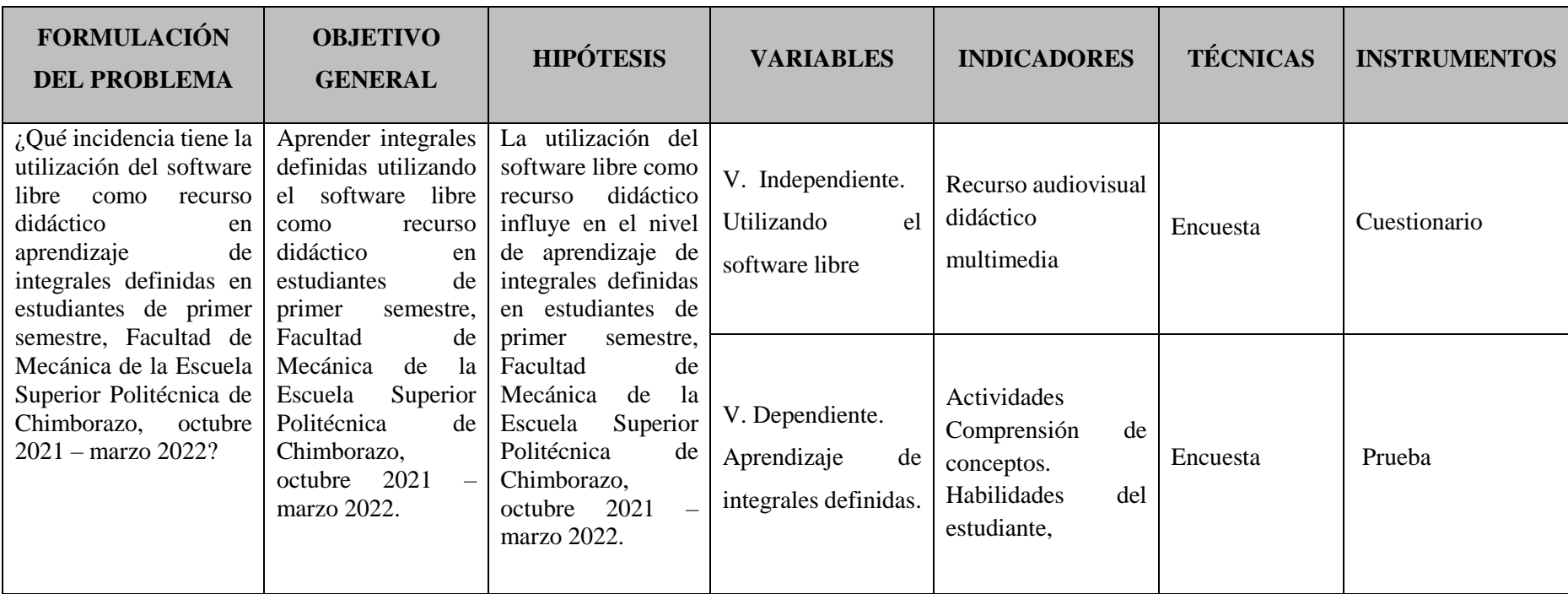

<span id="page-35-1"></span><span id="page-35-0"></span>**Realizado por:** Angel Yaulema, 2022.
# **CAPÍTULO III**

# **3. METODOLOGÍA DE LA INVESTIGACIÓN**

# **3.1. Diseño de la investigación**

## *3.1.1. Alcance y tipo de investigación*

La investigación fue de campo porque se realiza en el mismo lugar en que se desarrollan o producen los acontecimientos, en contacto directo con quien o quienes son los gestores del problema que se investiga. Aquí se obtiene información de primera mano, pero no tiene el investigador el control absoluto de las variables (Ministerio de Educación y Cultura del Ecuador, s. f., p.35), es decir el investigador se tomó el tiempo necesario para dirigirse y palpar objetivamente la realidad socio cultural de los estudiantes y el trabajo de las docentes de la materia de Análisis Matemático I de la Facultad de Mecánica.

Esta investigación también fue explicativa porque de acuerdo a "tiene como fundamento la prueba de hipótesis y busca que las conclusiones lleven a la formulación o al contraste de leyes o principios científicos (Fernández, Hernández, & Baptista, 2014, p.44). En la investigación explicativa se analizan causas y efectos de la relación entre variables, en este trabajo investigativo se indagó sobre las causas por las que existe un bajo rendimiento académico de los alumnos en la asignatura de Análisis Matemático I.

La investigación es del tipo correlacional porque se relaciona la variable independiente: Utilizando el software libre, y la variable dependiente: Aprendizaje de integrales definidas, con el fin de determinar si existe influencia entre ambas.

# *3.1.2. Métodos de la investigación*

El método que se ha empleado para la siguiente investigación es el método hipotético deductivo porque es el procedimiento o camino que sigue el investigador para hacer de su actividad una práctica científica. El método hipotético-deductivo tiene varios pasos esenciales: observación del fenómeno a estudiar, creación de una hipótesis para explicar dicho fenómeno, deducción de consecuencias observables, y verificación o comprobación de la verdad de los enunciados deducidos comparándolos con la experiencia. Este método obliga al científico a combinar la reflexión racional o momento racional (la formación de hipótesis y la deducción) con la observación de la realidad o momento

empírico (la observación y la verificación).

# *3.1.3. Enfoque de la investigación*

Esta investigación tuvo un enfoque cuantitativo, porque es secuencial y probatoria, cada etapa precede a la siguiente y no se puede eludir pasos, el orden es riguroso, este enfoque usa la recolección de datos para probar hipótesis con base en la medición numérica y el análisis estadístico, para establecer patrones de comportamiento y probar teorías (Sampieri & Fernández, 2015, p.15). En la presente investigación se recolecta datos ya que se desea medir si la utilización del software GeoGebra influye en el rendimiento académico de un grupo experimental.

#### *3.1.4. Diseño de la investigación*

Esta investigación fue de un diseño cuasi-experimental, se empleó un diseño con prueba de conocimiento (prueba objetiva de diagnóstico y prueba objetiva sumativa), de acuerdo a Urquizo (2014) es cuasi-experimental por que se trabaja con grupos intactos no elegidos al azar (ya estaban formados antes del experimento, se manipula al menos una variable independiente). Su validez interna se alcanza en la medida en que demuestren la equivalencia inicial de los grupos participantes, así como la equivalencia en el proceso de experimentación. Para efectos de demostración de la hipótesis, se ha manipulado la variable independiente que es la utilización del software libre.

El grupo de control se sometió a clases con la metodología tradicional porque no estuvo sujeto al tratamiento experimental, en cambio el grupo experimental para el estudio de la integral definida recibió las clases apoyadas con el software GeoGebra.

La prueba objetiva de diagnóstico se realizó a los dos grupos y la prueba objetiva sumativa a cada grupo por separado, de esta manera se puede apreciar las diferencias en cada uno de ellos.

### **3.2. Población y muestra**

# *3.2.1. Población*

Para la investigación se consideró como población un total de 548 estudiantes del primer semestre de la Facultad de Mecánica de la Escuela Superior Politécnica de Chimborazo que cursan la asignatura de Análisis Matemático I durante el periodo académico octubre 2021-marzo 2022.

La presente investigación estudia la utilización del software libre GeoGebra como recurso didáctico para el aprendizaje de integrales definidas en los estudiantes de primer semestre de la Facultad de Mecánica de la Escuela Superior Politécnica de Chimborazo durante el periodo académico octubre 2021 – marzo 2022.

## *3.2.3. Muestra*

Para el cálculo del tamaño de la muestra se aplica la siguiente ecuación:

$$
n = \frac{N * Z^{2} * p * (1 - p)}{e^{2} * (N - 1) + Z^{2} * p * (1 - p)}
$$

Donde:

n = tamaño de la muestra.

N = tamaño del universo o de la población.

Z= Nivel de confianza, siendo el más usual 1,96

p = probabilidad de ocurrencia (homogeneidad del fenómeno, porcentaje de respuestas fiables o confiables, generalmente  $p = 0.5$ ).

1 - p = probabilidad de no ocurrencia (respuestas no fiables).

e = error máximo admisible (precisión), siendo el más usual 0,05 o 95 %.

$$
n = \frac{N * Z^2 * p * q}{e^2 * (N - 1) + Z^2 * p * q}
$$

$$
n = \frac{548 * (1,96)^{2} * 0.5 * 0.5}{(0,05)^{2} * (548 - 1) + (1,96)^{2} * 0.5 * 0.5}
$$

$$
n = 231,84 \approx 232
$$
 educandos

El tamaño de la muestra calculada es de 232 estudiantes del primer semestre de la Facultad de Mecánica de la Escuela Superior Politécnica de Chimborazo. En esta investigación 116 estudiantes serán parte del grupo experimental y los otros 116 serán considerados como el grupo de control.

# **3.3. Técnicas e instrumentos para la recolección de datos**

En esta investigación para la obtención de información relevante para facilitar respuestas concretas a los objetivos planteados, los datos que se buscan y obtienen en el desarrollo de un proyecto, constituyen el cuerpo de la información sobre los hechos, objetos o fenómenos en estudio, y configuran la materia prima de la investigación (Arias, 2012).

## *3.3.1. Técnicas de recolección de datos*

Se utilizó la siguiente técnica para la recolección de datos:

**La encuesta:** Es una técnica que a través de un cuestionario permite obtener información que suministra un grupo o muestra de sujetos, acerca de si mismos o en relación con un tema en particular sobre el problema, con la finalidad de obtener información de los elementos, de la muestra respecto a los indicadores de las variables de las hipótesis (Urquizo, 2014, p.35). Una vez que se ha tenido un contacto directo con la realidad estudiada es cuando se dispone de la posibilidad de precisar el número de preguntas y así obtener información a escala masiva y en forma anónima.

Para alcanzar el primer objetivo de la investigación, la encuesta fue dirigida a la muestra de estudiantes del primer semestre quienes respondieron un cuestionario de 11 preguntas cuyo contenido se enmarcó dentro de los temas que componen las variables de la investigación realizada. antes de constituir la propuesta metodológica con la finalidad de identificar tanto las estrategias que los docentes utilizan para enseñar la resolución de ejercicios, como para diagnosticar la fiabilidad de la utilización de un software libre con los contenidos de la asignatura de Análisis Matemático I.

## *3.3.2. Instrumentos de recolección de datos*

Cada técnica se debe valer de un instrumento para que pueda ser aplicada, en esta investigación se usaron los siguientes instrumentos:

**Cuestionario:** Se utilizó este instrumento ya que permite explorar las diversas cualidades humanas, permite el conocimiento de los rasgos de personalidad, nivel de rendimiento del cociente intelectual y vocación de los estudiantes. En la presente investigación se aplicó una encuesta compuesta de 11 preguntas para diagnosticar la situación actual de las dos variables de estudio.

**Prueba objetiva:** Este instrumento de recolección de datos se compone de un conjunto de preguntas claras y precisas que requieren por parte del alumno, una respuesta breve, en la mayoría de los casos, solo hay una respuesta correcta.

Para cumplir con el primer objetivo de la investigación, antes de implementar la propuesta pedagógica se aplicó la prueba objetiva de diagnóstico a la fuente de información que en este caso es la muestra de estudiantes (ANEXO F) para determinar el nivel de conocimientos básicos previos al estudio de la integral definida, esta prueba consta de diez preguntas y cada pregunta tubo cinco opciones de respuesta de donde solo una era la respuesta correcta, el puntaje de esta prueba era de diez puntos.

De igual manera, para lograr el cuarto objetivo de la investigación, después de implementar la propuesta pedagógica se aplicó la prueba objetiva sumativa de medición de aprendizajes de la integral definida a la muestra de estudiantes (ANEXO H), para comprobar el rendimiento académico de cada grupo de estudio. Esta prueba consta de diez preguntas y cada pregunta tiene cinco opciones de respuesta de donde solo una era la respuesta correcta, el puntaje de esta prueba era de diez puntos.

La prueba objetiva sumativa para evaluar los resultados de aprendizaje de la integral definida se aplicó al grupo de control al que no se implementó el recurso didáctico propuesto en la investigación.

La prueba objetiva sumativa para validar los resultados de aprendizaje de la integral definida se aplicó al grupo experimental al que si se implementó el recurso didáctico propuesto en esta investigación.

Tanto la prueba objetiva diagnostica como la sumativa se aplicaron individualmente a cada uno de los estudiantes y para la resolución de cada prueba contaron con un tiempo máximo de dos horas. Con la finalidad de comprobar la hipótesis planteada se compara los resultados obtenidos en el grupo experimental con los resultados del grupo de control mediante la prueba estadística de la distribución normal. Para el procesamiento de datos se utilizó el paquete estadístico SPSS 26 y el programa Excel.

## **3.4. Validez y confiabilidad de los instrumentos de recolección de datos**

Todo proceso investigativo se debe realizar con un instrumento de medición que cumpla con los requisitos de validez y confiabilidad.

### *3.4.1. Validez*

La validez en términos generales, se refiere al grado en que un instrumento realmente mide la variable que pretende medir (Hernández Sampieri, Fernández Collado, & Baptista Lucio, 2014, p.243).

# *3.4.1.1. Validez de la encuesta*

Para la validez de la encuesta se manejó la técnica de juicio de expertos. El juicio de expertos es un

método de validación útil para verificar la fiabilidad de una investigación que se define como una opinión informada de personas con trayectoria en el tema, que son reconocidas por otros como expertos cualificados en éste, y que pueden dar información, evidencia, juicios y valoraciones (Robles & Rojas, 2015).

El método propuesto aquí para la validación de expertos es el método de agregados individuales dado que es un método factible de aplicar, eficiente y evita sesgos por contacto entre expertos. El método significa que la validación la efectúa cada experto de forma individual y sin contacto con el resto de expertos que van a validar el instrumento (Universidad Adventista de Chile, 2017). A efectos de constatar la validez de los instrumentos de evaluación, se contó con la colaboración de cinco expertos que son profesionales de cuarto nivel con amplio conocimiento y experticia en temas de matemáticas y afines. Los datos de los expertos se muestran en la Tabla 1-3.

| Nombre y apellido   |          | Cargo actual | Grado académico |    | Institución educativa     |           |
|---------------------|----------|--------------|-----------------|----|---------------------------|-----------|
| Ing. Fabián Allauca |          | Docente      | Magister        | en | Escuela                   | Superior  |
| Mgtr.               |          | ocasional    | Matemática      |    | Politécnica de Chimborazo |           |
| Ledo.               | Vicente  | Docente      | Magister        | en | Unidad                    | Educativa |
| Castelo Mgtr.       |          | ocasional    | Matemática      |    | Hualcopo Duchicela        |           |
| Ing. Freddy Chávez  |          | Docente      | Magister        | en | Escuela                   | Superior  |
| Mgtr.               |          | titular      | Matemática.     |    | Politécnica de Chimborazo |           |
| Ing. Aída Méndez    |          | Docente      | Magister        | en | Unidad                    | Educativa |
| Mgtr.               |          | ocasional    | Matemática.     |    | Hualcopo Duchicela        |           |
| Ing.                | Patricio | Docente      | Magister        | en | Escuela                   | Superior  |
| Villagómez Mgtr.    |          | ocasional    | Matemática.     |    | Politécnica de Chimborazo |           |

**Tabla 1-3:** Validadores de los instrumentos de evaluación.

**Fuente:** Validación de instrumentos de evaluación en la Facultad de Mecánica. **Realizado por:** Angel Yaulema, 2022.

En el ANEXO A se adjunta el formato de validación de la encuesta en el que cada una de las preguntas del cuestionario fueron evaluadas para los criterios de suficiencia, claridad, coherencia y relevancia mediante una escala de Likert con puntuación que va de 1 a 6 (muy en desacuerdo a muy de acuerdo).

Se puede apreciar en el ANEXO B el resultado de la validación de las preguntas de la encuesta por cada experto. En la Tabla 2-3 se presenta la valoración general del cuestionario de la encuesta que fue aplicada a los estudiantes de primer semestre la Facultad de Mecánica.

| <b>CRITERIO A VALORAR</b>                  | <b>VALORACIÓN</b>   |  |  |  |  |
|--------------------------------------------|---------------------|--|--|--|--|
| Validez de suficiencia                     | 97,78 % de validez  |  |  |  |  |
| Validez de claridad                        | $89,00%$ de validez |  |  |  |  |
| Validez de coherencia                      | 88,39 % de validez  |  |  |  |  |
| Validez de relevancia                      | 88,19 % de validez  |  |  |  |  |
| <b>Realizado por:</b> Angel Yaulema, 2022. |                     |  |  |  |  |

**Tabla 2-3:** Valoración general de la encuesta.

#### *3.4.1.2. Validez de la prueba objetiva diagnóstica*

Para la validez del cuestionario de la prueba objetiva diagnostica aplicada tanto a los alumnos del grupo experimental como a los alumnos del grupo control también se manejó la técnica de juicio de expertos para lo cual se contó con la ayuda de los mismos 5 expertos que validaron la encuesta. En el ANEXO D se adjunta el formato de validación de la prueba diagnóstica en el que cada una de las preguntas del cuestionario fueron evaluadas para los criterios de suficiencia, claridad, coherencia y relevancia mediante una escala de Likert con puntuación que va de 1 a 6 (muy en desacuerdo a muy de acuerdo). Se puede apreciar en el ANEXO E el resultado de la validación de las preguntas de la prueba diagnóstica por cada experto.

En la Tabla 3-3 se presenta la valoración general de la prueba objetiva diagnóstica que fue aplicada a los estudiantes de primer semestre.

| <b>CRITERIO A VALORAR</b>                                                                                                    | <b>VALORACIÓN</b>  |
|----------------------------------------------------------------------------------------------------|--------------------|
| Validez de suficiencia                                                                                                    | 97,78 % de validez |
| Validez de claridad                                                                                                    | 97,70 % de validez |
| Validez de coherencia                                                                                                    | 95,03 % de validez |
| Validez de relevancia                                                                                                    | 95,01 % de validez |
| $\mathbf{1}$ $\mathbf{1}$ $\mathbf{$ |                    |

**Tabla 3-3:** Valoración general de la pruebadiagnóstica

**Realizado por:** Angel Yaulema, 2022.

#### *3.4.1.3. Validez de la prueba objetiva sumativa*

Para hallar la validez del cuestionario de la prueba sumativa aplicada a los alumnos del grupo experimental y del grupo de control del primer semestre de la Facultad de Mecánica también se manejó la técnica de juicio de expertos para lo cual se contó con la ayuda de los mismos 5 expertos que validaron la encuesta y la prueba diagnóstica.

En el ANEXO D se adjunta el formato de validación de la prueba sumativa en el que cada una de las preguntas del cuestionario fueron evaluadas para los criterios de suficiencia, claridad, coherencia y relevancia mediante una escala de Likert con puntuación que va de 1 a 6 (muy en desacuerdo a muy de acuerdo).

Se puede apreciar en el ANEXO G el resultado de la validación de las preguntas de la prueba sumativa por cada experto. La valoración general de la prueba sumativa se ve en la Tabla 4-3.

| <b>CRITERIO A VALORAR</b>                                         | <b>VALORACIÓN</b>    |
|-------------------------------------------------------------------|----------------------|
| Validez de suficiencia                                            | $97,23$ % de validez |
| Validez de claridad                                               | 96,70 % de validez   |
| Validez de coherencia                                             | 93,16 % de validez   |
| Validez de relevancia<br><b>PUBLIC PUBLIC ASSESSMENT PROPERTY</b> | 94,35 % de validez   |

**Tabla 4-3:** Valoración general de la prueba objetiva sumativa.

**Realizado por:** Angel Yaulema, 2022.

## *3.4.2. Confiabilidad*

La confiabilidad de un instrumento de medición se refiere al grado en que su aplicación repetida al mismo individuo u objeto produce resultados iguales (Hernández et al., 2014).

Para generar la confiabilidad de un instrumento de recolección de datos en primera instancia se debe aplicar una prueba piloto a una cantidad reducida de alumnos, en función de ello el investigador puede medir la credibilidad, entendimiento y construcción del instrumento, por esta razón se aplicó una prueba piloto a 12 estudiantes que no pertenecían a la muestra de estudio, pero que a su vez tuvieron características parecidas. La prueba piloto tenía el propósito de evaluar las dificultades en las preguntas y el tiempo necesario para responder el instrumento de investigación.

En la Tabla 5-3 se muestra el perfil del grupo piloto de estudiantes empleado para la investigación.

| Grupo piloto                    |                                                                          |  |  |  |  |  |
|---------------------------------|--------------------------------------------------------------------------|--|--|--|--|--|
| Número de<br>estudiantes:       | 12.                                                                      |  |  |  |  |  |
| <b>Institución</b><br>educativa | Facultad de Mecánica de la Escuela Superior Politécnica de<br>Chimborazo |  |  |  |  |  |
| Curso y paralelo                | Primer semestre                                                          |  |  |  |  |  |

**Tabla 5-3:** Características del grupo piloto de estudiantes.

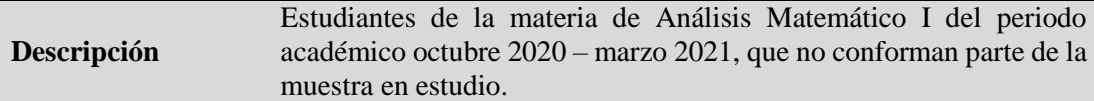

**Fuente:** Estudiantes del primer semestre.

**Realizado por:** Angel Yaulema, 2022

*3.4.2.1. Procesamiento y análisis de datos para determinar la confiabilidad de los instrumentos.*

Es necesario determinar el grado de confiabilidad de los instrumentos de recolección de datos, antes de aplicarlos de manera definitiva a toda la muestra seleccionada de estudiantes.

Para determinar la confiabilidad de la encuesta se realizan los siguientes pasos:

- 1. Análisis crítico de los resultados de la encuesta.
- 2. Después que se aplicó la encuesta se creó la base de datos para tabular los resultados de cada uno de los ítems de la encuesta de acuerdo a la escala tipo Likert.
- 3. Tabulación de los resultados de la encuesta.
- 4. Elaboración de cuadros de varianza.
- 5. Con los datos de las encuestas procesadas se alcanzó la varianza de todos los ítems y se halló matemáticamente el Alpha de Cronbach.
- 6. Elaboración del cuadro de correlación entre el Alpha de Cronbach obtenido y una tabla de la interpretación de los niveles de confiabilidad.

Se alcanzó un Alpha de Cronbach de 0,749 y de acuerdo con la Tabla 9-3 de interpretación de niveles de confiabilidad se logró una confiabilidad alta lo cual aprueba que se aplique la encuesta a los estudiantes.

Para determinar la confiabilidad de las pruebas objetivas se realizan los siguientes pasos:

- 1. Análisis crítico de los resultados, de la prueba objetiva.
- 2. Después que se aplicó la prueba objetiva se procedió a examinar cada uno de los ítems y colocar la ponderación correspondiente, se creó la base de datos y se pudo tabular los resultados de cada uno de los ítems de la prueba.
- 3. Tabulación de los resultados de las pruebas objetivas.
- 4. Después de analizadas las pruebas se procedió a tabular cada ítem con su ponderación correspondiente (correcta o incorrecta) para inmediatamente sumar el número de aciertos de los ítems y conseguir el número de preguntas pares con respuesta correcta y cuantas preguntas impares. respondidas correctamente
- 5. Elaboración de cuadros de confiabilidad de los instrumentos.
- 6. Con los datos procesados de las pruebas se alcanzó el número de ítems que contestó cada estudiante y se calculó la media aritmética de las preguntas pares y de las impares, se consiguió

la desviación típica, la diferencia entre las desviaciones típicas de las preguntas pares e impares, se calculó la desviación típica total y con ese valor se logró el coeficiente de Kuder Richardson que se empleó para fallar la confiabilidad de cada prueba objetiva en la presente investigación.

- 7. Elaboración de cuadros de correlaciones entre los resultados obtenidos y una tabla de confiabilidad. Los coeficientes calculados de cada una de las pruebas obtienen una característica de confiable de acuerdo a la comparación con la Tabla 9-3 (Hernández et al., 2014).
- 8. Análisis crítico de los resultados de las pruebas. Después que se analizó los resultados de las pruebas se pudo determinar que las dos pruebas objetivas son confiables y pueden ser utilizadas en la investigación.
- 9. Elaboración de gráficos de barras. Con la finalidad de observar de mejor manera las comparaciones entre porcentajes de cada una de las preguntas que fueron contestadas por los estudiantes se seleccionó este tipo de grafico estadístico de barras.

### *3.4.2.2. Confiabilidad de la encuesta*

Para determinar la confiabilidad del cuestionario de la encuesta se analizó mediante el coeficiente Alfa deCronbachen vista de que sus medidas no son dicotómicas. Se aplico una encuesta para efectuar el diagnóstico del proceso - enseñanza de la integral definida al grupo piloto de estudiantes, con estos resultados se elaboró la Tabla 6-3 y se calculó el Alpha de Cronbach para determinar la confiabilidad de los datos.

|                         |                |                |                |                         |                | <b>ITEMS</b>   |                |                |                |                |                |             |
|-------------------------|----------------|----------------|----------------|-------------------------|----------------|----------------|----------------|----------------|----------------|----------------|----------------|-------------|
| <b>Alumno</b>           | $\mathbf{1}$   | $\overline{2}$ | $\mathbf{3}$   | $\overline{\mathbf{4}}$ | 5              | 6              | 7              | 8              | 9              | 10             | 11             | <b>Suma</b> |
| $\mathbf{1}$            | $\overline{c}$ | 3              | $\overline{2}$ | 5                       | 5              | 5              | 3              | 5              | 5              | 5              | 5              | 45          |
| $\boldsymbol{2}$        | $\mathbf{1}$   | $\overline{2}$ | $\mathbf{1}$   | $\overline{4}$          | $\overline{4}$ | $\overline{4}$ | $\sqrt{2}$     | 5              | 5              | $\overline{4}$ | $\sqrt{5}$     | 37          |
| $\mathbf{3}$            | $\mathbf{1}$   | $\overline{2}$ | $\mathbf{1}$   | $\overline{4}$          | $\overline{4}$ | $\overline{4}$ | $\mathbf{1}$   | 5              | $\overline{4}$ | 5              | 5              | 36          |
| $\overline{\mathbf{4}}$ | 2              | $\overline{2}$ | $\mathbf{1}$   | $\overline{4}$          | $\overline{4}$ | 5              | $\mathbf{1}$   | 5              | 5              | $\mathfrak{S}$ | 5              | 39          |
| 5                       | $\mathbf{1}$   | $\mathbf{1}$   | $\mathbf{1}$   | $\overline{4}$          | 4              | $\overline{4}$ | $\mathbf{1}$   | 5              | 5              | 5              | 5              | 36          |
| 6                       | $\mathbf{1}$   | $\sqrt{2}$     | $\sqrt{2}$     | $\sqrt{5}$              | 5              | $\sqrt{5}$     | 4              | $\sqrt{5}$     | $\overline{4}$ | $\sqrt{5}$     | $\sqrt{5}$     | 43          |
| $\overline{7}$          | $\overline{c}$ | $\overline{2}$ | $\mathbf{1}$   | 5                       | 4              | 5              | $\mathbf{1}$   | $\overline{4}$ | 5              | 5              | 4              | 38          |
| $\bf 8$                 | $\mathbf{1}$   | $\overline{2}$ | $\sqrt{2}$     | $\sqrt{5}$              | $\sqrt{5}$     | $\sqrt{5}$     | 5              | 5              | $\sqrt{5}$     | 5              | 5              | 45          |
| $\boldsymbol{9}$        | $\mathbf{1}$   | $\mathbf{1}$   | $\mathbf{1}$   | $\overline{4}$          | $\overline{4}$ | $\overline{4}$ | $\overline{c}$ | $\overline{4}$ | $\overline{4}$ | 5              | 5              | 35          |
| 10                      | $\mathbf{1}$   | $\overline{2}$ | $\sqrt{2}$     | $\sqrt{5}$              | 5              | $\sqrt{5}$     | 3              | $\overline{4}$ | $\mathfrak{S}$ | 5              | $\overline{4}$ | 41          |
| 11                      | $\mathbf{1}$   | $\overline{2}$ | $\mathbf{1}$   | $\overline{4}$          | $\overline{4}$ | $\overline{4}$ | 3              | $\overline{4}$ | $\overline{4}$ | 5              | $\overline{4}$ | 36          |
| $12\,$                  | $\mathbf{1}$   | $\sqrt{2}$     | $\mathbf{1}$   | 5                       | 5              | $\sqrt{5}$     | 3              | $\overline{4}$ | $\mathfrak{S}$ | $\sqrt{5}$     | $\overline{4}$ | 40          |
| <b>VARIANZA</b>         | 0,18           | 0,24           | 0,22           | 0,25                    | 0,24           | 0,24           | 1,57           | 0,24           | 0,22           | 0,07           | 0,22           |             |
| $V_i^2$                 |                | 3,729166667    |                |                         |                |                |                |                |                |                |                |             |

**Tabla 6-3:** Tabulación de la encuesta realizada al grupo piloto de estudiantes.

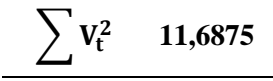

**Fuente:** Resultados de la encuesta. **Realizado por:** Angel Yaulema, 2022.

Cálculo del Alpha de Cronbach (α).

$$
\alpha = \frac{k}{k-1}\bigg(1-\frac{\sum V_i^2}{\sum V_t^2}\bigg)
$$

Donde:

 $k =$  número de ítems del instrumento.

 $n =$  número de participantes

 $\sum V_i^2$  = sumatoria de varianza de los ítems.

 $\sum V_t^2$  = varianza total del instrumento.

$$
\alpha = \frac{11}{11 - 1} \left( 1 - \frac{3,729166667}{11,6875} \right)
$$

 $α = 0,749$ 

# *3.4.2.3. Confiabilidad de las pruebas objetivas*

Para determinar la confiabilidad se aplicó una prueba piloto a cada prueba objetiva, con los resultados obtenidos se realizó el cálculo de confiabilidad empleando el método de Kuder-Richardson que consiste en agrupar los aciertos de las preguntas pares y los aciertos de las preguntas impares.

Se indica a continuación la nomenclatura empleada para el cálculo del coeficiente de confiabilidad por el método de Kuder-Richardson de los instrumentos de evaluación.

$$
r_{11}=1-\frac{\sigma_D^2}{\sigma_t^2}
$$

En donde:

 $r_{11}$  = Coeficiente de confiabilidad de Kuder Richardson.

n = Número de ítems o de preguntas.

σ = Desviación de cada x respecto a la media.

 $\sigma_{\rm D}$  = Diferencia entre las desviaciones.

 $\sigma_t$  = Desviación típica total.

| Item           |                | <b>Aciertos</b> |       |       | <b>Aciertos</b> |       |
|----------------|----------------|-----------------|-------|-------|-----------------|-------|
|                | Impares        | $X = [X - X_i]$ | $X^2$ | Pares | $X = [X - X_i]$ | $X^2$ |
| 1              | 7              | 1,33            | 1,78  |       |                 |       |
| $\overline{2}$ |                |                 |       | 5     | 1,67            | 2,78  |
| 3              | 8              | 2,33            | 5,44  |       |                 |       |
| 4              |                |                 |       | 8     | 1,33            | 1,78  |
| 5              | 2              | 3,67            | 13,44 |       |                 |       |
| 6              |                |                 |       | 5     | 1,67            | 2,78  |
| $\overline{7}$ | 8              | 2,33            | 5,44  |       |                 |       |
| 8              |                |                 |       | 6     | 0,67            | 0,44  |
| 9              | 5              | 0,67            | 0,44  |       |                 |       |
| 10             |                |                 |       | 10    | 3,33            | 11,11 |
| 11             | $\overline{4}$ | 1,67            | 2,78  |       |                 |       |
| 12             |                |                 |       | 6     | 0,67            | 0,44  |
| $\sum$         | 34             |                 | 29,33 | 40    |                 | 19,33 |

**Tabla 7-3:** Tabulación de las notas de la prueba objetiva de diagnóstico.

**Fuente:** Resultados de la evaluación objetiva diagnostica.

**Realizado por:** Angel Yaulema, 2022.

Cálculo de la media aritmética;

$$
\overline{x_{\text{imp}}} = \frac{\sum x_{\text{imp}}}{n}
$$
\n
$$
x_{\text{imp}} = \frac{34}{6}
$$
\n
$$
x_{\text{imp}} = 5.67
$$
\n
$$
x_{\text{par}} = \frac{40}{6}
$$
\n
$$
x_{\text{par}} = 6.67
$$

Cálculo de la desviación típica:

$$
\sigma_{\text{imp}} = \sqrt{\frac{\sum x_{\text{imp}}^2}{n}}
$$
\n
$$
\sigma_{\text{imp}} = \sqrt{\frac{29,33}{6}}
$$
\n
$$
\sigma_{\text{imp}} = \sqrt{\frac{29,33}{6}}
$$
\n
$$
\sigma_{\text{par}} = \sqrt{\frac{19,33}{6}}
$$
\n
$$
\sigma_{\text{par}} = 1,794
$$

Cálculo de la diferencia entre las desviaciones típicas pares e impares:

$$
\sigma_{D} = \sigma_{par} - \sigma_{imp}
$$

$$
\sigma_{D} = 1,794 - 2,210
$$

$$
\sigma_{\rm D}=-0.416
$$

Cálculo de la desviación típica total:

$$
\sigma_t = \sqrt{\frac{\sum x_p^2 + \sum x_{imp}^2}{2n}}
$$

$$
\sigma_t = \sqrt{\frac{29,33 + 19,33}{12}}
$$

$$
\sigma_t = \sqrt{\frac{48,66}{12}}
$$

$$
\sigma_t = 2,013
$$

Cálculo del coeficiente de confiabilidad:

$$
r_{11} = 1 - \frac{\sigma_{\rm D}^2}{\sigma_{\rm t}^2}
$$

$$
r_{11} = 1 - \frac{(-0.416)^2}{(2.013)^2}
$$

$$
r_{11} = 0.957
$$

*3.4.2.5. Confiabilidad de la prueba objetiva sumativa*

**Tabla 8-3:** Tabulación de las notas de la prueba objetiva sumativa.

| Item           |                | <b>Aciertos</b> |       | <b>Aciertos</b> |                 |       |  |
|----------------|----------------|-----------------|-------|-----------------|-----------------|-------|--|
|                | Impares        | $x = [x - x_i]$ | $x^2$ | Pares           | $x = [x - x_i]$ | $x^2$ |  |
| 1              | $\overline{7}$ | 0,83            | 0,69  |                 |                 |       |  |
| $\overline{2}$ |                |                 |       | $\overline{7}$  | 0,83            | 0,69  |  |
| 3              | $\overline{4}$ | 2,17            | 4,69  |                 |                 |       |  |
| $\overline{4}$ |                |                 |       | 8               | 0,17            | 0,03  |  |
| 5              | 5              | 1,17            | 1,36  |                 |                 |       |  |
| 6              |                |                 |       | 9               | 1,17            | 1,36  |  |
| $\overline{7}$ | 6              | 0,17            | 0,03  |                 |                 |       |  |
| 8              |                |                 |       | 8               | 0,17            | 0,03  |  |
| 9              | $\overline{7}$ | 0,83            | 0,69  |                 |                 |       |  |
| 10             |                |                 |       | 6               | 1,83            | 3,36  |  |
| 11             | 8              | 1,83            | 3,36  |                 |                 |       |  |
| 12             |                |                 |       | 9               | 1,17            | 1,36  |  |
| Σ              | 37             |                 | 10,83 | 47              |                 | 6,83  |  |

**Fuente:** Resultados de la evaluación sumativa.

**Realizado por:** Angel Yaulema, 2022.

Cálculo de la media aritmética:

$$
\overline{x_{\text{imp}}} = \frac{\sum x_{\text{imp}}}{n}
$$
\n
$$
x_{\text{imp}} = \frac{37}{6}
$$
\n
$$
x_{\text{imp}} = 6.17
$$
\n
$$
x_{\text{par}} = \frac{47}{6}
$$
\n
$$
x_{\text{par}} = 7.83
$$

Cálculo de la desviación típica:

$$
\sigma_{\text{imp}} = \sqrt{\frac{\sum x_{\text{imp}}^2}{n}}
$$
\n
$$
\sigma_{\text{imp}} = \sqrt{\frac{10,83}{6}}
$$
\n
$$
\sigma_{\text{imp}} = \sqrt{\frac{6,83}{6}}
$$
\n
$$
\sigma_{\text{imp}} = 1,34
$$
\n
$$
\sigma_{\text{par}} = \sqrt{\frac{6,83}{6}}
$$
\n
$$
\sigma_{\text{par}} = 1,07
$$

Cálculo de la diferencia entre las desviaciones típicas pares e impares:

$$
\sigma_{\rm D} = \sigma_{\rm par} - \sigma_{\rm imp}
$$

$$
\sigma_{\rm D} = 1.07 - 1.34
$$

$$
\sigma_{\rm D} = -0.27
$$

Cálculo de la desviación típica total:

$$
\sigma_t = \sqrt{\frac{\sum x_p^2 + \sum x_{imp}^2}{2n}}
$$

$$
\sigma_t = \sqrt{\frac{10,83 + 6,83}{12}}
$$

$$
\sigma_t = \sqrt{\frac{17,66}{12}}
$$

$$
\sigma_t = 1,21
$$

Cálculo del coeficiente de confiabilidad:

$$
r_{11} = 1 - \frac{\sigma_{D}^{2}}{\sigma_{t}^{2}}
$$

$$
r_{11} = 1 - \frac{(-0.27)^{2}}{(1.21)^{2}}
$$

## $r_{11} = 0.950$

### *3.4.2.6. Criterio de confiabilidad*

Los coeficientes de confiabilidad oscilan entre cero y uno donde el coeficiente cero significa confiabilidad nula y uno representa un máximo de confiabilidad (Hernández et al., 2014, p.56). Para poder interpretar correctamente el coeficiente de confiabilidad de los instrumentos de evaluación se emplea la siguiente tabla de los niveles de confiabilidad.

**Tabla 9-3:** Nivel de confiabilidad.

| <b>Confiabilidad</b>     | Escala          |
|--------------------------|-----------------|
| No es confiable          | $(-1a0)$        |
| Baja confiabilidad       | $0,01$ a $0,49$ |
| Moderada Confiabilidad   | $0,5$ a $0,75$  |
| Fuerte Confiabilidad     | $0,76$ a $0,89$ |
| Alta confiabilidad       | 0,9 a 1         |
| Fuente: Hernández, 2014. |                 |

**Realizado por:** Angel Yaulema, 2022.

## *3.4.2.7. Interpretación de resultados de confiabilidad*

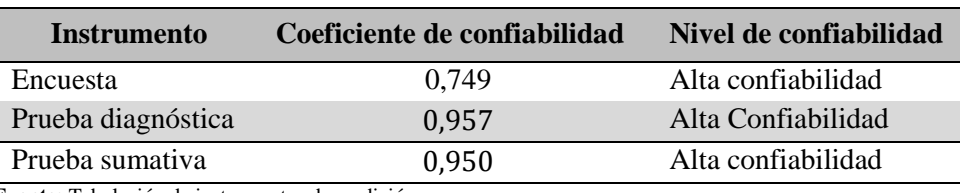

**Tabla 10-3:** Confiabilidad de los instrumentos de evaluación.

**Fuente:** Tabulación de instrumentos de medición**.**

**Realizado por:** Angel Yaulema, 2022.

De acuerdo a lo expuesto en la anterior Tabla 10-3 se aprecia que mientras más se acerque el coeficiente a la unidad, mayor será la garantía de la seguridad interna del instrumento de evaluación.

El valor del Alpha de Cronbach de 0,749 indica que el cuestionario de la encuesta es de alta confiabilidad por lo que se concluye que es necesario diseñar actividades de aprendizaje de la integral definida que incorporen el uso de software GeoGebra. La prueba objetiva diagnóstica (0,957) y la prueba objetiva sumativa (0,950) tienen una alta confiabilidad respectivamente, después de haber corregido los errores en su estructura, al igual que haber examinado la validez y confiabilidad de los instrumentos, se acepta su formato**.**

## **3.5. Desarrollo de la metodología didáctica**

## **Etapa 1: Diagnóstico del proceso enseñanza aprendizaje**

Para cumplir el objetivo de diagnosticar las condiciones del proceso enseñanza-aprendizaje de la integral definida y las falencias que perciben los estudiantes al resolver problemas de integrales definidas se aplicó tanto al grupo de control como al grupo experimental una encuesta de diagnóstico (ANEXO C) y una prueba objetiva de diagnóstico (ANEXO F).

## **Etapa 2: Diseño de las actividades de aprendizaje**

El diseño de las actividades de aprendizaje sobre integrales definidas utilizando el software GeoGebra como recurso didáctico se hace a través de fundamentar y analizar de manera científica tanto el conocimiento teórico del software libre, así como también los conceptos, leyes y expresiones matemáticas que son útiles para resolver problemas de integrales definidas.

#### **Etapa 3: Aplicación de las actividades de aprendizaje**

En el grupo experimental se aplicaron las actividades de aprendizaje diseñadas en el GeoGebra como recurso didáctico para mejorar el rendimiento académico en el estudio de la integral definida durante la prueba objetiva sumativa.

#### **Etapa 4: Validación del software GeoGebra como recurso didáctico**

Con el objetivo de validar la utilización del software GeoGebra como recurso didáctico en el aprendizaje de la integral definida se efectuó un análisis estadístico de las notas del rendimiento académico de la prueba objetiva sumativa tanto del grupo experimental como del grupo de control (enseñanza tradicional) y así comprobar la hipótesis planteada.

# **CAPÍTULO IV**

# **4. RESULTADOS Y DISCUSIÓN**

# **4.1. Análisis e interpretación de los resultados de la encuesta de diagnóstico**

Con el objetivo de diagnosticar la situación del proceso enseñanza-aprendizaje del cálculo integral, antes del inicio del experimento, se aplicó esta encuesta compuesta por 11 preguntas a la muestra de estudiantes de primer semestre cuyos resultados se aprovecharon para confeccionar la propuesta metodológica de la utilización del software libre como recurso didáctico de apoyo para mejorar el aprendizaje de la integral definida.

Se procede a continuación a efectuar el análisis respectivo de la encuesta aplicada a los alumnos, en la que se detalla de modo específico con su respectiva tabla y gráfica de datos a cada una de las preguntas.

**Pregunta No. 01:** ¿Ud.es motivado por su profesor en el proceso enseñanza–aprendizaje de la integral definida?

| <b>ALTERNATIVA</b> | <b>FRECUENCIA</b> | <b>PORCENTAJE</b> |
|--------------------|-------------------|-------------------|
| <b>Nunca</b>       | 154               | 66,28             |
| Rara vez           | 39                | 16,86             |
| A veces            | 25                | 11,05             |
| Casi siempre       | 11                | 4,65              |
| Siempre            | 3                 | 1,16              |
| <b>TOTAL</b>       | 232               | 100               |

**Tabla 1-4:** Motivación por aprender la integral definida.

**Fuente:** Encuesta aplicada a los estudiantes.

**Realizado por**: Angel Yaulema, 2022.

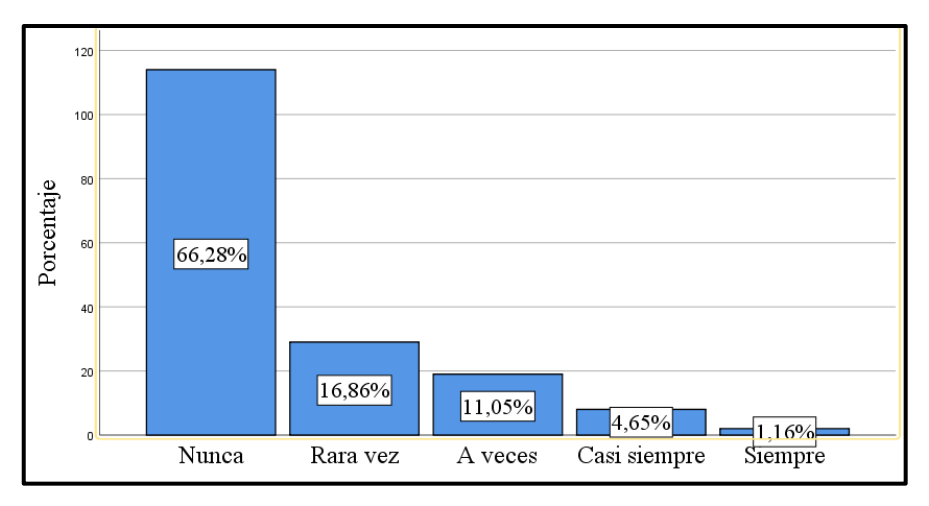

**Gráfico 1-4:** Motivación por aprender calculo integral. **Realizado por:** Angel Yaulema, 2022.

#### **Análisis e interpretación:**

Respecto a que si el estudiante es motivado por su profesor en el proceso de enseñanza–aprendizaje del cálculo integral se puede apreciar que el 66,3 % manifiesta que nunca, el 16,9 % que rara vez, el 11 % que a veces, el 4,7 % que casi siempre y el 1,2 % que siempre.

Al aplicar la encuesta a los alumnos, un gran porcentajes de estos indican que el profesor no les motiva para que aprenden la integral definida, sin embrago es necesario enfatizar que la motivación es un aspecto muy importante para el proceso de enseñanza–aprendizaje de las matemáticas, debido a que se considera indispensable que el estudiante se sienta a gusto en el estudio de un tema tan abstracto como es la integral definida, es necesario motivarlo para que sea capaz de desarrollar sus habilidades y destrezas en la resolución de ejercicios.

**Pregunta No. 02:** ¿En la asignatura de Análisis Matemático I su promedio es?

| <b>ALTERNATIVA</b> | <b>FRECUENCIA</b> | <b>PORCENTAJE</b> |
|--------------------|-------------------|-------------------|
| Insuficiente       | 50                | 21,51             |
| Regular            | 58                | 25,00             |
| <b>Bueno</b>       | 86                | 37,21             |
| Muy bueno          | 23                | 9,88              |
| Sobresaliente      | 15                | 6,40              |
| <b>TOTAL</b>       | 232               | <b>100</b>        |

**Tabla 2-4:** Promedio en Análisis Matemático I.

**Fuente:** Encuesta aplicada a los estudiantes.

**Realizado por:** Angel Yaulema, 2022.

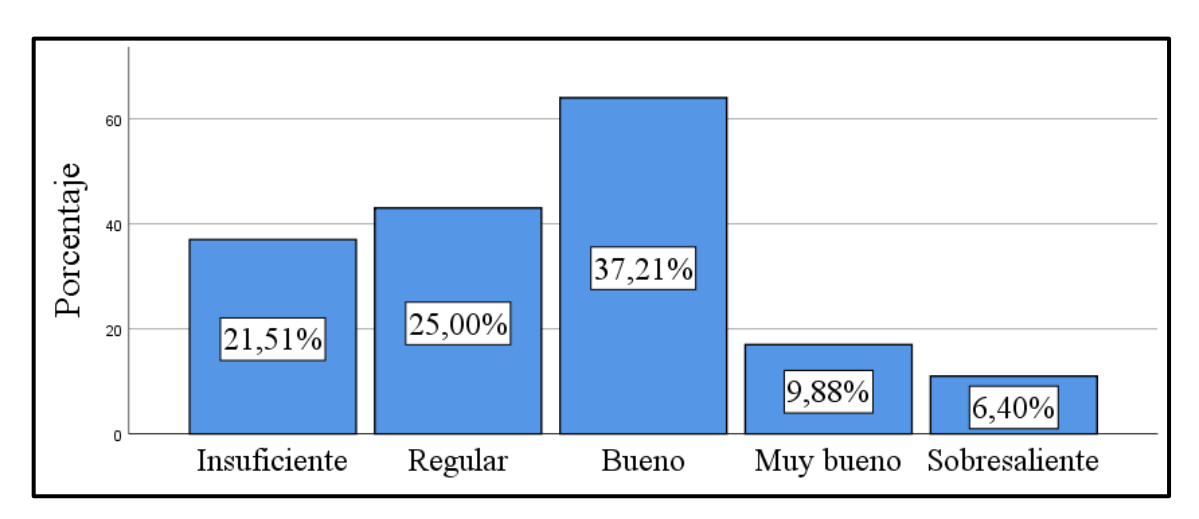

**Gráfico 2-4:** Promedio en Análisis Matemático I. **Realizado por**: Angel Yaulema, 2022.

#### **Análisis e interpretación:**

Se aprecia que el 21,51 % de alumnos consideran que tienen un promedio insuficiente, el 25 % un promedio regular, el 37,21 % posee un promedio bueno, el 9,88 % un promedio muy bueno y el 6,40 % un promedio excelente. Tal como se observa el 53 % de los estudiantes tienen un promedio aceptable entre bueno, muy bueno y sobresaliente, mientras que el 47 % de los estudiantes tienen un rendimiento situado entre insuficiente y regular, lo que indica que hay un grave problema de aprendizaje del capítulo de Cálculo Integral, que ha ocasionado las pérdidas del semestre y las deserciones estudiantiles. El rendimiento académico de los alumnos es muy esencial para la toma de decisiones del profesor, para poder usar metodologías, herramientas o recursos didácticos que ayuden a mejorar el nivel de comprensión de las matemáticas.

**Pregunta No. 03:** ¿Su habilidad y destreza para resolver problemas de la integral definida es?

| <b>ALTERNATIVA</b> | <b>FRECUENCIA</b> | <b>PORCENTAJE</b> |
|--------------------|-------------------|-------------------|
| Muy baja           | 46                | 19,77             |
| Baja               | 63                | 27,33             |
| Regular            | 107               | 45,93             |
| Alta               | 16                | 6,98              |
| Muy alta           | 0                 | 0                 |
| <b>TOTAL</b>       | 232               | <b>100</b>        |

**Tabla 3-4:** Habilidad y destreza para resolver problemas.

**Fuente:** Encuesta de diagnóstico aplicada a los estudiantes**.**

**Realizado por:** Angel Yaulema, 2022.

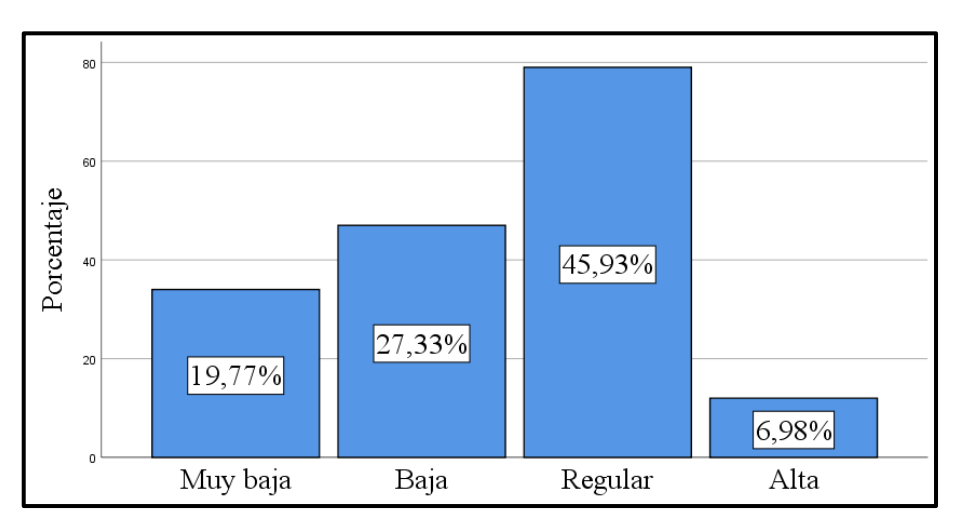

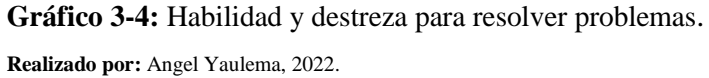

## **Análisis e interpretación:**

El 19,77 % de los estudiantes expresan que su habilidad y destreza para resolver problemas es muy baja, el 27,33 % argumenta que es baja, al 45,93 % dicen que es regular, el 6,98 % indican que es alta y ningún alumno reconoce que es muy alta.

Al aplicar a los estudiantes la encuesta, se puede verificar que un gran porcentaje indican que no pueden comprender y aplicar los conceptos, teoremas y procedimientos matemáticos de resolución de problemas. La habilidad para resolver problemas de matemáticas es fundamental para el desarrollo intelectual de los alumnos ya que les ayuda a ser lógicos, a razonar ordenadamente y a tener una mente preparada para el pensamiento, la crítica y la abstracción.

**Pregunta No. 04:** Tiene Ud. dificultad en aprender la integral definida porque:

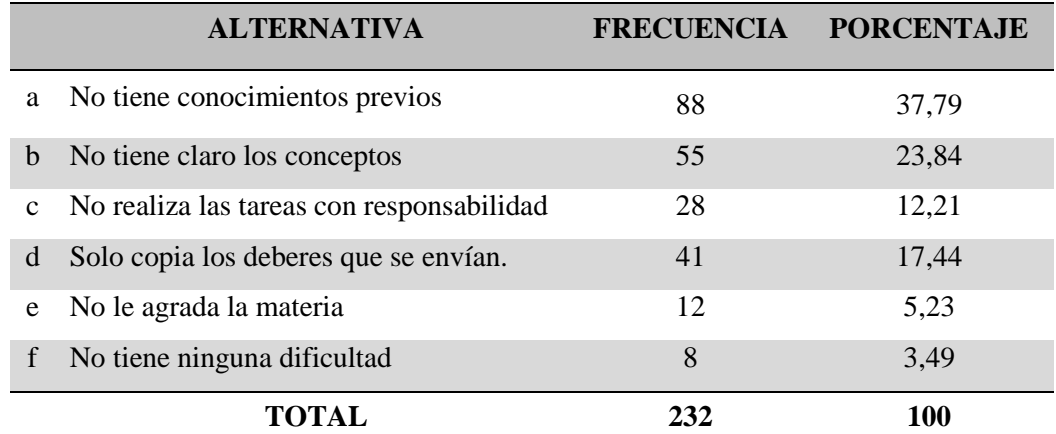

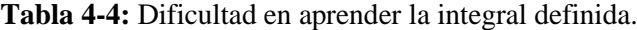

**Fuente:** Encuesta de diagnóstico aplicada a los estudiantes.

**Realizado por:** Angel Yaulema, 2022.

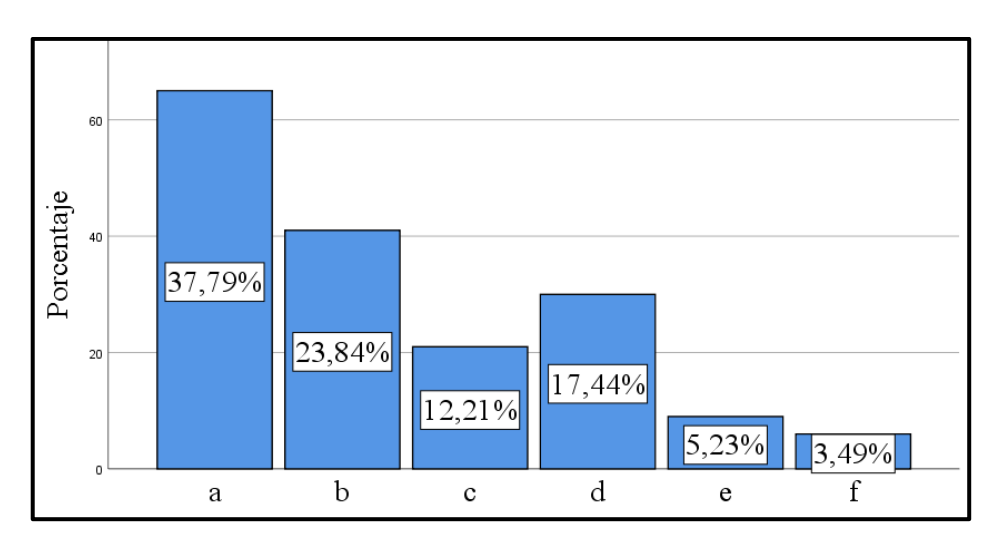

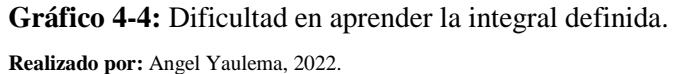

#### **Análisis e interpretación:**

De acuerdo a la información se aprecia que la mayoría de estudiantes que representan el 37,79 % manifiestan que no tiene conocimientos previos, el 23,84 % dicen que No tiene claro los conceptos, el 12,21 % que No realiza las tareas con responsabilidad, el 17,44 % que solo copia los deberes que se envían a casa, el 5,23 % que No le agrada la materia y solo el 3,49 % indican que No tiene ninguna dificultad en aprender Cálculo Integral. Una de las dificultades del aprendizaje de las matemáticas es debido a que los alumnos al no tener definidos los conceptos de forma clara y concreta se perturban o se abaten al estudiar la integral definida.

**Pregunta No. 05:** ¿Puede Ud. visualizar y formular distintas posibles estrategias para resolver un problema de la integral definida?

| <b>ALTERNATIVA</b> | <b>FRECUENCIA</b> | <b>PORCENTAJE</b> |
|--------------------|-------------------|-------------------|
| <b>Nunca</b>       | 115               | 49,42             |
| Rara yez           | 65                | 27,91             |
| A veces            | 36                | 15,70             |
| Casi siempre       | 16                | 6,98              |
| Siempre            | 0                 | $\Omega$          |
| <b>TOTAL</b>       | 232               | <b>100</b>        |

**Tabla 5-4:** Formular estrategias para resolver un problema.

**Fuente:** Encuesta de diagnóstico aplicada a los estudiantes.

**Realizado por:** Angel Yaulema, 2022.

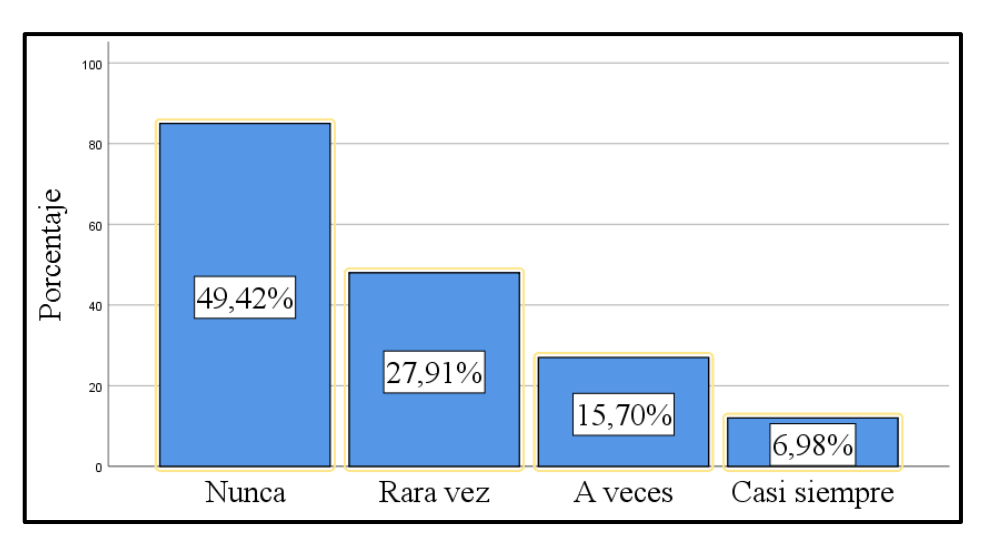

**Gráfico 5-4:** Formular estrategias para resolver un problema.

**Realizado por**: Angel Yaulema, 2022.

## **Análisis e interpretación:**

De acuerdo al análisis de la información, se aprecia que el 49,42 % de los alumnos no logran formular ni visualizar de varias maneras para resolver un ejercicio de Cálculo Integral, el 27,91 % expresa que rara vez, el 15,70 % dice que a veces, el 6,98 casi siempre y el 0 % siempre.

Se aprecia que existe un alto índice de alumnos tiene gran dificultad con la matemática porque no puede formular planes de solución de problemas lo que significa que el estudiante no comprende el problema y tampoco tiene dominio de estrategias para resolverlos, lo que da como resultado que sean víctimas de una baja autoestima ocasionando un rechazo a la materia de Análisis Matemático I.

**Pregunta No. 06:** ¿Tiene Ud. dificultad de trasladar lo que aprende en clases al lenguaje matemático?

| <b>ALTERNATIVA</b> | <b>FRECUENCIA</b> | <b>PORCENTAJE</b> |
|--------------------|-------------------|-------------------|
| <b>Nunca</b>       | 3                 | 1,16              |
| Rara yez           | 10                | 4,07              |
| A veces            | 12                | 5,23              |
| Casi siempre       | 71                | 30,81             |
| Siempre            | 136               | 58,72             |
| <b>TOTAL</b>       | 232               | <b>100</b>        |

**Tabla 6-4:** Dificultad de traducir al lenguaje matemático

**Fuente:** Encuesta de diagnóstico aplicada a los estudiantes.

**Realizado por:** Angel Yaulema, 2022.

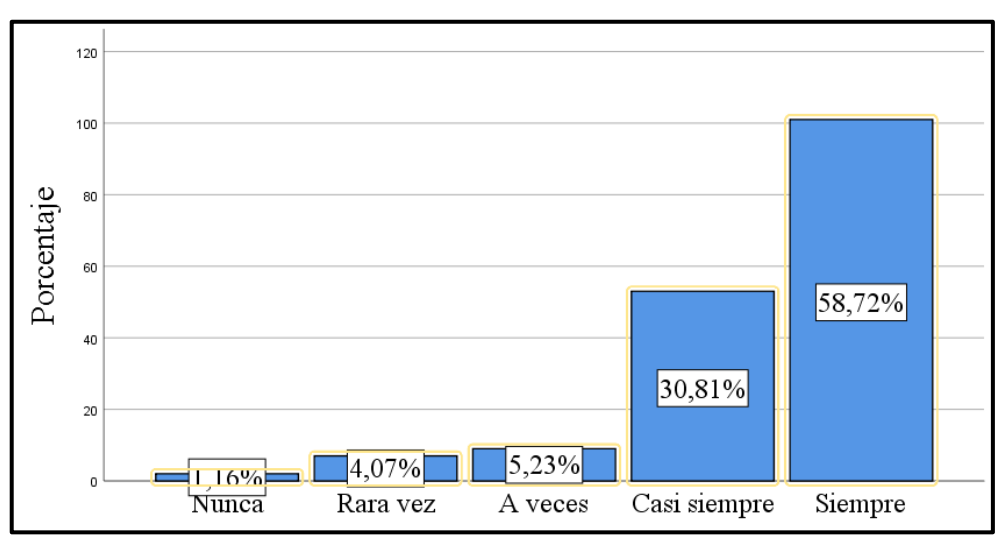

**Gráfico 6-4:** Dificultad de traducir al lenguaje matemático. **Realizado por:** Angel Yaulema, 2022.

#### **Análisis e interpretación:**

En base a los resultados obtenidos se aprecia que el 1,16% de los alumnos indican que nunca tienen dificultad con respecto al lenguaje matemático, el 4,07 % que rara vez. El 5,23 asume que a veces, el 30,81 % que casi siempre y el restante 58,72 % que siempre.

Se verifica que un gran porcentaje de estudiantes muestran poca habilidad para llevar expresiones formales al lenguaje cotidiano y serias dificultades para expresar con cierta precisión un enunciado del lenguaje cotidiano en lenguaje abstracto. En este sentido se ha establecido que la identificación de símbolos obstaculiza la construcción y comprensión del lenguaje matemático y se convierte en una situación típica en estudiantes que se inician en su formación universitaria.

**Pregunta No. 07:** ¿Ud. realiza en el aula trabajos cooperativos para la resolución de problemas de la integral definida?

| <b>ALTERNATIVA</b> | <b>FRECUENCIA</b> | <b>PORCENTAJE</b> |
|--------------------|-------------------|-------------------|
| <b>Nunca</b>       | 182               | 78,49             |
| Rara yez           | 31                | 13,37             |
| A veces            | 12                | 5,23              |
| Casi siempre       |                   | 2,91              |
| Siempre            | $\mathbf{\Omega}$ |                   |
| <b>TOTAL</b>       | 232               | <b>100</b>        |

**Tabla 7-4:** Realiza trabajos cooperativos con sus compañeros.

**Fuente:** Encuesta de diagnóstico aplicada a los estudiantes.

**Realizado por:** Angel Yaulema, 2022.

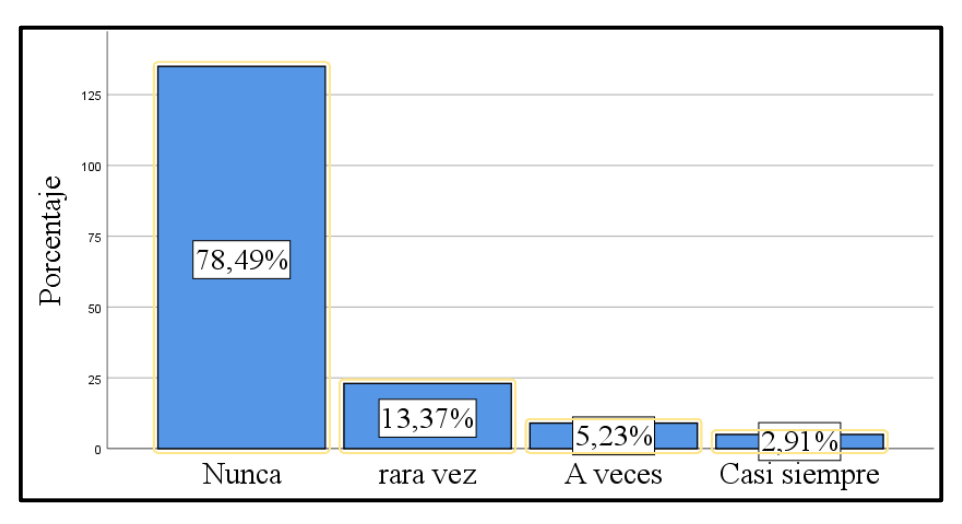

**Gráfico 7-4:** Realiza trabajos cooperativos con sus compañeros. **Realizado por:** Angel Yaulema, 2022.

## **Análisis e interpretación:**

En base a los resultados obtenidos el 78,49 % de los estudiantes expresan que nunca realizan trabajos cooperativos en la resolución de problemas de cálculo integral, el 13,37 % que rara vez, el 5,23 % que a veces, el 2,91 % que casi siempre y el 0 % que siempre.

Al aplicar a los estudiantes la encuesta, se verifica que la mayoría indican que nunca efectúan trabajos cooperativos para resolver ejercicios de Cálculo Integral. Los trabajos cooperativos para resolver eje en clase son importantes porque influye de manera positiva en la enseñanza de las matemáticas, ya que mejora la calidad de la educación, les permite a los estudiantes crear y compartir sus propios que conocimientos a partir de sus propias experiencias y las de sus compañeros.

**Pregunta No. 08:** ¿En el sílabo de la asignatura se manifiesta la aplicación de algún software libre para el aprendizaje de la integral definida?

| <b>ALTERNATIVA</b> | <b>FRECUENCIA</b> | <b>PORCENTAJE</b> |
|--------------------|-------------------|-------------------|
| <b>Nunca</b>       | 193               | 83,14             |
| Rara yez           | 20                | 8,72              |
| A veces            | 9                 | 4,07              |
| Casi siempre       | 7                 | 2,91              |
| Siempre            | 3                 | 1,16              |
| <b>TOTAL</b>       | 232               | <b>100</b>        |

**Tabla 8-4:** El silabo manifiesta la aplicación de un software libre.

**Fuente:** Encuesta de diagnóstico aplicada a los estudiantes.

**Realizado por:** Angel Yaulema, 2022.

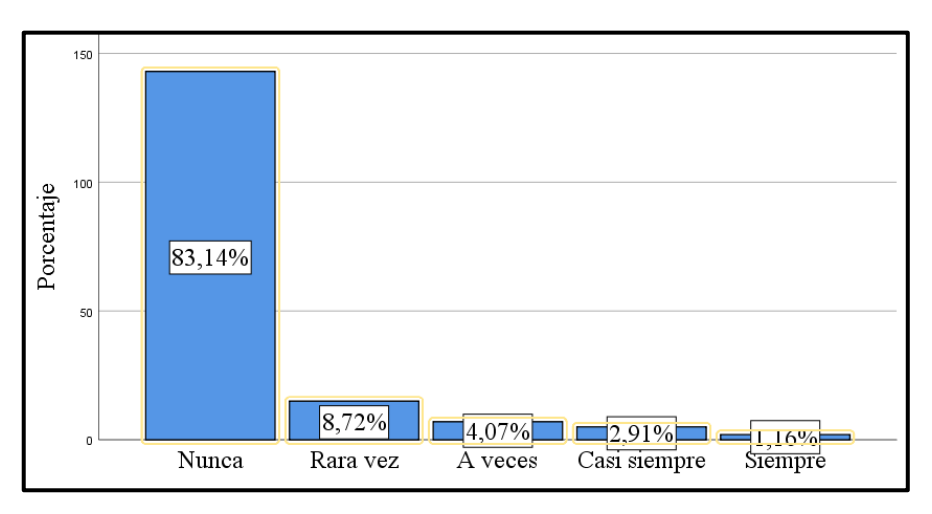

**Gráfico 8-4:** El silabo manifiesta la aplicación de un software libre. **Realizado por**: Angel Yaulema, 2022.

#### **Análisis e interpretación:**

Se puede apreciar en el anterior grafico el porcentaje de las respuestas obtenidas con respecto a la interrogante que si en el silabo de la materia se manifiesta la utilización de algún software en el proceso enseñanza aprendizaje de la integral definida, el 83,14 % de los estudiantes indican que nunca se manifiesta la utilización de algún software el proceso de enseñanza aprendizaje de Cálculo Integral, el 8,72 % que rara vez, el 4,07 % que a veces, el 2,91 % que casi siempre y el 1,16 % que siempre.

Es muy importante que el profesor de la materia de Análisis Matemático I incorpore en su sílabo el uso de algún software para mejorar el proceso de enseñanza–aprendizaje de la integral definida.

**Pregunta No. 09:** ¿Piensa Ud. que mediante la utilización del software GeoGebra mejorará su aprendizaje y rendimiento académico en la integral definida?

| <b>ALTERNATIVA</b> | <b>FRECUENCIA</b> | <b>PORCENTAJE</b> |
|--------------------|-------------------|-------------------|
| <b>Nunca</b>       | 11                | 4,65              |
| Rara yez           | 43                | 18,60             |
| A veces            | 96                | 41,28             |
| Casi siempre       | 82                | 35,47             |
| Siempre            | $\Omega$          |                   |
| <b>TOTAL</b>       | 232               | 100               |

**Tabla 9-4:** El uso del software GeoGebra mejorara el aprendizaje.

**Fuente:** Encuesta de diagnóstico aplicada a los estudiantes.

**Realizado por:** Angel Yaulema, 2022.

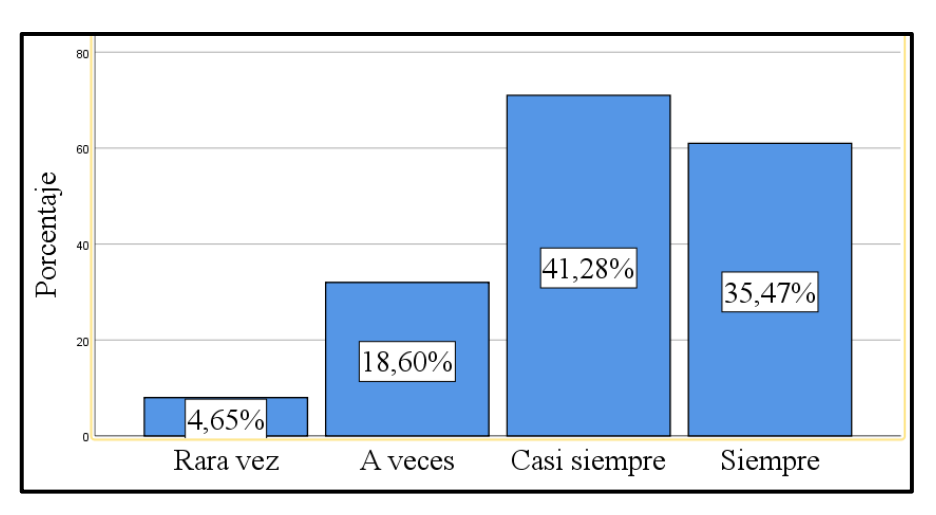

**Gráfico 9-4:** El uso del software GeoGebra mejorará el aprendizaje. **Realizado por**: Angel Yaulema, 2022.

## **Análisis e interpretación:**

El 4,65 % de estudiantes encuestados consideran que la utilización de un software GeoGebra nunca mejorará su aprendizaje y rendimiento en la integral definida, el 18,60 % que rara vez, el 41,28 % que a veces, el 35,47 % casi siempre y el 0 % que siempre.

Después de haber tabulado las respuestas dadas por parte de los alumnos es posible evidenciar que estos resultados prueban que existirá la factibilidad de implementar el recurso didáctico de un software libre matemático como es el GeoGebra, ya que consideran que este software va a permitir el acceso al conocimiento y a la planificación de actividades de aprendizaje para captar la atención del alumno, lo que es alentador para alcanzar el objetivo general de la presente investigación.

**Pregunta No. 10:** ¿Cree Ud. que para el aprendizaje de la integral definida sea preciso emplear un software libre en su teléfono celular?

| <b>ALTERNATIVA</b> | <b>FRECUENCIA</b> | <b>PORCENTAJE</b> |
|--------------------|-------------------|-------------------|
| <b>Nunca</b>       | $\mathbf{\Omega}$ | 0                 |
| Rara yez           | $\Omega$          | $\mathbf{\Omega}$ |
| A veces            | 39                | 16,86             |
| Casi siempre       | 80                | 34,30             |
| Siempre            | 113               | 48,84             |
| <b>TOTAL</b>       | 232               | <b>100</b>        |

**Tabla 10-4:** Utilizar un software libre en su teléfono celular.

**Fuente:** Encuesta de diagnóstico aplicada a los estudiantes.

**Realizado por:** Angel Yaulema, 2022.

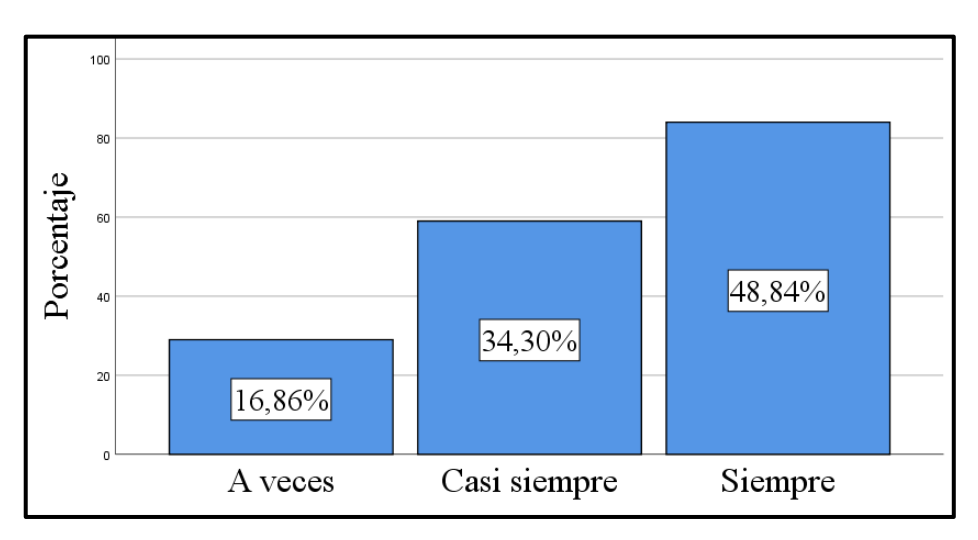

**Gráfico 10-4:** Utilizar un software libre en su teléfono celular. **Realizado por**: Angel Yaulema, 2022.

# **Análisis e interpretación:**

En el gráfico se presenta que el 48,84 % de los estudiantes manifestaron que siempre es necesario utilizar un software en el celular, el 34,30 % de los alumnos que casi siempre es necesario y el 16,86 % de los estudiantes manifestaron que a veces es necesario utilizar un software libre en el celular.

Hay que tener en cuenta que el manejo de estos dispositivos celulares hace que los estudiantes se sientan en un ambiente más familiar en la escuela, mejorando la calidad del proceso enseñanzaaprendizaje de la matemática. Sin embargo, estos softwares requieren atención y seguimiento por parte del maestro para el manejo de la misma aplicar correctamente y eficazmente en el desarrollo de la matemática y así disminuir la probabilidad de que los alumnos hagan trampas en los exámenes. **Pregunta No. 11:** ¿Con que frecuencia cree que es preciso utilizar algún software libre para el aprendizaje de la integral definida?

| <b>ALTERNATIVA</b> | <b>FRECUENCIA</b> | <b>PORCENTAJE</b> |
|--------------------|-------------------|-------------------|
| Nunca              | 3                 | 1,16              |
| Rara yez           | 7                 | 2,91              |
| A veces            | 12                | 5,23              |
| Casi siempre       | 54                | 23,26             |
| Siempre            | 156               | 67,44             |
| <b>TOTAL</b>       | 232               | <b>100</b>        |

**Tabla 11-4:** Software para mejorar el aprendizaje de la integral definida.

**Fuente:** Encuesta de diagnóstico aplicada a los estudiantes.

**Realizado por:** Angel Yaulema, 2022.

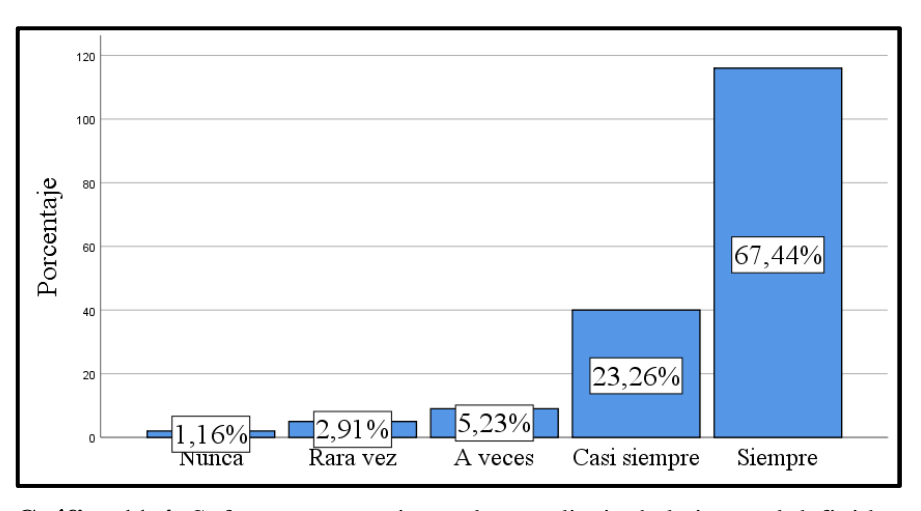

**Gráfico 11-4:** Software para mejorar el aprendizaje de la integral definida. **Realizado por**: Angel Yaulema, 2022.

#### **Análisis e interpretación:**

El 1,16 % de los estudiantes dicen que nunca es necesario el empleo de algún software libre, por otro lado, el 2,91 % de los estudiantes manifestaron que rara vez es recomendable, el 5,23 % manifestación a veces, el 23,26 % casi siempre y el 67,44 % que siempre es necesario usar algún software libre.

Los alumnos aseguran que el empleo de un software matemático es un programa útil para la resolución de problemas de la integral definida, ya que mediante la realización de cálculos simbólicos, algebraicos y numéricos muestra las ideas fundamentales que se establecen en los conceptos, para que el alumno al observar y comprobar de forma interactiva la respuesta del ejercicio obtenga aprendizajes significativos.

# **4.2. Análisis estadístico de las pruebas objetivas aplicadas a los estudiantes**

- **1. Análisis crítico de los resultados de la prueba objetiva.** Después que se aplicaron a los dos grupos las pruebas objetivas se revisaron los procedimientos de cada uno de los ítems y de acorde a la dificultad y número de preguntas de cada evaluación se procedió a la calificación de cada uno de los ítems según el puntaje establecido. Para tabular los resultados de cada uno de los ítems de la prueba se creó la base de datos.
- **2. Tabulación de los resultados de las pruebas objetivas.** Después de obtener las notas de cada ítem con su ponderación correspondiente se establece la calificación de la prueba objetiva para cada uno de los estudiantes.
- **3. Elaboración de cuadros de los instrumentos.** Se utilizó el programa SPSS 26 para el procesamiento de las calificaciones del grupo experimental y del grupo control, se realizaron las respectivas tablas de frecuencia y cálculos para obtener la media aritmética, la desviación estándar para a continuación encontrar el promedio de las medias aritméticas y las desviaciones estándares y poder aplicar la prueba de hipótesis.
- **4. Elaboración de cuadros de correlaciones entre los resultados conseguidos del grupo experimental y del grupo de control.** Se elabora la Tabla 28-4 que concierne a los valores de las medias aritméticas y desviación típica de las evaluaciones del grupo experimental y del grupo de control.
- **5. Cálculo de la prueba paramétrica Z.** Para la demostración o prueba de la hipótesis se elige la prueba paramétrica de distribución normal "Z", denotada con Zt o simplemente Z. para el análisis del estadístico Z se emplea los valores registrados de la media aritmética y la desviación típica que se ubican en la Tabla 28-4.
- **6. Con los resultados de las pruebas se realizó el análisis crítico.** Para el análisis de la prueba estadística Z se elige un nivel de significancia del 5%,  $\alpha = 0.05$  en un ensavo a dos colas, cuyo valor permitirá separar las áreas de rechazo y aceptación de la hipótesis nula
- **7. Elaboración de gráfico.** En el gráfico de la Campana de Gauss se aprecia el resultado del valor de la Z teórica (Zt) y de la Z calculada (Zc) y la hipótesis será aceptada o se rechazada.

#### *4.2.1. Análisis e interpretación de los resultados de la prueba objetiva de diagnóstico*

Para diagnosticar los conocimientos previos para abordar el capítulo de la integral definida y confirmar un cambio en el rendimiento académico, se evaluó a la muestra de estudiantes a través de una prueba objetiva de diagnóstico de 10 ítems, cada uno con un valor de 1 punto, obteniendo un total de 10 puntos. En la Tabla 12-4 se detallan las calificaciones la prueba diagnóstica del grupo experimental.

| <b>Número</b>     | Calificación   | Frecuencia     |             | $x_i^2$        | $x_i^2 * f_i$ |
|-------------------|----------------|----------------|-------------|----------------|---------------|
|                   | $\mathbf{x}_i$ | 1 <sub>i</sub> | $X_i * f_i$ |                |               |
|                   | 1,0            | 3              | 3           |                | 3             |
| $\overline{2}$    | 2,0            | $\overline{4}$ | 8           | $\overline{4}$ | 16            |
| 3                 | 3,0            | 6              | 18          | 9              | 54            |
| 4                 | 4,0            | 17             | 68          | 16             | 272           |
| 5                 | 5,0            | 22             | 110         | 25             | 550           |
| 6                 | 6,0            | 15             | 90          | 36             | 540           |
| 7                 | 7,0            | 16             | 112         | 49             | 784           |
| 8                 | 8,0            | 14             | 112         | 64             | 896           |
| 9                 | 9,0            | 12             | 108         | 81             | 972           |
| 10                | 10             | 6              | 60          | 100            | 600           |
| <b>SUMATORIA:</b> |                | 116            | 671         |                | 4459          |

**Tabla 122-4:** Calificaciones de la evaluación objetiva de diagnóstico grupo experimental.

**Fuente:** Evaluación objetiva diagnóstica

**Realizado por:** Angel Yaulema, 2022.

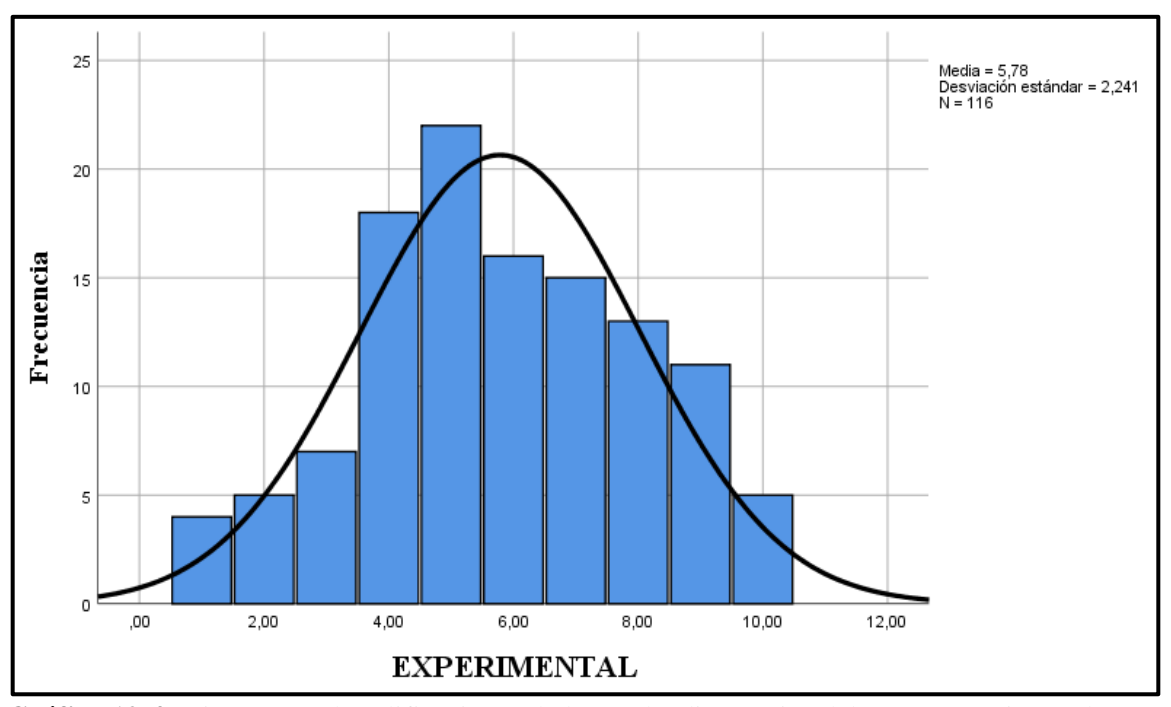

**Gráfico 12-4:** Histograma de calificaciones de la prueba diagnóstica del grupo experimental. **Realizado por:** Angel Yaulema, 2022.

En la Tabla 13-4 se detallan las calificaciones del grupo control obtenidas en la prueba objetiva de diagnóstico.

| <b>Número</b>     | Calificación<br>Frecuencia |                | $x_i^2$        | $x_i^2 * f_i$  |                |
|-------------------|----------------------------|----------------|----------------|----------------|----------------|
|                   | $X_i$                      | I,             | $x_i * f_i$    |                |                |
| 1                 |                            | $\overline{2}$ | $\overline{2}$ | 1              | $\overline{2}$ |
| $\overline{2}$    | $\overline{2}$             | 5              | 10             | $\overline{4}$ | 16             |
| 3                 | 3                          | 8              | 24             | 9              | 72             |
| 4                 | 4                          | 13             | 52             | 16             | 208            |
| 5                 | 5                          | 17             | 85             | 25             | 425            |
| 6                 | 6                          | 19             | 114            | 36             | 684            |
| $\overline{7}$    | 7                          | 17             | 119            | 49             | 833            |
| 8                 | 8                          | 14             | 112            | 64             | 896            |
| 9                 | 9                          | 12             | 108            | 81             | 972            |
| 10                | 10                         | 10             | 100            | 100            | 1000           |
| <b>SUMATORIA:</b> |                            | 116            | 745            |                | 5351           |

**Tabla 13-4:** Calificaciones de la evaluación objetiva de diagnóstico del grupo control.

**Fuente:** Evaluación objetiva diagnóstica

**Realizado por:** Angel Yaulema, 2022.

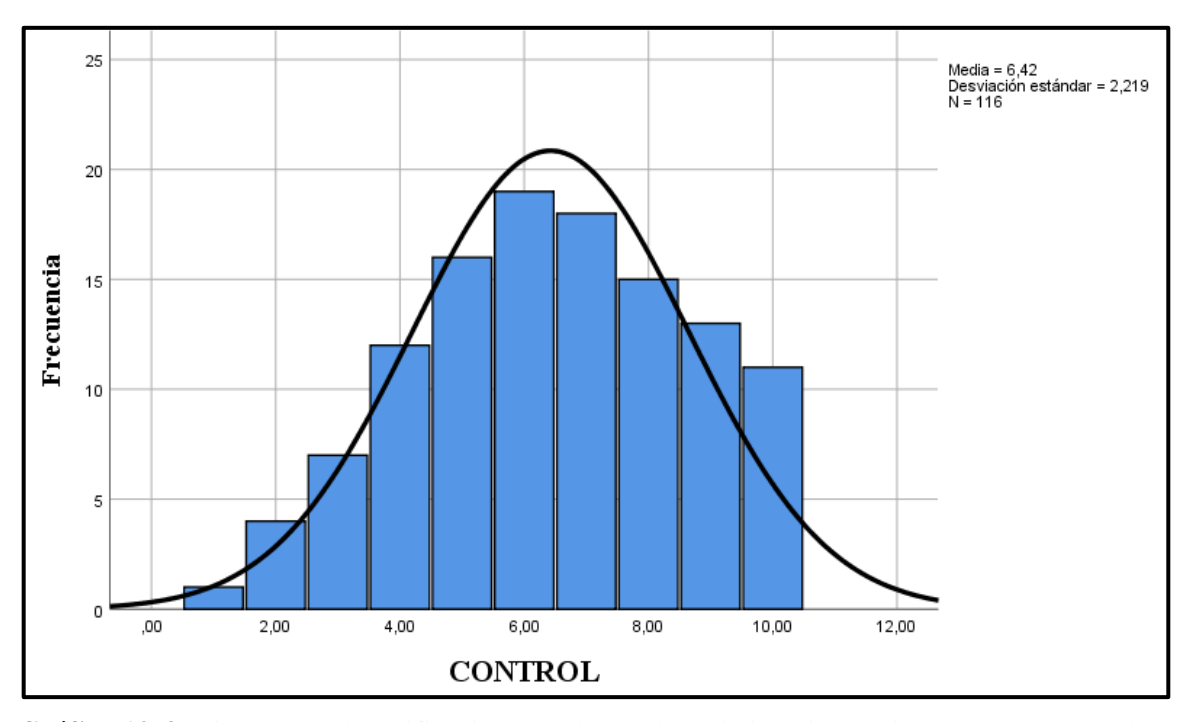

**Gráfico 13-4:** Histograma de calificaciones de la prueba objetiva diagnóstica del grupo control. **Realizado por:** Angel Yaulema, 2022.

Para efectuar el análisis se toma en consideración la nomenclatura siguiente:

σ = Desviación típica.

 $\Sigma$  f = Sumatoria de las frecuencias.

N = Número total de casos.

 $\Sigma$  x = Variables (calificaciones)

n = Número total de datos.

# **Cálculo de la media aritmética**

**Tabla 14-4:** Media aritmética evaluación diagnóstica.

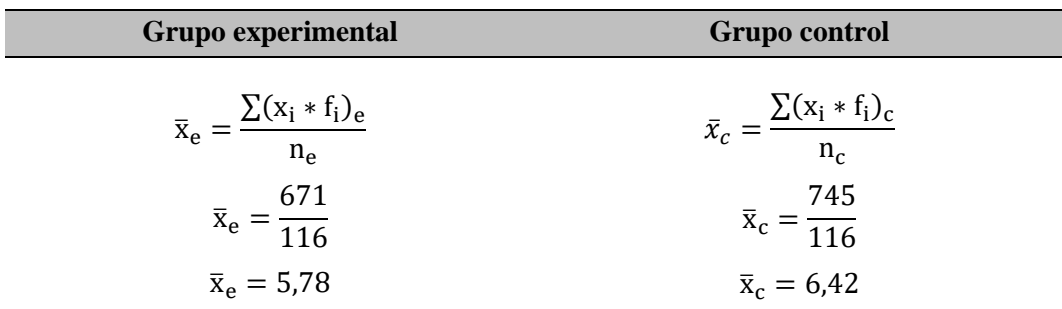

**Fuente:** Evaluación objetiva diagnóstica

**Realizado por:** Angel Yaulema, 2022.

# **Cálculo de la desviación típica o varianza**

**Tabla 15-4:** Desviación típica evaluación objetiva diagnóstica.

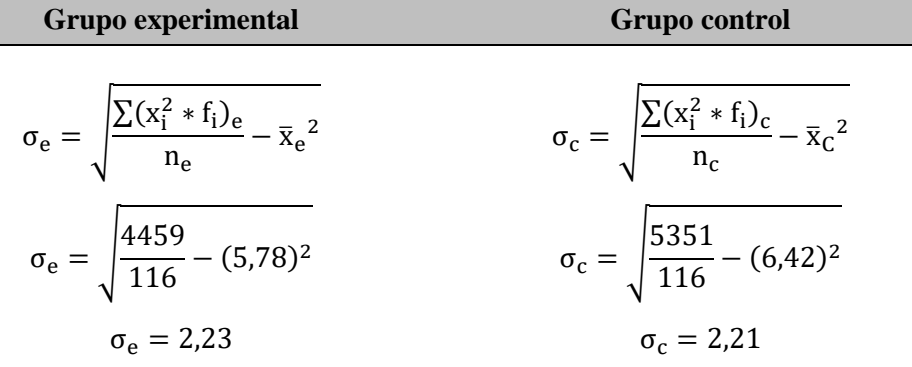

**Fuente:** Evaluación objetiva diagnóstica.

**Realizado por:** Angel Yaulema, 2022.

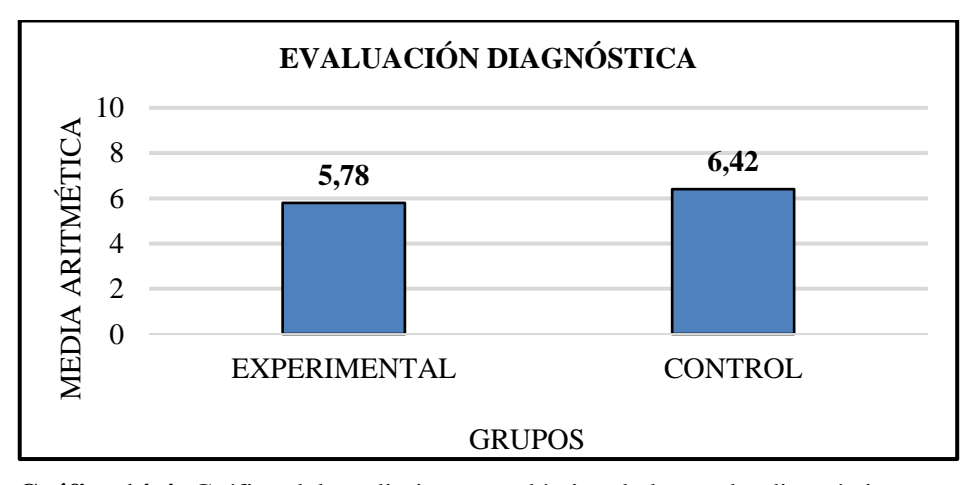

**Gráfico 14-4:** Gráfico del rendimiento académico de la prueba diagnóstica.

**Realizado por**: Angel Yaulema, 2022.

# **Análisis e interpretación:**

Se evidencia a través del análisis estadístico que la media aritmética de la evaluación diagnostica del

grupo experimental es de 5,78/10 y la del grupo de control es de 6,42/10, por lo que se puede observar que los dos grupos tienen el mismo nivel académico antes de iniciar el estudio de la integral definida puesto que la diferencia entre las medias aritméticas es de 0,64.

# *4.2.1.1. Estadísticos descriptivos de resultados en los grupos experimental y de control*

Se utilizo el software SPSS 26 para el cálculo del análisis descriptivo de los estudiantes tanto del grupo de control como del grupo experimental, en las tablas que están a continuación se indican los resultados.

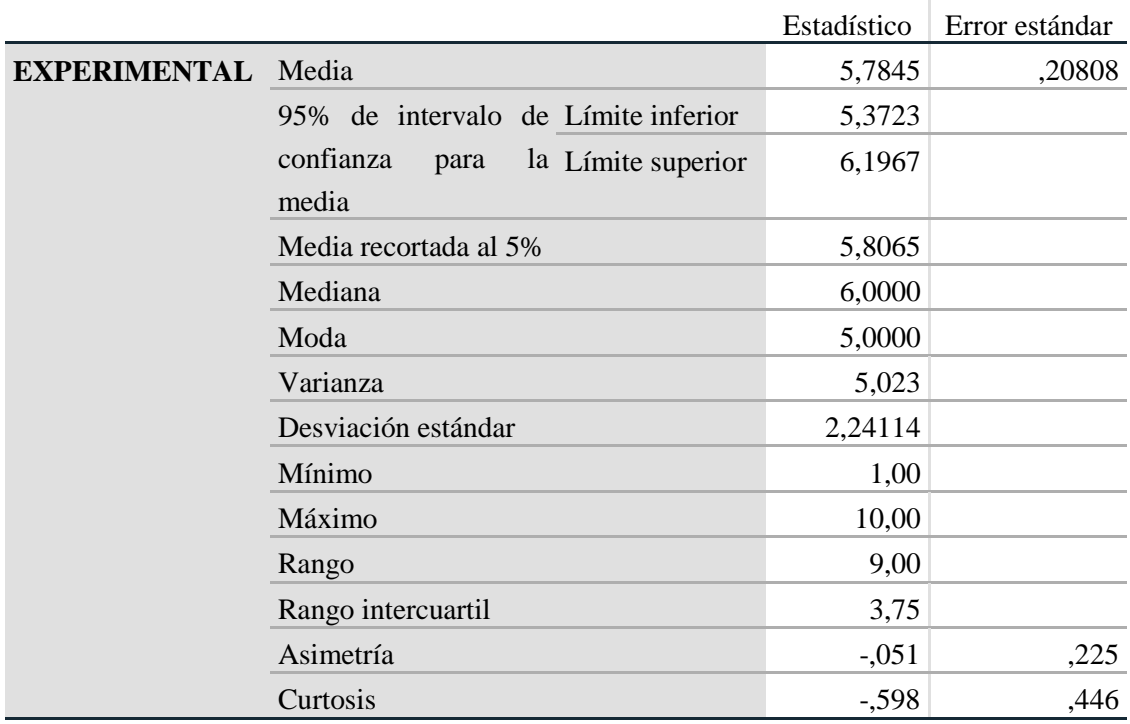

**Tabla 16-4:** Estadístico descriptivo del grupo experimental.

**Fuente:** Software SPSS, 2026.

**Realizado por:** Angel Yaulema, 2022.

**Tabla 17-4:** Estadístico descriptivo del grupo control.

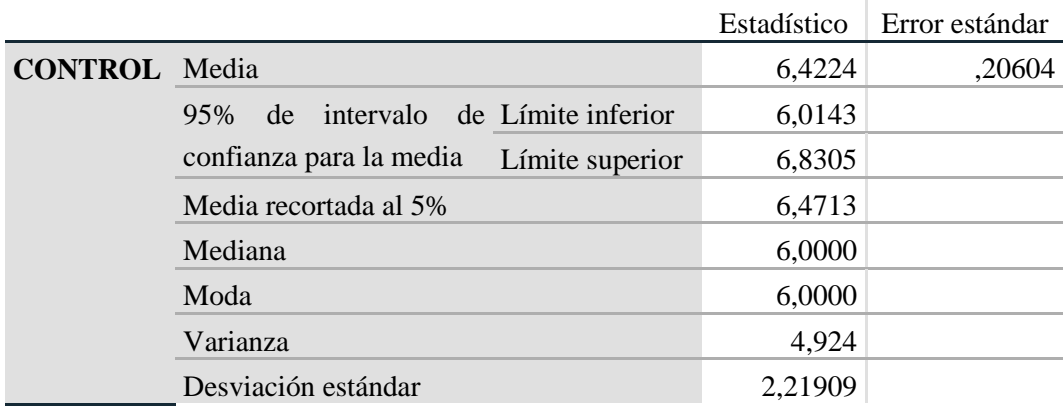

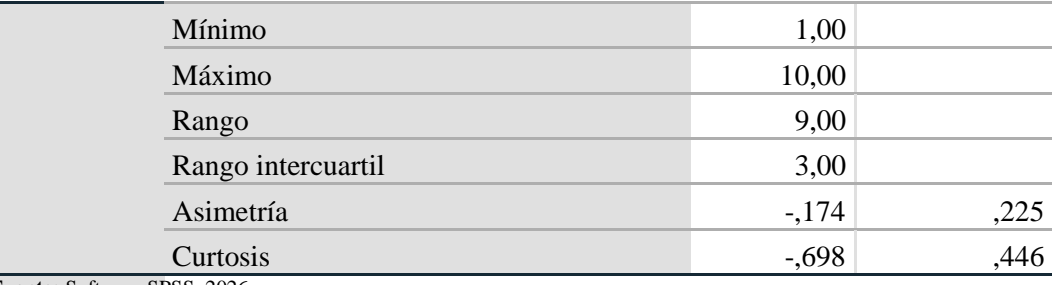

**Fuente:** Software SPSS, 2026.

**Realizado por:** Angel Yaulema, 2022.

#### *4.2.1.2. Análisis de distribución normal del grupo experimental y del grupo control*

Debido a que el grupo experimental tiene 116 estudiantes, siendo un valor mayor a 50 y que el grupo control también tiene 116 alumnos, siendo un valor mayor a 50, la distribución normal de los datos logrados en la prueba objetiva de diagnóstico para cada grupo se verificó a través de la prueba de Kolmogorov-Smirnov, con un nivel de significancia de 0,05; consiguiendo como resultado en el grupo experimental  $p = 0.062$  y en el grupo de control  $p = 0.058$ , como los dos valores son mayores a 0,05 indica que ambos grupos cumplen con la regla de normalidad, como se ve en la Tabla 18-4.

**Tabla 17-4:** Prueba de normalidad etapa de diagnóstico.

|                             | Kolmogórov-Smirnov |     |      |  |  |
|-----------------------------|--------------------|-----|------|--|--|
|                             | Estadístico        |     | Sig. |  |  |
| EXPERIMENTAL                | .115               | 116 | .062 |  |  |
| <b>CONTROL</b>              | .099               | 116 | ,058 |  |  |
| Fuente: Software SPSS 2026. |                    |     |      |  |  |

**Realizado por:** Angel Yaulema, 2022.

# *4.2.1.3. Comprobación de homogeneidad*

Con el software Excel y con resultados obtenidos en la prueba objetiva de diagnóstico **s**e empleó la prueba F para varianzas de dos muestras para la comprobación de homogeneidad entre el grupo experimental y el grupo de control en donde se pone a prueba la hipótesis de que la variación de una población normal es igual a la variación de otra población con la distribución F.

Planteamiento de hipótesis nula  $(H_0)$  y de la hipótesis alternativa  $(H_i)$ :

 $H_0$ : el grupo de experimental y el grupo control son homogéneos,  $\sigma_1^2 = \sigma_2^2$ .  $H_i$ : el grupo de experimental y el grupo control no son homogéneos,  $\sigma_1^2 \neq \sigma_2^2$ .

|                                 | <b>EXPERIMENTAL CONTROL</b> |                       |
|---------------------------------|-----------------------------|-----------------------|
| Media                           |                             | 5,78448276 6,42241379 |
| Varianza                        |                             | 5,02271364 4,92436282 |
| <b>Observaciones</b>            | 116                         | 116                   |
| Grados de libertad              | 115                         | 115                   |
| F                               | 1,01997229                  |                       |
| $P(F \leq f)$ una cola          | 0,45786933                  |                       |
| Valor crítico para F (una cola) | 1,36075375                  |                       |
| <b>Fuente:</b> Software Excel.  |                             |                       |

**Tabla 18-4:** Prueba F para varianzas de dos muestras.

**Realizado por:** Angel Yaulema, 2022.

Se tiene el valor de  $F = 1,019$  y Ferítica = 1,360; en donde se ve que  $F <$  Ferítica por lo que se acepta la hipótesis nula, lo que indica que, el grupo experimental y el grupo de control son homogéneos.

## *4.2.2. Análisis e interpretación de los resultados de la prueba objetiva sumativa*

Para evaluar el rendimiento académico en el capítulo de la integral definida, a los estudiantes del grupo de control que estudiaron sin la propuesta didáctica y a los estudiantes del grupo experimental que estudiaron con la propuesta didáctica se los evaluó a través de una prueba objetiva sumativa de 10 items, cada uno con un valor de 1 punto, obteniendo un total de 10 puntos, ver las Tablas 20-4 y 21-4.

| <b>Número</b>     | Calificación   | Frecuencia       |                  | $x_i^2$        | $x_i^2 * f_i$ |
|-------------------|----------------|------------------|------------------|----------------|---------------|
|                   | $\mathbf{x}_i$ | $f_i$            | $x_i * f_i$      |                |               |
| 1                 | 1,0            | $\boldsymbol{0}$ | $\boldsymbol{0}$ | 1              | $\mathbf{0}$  |
| $\overline{2}$    | 2,0            | $\overline{4}$   | 8                | $\overline{4}$ | 16            |
| 3                 | 3,0            | 5                | 15               | 9              | 45            |
| $\overline{4}$    | 4,0            | 6                | 24               | 16             | 96            |
| 5                 | 5,0            | 10               | 50               | 25             | 250           |
| 6                 | 6,0            | 12               | 72               | 36             | 432           |
| $\overline{7}$    | 7,0            | 14               | 98               | 49             | 686           |
| 8                 | 8,0            | 26               | 208              | 64             | 1664          |
| 9                 | 9,0            | 24               | 216              | 81             | 1944          |
| 10                | 10             | 21               | 210              | 100            | 2100          |
| <b>SUMATORIA:</b> |                | 116              | 875              |                | 7113          |

**Tabla 19-4:** Calificaciones de la prueba objetiva sumativa del grupo de experimental.

**Fuente:** Evaluación objetiva sumativa.

**Realizado por:** Angel Yaulema, 2022.

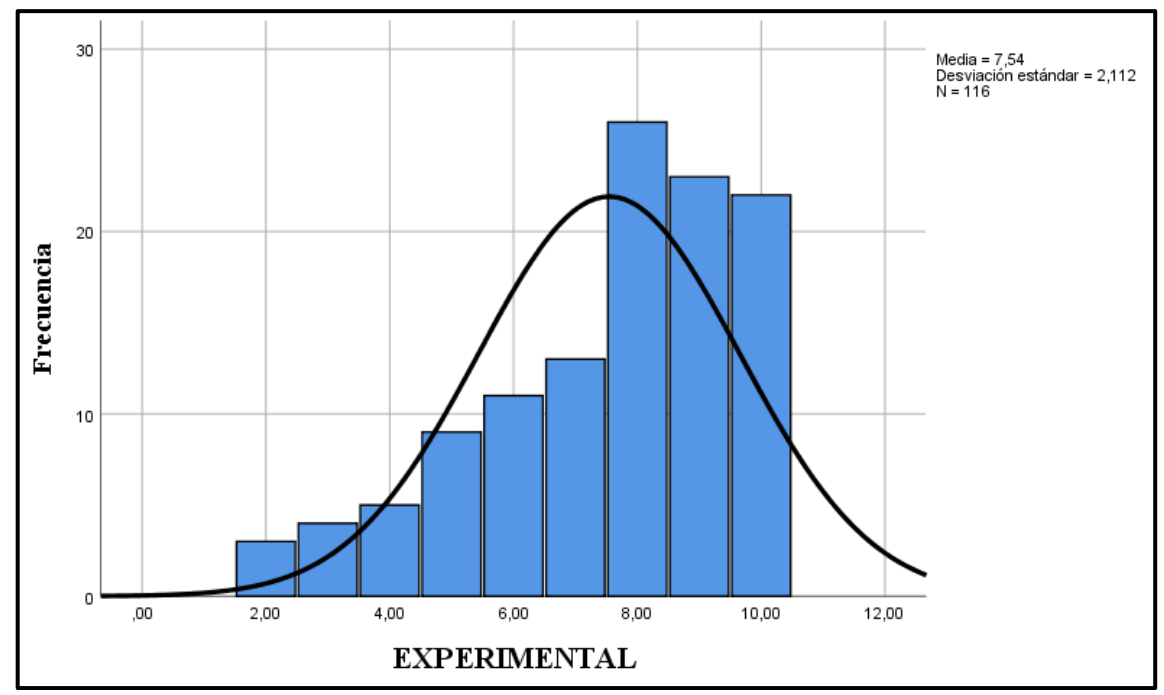

**Gráfico 15-4:** Histograma de calificaciones grupo experimental.

**Realizado por:** Angel Yaulema, 2022.

| <b>Número</b>     | Calificación   | Frecuencia | $X_i * f_i$ | $x_i^2$        | $x_i^2 * f_i$ |
|-------------------|----------------|------------|-------------|----------------|---------------|
|                   | $\mathbf{x}_i$ | I,         |             |                |               |
| 1                 | 1,0            | 1          | 1           | 1              | 1             |
| 2                 | 2,0            | 3          | 6           | $\overline{4}$ | 12            |
| 3                 | 3,0            | 6          | 18          | 9              | 54            |
| 4                 | 4,0            | 11         | 44          | 16             | 176           |
| 5                 | 5,0            | 15         | 75          | 25             | 400           |
| 6                 | 6,0            | 23         | 138         | 36             | 828           |
| 7                 | 7,0            | 21         | 147         | 49             | 1029          |
| 8                 | 8,0            | 17         | 136         | 64             | 1088          |
| 9                 | 9,0            | 10         | 90          | 81             | 810           |
| 10                | 10             | 6          | 60          | 100            | 600           |
| <b>SUMATORIA:</b> |                | 116        | 725         |                | 5031          |

**Tabla 20-4:** Calificaciones de la prueba objetiva sumativa del grupo de control.

**Fuente:** Evaluación objetiva sumativa.

**Realizado por:** Angel Yaulema, 2022.
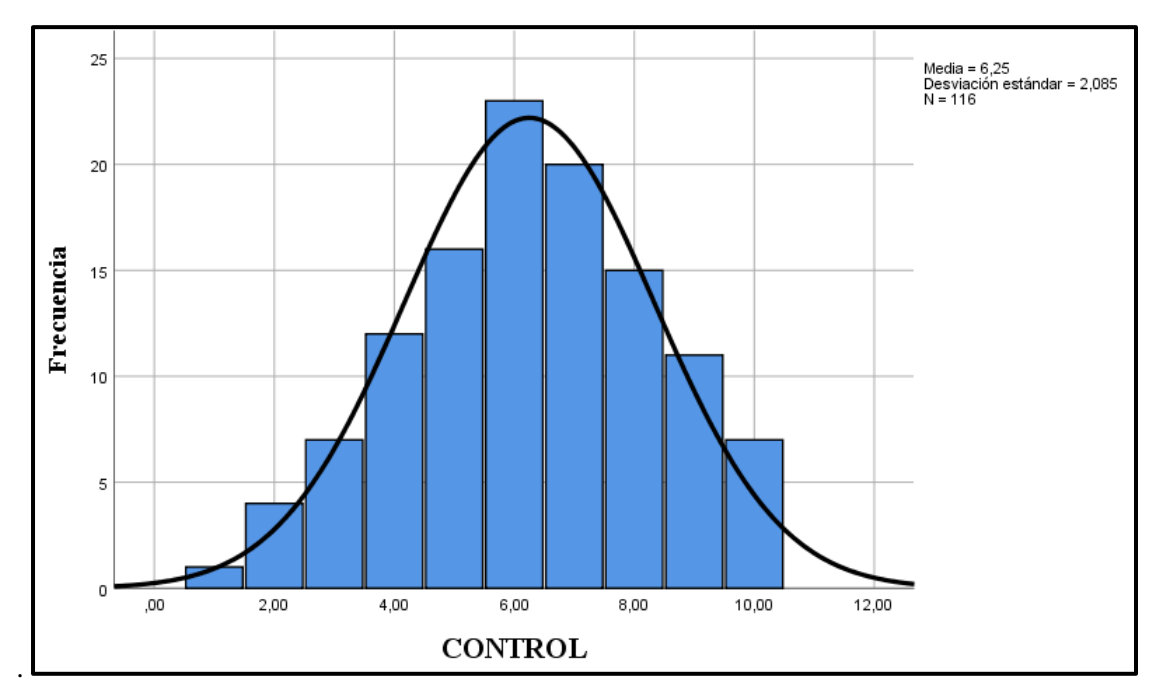

**Gráfico 16-4:** Histograma de calificaciones prueba sumativa grupo control.

**Realizado por:** Angel Yaulema, 2022.

# **Cálculo de la media aritmética.**

**Tabla 21-4:** Media aritmética evaluación sumativa.

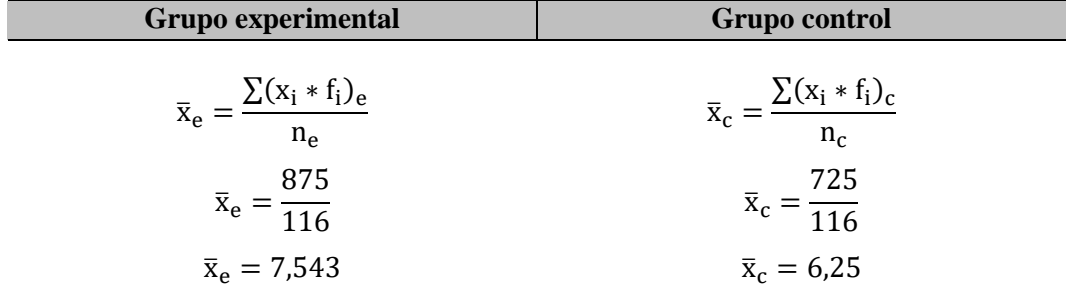

**Fuente:** Evaluación objetiva.

**Realizado por:** Angel Yaulema, 2022.

# **Cálculo de la desviación típica o varianza.**

**Tabla 22-4:** Desviación típica de la evaluación objetiva sumativa.

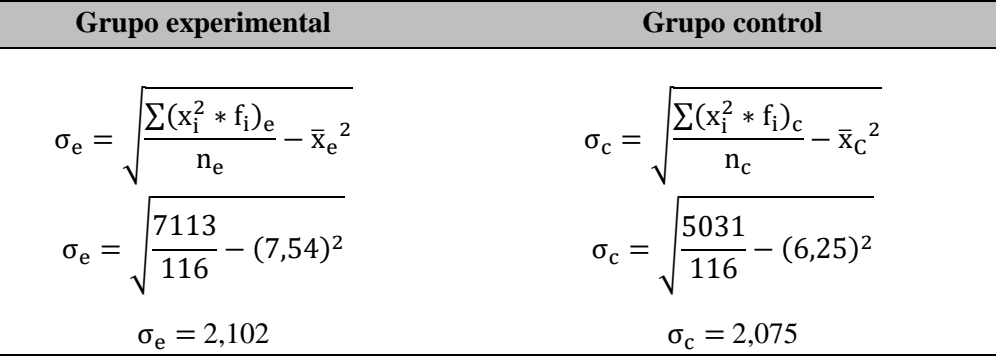

**Fuente:** Evaluación objetiva sumativa.

**Realizado por:** Angel Yaulema, 2022.

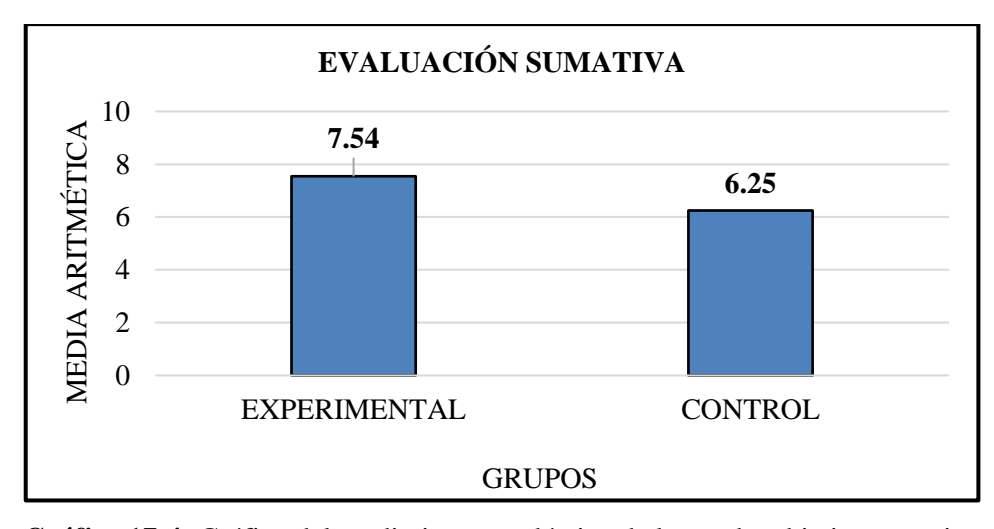

**Gráfico 17-4:** Gráfico del rendimiento académico de la prueba objetiva sumativa. **Realizado por**: Angel Yaulema, 2022

## **Análisis e interpretación:**

Después de aplicada la propuesta metodológica, el grupo experimental obtuvo un promedio aritmético de 7,54/10, mientras que el grupo control consiguió un promedio aritmético de 6,25/10, se ve en las medias aritméticas que el grupo experimental mejoró el rendimiento académico en la evaluación sumativa y además existe una diferencia de puntuación entre los dos grupos de 1,29.

*4.2.2.1. Estadísticos descriptivos de resultados en el grupo experimental y en el grupo control*

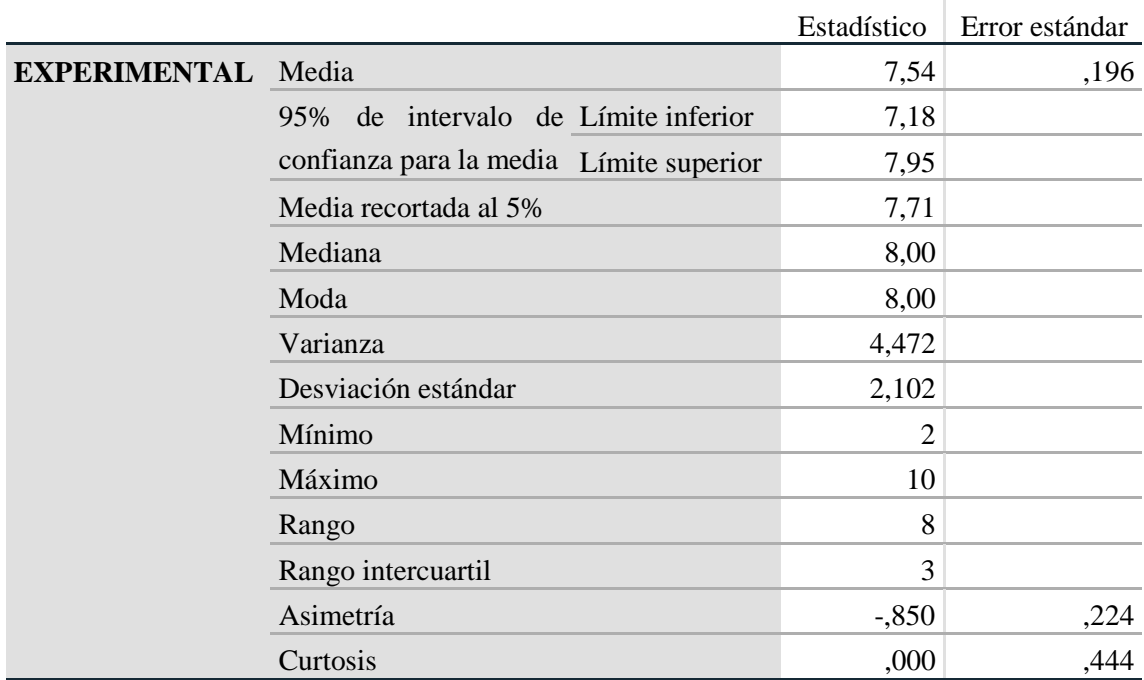

**Fuente:** Software SPSS 2026.

**Realizado por:** Angel Yaulema, 2022.

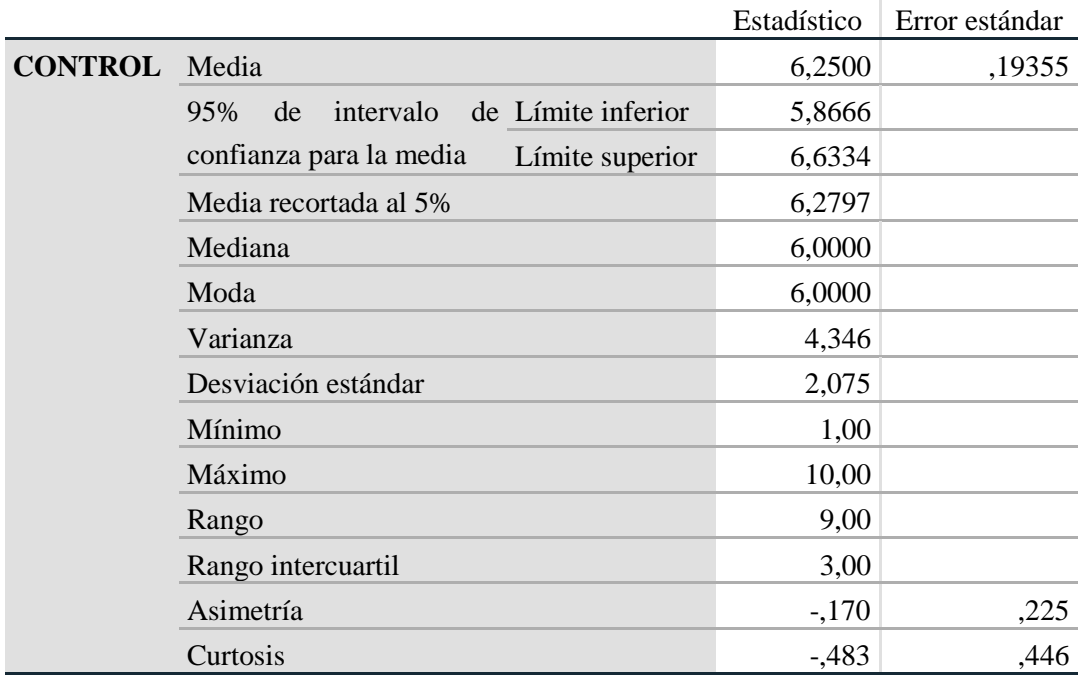

**Tabla 24-4:** Estadístico descriptivo del grupo control.

**Fuente:** Software SPSS 2026.

**Realizado por:** Angel Yaulema, 2022.

## *4.2.2.2. Análisis de distribución normal del grupo experimental y del grupo control*

En vista de que el tanto el grupo experimental como el grupo control tienen cada uno un número de 116 estudiantes que es un número mayor a 50, para el análisis de distribución normal de los resultados conseguidos en la prueba objetiva sumativa se tuvo en consideración la prueba de Kolmogorov Smirnov, con un nivel de significancia (p) de 0,05, alcanzando en el grupo experimental un valor de  $p = 0.054$  y en el grupo control un  $p = 0.060$ , siendo mayores a 0.05 lo cual indica que los dos grupos cumplen con la regla de normalidad, como se ve en la Tabla 26-4.

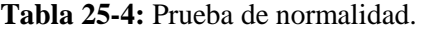

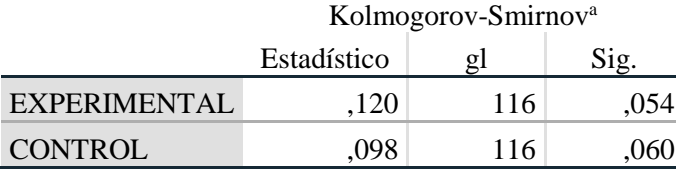

**Fuente:** Software SPSS 2026.

**Realizado por:** Angel Yaulema, 2022.

### *4.2.2.3. Comprobación de homogeneidad de varianzas*

Para la comprobación de homogeneidad entre el grupo experimental y el grupo control, en el software Excel con las calificaciones obtenidas en la prueba objetiva sumativa **s**e utilizó la prueba F para

varianzas de dos muestras. en la que se pone a prueba la hipótesis de que la variación de una población normal es igual a la variación de otra población.

Planteamiento de hipótesis nula  $(H_0)$  y de la hipótesis alternativa  $(H_i)$ :

 $H_0$ : el grupo experimental y el grupo control son homogéneos,  $\sigma_1^2 = \sigma_2^2$ H<sub>i</sub>: el grupo experimental y el grupo control no son homogéneos,  $\sigma_1^2 \neq \sigma_2^2$ 

|                                 | <b>EXPERIMENTAL CONTROL</b> |                      |
|---------------------------------|-----------------------------|----------------------|
| Media                           | 7,54310345                  | 6,25                 |
| Varianza                        |                             | 4,4589955 4,34565217 |
| <b>Observaciones</b>            | 116                         | 116                  |
| Grados de libertad              | 115                         | 115                  |
| F                               | 1,02608201                  |                      |
| $P(F \leq f)$ una cola          | 0,4452171                   |                      |
| Valor crítico para F (una cola) | 1,36075375                  |                      |
| <b>Fuente:</b> Software Excel.  |                             |                      |

**Tabla 26-4:** Prueba F para varianzas de dos muestras.

**Realizado por:** Angel Yaulema, 2022.

En el software Excel se consigue los siguientes resultados  $F = 1,026$  y Ferítica = 1,360; donde se aprecia que F < Fcrítica por lo que se acepta la hipótesis nula, lo que indica que, el grupo experimental y el grupo de control son homogéneos.

## **4.3. Contrastación de hipótesis**

Al tener distribuciones normales, para contrastar la hipótesis de la investigación se empleó la prueba paramétrica Z, utilizando los resultados conseguidos en la prueba objetiva sumativa.

**Hi:** La utilización del software libre como recurso didáctico incide en el nivel de aprendizaje de integrales definidas en estudiantes de primer semestre, Facultad de Mecánica de la Escuela Superior Politécnica de Chimborazo, octubre 2021 – marzo 2022.

**Ho:** La utilización del software libre como recurso didáctico no incide en el nivel de aprendizaje de integrales definidas en estudiantes de primer semestre, Facultad de Mecánica de la Escuela Superior Politécnica de Chimborazo, octubre 2021 – marzo 2022.

## **Lenguaje matemático:**

$$
H_i: \bar{x}_e \neq \bar{x}_c
$$
  
\n
$$
A_1: \bar{x}_e > \bar{x}_c
$$
  
\n
$$
A_2: \bar{x}_e < \bar{x}_c
$$
  
\n
$$
H_o: \bar{x}_e = \bar{x}_c
$$
  
\n58

| <b>GRUPO</b>                               |                 | EVALUACIÓN MEDIA ARITMÉTICA DESVIACIÓN TÍPICA |       |  |
|--------------------------------------------|-----------------|-----------------------------------------------|-------|--|
| Experimental                               | <b>Sumativa</b> | 7.54                                          | 2.102 |  |
| Control                                    | Sumativa        | 6.25                                          | 2.075 |  |
| <b>Fuente:</b> Instrumentos de evaluación. |                 |                                               |       |  |

**Tabla 27-4:** Resumen de resultados obtenidos por los grupos de estudio.

**Realizado por:** Angel Yaulema, 2022.

#### *4.3.1. Determinación de los valores críticos y zonas de rechazo*

A través del cálculo de la prueba paramétrica Z se rechaza la hipótesis nula si:

$$
Z_{\rm c} < Z_{\rm t}
$$
\n
$$
Z_{\rm c} < -1.96
$$

O también puede ser que:

$$
Z_{\rm c} > Z_{\rm t}
$$

$$
Z_{\rm c} > 1.96
$$

En donde  $Z_t$ , es el valor teórico de Z para un nivel de significancia del 5 %,  $\propto = 0.05$ ; es decir que la investigación tendrá un 95 % de confiabilidad; caso contrario se acepta la hipótesis de investigación con una de las dos alternativas.

#### *4.3.2. Cálculos de la prueba paramétrica Z*

A partir los datos obtenidos de la aplicación de los instrumentos de evaluación tanto del grupo experimental como del de control se procede a encontrar el Z calculado  $(Z_c)$ . El valor de la prueba paramétrica Z, se obtiene por medio de la fórmula:

$$
Z_c = \frac{\overline{x}_e - \overline{x}_c}{\sqrt{\frac{\sigma_e^2}{n_e} + \frac{\sigma_c^2}{n_c}}}
$$

Donde:

 $\bar{x}_e$  = Media aritmética del grupo experimental.

 $\bar{x}_c$  = Media aritmética del grupo control.

 $\sigma_e$  = Varianza del grupo experimental

 $\sigma_c$  = Varianza del grupo control.

 $n_e$  = Número de estudiantes del grupo experimental.

 $n_c$  = Número de estudiantes del grupo de control.

Reemplazamos los datos obtenidos en la fórmula:

$$
\bar{x}_{e} = 7.54
$$
\n
$$
\bar{x}_{c} = 6.25
$$
\n
$$
\sigma_{e} = 2.102
$$
\n
$$
n_{e} = 116
$$
\n
$$
n_{c} = 116
$$
\n
$$
n_{c} = 116
$$

$$
Z_c = \frac{\overline{x}_e - \overline{x}_c}{\sqrt{\frac{\sigma_e^2}{n_e} + \frac{\sigma_c^2}{n_c}}}
$$

$$
Z_c = \frac{7,54 - 6,25}{\sqrt{\frac{(2,102)^2}{116} + \frac{(2,075)^2}{116}}}
$$

$$
Z_c = 4,704
$$

## *4.3.3. Análisis de la hipótesis*

Se obtiene como resultado  $Z_c = 4,704$ , razón por la que antes de aceptar o rechazar la hipótesis nula es conveniente analizar las zonas de aceptación o rechazo en el gráfico siguiente:

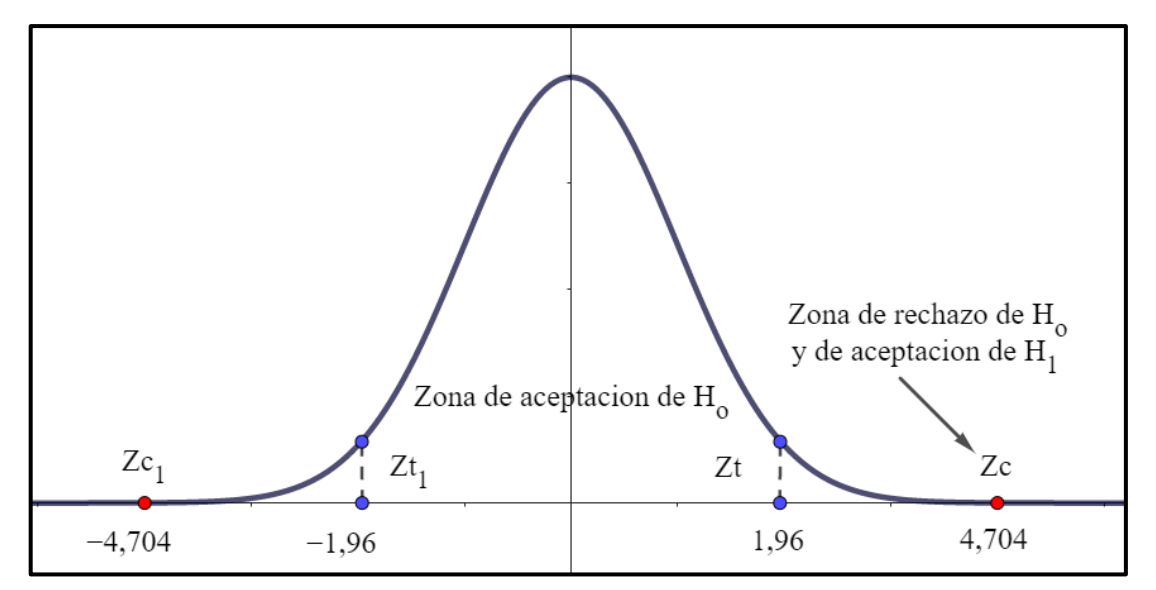

**Gráfico 18-4:** Interpretación gráfica de los valores de Z teórico (Zt) y Z calculado (Zc). **Realizado por:** Angel Yaulema, 2022.

Comparando los valores tenemos que él Z calculado (Z<sub>c</sub>) es mayor que el Z teorico (Z<sub>t</sub>) de donde se tiene que:

$$
Z_c = 4,704; \ \ Z_t = 1,96
$$

$$
Z_c > Z_t
$$

$$
4,704 > 1,96
$$

Se aprecia en el Gráfico 18-4 que Zc=4,704 está en la zona de rechazo de la hipótesis nula. en conclusión, Zc se halla en la zona de rechazo, lo cual lleva a rechazar la hipótesis nula.

$$
H_o: \bar{x}_e = \bar{x}_c
$$
  

$$
H_i: 7,54 \neq 6,25
$$

Lo cual nos lleva a rechazar la hipótesis nula debido a las medias aritméticas de los grupos experimental y de control no son iguales. Considerando la primera alternativa: la media aritmética del grupo experimental es mayor a la media aritmética del grupo de control.

Sin embargo, se acepta la hipótesis de investigación ( $H_i$ :  $\bar{x}_e \neq \bar{x}_c$ ) con la alternativa  $A_1$ :  $\bar{x}_e > \bar{x}_c$  por lo que se puede afirmar que:

**Hi:** La utilización del software libre como recurso didáctico incide en el nivel de aprendizaje de integrales definidas en estudiantes de primer semestre, Facultad de Mecánica de la Escuela Superior Politécnica de Chimborazo, octubre 2021 – marzo 2022.

#### *4.3.4. Toma de decisión con relación a la hipótesis*

Después de ser analizadas las hipótesis se establece que el rendimiento académico de los estudiantes que utilizaron el software GeoGebra durante el proceso enseñanza-aprendizaje en la integral definida es de 7,54 /10, superando al rendimiento académico de 6,25/10 que alcanzaron los estudiantes que no trabajaron con el software matemático.

También se puede apreciar en base a las medias de la prueba objetiva que el rendimiento de los estudiantes que recibieron clases de la integral definida con el software matemático es mayor que el rendimiento del grupo de control.

## **4.4. Discusión de los resultados**

Se observó a través del análisis estadístico de la prueba objetiva de diagnóstico que la media aritmética que obtuvo el grupo experimental es de 5,78/10 y el grupo de control una media aritmética de 6,42/10, por lo que se puede apreciar que el grupo experimental tiene más dificultades que el grupo control en el aprendizaje de la asignatura de Análisis Matemático I, por tal motivo fue esencial implementar nuevas estrategias en la enseñanza por medio del diseño de actividades de aprendizaje de la integral definida que incorporen el uso de software GeoGebra con la finalidad de que mejore su rendimiento académico. El valor de la moda indica que la calificación que más se repite en el

grupo experimental con una frecuencia de 22 es el 5,00, mientras que en el grupo de control con una frecuencia de 19 es el 6,00. El rango es de 9 en el grupo experimental mientras que en el grupo de control es de 9.

A partir del análisis estadístico de los resultados obtenidos en la prueba objetiva sumativa que se aplicó a los dos grupos de investigación, se apreció que, el grupo experimental obtuvo un promedio aritmético de 7,54/10, mientras que el grupo control que recibió la enseñanza tradicional consiguió un promedio aritmético de 6,25/10, existiendo una diferencia de puntuación entre los dos grupos de 1,29. El valor de la moda indica que la calificación que más se repite en el grupo experimental con una frecuencia de 26 es el 8,00, mientras que en el grupo de control con una frecuencia de 23 es el 6,00. El rango es de 8 en el grupo experimental mientras que en el grupo de control es de 9.

Con la prueba normal Z se pudo comprobar que la utilización del software GeoGebra como recurso didáctico incrementa la comprensión de conceptos y el aprendizaje significativo de la integral definida. Según el resultado de la prueba normal Z, se debe a que se considera al GeoGebra como un elemento mediador entre el alumno y el conocimiento matemático, objeto de estudio, esta relación puede describirse mediante la tríada alumno-GeoGebra-contenido (Arteaga & Medina, 2019, p.107). Sin duda, el software permite descubrir nuevos aprendizajes, con la dirección del docente y dejando de lado la idea de que se trata de un simple recurso didáctico; por el contrario, se constituye en un apoyo significativo que permite alcanzar los objetivos educativos propuestos (Arteaga & Medina, 2019) ya que es una herramienta tecnológica para producir, construir y descubrir conocimientos, dando la posibilidad, al mismo tiempo, de verificar su valor de verdad.

Los estudiantes afirmaron que la utilización del software GeoGebra como recurso didáctico además de mejorar su desempeño académico ofrece la posibilidad de asociar objetos geométricos y algebraicos para resolver problemas complejos, relacionando ambas áreas de conocimiento.

#### **CAPITULO V**

## **5. PROPUESTA METODOLÓGICA**

**5.1. Título de la propuesta: Aprendizaje de integrales definidas utilizando el software GeoGebra**

## **5.2. INTRODUCCIÓN**

En la actualidad la sociedad vive un constante cambio al igual que su entorno, debido a la ciencia y a su adelanto tecnológico que están en constante progreso solicita cambios a la comunidad educativa, dando como resultado un incremento de estrategias innovadoras donde se integra el proceso de enseñanza aprendizaje con las tecnologías. Las TIC se constituyen en bienhechoras herramientas que ayudan a la construcción del conocimiento matemático, donde el alumno manifiesta más interés por aprender y el docente puede generar un ambiente más dinámico para promover la interactividad y estimular el aprendizaje significativo de los estudiantes.

De los resultados logrados de los encuestados se concluye que es urgente la aplicación de las herramientas tecnológicas como son los softwares libres matemáticos. además, los alumnos están afanosos de que las clases que reciben cambien absolutamente, que los modelos pedagógicos no sean arcaicos y que las clases sean, nada tediosas, atractivas, recreativas.

La presente propuesta metodológica consiste en una guía docente que aspira a superar los conflictos que nacen en el proceso enseñanza-aprendizaje de la integral definida, a través del uso del software matemático GeoGebra. Todo este trabajo de investigación tiene como propósito servir de apoyo a alumnos y profesores del área de Matemática, dejando atrás los métodos tradicionales.

La guía para el uso del software GeoGebra como recurso didáctico fue diseñada después de un exhaustivo proceso de investigación bibliográfica y de campo, comprende de teoría para la revisión y análisis de los conocimientos esenciales para el estudio del cálculo integral y sus principales aplicaciones, también presenta problemas resueltos paso a paso y con el procedimiento de GeoGebra. Como actividad práctica se incluyen ejercicios propuestos para que resuelvan los estudiantes a través de actividades grupales lo cual fomenta el desarrollo de conocimientos y destrezas, las cuales permiten observar el progreso de los alumnos y valorar el aprendizaje haciendo uso del software GeoGebra desde un enfoque constructivista.

## **5.3. Justificación**

Así pues, la situación problemática que llevó a realizar la presente investigación, fue el aprendizaje limitado y reduccionista que logran los alumnos al estudiar los contenidos y solución a problemas de la integral definida. Una solución a estos problemas la encontramos en la utilización de los avances tecnológicos en la docencia como es la inclusión de las TIC en educación, en particular en el área de Matemática, por tal motivo la presente investigación tiene como propuesta la aplicación del software GeoGebra en la resolución de problemas de integrales definidas, este software permite ver las funciones con sus gráficas consiguiendo que los estudiantes estén motivados por lo que la clase se vuelve más interesante y dinámica.

La elaboración y aplicación de la guía tiene como fin proporcionar a los profesores y a los estudiantes un material didáctico motivador que arrimará el hombro para fortalecer lo aprendido en el aula y de así promover en el alumno el auto aprendizaje ya que mediante el empleo de esta guía los estudiantes irán desenvolviéndose solos, es decir cambiaran su actitud con la aplicación de nuevos recursos que ayuden en su aprendizaje de la materia para forjar profesionales competentes en el campo laboral.

## **5.4. Objetivos**

#### *5.4.1. Objetivo General*

Estudiar integrales definidas utilizando el software libre como recurso didáctico.

### *5.4.2. Objetivos específicos*

- Incorporar la utilización del software GeoGebra en el aprendizaje de las integrales definidas en los estudiantes de primer semestre de la Facultad de Mecánica
- Aplicar la propuesta didáctica de utilización del software libre en las clases para resolver problemas de integrales definidas.
- Emplear las actividades diseñadas en las clases para el aprendizaje de la integral definida.
- Vincular la teoría con la práctica mediante los problemas resueltos en el GeoGebra para integrar tanto a los docentes como a los estudiantes con la informática mediante planificaciones organizadas que faciliten el uso de las TIC.

## **5.5. GeoGebra para la enseñanza de las matemáticas**

GeoGebra es un software gratuito de matemáticas que hace posible de asociar objetos geométricos y algebraicos para resolver problemas complejos. El software permite abordar diferentes problemas matemáticos de forma creativa y original que motivarían hasta el más reacio a involucrarse en esta temática (Saldaña & IFE, s. f.), da representaciones de objetos desde cada una de sus posibles perspectivas: vistas gráficas, algebraicas, estadísticas y de organización en organización en tablas y planillas y hojas de datos dinámicamente vinculadas. En el universo de softwares educativos, GeoGebra se ha hecho paso por encima de todos los demás por su facilidad y conexión, además de poder realizar construcciones dinámicas e interactivas, facilitando así su implantación en el aula (Arteaga Valdés et al., 2019).

## *5.5.1. Instalación del GeoGebra*

Para descargar el programa e instalarlo en nuestro ordenador vamos a ir a la página oficial de GeoGebra, puede ser a través de un navegador digitando la dirección web [www.geogebra.org.](http://www.geogebra.org/)

| Google<br>www.geogebra.org                                                                                                    | $\times$                     |
|----------------------------------------------------------------------------------------------------|------------------------------|
| <b>D</b> Videos <b>Q</b> Imágenes 回 Noticias<br>$\odot$ Maps<br>Todos                                                                                                    | : Más<br><b>Herramientas</b> |
| Cerca de 13,100,000 resultados (0.33 segundos)                                                                                                    |                              |
| https://www.geogebra.org - Traducir esta página                                                                                                    |                              |
| GeoGebra - the world's favorite, free math tools used by over<br>GeoGebra for Teaching and Learning Math $\cdot$ Free digital tools for class activities, graphing,<br>geometry, collaborative whiteboard and more · Featured Resources. |                              |
| Resultados de geogebra.org                                                                                                    | Q                            |
| Calculadora gráfica<br>Calculadora gráfica en línea, gratis e interactiva, de GeoGebra                                                                                                    |                              |

**Figura 1-5:** Descarga del software GeoGebra.

**Realizado por:** Angel Yaulema C.

Se debe seleccionar el idioma Español y luego dar clic en la casilla SIGUIENTE:

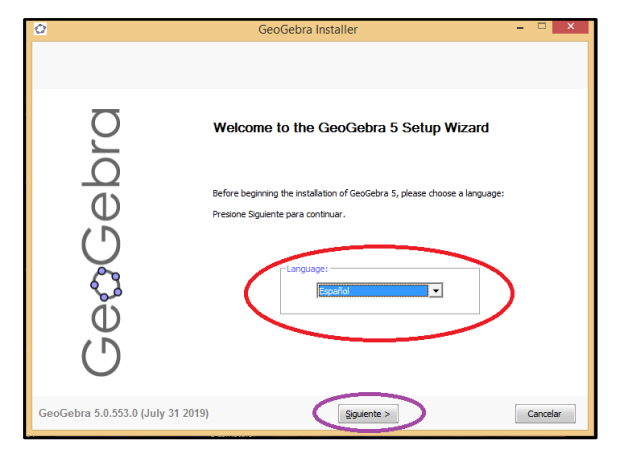

**Figura 2-5:** Configuración instalación idioma: ESPAÑOL

**Realizado por:** Angel Yaulema C.

Dar un clic en la casilla ACEPTO.

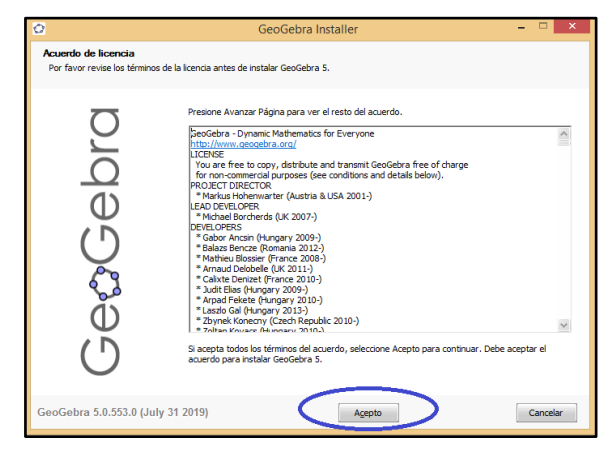

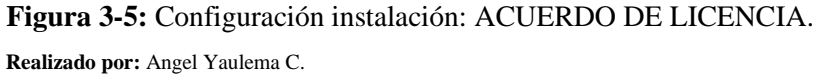

Se debe escoger la primera opción y luego dar un clic en la casilla INSTALAR.

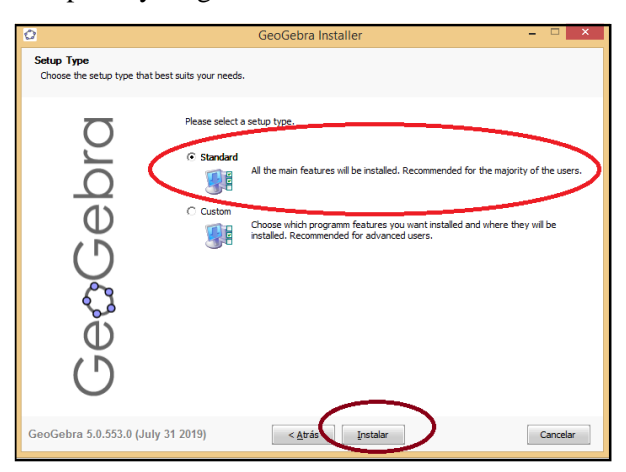

**Figura 4-5:** Configuración instalación: LICENCIA **Realizado por:** Angel Yaulema C.

Se aprecia la descarga del programa.

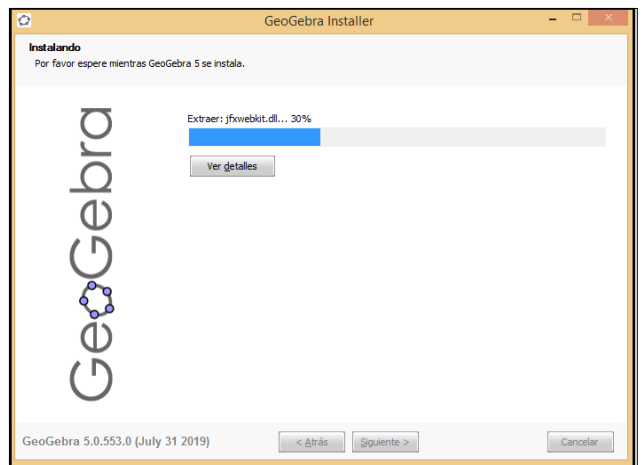

**Figura 5-5:** Configuración instalación: DESCARGA.

**Realizado por:** Angel Yaulema C.

Después de instalar el programa se debe dar Clic en Terminar y ya está listo para ser utilizado.

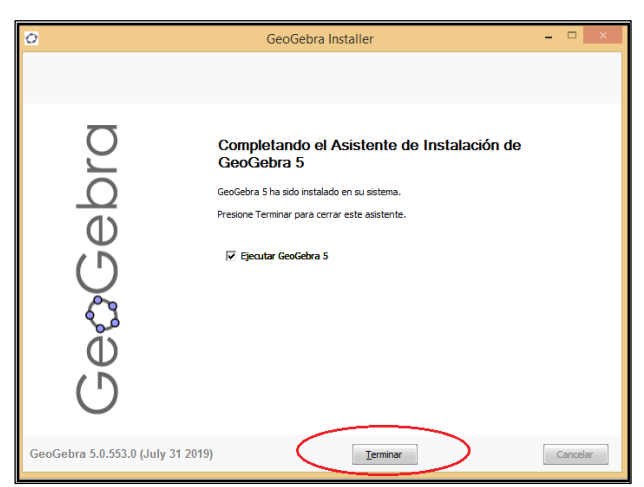

**Figura 6-5:** Instalación completada.

**Realizado por:** Angel Yaulema C. \

Se debe dar doble Click en el acceso directo que aparece sobre el icono de GeoGebra que aparece en la pantalla para abrir el programa.

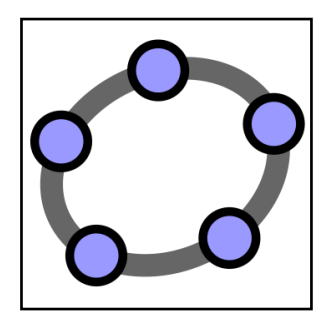

67 **Figura 7-5:** Acceso directo GeoGebra. **Realizado por:** Angel Yaulema C. \

#### *5.5.2. Interfaz de GeoGebra*

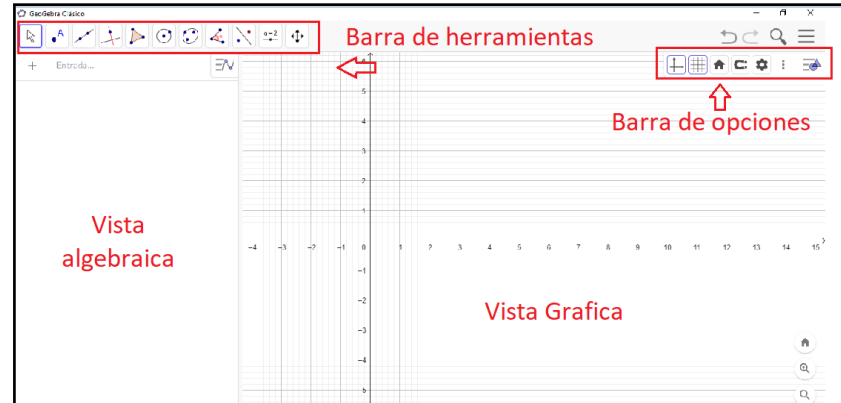

Una vez dentro del softwar*e,* el programa mostrará la siguiente ventana.

**Figura 8-5:** Ventana de interfaz de GeoGebra-

**Fuente:** Software GeoGebra

#### *5.5.2.1. Vista algebraica:*

En ella se muestran los elementos que existen dentro de la gráfica en su representación algebraica como ecuaciones de lugares geométricos, puntos en el plano, etc. La ventaja es que desde ella es posible hacer que los elementos graficados sean o no visibles sin necesidad de eliminarlos y, además, nos proporciona los valores graficados exactos en formato decimal.

### *5.5.2.2. Vista gráfica:*

Se considera el elemento más importante de la interfaz, ya que en él puedes ver reflejado cada uno de los lugares geométricos escritos en la vista algebraica. El ratón de la computadora puede hacer zoom o alejarse simplemente moviendo hacia arriba o abajo la rueda de desplazamiento; si se usa el *software* desde un dispositivo móvil se pueden separar los dos dedos sobre la pantalla. Su apariencia básica consiste en un plano cartesiano cuadriculado, mismo que puede modificarse en las configuraciones de la barra de opciones.

#### *5.5.2.3. Barra de herramientas:*

En ella se encuentran las diferentes herramientas que pueden usarse sobre la vista gráfica. Todas ellas tienen que ver con elementos geométricos como un punto, una recta, un ángulo, etc.

En ella se encuentran las opciones para dar formato (color, estilo, trazo, etc.) a los elementos graficado (Guanajuato, 2022).

## **5.6. Arribando a la integral definida con el GeoGebra**

Una forma de introducir la integral definida en los procesos de instrucción en el nivel superior es a través de sumas de Riemman, en los que se hace énfasis en lograr el arribo a este objeto matemático mediante sumas acumuladas de áreas de rectángulos, les denomina sumas superiores y sumas inferiores que en una etapa del proceso se logra una fórmula y que basta con sustituir una variable de la que dependen las sumas para obtener un resultado de la suma de las áreas, digamos de "n" rectángulos y en donde se aprovecha el hecho de que la fórmula en casos de funciones relativamente simples, estas sumas se obtienen de una forma muy sencilla por lo que hacer comparaciones de los resultados obtenidos suele ser fácil; sin embargo, la obtención de las fórmulas por simples que sean, requieren de un proceso generalmente complicado y ausente de significado para un gran número de estudiantes (Hernández et al., 2013), y es ésta la razón por la cual me he visto abocado a diseñar estrategias de aprendizaje apoyadas en el software libre GeoGebra, con las cuales se logra una visualización de los objetos geométricos numéricos y simbólicos de los elementos involucrados en estos procesos,

Una enorme ventaja de los archivos elaborados con este software lo constituye el hecho de que se logran objetos matemáticos estáticos y dinámicos en los que con una increíble facilidad se hacen cambios de representación efectiva y rápidamente.

### *5.6.1. Aproximación del área en una región plana*

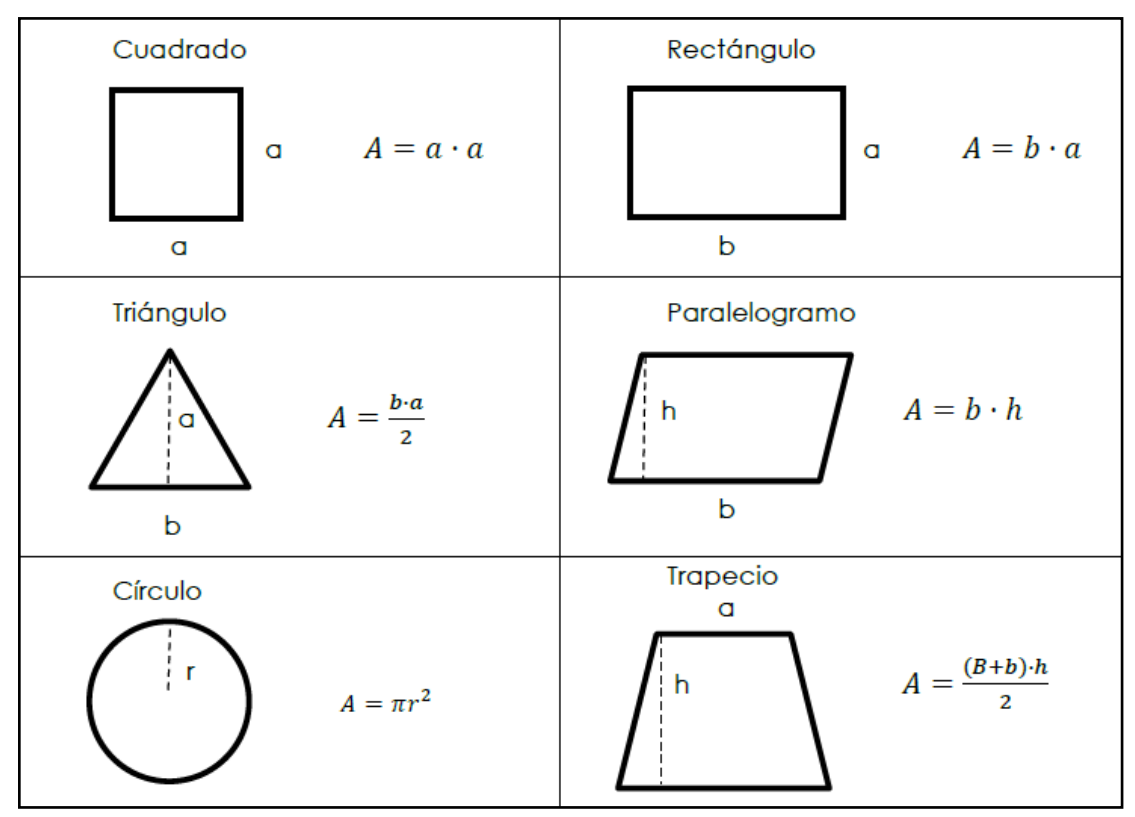

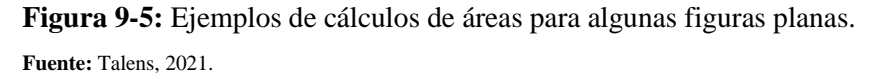

El área de una figura geométrica es todo el espacio que queda encerrado entre los límites de esa figura. En geometría elemental, existen un sinfín de fórmulas que permiten calcular el área de cualquier figura plana limitada por segmentos rectilíneos. Algunos ejemplos se ven en la Figura 9-5. ¿Pero qué sucede si la figura no está limitada por segmentos rectilíneos?, ¿Cómo podemos calcular el área bajo una curva?, en estos casos requiere introducir métodos de geometría diferencial. Si se conoce la función de la curva, se pueden aplicar integrales. En caso de no conocerse la función, una forma de aproximar su cálculo es aplicando las sumas de Riemann. En matemáticas, la Suma de Riemann es un tipo de aproximación del valor de una integral mediante una suma finita. Se llama así en honor al matemático alemán del siglo XIX, Bernhard Riemann que realizó contribuciones muy importantes al análisis y la geometría diferencial.

La suma de Riemann consiste en trazar un número finito de formas, generalmente rectángulos o trapecios dentro del área irregular, calcular el área de cada una de las formas finitas y sumarlas. Este método de integración numérica presenta el problema que al sumar las áreas se obtiene un margen de error grande. Para minimizar el error debemos dividir la región de cálculo en el mayor número de formas finitas que podamos. A medida que las formas se hacen cada vez más pequeñas, la suma dará una mayor precisión de cálculo (Talens, 2021).

#### *5.6.2. Fundamentos teóricos del cálculo integral*

El área bajo una curva podemos calcularla aplicando la suma de Riemann. Consiste en dividir el área bajo la curva en rectángulos o trapecios, normalmente de ancho igual, de manera que todas estas áreas juntas formen una región lo más similar posible al área de la curva que queremos determinar. Si calculamos el área para cada una de estas formas y, las sumamos, obtendremos una aproximación numérica para una integral definida.

En esta investigación vamos a estudiar 3 métodos de aplicar la suma de Riemann: aproximación por defecto, aproximación por exceso y aproximación trapezoidal.

#### *5.6.2.1. Fórmula de los rectángulos inscritos*

En una suma de Riemann de aproximación por defecto, o también llamada suma de Riemann izquierda**,** aproximamos el área con rectángulos donde la altura de cada rectángulo es igual al valor de la función en el extremo izquierdo de su base (Figura 10-5).

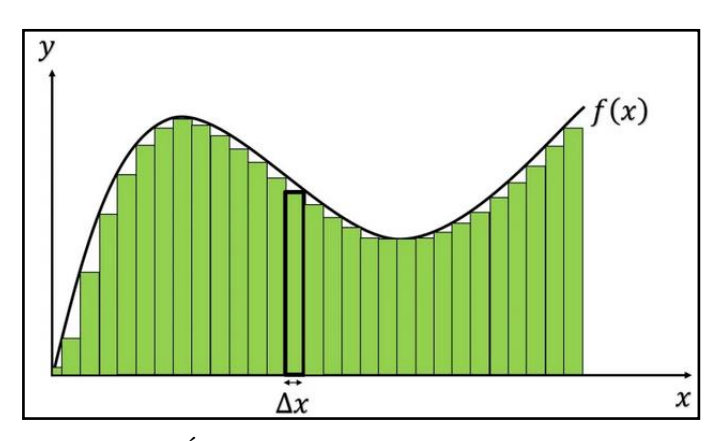

**Figura 10-5:** Área bajo la curva con rectángulos inscritos. **Fuente:** Reyes, 2018.

Para calcular la integral definida  $\int_a^b f(x)$  $a<sup>0</sup>$  f(x) dx de una función continua y = f(x) es necesario dividir el segmento [a, b] en n partes iguales de longitud:

$$
\Delta x = \frac{b-a}{n}.
$$
  

$$
A = \sum_{k=1}^{n} f(x_{k-1}) \Delta x
$$

Donde:

$$
f(x_{k-1}) = (\Delta x)(k-1)
$$
  
71

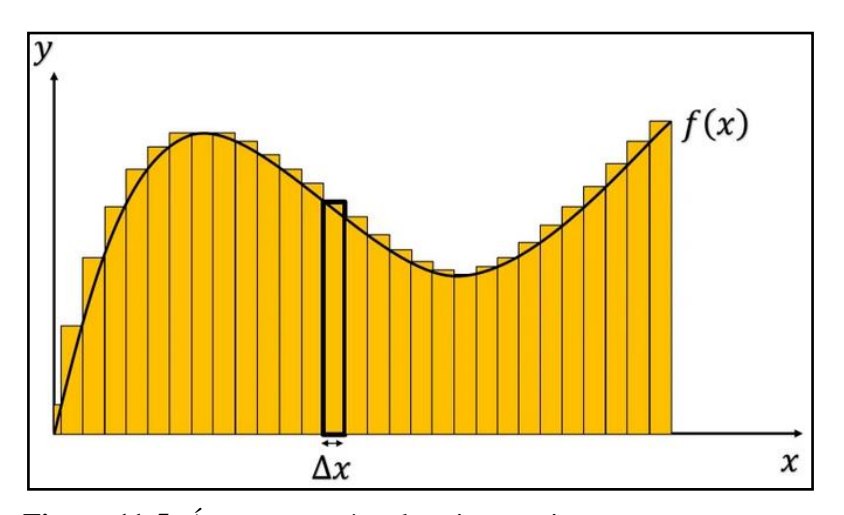

**Figura 11-5:** Área con rectángulos circunscritos. **Fuente:** Reyes, 2018

En una suma de Riemann de aproximación por exceso, o también llamada suma de Riemann derecha, aproximamos el área con rectángulos donde la altura de cada rectángulo es igual al valor de la función en el extremo derecho de su base (Figura 11-5).

Para calcular la integral definida  $\int_a^b f(x)$  $\int_a^b f(x) dx$  de una función continua y = f(x) es necesario dividir el segmento [a, b] en n partes iguales de longitud:

$$
\Delta x = \frac{b - a}{n}
$$

$$
A = \sum_{k=1}^{n} f(x_k) \Delta x
$$

Sabiendo que:

$$
f(x_k) = (\Delta x)(k)
$$

Su fórmula es la siguiente:

$$
A = \lim_{n \to \infty} \sum_{k=1}^{n} f(x_k) \Delta x
$$

Donde:

 $f(x_k)$  = representa la función dada a la "k-esima".

∆x = representa el incremento (el tamaño del rectángulo).

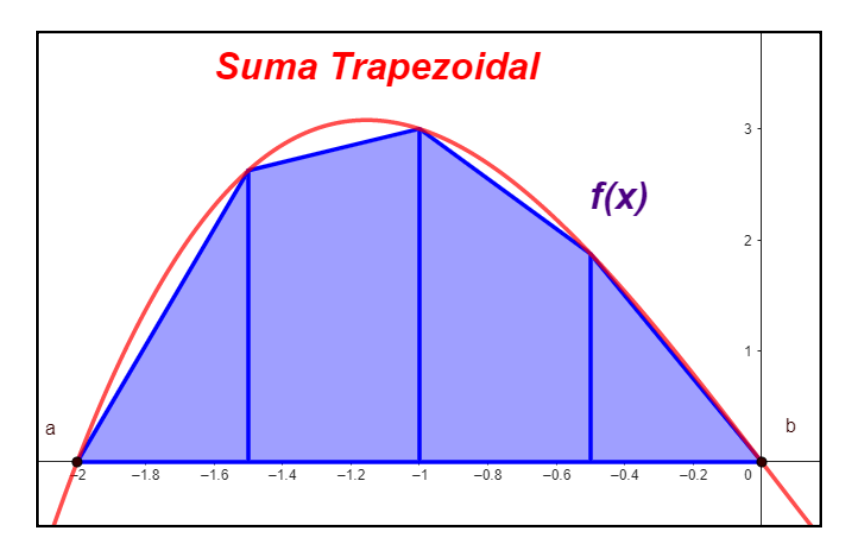

**Figura 12-5:** Ilustración de la fórmula de los trapecios **Fuente:** Reyes, 2018.

La regla del trapecio compuesta, regla de los trapecios o aproximación trapezoidal es una forma de aproximar una integral definida utilizando n trapecios. En la formulación de este método se supone que f es continua y positiva en el intervalo [a, b].

De tal modo la integral definida  $\int_a^b f(x)$  $\int_a^b f(x) dx$  representa el área de la región delimitada por la gráfica de f y el eje X, desde  $x = a$  hasta  $x = b$ . Primero se divide el intervalo [a, b] en n subintervalos, cada uno de ancho dx. Después de realizar todo el proceso matemático se llega a la siguiente fórmula:

$$
\int_{a}^{b} f(x) dx \approx \frac{h}{2} [f(a) + 2f(a+h) + 2f(a+2h) + \dots + f(b)]
$$

Donde  $h = \frac{b-a}{n}$  $\frac{-a}{n}$  y n es el número de divisiones.

La expresión anterior también se puede escribir como:

$$
\int_{a}^{b} f(x) dx \approx \frac{b-a}{n} \left( \frac{f(a) + f(b)}{2} + \frac{1}{n} \int_{a=1}^{n} f\left(a + k \frac{b-a}{n}\right) \right)
$$

Como  $n \to \infty$ , el lado derecho se aproxima a:

$$
\int_{a}^{b} f(x) \, dx
$$

# **Ejemplos de cálculo**

**Ejemplo 1.** Hallar el área para  $f(x) = x^2 + 10$  para rectángulos inscritos para  $n = 10$  en un intervalo de [0,8].

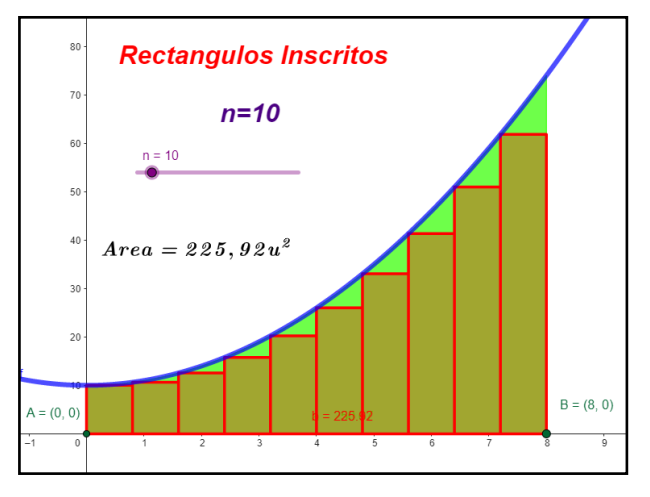

**Figura 13-5:** Representación del área con rectángulos inscritos. **Realizado por:** Angel Yaulema C.

La fórmula para calcular el área por rectángulos inscritos es:

$$
A = \sum_{k=1}^{n} f(x_{k-1}) \Delta x
$$
  
\n
$$
A = \sum_{k=1}^{n} (x^2 + 10) \left(\frac{b-a}{n}\right) = \sum_{k=1}^{n} \left\{ \left[\left(\frac{b-a}{n}\right)(k-1)\right]^2 + 10 \right\} \left(\frac{b-a}{n}\right)
$$
  
\n
$$
A = \sum_{k=1}^{10} \left\{ \left[\left(\frac{8-0}{10}\right)(k-1)\right]^2 + 10 \right\} \left(\frac{8-0}{10}\right) = \sum_{k=1}^{10} \left\{ \left[\left(\frac{8}{10}\right)(k-1)\right]^2 + 10 \right\} \left(\frac{8}{10}\right)
$$
  
\n
$$
A = \sum_{k=1}^{10} \left[ \left(\frac{64}{125}(k^2 - 2k + 1)\right) + 10 \right] \left[\frac{8}{10}\right] = \sum_{k=1}^{10} \left[ \left(\frac{512}{1000}(k^2 - 2k + 1)\right) + 8 \right]
$$
  
\n
$$
A = \frac{64}{125} \sum_{k=1}^{10} k^2 - \frac{128}{125} \sum_{k=1}^{10} k + \frac{64}{125} \sum_{k=1}^{10} 1 + 8 \sum_{k=1}^{10} 1
$$
  
\n
$$
A = \frac{64}{125} \left[ \frac{10(10+1)(20+1)}{6} \right] - \frac{128}{125} \left[ \frac{10(10+1)}{2} \right] + \frac{64}{125}(10) + 8(10)
$$
  
\n
$$
A = \frac{64}{125} \left[ \frac{10(11)(21)}{6} \right] - \frac{128}{125} \left[ \frac{10(11)}{2} \right] + \frac{640}{125} + 80
$$
  
\n
$$
A = \frac{147840}{750} - \frac{14080}{250} + \frac{640}{125} + 80 = \frac{5648}{25} u^2
$$
  
\n
$$
A = 225,92
$$

**Ejemplo 2.** Ahora repita el ejemplo 1 para hallar el área limitada por la curva  $f(x) = x^2 + 10$  con rectángulos inscritos para  $n = 10$  en un intervalo de [0,8] pero utilizando el GeoGebra.

#### **Procedimiento GeoGebra:**

- 1. En la Barra de entrada escribir la función:  $f(x) = x^2 + 10$ .
- 2. En la Barra de entrada ingresar los puntos  $A(0,0)$  y  $B(8,0)$ . Ingrese un deslizador: n=10
- *3.* Al considerar los rectángulos inscritos se elige la suma inferior el comando: *SumaInferior( <Función>, <Extremo inferior del intervalo>, <Extremo superior del intervalo>, <Número de rectángulos> ) SumaInferior(f(x),x(A),x(B))*
- 4. Entonces se obtiene para 10 rectángulos inscritos una respuesta de A=225,92 u<sup>2</sup>.

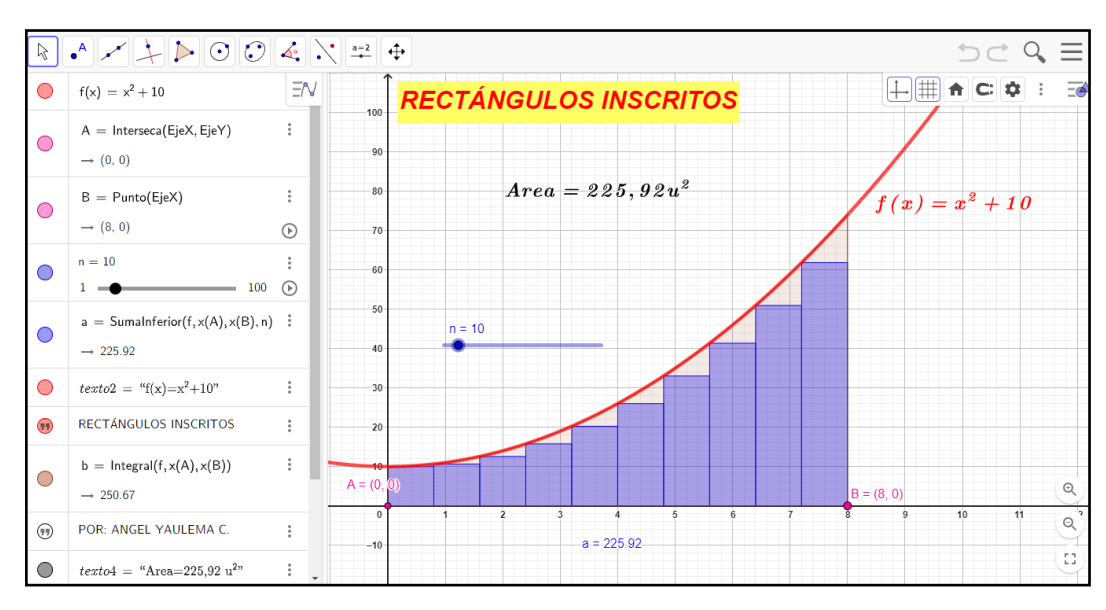

**Figura 14-5:** Solución GeoGebra (rectángulos inscritos).

**Realizado por**: Angel Yaulema C, 2022.

**Ejemplo 3.** Ahora repita el ejemplo1 para hallar el área limitada por la curva  $f(x) = x^2 + 10$  con rectángulos circunscritos para n=10 en un intervalo de [0,8].

#### **Solución:**

La fórmula para calcular el área por rectángulos circunscritos es:

$$
A = \sum_{k=1}^{n} f(x_k) \Delta x
$$

$$
A = \sum_{k=1}^{n} (x^2 + 10) \left(\frac{b-a}{n}\right) = \sum_{k=1}^{n} \left\{ \left[ \left(\frac{b-a}{n}\right)(k) \right]^2 + 10 \right\} \left(\frac{b-a}{n}\right)
$$

$$
A = \sum_{k=1}^{10} \left\{ \left[ \left( \frac{8-0}{10} \right)(k) \right]^2 + 10 \right\} \left( \frac{8-0}{10} \right) = \sum_{k=1}^{10} \left\{ \left[ \left( \frac{8}{10} \right)(k) \right]^2 + 10 \right\} \left( \frac{8}{10} \right)
$$
  
\n
$$
A = \sum_{k=1}^{10} \left\{ \left[ \left( \frac{4}{5} \right)(k) \right]^2 + 10 \right\} \left( \frac{4}{5} \right) = \sum_{k=1}^{10} \left( \frac{16}{25}k^2 + 10 \right) \left( \frac{4}{5} \right) = \sum_{k=1}^{10} \left( \frac{64}{125}k^2 + 8 \right)
$$
  
\n
$$
A = \frac{64}{125} \left[ \frac{10(10+1)(20+1)}{6} \right] + 8(10) = \frac{64}{125} \left[ \frac{10(11)(21)}{6} \right] + 80
$$
  
\n
$$
A = \frac{64}{125} \left( \frac{2310}{6} \right) + 80 = \frac{147840}{750} + 80 = \frac{6928}{25} u^2
$$
  
\n
$$
A = \frac{6928}{25} u^2 = 277,12 u^2
$$

En la Figura 15-5 tenemos la solución del problema resuelto con el software libre GeoGebra.

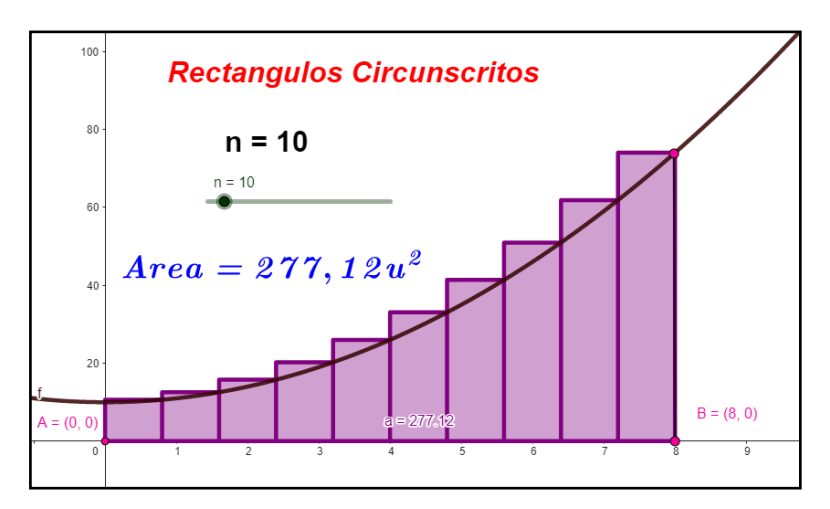

**Figura 15-5:** Rectángulos circunscritos en GeoGebra. **Realizado por**: Angel Yaulema C, 2022

**Ejemplo 4.** Ahora repita el ejemplo1 para hallar el área limitada por la curva  $f(x) = x^2 + 10$  para n=10 rectángulos circunscritos en un intervalo de [0,8] pero utilizando el GeoGebra.

### **Procedimiento GeoGebra:**

- 1. En la Barra de entrada escribir la función:  $f(x) = x^2 + 10$ .
- 2. En la Barra de entrada ingresar los puntos: A (0,0) y B (8,0)

Ingrese un deslizador: n=10

3. Al considerar los rectángulos circunscritos se elige la suma inferior el comando: SumaSuperior( <Función>, <Extremo inferior del intervalo>, <Extremo superior del intervalo>, <Número de rectángulos> )

SumaSuferior  $(f(x),x(A),x(B))$ 

4. Entonces se obtiene para 10 rectángulos circunscritos una respuesta de A=277,12 u<sup>2</sup>.

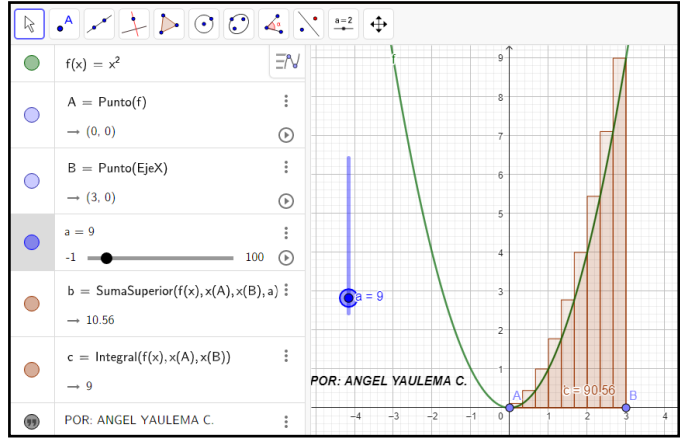

**Figura 16-5:** Rectángulos circunscritos.

**Realizado por**: Angel Yaulema C, 2022.

**Ejemplo 5.** Hallar el área para  $f(x) = x^2 + 10$  por la fórmula del trapecio para n=10 en [0,8].

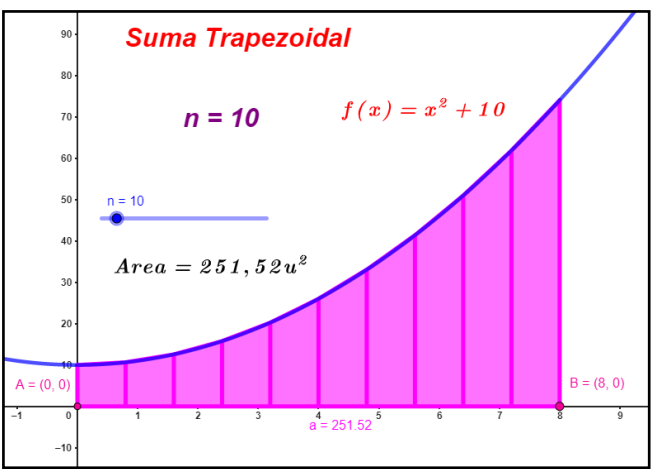

**Figura 17-5:** Fórmula de los trapecios.

**Realizado por**: Angel Yaulema C, 2022.

Calcular  $\Delta x$ :

$$
\Delta x = \frac{b - a}{n}
$$

$$
\Delta x = \frac{8 - 0}{10}
$$

$$
\Delta x = 0.8
$$

Dividiendo el segmento [0,8] en 10 partes iguales por medio de la formula  $x_i = a + i\Delta x$ , se obtiene:

|                   | X                                     | $x^2$ | $f(x) = x^2 + 10$ |  |  |  |
|-------------------|---------------------------------------|-------|-------------------|--|--|--|
| $x_0$             | 0                                     | 0     | 10                |  |  |  |
| $X_1$             | 0,8                                   | 0.64  | 10,64             |  |  |  |
| $X_2$             | 1,6                                   | 2,56  | 12,56             |  |  |  |
| $X_3$             | 2,4                                   | 5,76  | 15,76             |  |  |  |
| $X_4$             | 3,2                                   | 10,24 | 20,24             |  |  |  |
| $X_5$             | 4,0                                   | 16    | 26                |  |  |  |
| $X_6$             | 4,8                                   | 23,04 | 33,04             |  |  |  |
| $X_7$             | 5,6                                   | 31,36 | 41,36             |  |  |  |
| $X_{\mathcal{R}}$ | 6,4                                   | 40,96 | 50,96             |  |  |  |
| Xq                | 7,2                                   | 51,84 | 61,84             |  |  |  |
| $X_{10}$          | 8,0                                   | 64    | 74                |  |  |  |
|                   | Realizado por: Angel Yaulema C, 2022. |       |                   |  |  |  |

**Tabla 1-5:** Método del trapecio para el ejemplo 1.

Aplicando el método del trapecio se tiene:

$$
A = \frac{b - a}{n} \left( \frac{f(a) + f(b)}{2} + \frac{r}{n} \right) \left( a + k \frac{b - a}{n} \right)
$$
  

$$
A = 0.8 \left( \frac{10}{2} + 10.64 + 12.56 + 15.76 + 20.24 + 26 + 33.04 + 41.36 + 50.96 + 61.84 + \frac{74}{2} \right)
$$
  

$$
A = \int_0^8 (x^2 + 10) dx = 251.56 \text{ u}^2
$$

**Ejemplo 6.** Ahora repita el ejemplo1 para hallar el área limitada por la curva  $f(x) = x^2 + 10$  con el método de los trapecios para n=10 en un intervalo de [0,8] pero utilizando el GeoGebra.

# **Procedimiento GeoGebra:**

- 1. En la Barra de entrada escribir la función:  $f(x) = x^2 + 10$ .
- 2. En la Barra de entrada ingresar los puntos:  $A(0,0)$  y  $B(8,0)$
- 3. Ingrese un deslizador:  $n=10$
- 4. Al considerar los rectángulos circunscritos se debe elegir la suma inferior el comando: *SumaTrapecio( <Función>, <Extremo inferior del intervalo>, <Extremo superior del intervalo>, <Número de rectángulos> ) SumaInferior(f(x),x(A),x(B))*
- 5. De este modo para10 trapecios se consigue una respuesta de  $251,52 u<sup>2</sup>$ .

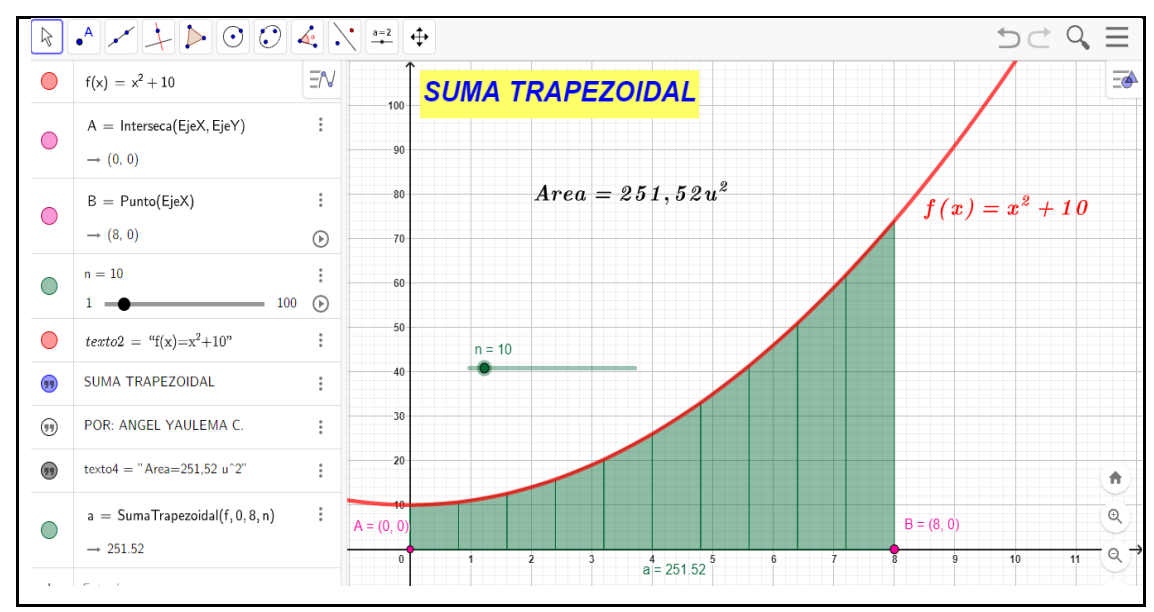

**Figura 18-5:** Solución GeoGebra (suma trapezoidal).

**Realizado por**: Angel Yaulema C, 2022.

Cuando se tienen los resultados del área con rectángulos circunscritos y del área con rectángulos inscritos, se obtiene un intervalo:

área inscrita < A < área circunscrita

$$
\frac{5648}{25}u^2 < A < \frac{6928}{25}u^2
$$

Dentro de ese intervalo se ubica el área aproximada de la función " $x^2 + 10$ " calculada por la fórmula de aproximación trapezoidal.

$$
A = \frac{752}{3}u^2 = 250{,}67 u^2
$$

Finalmente remplazando en la expresión tenemos:

$$
\frac{5648}{25}u^2 < A < \frac{6928}{25}u^2
$$

$$
\frac{5648}{25}u^2 < \frac{752}{3}u^2 < \frac{6928}{25}u^2
$$

$$
225,92 u^2 < 250,67 u^2 < 277,12 u^2
$$

Esto cumple con el intervalo mencionado. Por lo tanto, el área aproximada para esa función es:

$$
A = \frac{752}{3} u^2 = 250{,}67 u^2
$$

Por lo tanto, el método más preciso para el cálculo de aéreas es el método del trapecio, suma trapezoidal o de aproximación trapezoidal.

# **Actividad práctica**

- 1. Encuentre el área aproximada por el método de sumas superiores, sumas inferiores y la suma trapezoidal de las siguientes funciones:
- a)  $\int_1^2 \sqrt{\ln x} \, dx$
- b)  $\int_0^{\pi} \frac{dx}{1+5a}$ 1+Senx π 0
- c)  $\int_{-1}^{4} (x^3 + \text{Cosx}) dx$
- 2. Aplicando el GeoGebra compruebe sus resultados de los ejercicios anteriores. Apreciar que ocurre cuando se mueve el deslizador para incrementar el número de rectángulos.

# *5.6.3. Área bajo una curva.*

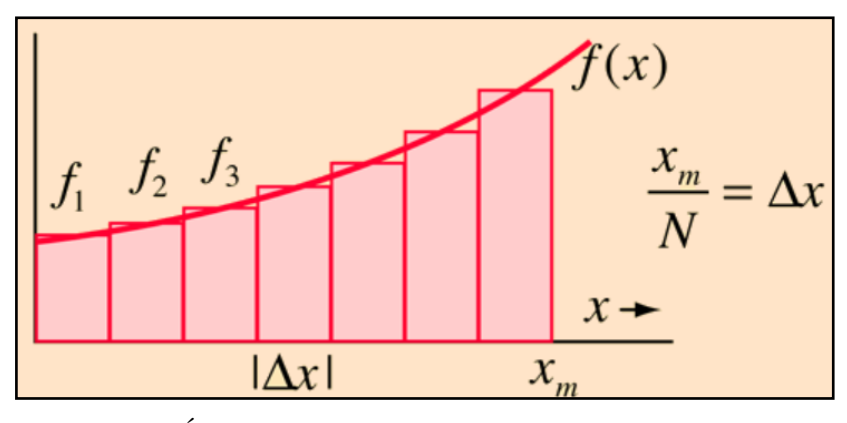

**Figura 19-5:** Área bajo una curva. **Fuente:** Angel Yaulema C, 2022.

La formulación del área bajo una curva es el primer paso para desarrollar el concepto de [integral.](http://hyperphysics.phy-astr.gsu.edu/hbasees/integ.html#c2) El área bajo la curva formada por el trazo de la función f(x) y el eje X se puede obtener aproximadamente, dibujando rectángulos de anchura finita y altura f igual al valor de la función en el centro del intervalo.

$$
Area \approx f(x_i) . \Delta x
$$

Si hacemos más pequeño la anchura del rectángulo, entonces el número  $n$  es más grande y mejor la aproximación al valor del área. No obstante, el hecho de que  $n \rightarrow \infty$  no necesariamente implica à Δx→0. En cálculo esto se expresa como:

Sea f una función continua sobre [a, b] y para todo valor de x en dicho intervalo. El área bajo la curva de f en este intervalo se especifica como:

$$
Area = \lim_{n \to \infty} \sum_{i=1}^{n} f(x_i) . \Delta x
$$

#### *5.6.4. La integral como límite del área*

La aproximación al valor del [área bajo una curva](http://hyperphysics.phy-astr.gsu.edu/hbasees/integ.html#c1) puede mejorarse tomando rectángulos de aproximación más estrechos. La idea de la [integral](http://hyperphysics.phy-astr.gsu.edu/hbasees/integ.html#c4) es incrementar el número de rectángulos n hacia el infinito (n → ∞), tomando el límite cuando el ancho del rectángulo tiende a cero (∆x → 0). Entonces, para una sucesión de divisiones elegida cuando ∆x → 0, esta suma tiende a una integral.

$$
Area = \lim_{n \to \infty} \sum_{i=1}^{n} f(x_i) \cdot \Delta x = \int_{a}^{b} f(x) \, dx
$$

La cual designa una integral definida de la función f(x) en el segmento [a, b]. Si el límite en la ecuación anterior existe, se dice que la función f es integrable sobre el intervalo.

$$
A = Area = \int_{a}^{b} f(x) dx
$$

Representa el área del trapecio curvilíneo formado por la curva  $y = f(x)$ , las rectas  $x = a y x = a$ b y el eje OX.

En la definición anterior al símbolo integral ∫, es una S alargada que simboliza la palabra suma, según lo usaba Leibniz, al número a se denomina límite superior de la integral y al número b limite inferior de la integral, la función  $f(x)$  se la designa como integrando y dx indica la variable de integración. A continuación, en la Figura 20-5, tenemos la representación geométrica del concepto de la integral.

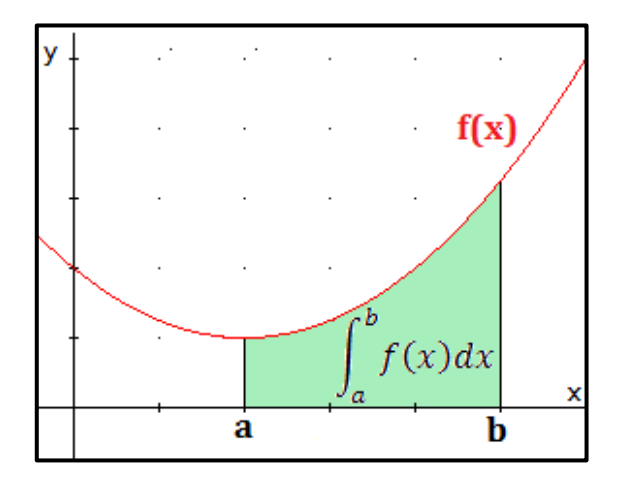

**Figura 20-5:** Interpretación geométrica de la integral definida.

**Fuente**: Apodaca., 2019.

**Ejemplo 7.** Hallar el área para  $f(x) = x^2 + 10$  por la fórmula de aproximación del área de la región plana cuando n  $\rightarrow \infty$  en un intervalo de [0,8].

## **Solución:**

Para resolver este problema se utilizará la fórmula de aproximación del área de la región plana.

$$
A = \lim_{n \to \infty} \sum_{k=1}^{n} f(x_k) \Delta x
$$

Donde el intervalo a tomar seguirá siendo [0,8] y con la misma función " $x^2 + 10$ ".

$$
A = \lim_{n \to \infty} \sum_{k=1}^{n} (x^2 + 10) \left(\frac{b-a}{n}\right) = \lim_{n \to \infty} \sum_{k=1}^{n} \left\{ \left[ \left(\frac{b-a}{n}\right)(k) \right]^2 + 10 \right\} \left(\frac{b-a}{n}\right)
$$
  
\n
$$
A = \lim_{n \to \infty} \sum_{k=1}^{n} \left\{ \left[ \left(\frac{8-0}{n}\right)(k) \right]^2 + 10 \right\} \left(\frac{8-0}{n}\right) = \lim_{n \to \infty} \sum_{k=1}^{n} \left\{ \left[ \left(\frac{8}{n}\right)(k) \right]^2 + 10 \right\} \left(\frac{8}{n}\right)
$$
  
\n
$$
A = \lim_{n \to \infty} \sum_{k=1}^{n} \left[ \left(\frac{64}{n^2}k^2\right) + 10 \right] \left(\frac{8}{n}\right) = \lim_{n \to \infty} \sum_{k=1}^{n} \left\{ \frac{512}{n^3}k^2 + \frac{80}{n} \right\}
$$
  
\n
$$
A = \lim_{n \to \infty} \left( \frac{512}{n^3} \sum_{k=1}^{n} k^2 + \frac{80}{n} \sum_{k=1}^{n} 1 \right) = \lim_{n \to \infty} \left\{ \frac{512}{n^3} \left[ \frac{n(n+1)(2n+1)}{6} \right] + \frac{80}{n}(n) \right\}
$$
  
\n
$$
A = \lim_{n \to \infty} \left\{ \frac{512}{n^3} \left[ \frac{(n^2 + n)(2n + 1)}{6} \right] + 80 \right\} = \lim_{n \to \infty} \left\{ \frac{512}{n^3} \left( \frac{2n^3 + 3n^2 + n}{6} \right) + 80 \right\}
$$
  
\n
$$
A = \lim_{n \to \infty} \left\{ \frac{512}{6} \left[ \frac{2n^3 + 3n^2 + n}{n^3} \right] + 80 \right\} = \lim_{n \to \infty} \left\{ \frac{512}{6} \left( 2 + \frac{3}{n} + \frac{1}{n^2} \
$$

Podemos comprobar que el cálculo del área bajo la curva por el método de aproximación del área de la región plana da un mismo valor del área que el método de la fórmula de los trapecios.

## *5.6.5. Integral definida y área de una región plana.*

La representación gráfica del resultado de una integral definida corresponde al área bajo la curva de la función, si ésta es continua en el intervalo de integración. Entonces, dada una función f(x) de una variable real x continua en un intervalo [a,b], la integral definida.

$$
A = Area = \int_{a}^{b} f(x) dx
$$
  
82

es el área de la región del plano XY limitada entre la gráfica de la función, el eje X, y las rectas x=a y x=b. Esta área se muestra en color verde en el siguiente recuadro, ver la Figura 21-5.

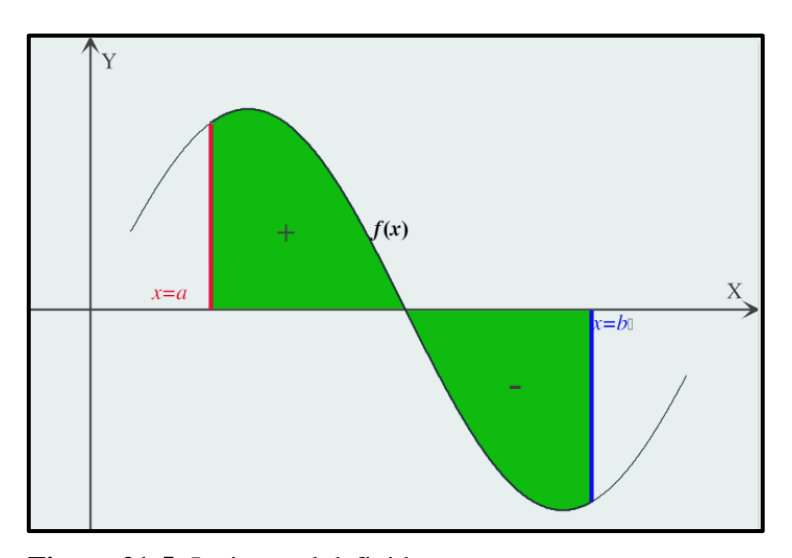

**Figura 21-5:** La integral definida. **Fuente:** Apodaca, 2019.

Como se ve, el área limitada por la gráfica de la función tiene signo positivo cuando, en el intervalo de integración, f(x) toma valores positivos, y signo negativo cuando toma valores negativos. En este ejemplo, el valor del área es cero, porque la parte positiva y la parte negativa son iguales (Apodaca, 2019).

Ahora bien, dependiendo del signo de la función en dicho intervalo, se tienen tres casos:

# **Caso 1: Área bajo una curva**

Dada una función continua y = f(x) y no negativa en [a, b].(f(x)  $\geq$  0). El área de la región A viene dada como ya se ha visto A = Area (R) =  $\int_a^b f(x)$  $\int_{a}^{b} f(x) dx$ . La región gráficamente se ve como:

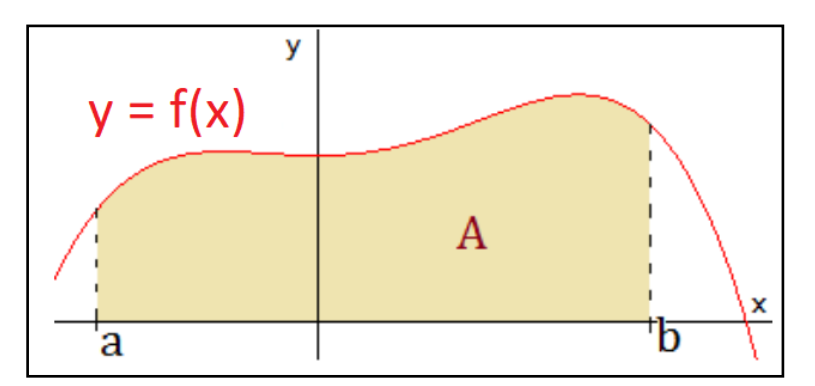

**Figura 22-5:** Área bajo una curva. **Fuente:** Zabala, 2019

# **Caso 2: Área sobre una curva.**

Dada una función continua y = f(x) y no positiva en [a, b].(f(x)  $\leq$  0). La integral sigue siendo el área de la región, pero con signo negativo y viene dada como ya se ha visto:

$$
A = \text{Area}(A) = -\int_{a}^{b} f(x) dx = \left| \int_{a}^{b} f(x) dx \right|
$$

La región gráficamente se ve como:

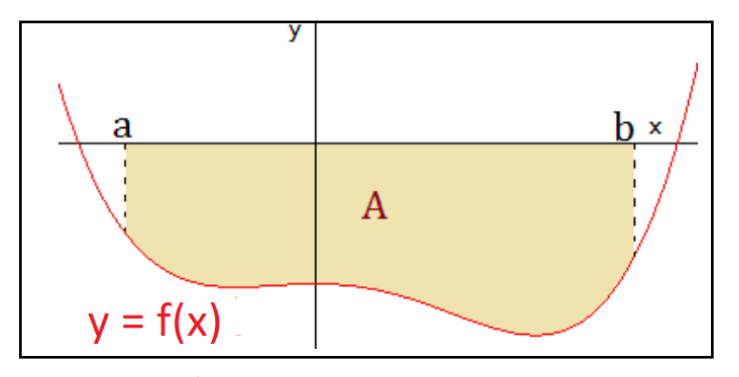

**Figura 23-5:** Área sobre una curva. **Fuente:** Zabala, 2019.

## **Caso 3: Región negativa y positiva.**

Si la región se encuentra dividida por el eje de las abscisas como en la Figura 24-5, para calcular el área se debe calcular una integral definida para cada región.

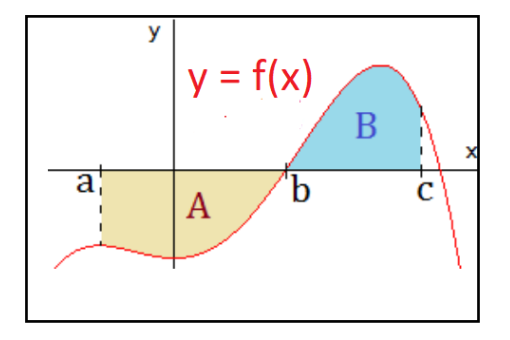

**Figura 24-5:** Región positiva y negativa. **Fuente:** Zabala, 2019.

En las regiones de la parte superior, el resultado es no negativo, en las de la parte inferior, es no positivo. En el caso de la representación, el área de la región es:

$$
A + B = \int_{a}^{b} f(x)dx + \left| \int_{b}^{c} g(x)dx \right|
$$

Si no se calculan las integrales por separado, el resultado de la integral es menor o igual que el área, puesto que estamos sumando áreas positivas y negativas (Ekuatio, 2020).

# **Caso 4: Áreas entre 2 curvas**.

Dadas dos funciones continuas y = f(x) e y = g(x) con g(x)  $\leq$  f(x) en [a, b].(f(x)  $\geq$  0). El área de la región A viene dada como ya se ha visto  $A = Area(A) = \int_{a}^{b} [f(x) - g(x)]$  $\int_{a}^{b} [f(x) - g(x)] dx$ 

## **Consideraciones:**

- El integrando es la función cuya gráfica está arriba menos la función cuya gráfica está abajo.
- Si la región está dividida por o debajo del eje de las abscisas, proceda como se explicó anteriormente.
- Tenga en cuenta que los extremos del intervalo de la integral son los puntos donde se intersecan las gráficas.
- Es bueno aclarar que cuando aplicamos la integral definida en las áreas que están ubicadas sobre el eje X el resultado lo obtendremos con signo positivo, mientras que en las áreas que están debajo del eje X el resultado lo obtendremos con signo negativo. Esta consideración no representa ningún problema en el cálculo del área. Simplemente este signo negativo nos indica que es un área que está debajo del eje X pero el área es la cantidad calculada con signo positivo (Zavala, 2019).

La región gráficamente se ve como:

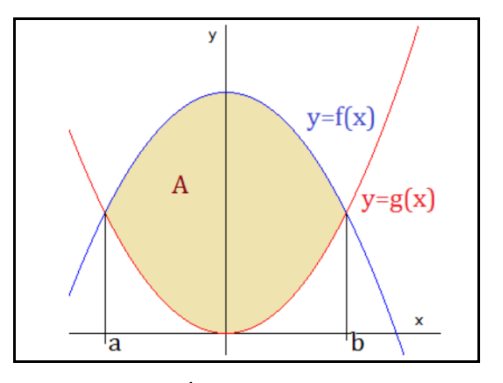

**Figura 25-5:** Área entre dos curvas. **Fuente:** Zabala, 2019.

**Ejemplo 8.** Hallar el área para  $f(x) = x^2 + 10$  en un intervalo de [0,8].

## **Solución:**

La representación gráfica de la función es:

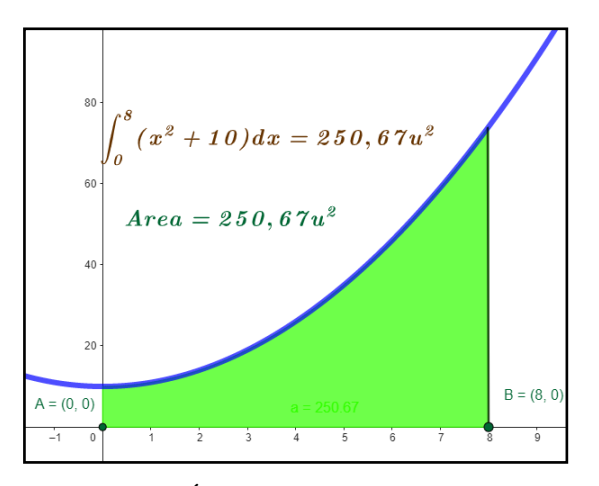

**Figura 26-5:** Área bajo la curva. **Realizado por**: Angel Yaulema C, 2022.

Los límites de integración son:

 $a = 0, b = 2$ 

El área bajo la curva es:

$$
A = \int_0^8 (x^2 + 10) dx = \left| \frac{x^3}{3} + 10x \right|_0^8
$$
  

$$
A = \frac{(8)^3}{3} + 10(8) - 0 = \frac{512}{3} + 80 = 250\frac{2}{3}u^2
$$
  

$$
A = 250.67 u^2
$$

**Ejemplo 9.** Hallar el área para  $f(x) = x^2 + 10$  en un intervalo de [0,8] utilizando GeoGebra.

## **Procedimiento GeoGebra:**

- 1. Escribir la función f(x).
- 2. Insertar dos puntos *A y B* en la intersección de f(x) y el eje X.
- 3. Ingrese el comando: *Integral(<f(x)>, <Extremo inferior>, <Extremo superior >)*  (f, 0,8)
- 4. De esta manera se obtiene una respuesta de 250,67  $u^2$

En la Figura 27-5 se presenta la solución del problema resuelto con la ayuda del software libre GeoGebra.

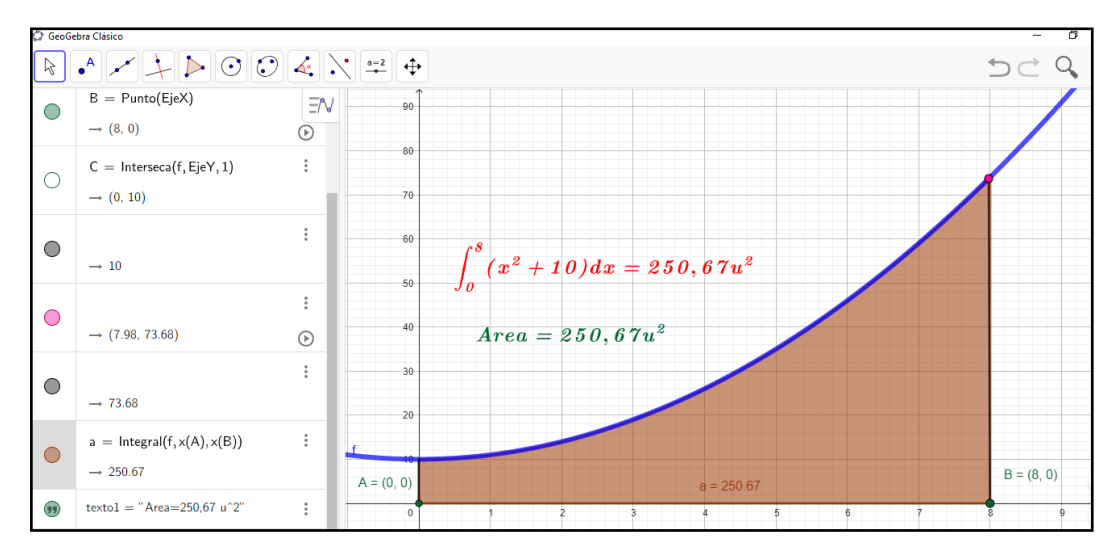

**Figura 27-5:** Solución del problema en GeoGebra (cuando  $n \to \infty$ ). **Realizado por**: Angel Yaulema C, 2022.

**Ejemplo 10**. Determinar y graficar el área limitada por la curva  $f(x) = 2x - x^2$ , y el eje X.

**Solución:**

Intersección de f(x) con el eje de las X:

$$
2x - x2 = 0
$$

$$
x(2 - x) = 0
$$

$$
x1 = 0, x2 = 2
$$

El área bajo la curva es:

$$
A = \int_0^2 (2x - x^2) dx = \left| x^2 - \frac{x^3}{3} \right|_0^2
$$
  

$$
A = (2)^2 - \frac{(2)^3}{3} = 4 - \frac{8}{3} = \frac{4}{3}
$$
  

$$
A = 1,33 \text{ u}^2.
$$

Procedemos a efectuar el gráfico de la función:

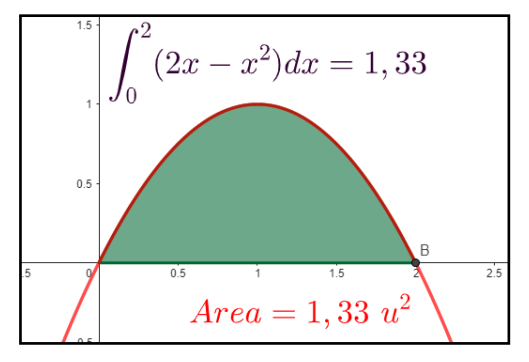

87 **Figura 28-5:** Gráfica de la función **Realizado por**: Angel Yaulema C, 2022.

**Ejemplo 11**. Hallar el área limitada por la curva  $f(x) = 2x - x^2$  y el eje X utilizando GeoGebra.

## **Procedimiento GeoGebra**:

- 1. Escribir la función f(x).
- 2. Insertar dos puntos A y B en la intersección de f(x) y el eje X.
- 3. Ingrese el comando: *Integral(<f(x)>, <Extremo inferior>, <Extremo superior >)*  (f, 0,2).
- 4. De este modo para10 rectángulos inscritos se consigue una respuesta de '1,33  $u^2$ .

En la Figura 29-5 se presenta la solución del problema resuelto con la ayuda del software libre GeoGebra.

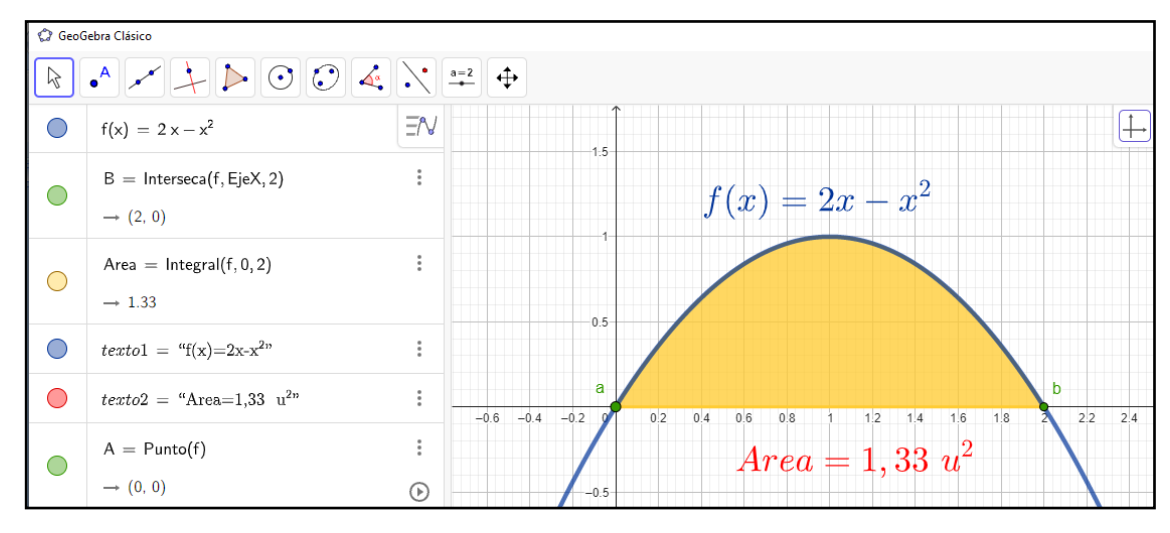

**Figura 29-5:** Solución del problema en GeoGebra.

**Realizado por**: Angel Yaulema C, 2022.

**Ejemplo 12**. Hallar el área de le región limitada por la gráfica  $f(x) = 9 - \left(\frac{x}{2}\right)^{1/2}$  $\left(\frac{x}{2}\right)^2$  y g(x) = 6 – x.

## **Solución:**

Empleamos el método de igualación de las funciones para hallar los intervalos de integración:

$$
9 - \left(\frac{x}{2}\right)^2 = 6 - x.
$$
  

$$
\frac{x^2}{4} - x - 3 = 0
$$
  

$$
x_1 = 6; \quad x_2 = -2
$$

Según las gráficas se observa que la función f(x) está por encima de  $g(x)$ , por lo tanto  $f(x) \ge g(x)$ .

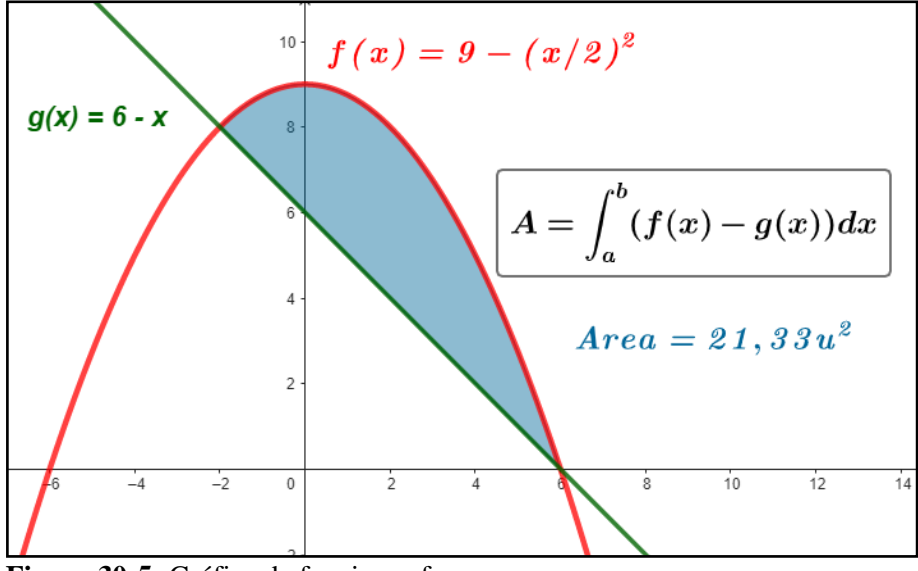

**Figura 30-5:** Gráfica de funciones f-g, **Realizado por**: Angel Yaulema Calderón, 2022

Las gráficas de las funciones se cruzan cuando  $x_1 = 6$  y  $x_2 = 2$ , por lo que queremos integrar de  $-2$  a 6. Como  $f(x) \ge g(x)$  para  $-2 \le x \le 6$  obtenemos:

$$
A = \int_{a}^{b} [f(x) - g(x)] dx
$$
  
\n
$$
A = \int_{-2}^{6} \left[ 9 - \left(\frac{x}{2}\right)^2 - (6 - x) \right] dx = \int_{-2}^{6} \left( 3 - \frac{x^2}{4} + x \right) dx = \left[ 3x - \frac{x^3}{12} + \frac{x^2}{2} \right]_{-2}^{6}
$$
  
\n
$$
A = \left[ 3(6) - \frac{(6)^3}{12} + \frac{(6)^2}{2} \right] - \left[ 3(-2) - \frac{(-2)^3}{12} + \frac{(-2)^2}{2} \right]
$$
  
\n
$$
A = 18 - \left( -3\frac{1}{3} \right) = 21\frac{2}{3}.
$$
  
\n
$$
A = 21,33 \text{ u}^2.
$$

**Ejemplo 13**. Hallar el área de le región limitada por la grafica f(x) = 9 –  $\left(\frac{x}{2}\right)$  $\left(\frac{x}{2}\right)^2$  y g(x) = 6 – x pero utilizando GeoGebra.

## **Procedimiento GeoGebra:**

- 1. Escribir las funciones correspondientes  $f(x)$  y  $g(x)$ .
- 2. Ingrese el comando: *IntegralEntre(<Función>, <Función>, <Extremo inferior del intervalo>, <Extremo superior del intervalo>)*   $(f, g, -2, 6)$
- 3. De esta manera se obtiene una respuesta de 21,33  $u^2$ .

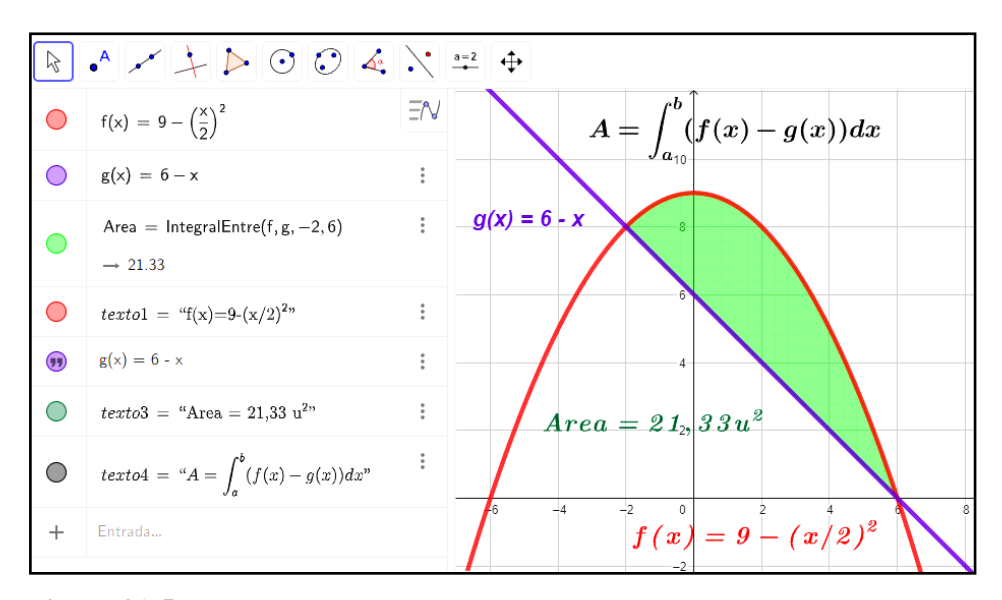

**Figura 31-5:** Solución del problema en GeoGebra. **Realizado por**: Angel Yaulema C, 2022.

**Ejemplo 14.** Hallar el área de la región limitada por las curvas  $f(x) = x^3 - x^2 - 6x$  y por  $f(x) = 0$ .

# **Solución:**

Encontramos los puntos de intersección de  $f(x)$  con el eje de las x.

$$
x3 - x2 - 6x = 0
$$
  
\n
$$
x(x2 - x - 6) = 0
$$
  
\n
$$
x(x - 3)(x + 2) = 0
$$
  
\n
$$
x1 = -2, x2 = 0, x3 = 3.
$$

Dibujamos la función  $f(x) = x^3 - x^2 - 6x$ .

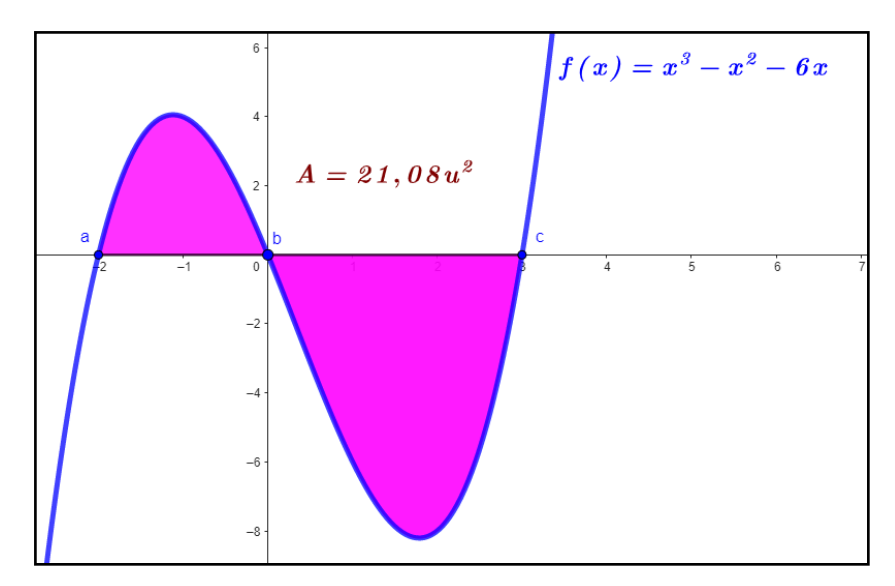

**Figura 32-5:** Grafica de la función f.

**Realizado por**: Angel Yaulema C, 2022.
El gráfico de la función se cruza con el eje de las abscisas cuando  $x_1 = -2$ ,  $x_2 = 0$   $x_3 = 3$ , por lo que queremos integrar de −2 a 0, y también de 0 a 3. Como f(x) ≥ g(x) para −2 ≤ x ≤ 0, y g(x) ≥ f(x) para  $-0 \le x \le 3$ :

Procedemos a resolver la integral:

$$
A = \int_{a}^{b} f(x) dx + \int_{b}^{c} g(x) dx
$$
  

$$
A = \int_{-2}^{0} [(x^{3} - x^{2} - 6x) - 0] dx + \int_{0}^{3} [0 - (x^{3} - x^{2} - 6x)] dx
$$

Evaluando la integral definida, tenemos:

$$
A = \int_{-2}^{0} [x^3 - x^2 - 6x] dx + \int_{0}^{3} [-x^3 + x^2 + 6x] dx
$$
  
\n
$$
A = \left| \frac{x^4}{4} - \frac{x^3}{3} - 6\frac{x^2}{2} \right|_{-2}^{0} + \left| -\frac{x^4}{4} + \frac{x^3}{3} + 6\frac{x^2}{2} \right|_{0}^{3}
$$
  
\n
$$
A = \left\{ 0 - \left[ \frac{(-2)^4}{4} - \frac{(-2)^3}{3} - 6\frac{(-2)^2}{2} \right] \right\} + \left\{ \left[ -\frac{(3)^4}{4} + \frac{(3)^3}{3} + 6\frac{3}{2} \right] - 0 \right\}
$$
  
\n
$$
A = \frac{253}{12} u^2 = 21,08 u^2
$$

**Ejemplo 15.** Calcular el área de la región limitada por las curvas  $f(x) = x^3 - x^2 - 6x$  y por  $g(x) =$ 0 pero con el empleo de GeoGebra.

#### **Procedimiento GeoGebra:**

- 1. Escribir las funciónes correspondientes  $f(x)$  y  $g(x)$ .
- 2. Ingrese el comando: *IntegralEntre(<Función>, <Función>, <Extremo inferior del intervalo>, <Extremo superior del intervalo>)*   $(f, -2, 0)$
- 3. Ingrese el comando: *IntegralEntre(<Función>, <Función>, <Extremo inferior del intervalo>, <Extremo superior del intervalo>)*:(f, 0, 3)
- 4. De esta manera se obtiene una respuesta de  $21,08$   $\mu^2$ .

En la Figura 33-5 se presenta la solución del problema resuelto con la ayuda del software libre GeoGebra.

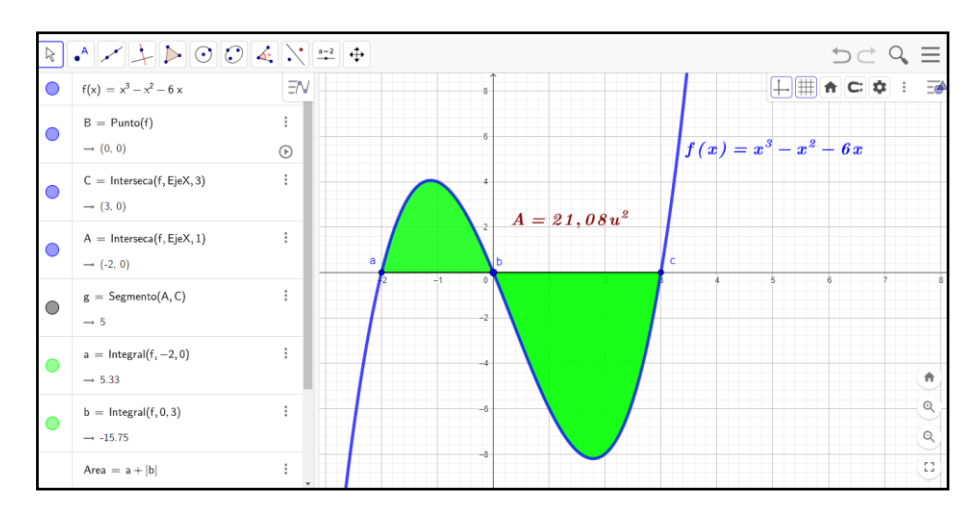

**Figura 33-5:** Solución del problema en GeoGebra. **Realizado por**: Angel Yaulema C, 2022.

#### **Actividad práctica**

1. Encuentre el área de la región comprendida entre las gráficas de las siguientes funciones*:*

$$
f(x) = x,
$$
  $g(x) = \frac{3-x}{2} + f(x) = x^2,$   $g(x) = x^3$ 

2. Aplicando el GeoGebra compruebe sus resultados de los ejercicios anteriores.

## *5.6.6. Volúmenes de Sólidos de Revolución*

Suponga que se tiene una región plana y que se la hace girar 360*°* con respecto a un determinado eje, esta situación provoca que se genere lo que se llama solido de revolución.

## *5.6.6.1. Método del disco*

Suponga que se tiene una región plana simple R, como la que se muestra en la figura. Al girar la región con respecto al eje "x" se formará un sólido de revolución:

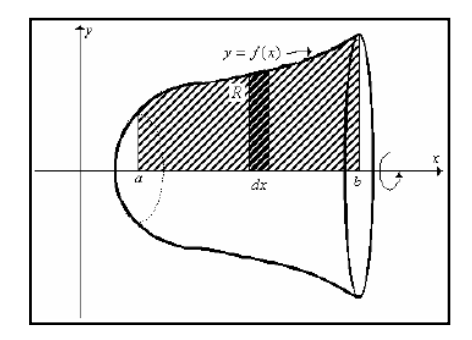

92 **Figura 34-5:** Región plana R. **Fuente:** Villena, 2017

El volumen de este solido de revolución se lo puede calcular de la siguiente manera:

**Primero:** Se determina el volumen del solido diferencial que se forma al girar el elemento diferencial representativo en torno al eje indicado.

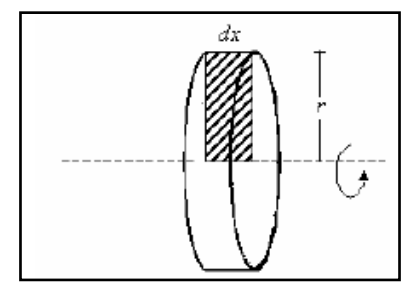

**Figura 35-5:** Elemento diferencial.  **Fuente:** Villena, 2017

Observe que lo anterior también se lo puede ver como que se rebana el sólido y se determina el volumen y se determina el volumen de una partición. En este caso el sólido diferencial tiene la forma de un disco, por tanto, su volumen esta dado por:

$$
dV = \pi r^2 dx = \pi[f(x)]^2 dx
$$

**Segundo:** El volumen de todo solido es una suma infinita de los volúmenes de las particiones, es decir:

$$
V = \pi \int_{a}^{b} [f(x)]^{2} dx
$$

#### *5.6.6.2. Método de la arandela*

Suponga ahora que la región plana fuese como la que se sombrea en la figura. Al girar la región alrededor del eje "x" se genera un sólido de revolución de la siguiente forma:

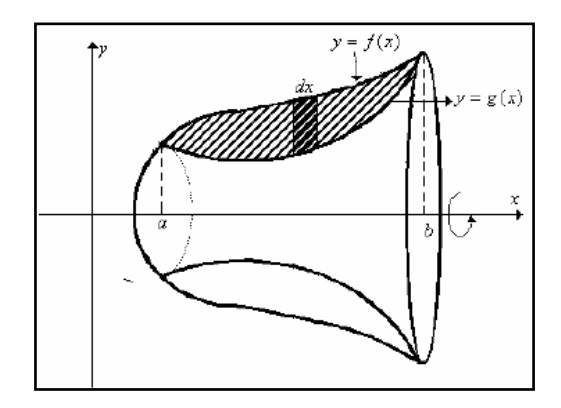

**Figura 36-5:** Región plana R. **Fuente:** Villena, 2017

Primero: el sólido diferencial que se genera al rotar el elemento diferencial alrededor del eje "x", para la partición tiene la forma de anillo (Villena, 2017).

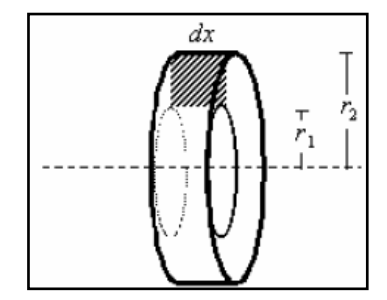

**Figura 37-5:** Elemento diferencial. **Fuente:** Villena, 2017

El volumen del solido diferencial estará dado por:

$$
dV = \pi[r_2^2 - r_1^2]dx
$$

pero observe que:

$$
r_2 = f(x)
$$
 y  $r_1 = g(x)$ , entonces:  
dV =  $\pi[f(x)^2 - g(x)^2]dx$ 

**Segundo:** El volumen total del sólido que se genera al girar la región plana alrededor del eje "x", estaría dado por:

$$
V = \pi \int_{a}^{b} [f(x)^{2} - g(x)^{2}] dx
$$

*5.6.6.3. Método de los tubos.*

Este método de la corteza consiste en interpretar el volumen como límite de la suma de los volúmenes de los tubos obtenidos al girar alrededor del eje de giro las franjas de espesor infinitesimal que determina en la región una partición del intervalo. Este método será apropiado cuando al intentar aplicar el método de los discos se deba descomponer la integral en varios sumandos.

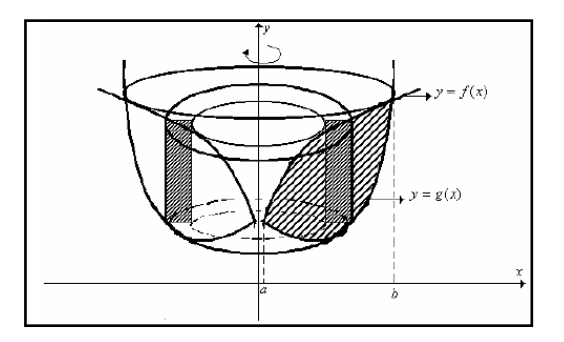

**Figura 38-5:** Método de la corteza. **Fuente** Villena, 2017.

El sólido tendrá la forma de corteza.

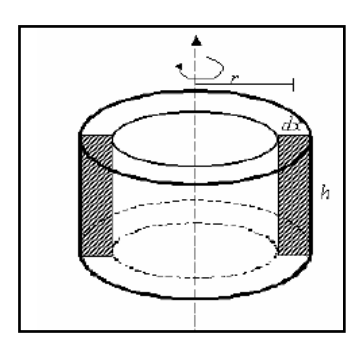

**Figura 39-5:** Corteza del sólido. **Fuente:** Villena, 2017.

Para determinar el volumen de este elemento diferencial, lo cortamos y lo abrimos, se obtiene un prisma rectangular.

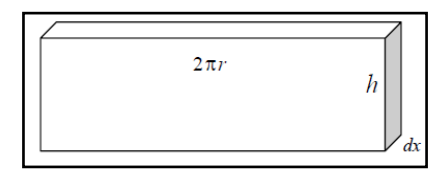

**Figura 40-5:** Elemento diferencial de volumen. **Fuente:** Villena, 2017

Su volumen sería:

$$
dV = 2\pi r h dx
$$

Pero observe que:

$$
r = x
$$
  
h = f(x) - g(x)

Por tanto, el volumen total del solido seria:

$$
V = 2\pi \int_{a}^{b} x[f(x) - g(x)] \, dz
$$

**Ejemplo 16.** Encontrar el volumen generado en la rotación del área del primer cuadrante limitado por la parábola f(x) =  $\sqrt{x}$  y la ordenada  $x = 4$ . Utilice el método de los discos.

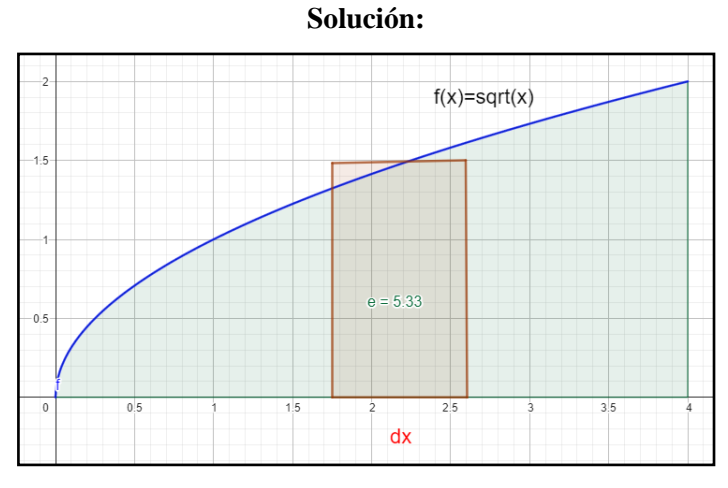

**Figura 41-5:** Solución GeoGebra (rectángulos inscritos). **Realizado por**: Angel Yaulema C, 2022.

$$
V = \pi \int_{a}^{b} [f(x)]^{2} dx
$$

Sea la funcion  $f(x) = \sqrt{x}$ 

$$
V = \pi \int_0^4 \left[ \sqrt{x} \right]^2 dx = \pi \int_0^4 x dx = \pi \left| \frac{x^2}{2} \right|_0^4 = \pi \left| \frac{(4)^2}{2} - 0 \right|
$$
  

$$
V = 8 \pi u^3 = 25{,}13 u^3
$$

Hacemos girar la región comprendida entre la curva alrededor del eje de las X de la Figura 41-5 se obtiene el sólido de revolución que se indica en la Figura 42-5.

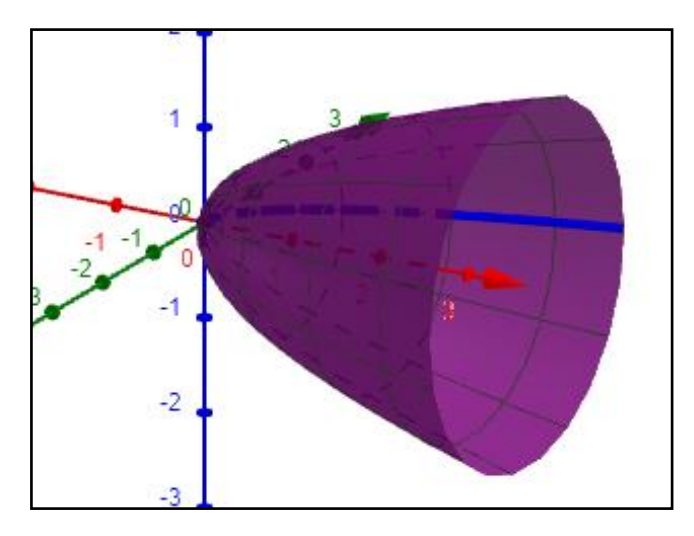

96 **Figura 42-5:** Generación del sólido. **Realizado por**: Angel Yaulema C, 2022.

**Ejemplo 17.** Ahora repita el ejemplo1 para encontrar el volumen generado en la rotación del área del primer cuadrante limitado por la parábola f(x) =  $\sqrt{x}$  y la ordenada  $x = 4$ , pero utilizando el GeoGebra.

#### **Procedimiento GeoGebra:**

Abrir un nuevo archivo en GeoGebra

- 1. Seleccionar la vista grafica 3D.
- 2. En la barra de entrada escribir la función:  $f(x) = \sqrt{x}$ .
- 3. En la barra de entrada ingresar el comando *Función (<Función>, <Extremo inferior del intervalo>, <Extremo superior del intervalo>)*  Integral  $(f, 0, 4)$
- 4. Ingrese un deslizador. *α: Angulo de 0°a* 360°,∆1° Insertar deslizdor α
- 5. Activar comando Rotación axial. *f(h)=Rota(f, -α, Eje x),* Rotación sobre el eje x
- 6. Activar el Rastro para  $f(x)$ .
- 7. Activar la animación al deslizador'
- 8. En la barra de entrada ingresar el comando: *Integral(<función>, <extremo inferior del intervalo>, <extremo superior del intervalo>)*  Integral  $(f^2, 0, 4)$ .
- 9. De esta manera se obtiene una respuesta de 25,13  $u^3$ .

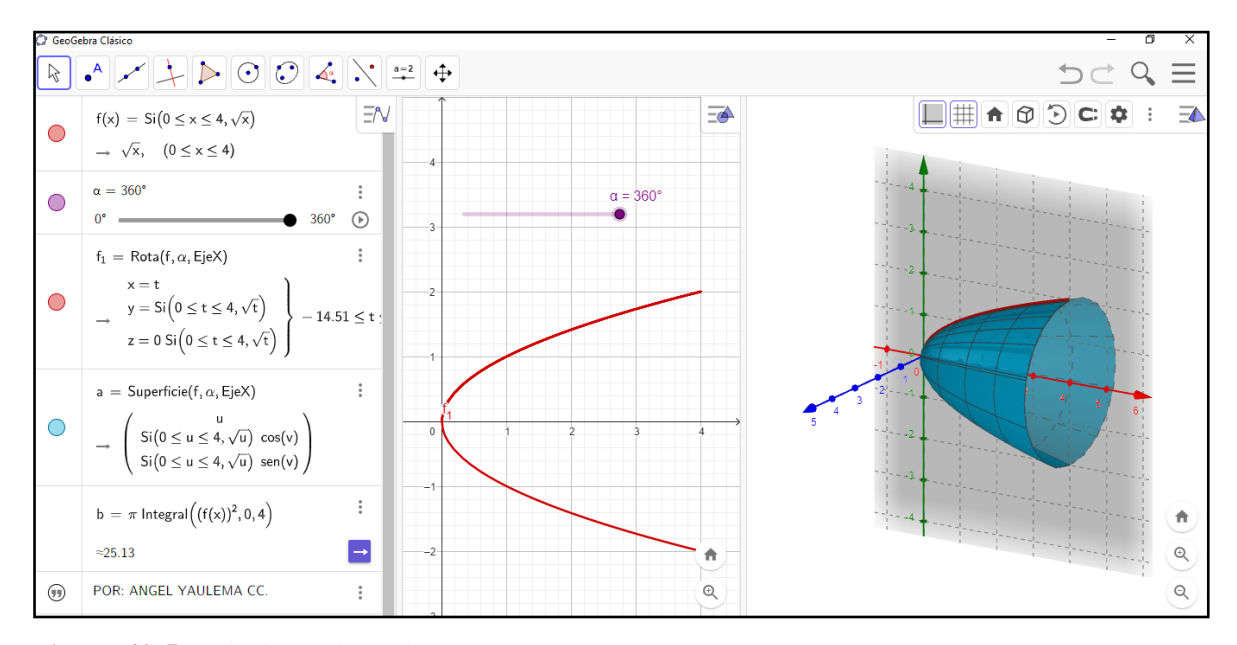

**Figura 43-5:** Solución del problema en GeoGebra.

**Realizado por**: Angel Yaulema C, 2022.

**Ejemplo 18.** Encuentre el volumen generado en la rotación del área del primer cuadrante limitado por  $f(x) = \frac{\sqrt{(x^2-4)}}{x}$  $\frac{x^{2}-4}{x}$  y g(x) =  $\frac{(x-2)^{2}}{1+x}$  $\frac{x-2}{1+x}$ , entre los limites  $x = 2 y x = 4$  alrededor del eje de las X. Utilice el método de las arandelas (anillos).

**Solución:**

$$
5ean: f(x) = \frac{\sqrt{(x^2 - 4)}}{x} \, y \, g(x) = \frac{(x - 2)^2}{1 + x}.
$$

Así la fórmula del volumen del solido de revolución es:

$$
V = \pi \int_{2}^{4} \{ [f(x)]^{2} - [g(x)]^{2} \} dx
$$

Se procede a graficar las funciones para determinar la región comprendida entre las dos curvas:

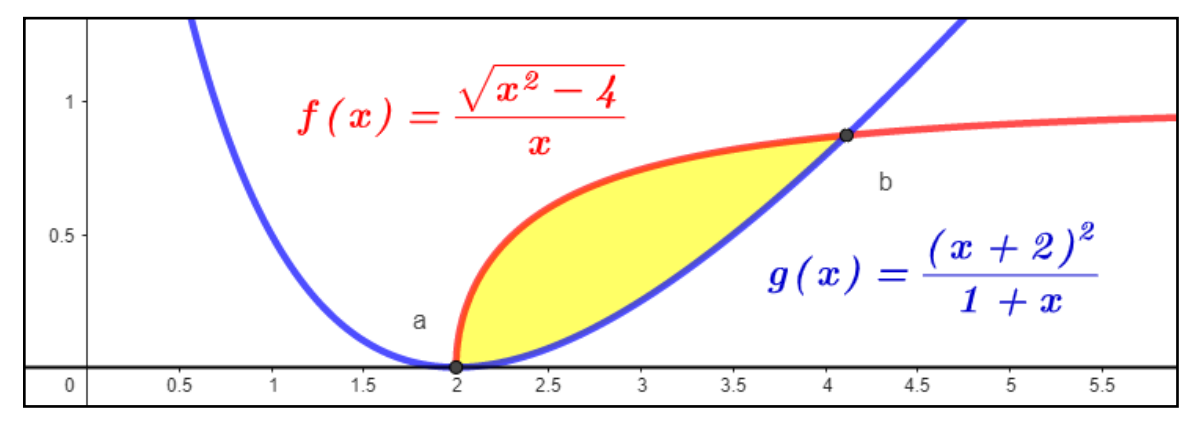

**Figura 44-5:** Región plana que gira. **Realizado por**: Angel Yaulema C, 2022.

Procedemos a separar en dos integrales.

$$
V = \pi \int_{2}^{4} [f(x)]^{2} dx - \pi \int_{2}^{4} [g(x)]^{2} dx
$$

Cálculo de la integral:

$$
\pi \int_{2}^{4} [f(x)]^{2} dx
$$
  

$$
\pi \int_{2}^{4} [f(x)]^{2} dx = \pi \int_{2}^{4} \left[ \frac{\sqrt{(x^{2} - 4)}}{x} \right]^{2} dx = \pi \int_{2}^{4} \frac{x^{2} - 4}{x^{2}} dx = \pi \int_{2}^{4} \left( 1 - \frac{4}{x^{2}} \right) dx
$$
  

$$
\pi \int_{2}^{4} dx - 4\pi \int_{2}^{4} x^{-2} dx = \pi |x|_{2}^{4} - 4\pi \left| \frac{x^{-2+1}}{-2+1} \right|_{2}^{4} = \pi \left[ |x|_{2}^{4} + 4\pi \left| \frac{x^{-1}}{1} \right|_{2}^{4} \right]
$$
  

$$
\pi \left[ (4 - 2) + 4 \left[ \frac{1}{4} - \frac{1}{2} \right] \right]
$$
  

$$
V = \pi \left[ (4 - 2) + 4 \left[ \frac{1}{4} - \frac{1}{2} \right] \right] = 2\pi - \pi = \pi u^{3}
$$
  

$$
V = \pi u^{3}.
$$

Resolución de la integral:

$$
V = \pi \int_{2}^{4} [g(x)]^{2} dx
$$
  
\n
$$
V = \pi \int_{2}^{4} [g(x)]^{2} dx = \pi \int_{2}^{4} \left[ \frac{(x-2)^{2}}{1+x} \right]^{2} dx = \pi \int_{2}^{4} \left( \frac{x^{2} - 4x + 4}{1+x} \right)^{2} dx
$$
  
\n
$$
V = \pi \int_{2}^{4} \left( \frac{x^{4} + 16x^{2} + 16 - 8x^{3} + 8x^{2} - 32x}{x^{2} + 2x + 1} \right)
$$
  
\n
$$
V = \pi \int_{2}^{4} \left( \frac{x^{4} - 8x^{3} + 24x^{2} - 32x + 16}{x^{2} + 2x + 1} \right) dx
$$
  
\n
$$
V = \pi \int_{2}^{4} \left( x^{2} - 10x + 43 + \frac{-108x - 27}{x^{2} + 2x + 1} \right)
$$
  
\n
$$
V = \pi \left[ \int_{2}^{4} x^{2} dx - 10 \int_{2}^{4} x dx + 43 \int_{2}^{4} dx + \int_{2}^{4} \left( \frac{-108x - 27}{x^{2} + 2x + 1} \right) dx \right]
$$

Haciendo que:

$$
I_1 = \left[ \int_2^4 x^2 dx - 10 \int_2^4 x dx + 43 \int_2^4 dx \right]
$$

$$
I_2 = \pi \left[ \int_2^4 \left( \frac{-108x - 27}{x^2 + 2x + 1} \right) dx \right]
$$

Efectuamos el cálculo de  $I_1$ :

$$
I_1 = \pi \left| \frac{x^3}{3} \right|_2^4 - 10 \left| \frac{x^2}{2} \right|_2^4 + 43|x|_2^4 = \pi \left[ \left( \frac{4^3 - 2^3}{3} \right) - 10 \left( \frac{4^2 - 2^2}{2} \right) + 43(4 - 2) \right] = 44,66 \pi \, u^3
$$

Realizamos el cálculo de I<sub>2</sub>:

Aplicando el método de integración por fracciones parciales:

$$
I_2 = \int_2^4 \frac{-108x - 27}{x^2 + 2x + 1} dx = \int_2^4 \frac{A}{x + 1} dx + \int_2^4 \frac{B}{(x + 1)^2} dx
$$

Descomponiendo el integrando en fracciones parciales:

$$
\frac{-108x - 27}{x^2 + 2x + 1} = \frac{A}{(x + 1)} + \frac{B}{(x + 1)^2}
$$

$$
\frac{-108x - 27}{x^2 + 2x + 1} = \frac{A(x + 1) + B}{(x + 1)}
$$

Igualando los coeficientes de las mismas potencias de  $x$ :

$$
A = -108
$$
  
\n
$$
A + B = -27
$$
, por lo tanto:  
\n
$$
-108 + B = -27
$$
  
\n
$$
B = 81
$$
  
\n
$$
I_2 = \int_2^4 \frac{-108x - 27}{x^2 + 2x + 1} dx = \int_2^4 \frac{-108}{x + 1} dx + \int_2^4 \frac{81}{(x + 1)^2} dx - 108 \int_2^4 \frac{dx}{x + 1} + 81 \int_2^4 \frac{dx}{(x + 1)^2}
$$

Efectuando el cambio de variable:

$$
u = x + 1 \qquad u_1 = 3
$$
  
\n
$$
du = dx \qquad u_2 = 5
$$
  
\n
$$
I_2 = -10V = \pi \int_2^4 [f(x)]^2 dx - \pi \int_2^4 [g(x)]^2 dx
$$
  
\n
$$
8 \int_3^5 \frac{du}{u} + 81 \int_3^5 \frac{du}{u^2}
$$
  
\n
$$
I_2 = -108 \left| \ln u \right|_3^5 - 81 \left| \frac{1}{u} \right|_3^5 = -108 \left| \ln 5 - \ln 3 \right| - 81 \left[ \frac{1}{5} - \frac{1}{3} \right] = -44,36 \pi u^3
$$

Entonces:

$$
g(x) = I_1 + I_2
$$
  
g(x) = 44,66  $\pi$  u<sup>3</sup> + (-44,36  $\pi$  u<sup>3</sup>)  
g(x) = 0,30  $\pi$  u<sup>3</sup>

Remplazando los valores calculados tenemos el siguiente resultado:

$$
V = \pi u^3 - 0.30 \pi u^3
$$

$$
V = \pi (1 - 0.30)u^3
$$

$$
V = 0.7 \pi u^3
$$

Hacemos girar la región comprendida entre las dos curvas alrededor del eje de las X de la Figura 44- 5 se obtiene el sólido de revolución que se indica en la Figura 45-5.

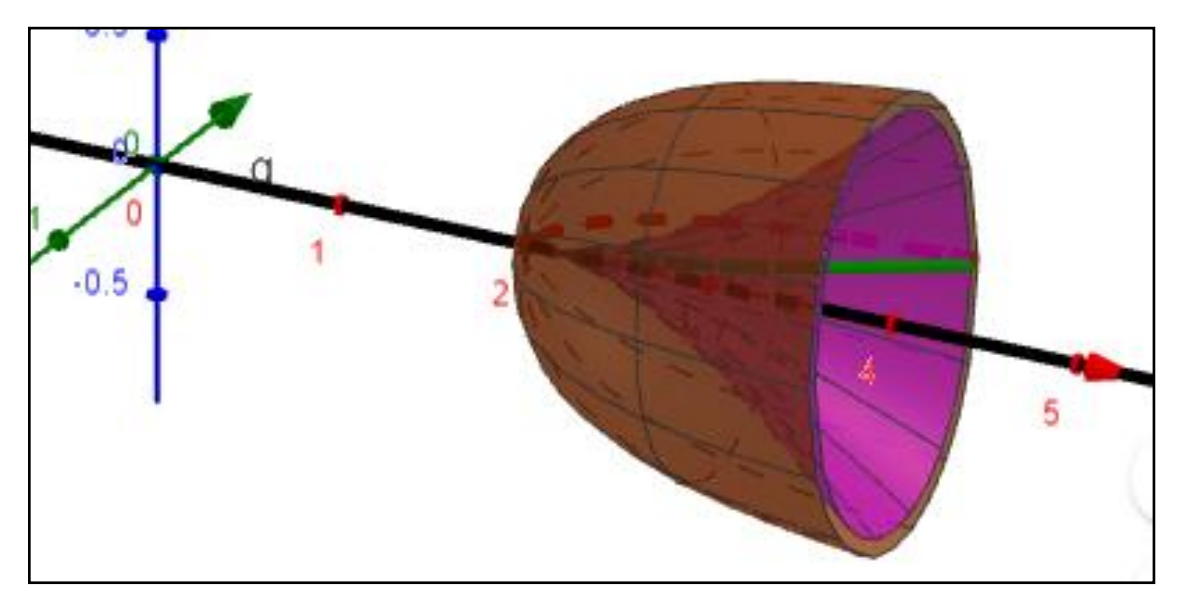

**Figura 45-5:** Gráfico del sólido. **Realizado por**: Angel Yaulema C, 2022.

**Ejemplo 19.** Ahora repita el ejemplo anterior, pero aplicando GeoGebra para encontrar el volumen generado en la rotación del área del primer cuadrante limitado por  $f(x) = \frac{\sqrt{x^2-4}}{x}$  $\frac{x^{2}-4}{x}$  y g(x) =  $\frac{(x-2)^{2}}{1+x}$  $\frac{x-z}{1+x}$ , entre los limites  $x = 2 y x = 4$  alrededor del eje de las X.

#### **Procedimiento GeoGebra:**

En la barra de entrada escribir los comandos y el deslizador.

- 1) Abra un nuevo archivo en GeoGebra.
- 2) Seleccionar la vista grafica 3D.
- 3) En la barra de entrada escribir la función  $f(x) = \frac{\sqrt{x^2-4}}{x}$  $\frac{x^{-(4)}}{x}$ .
- 4) En la barra de entrada ingresar el comando *Función (<Función>, <Extremo inferior del intervalo>, <Extremo superior del intervalo>)*  Integral  $(f, 2, 4)$
- 5) En la barra de entrada escribir la función:  $g(x) = \frac{(x-2)^2}{1+x}$  $\frac{x-z}{1+x}$ .
- 6) En la barra de entrada ingresar el comando: *Función (<Función>, <Extremo inferior del intervalo>, <Extremo superior del intervalo>)*  Integral  $(g, 2, 4)$
- 7) En la barra de entrada escribir la función:  $x = 0$ .
- 8) Ingrese un deslizador.  $\alpha$ : Angulo de 0  $^{^\circ}$ a 360  $^{^\circ}$ ,  $\Delta1^{^\circ}$  Insertar deslizador  $\alpha$
- 9) Activar comando Rotación axial*. f(h)=Rota(f, -α, Eje x),* Rotación sobre el eje x
- 10) Activar el Rastro para  $f(x)$ .
- 11) Activar comando Rotación axial.

*g(h)=Rota(f, -α, Eje x),* Rotación sobre el eje x

- 12) Activar el Rastro para  $g(x)$ .
- 13) Activar la animación al deslizador'
- 14) En la Barra de entrada ingresar el comando: *Funciónentre (<Función>,(<Función>, <Extremo inferior del intervalo>, <Extremo superior del intervalo>)*  Integral  $(f^2, g^2, 2, 4)$ .
- 15) De esta manera se obtiene una respuesta de  $V = 2.21$  u<sup>3</sup>.

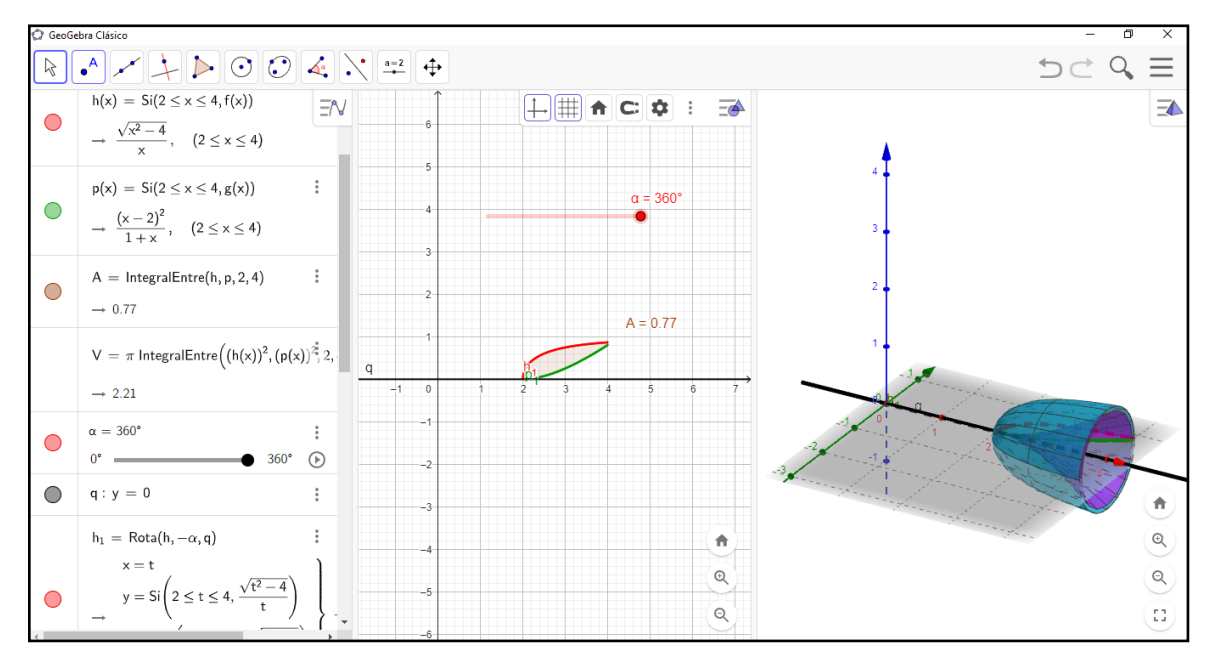

**Figura 46-5:** Solución del problema en GeoGebra. **Realizado por**: Angel Yaulema C, 2022.

**Ejemplo 20.** Utilice el método de la arandela para hallar el volumen del sólido de revolución y su gráfica que se forma al girar la región acotada por las gráficas:  $f(x) = 5 - 2x - x^2$ ,  $g(x) = x + 5$ , alrededor del eje X.

#### **Solución:**

Sean:  $f(x) = 5 - 2x - x^2$  y  $g(x) = x + 5$ 

Igualando las dos funciones encontramos los puntos de intersección de las curvas:

$$
f(x) = g(x)
$$
  
\n
$$
5 - 2x - x^2 = x + 5
$$
  
\n
$$
x^2 + 3x = 0
$$
  
\n
$$
x(x + 3) = 0
$$
  
\n
$$
x_1 = 0, \quad x_2 = -3
$$

En la Figura 47-5 se puede observar que los radios exteriores e interiores son  $f(x)$  y  $g(x)$ : El volumen del cuerpo de revolución que genera f(x) y  $g(x)$  con  $x \in [-3, 0]$  al girar alrededor del eje OX se calcula de la siguiente manera:

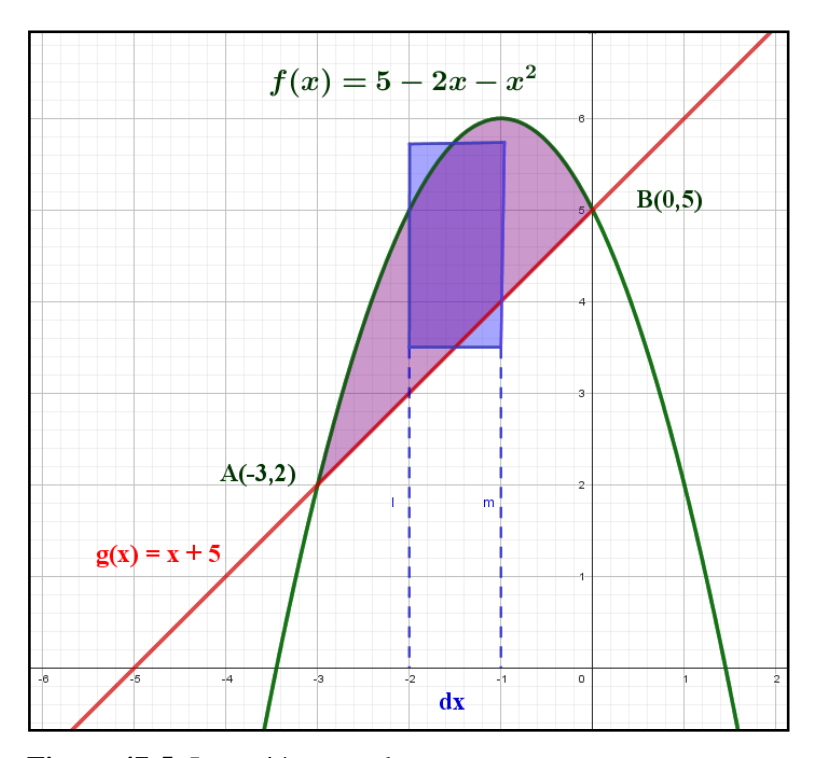

**Figura 47-5:** La región entre dos curvas. **Realizado por**: Angel Yaulema C, 2022.

Aplicando el método del anillo el volumen queda dado por la integral siguiente:

$$
V = \pi \int_{-3}^{0} [f(x)^{2} - g(x)^{2}] dx
$$
  
\n
$$
V = \pi \int_{-3}^{0} [(5 - 2x - x^{2})^{2} - (x + 5)^{2}] dx
$$
  
\n
$$
V = \pi \int_{-3}^{0} (25 + 4x^{2} + x^{4} - 20x - 10x^{2} + 4x^{3} - x^{2} - 10x - 25) dx
$$
  
\n
$$
V = \pi \int_{-3}^{0} (+4x^{2} + x^{4} - 20x - 10x^{2} + 4x^{3} - x^{2} - 10x) dx
$$
  
\n
$$
V = \pi \int_{-3}^{0} (x^{4} + 4x^{3} - 7x^{2} - 30x) dx
$$

Finalmente evaluando:

$$
V = \pi \left| \frac{x^5}{5} + 4\left(\frac{x^4}{4}\right) - 7\left(\frac{x^3}{3}\right) - 30\left(\frac{x^2}{2}\right) \right|_{-3}^{0}
$$
  

$$
V = \pi \{0 - 3\} 55 + 4\left(\frac{(-3)^4}{4}\right) - 7\left(\frac{(-3)^3}{3}\right) - 30\left(\frac{(-3)^2}{2}\right)
$$
  

$$
V = 124,40 \text{ u}^3
$$

Hacemos girar la región comprendida entre las dos curvas alrededor del eje OX de la Figura 47-5 y se obtiene el sólido de revolución que se indica en la Figura 48-5:

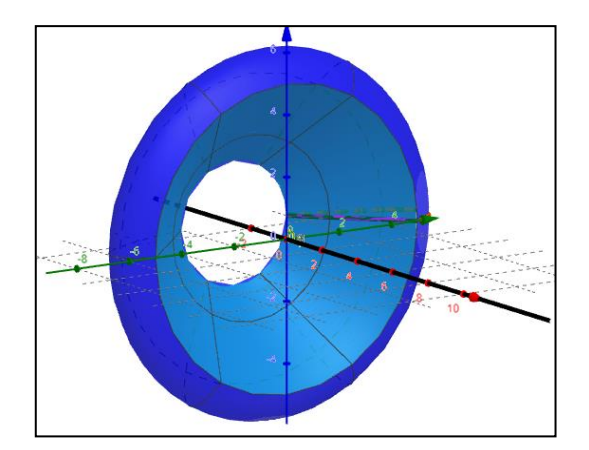

**Figura 48-5:** El sólido generado. **Realizado por**: Angel Yaulema C, 2022.

**Ejemplo 21.** Ahora repita el ejemplo anterior, pero aplicando GeoGebra para encontrar el volumen generado en la rotación del área del primer cuadrante limitado por  $f(x) = 5 - 2x - x^2$ ,  $g(x) =$  $x + 5$ , alrededor del eje de las X.

## **Procedimiento GeoGebra:**

En la barra de entrada escribir los comandos y el deslizador.

- 1) Abra un nuevo archivo en GeoGebra
- 2) Seleccionar la vista grafica 3D.
- 3) En la barra de entrada escribir la función:  $f(x) = 5 2x x^2$ .
- 4) En la barra de entrada ingresar el comando: *Función (<Función>, <Extremo inferior del intervalo>, <Extremo superior del intervalo>)*  Integral  $(f, -3,0)$
- 5) En la barra de entrada escribir la función:  $g(x) = x + 5$ .
- 6) En la barra de entrada ingresar el comando: *Función (<Función>, <Extremo inferior del intervalo>, <Extremo superior del intervalo>)*  Integral  $(g, -3,0)$
- 7) En la barra de entrada escribir la función:  $x = 0$ .
- 8) Ingrese un deslizador
	- $\alpha$ : Angulo de 0<sup>°</sup>a 360<sup>°</sup>,∆1<sup>°</sup> Insertar deslizador α
- 9) Activar comando Rotación axial. *F(h)=Rota(f, -α, Eje x),* Rotación sobre el eje x.
- 10) Activar el Rastro para  $f(x)$ .
- 11) Activar comando Rotación axial.

*G(h)=Rota(f, -α, Eje x),* Rotación sobre el eje x.

12) Activar el Rastro para g(x).

- 13) Activar la animación al deslizador'
- 14) En la Barra de entrada ingresar el comando: *Funciónentre (<Función>,(<Función>, <Extremo inferior del intervalo>, <Extremo superior del intervalo>)*  Integral  $(f^2, g^2, -3, 0)$ .

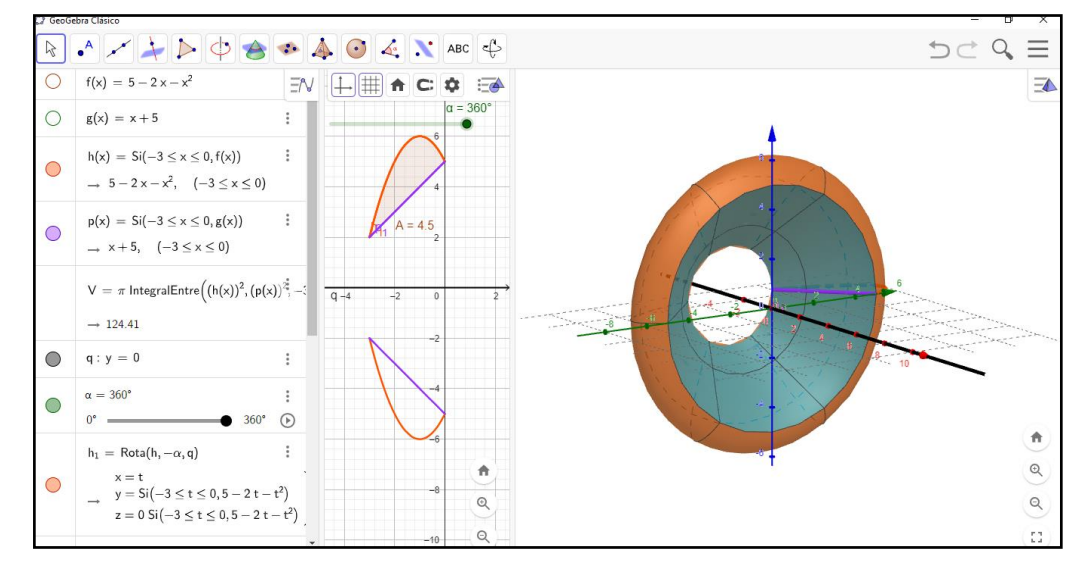

15) De esta manera se obtiene una respuesta de  $V = 124,40$  u<sup>3</sup>.

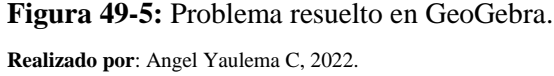

**Ejemplo 22.** Utilizando el GeoGebra y el método de los cascarones para encontrar el volumen del sólido de revolución y su gráfica que se forma al girar la región acotada por las gráficas:  $f(x) = x^2 4 y g(x) = 4 - x^2, x = 0$ , primer y cuarto cuadrante.

## **Solución:**

Procedemos a efectuar el grafico de las funciones:

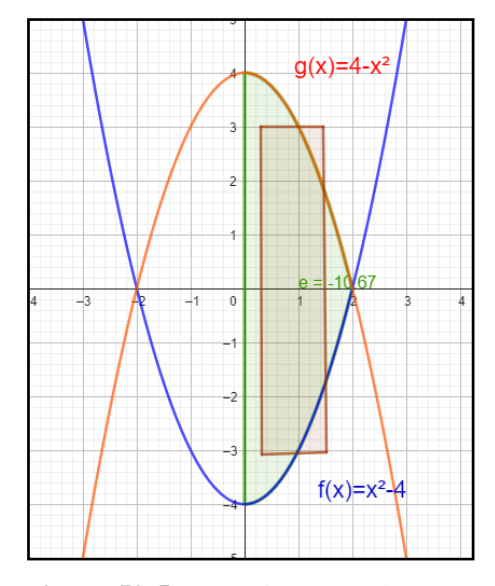

105 **Figura 50-5:** La región entre dos curvas**. Realizado por**: Angel Yaulema C, 2022.

Determinamos analíticamente los puntos de intersección de las curvas:

$$
f(x) = g(x)
$$

$$
x2 - 4 = 4 - x2
$$

$$
x1 = 2, x2 = -2
$$

El volumen del disco está dado por:

$$
V = 2\pi \int_0^2 x[g(x) - f(x)]dx
$$
  

$$
V = 2\pi \int_0^2 x[g(x) - f(x)]dx = 2\pi \int_0^2 x[4 - x^2 - (x^2 - 4)]dx
$$
  

$$
V = 2\pi \int_0^2 x(8 - 2x^2)dx
$$
  

$$
V = 2\pi \left| 4x^2 - \frac{x^4}{2} \right|_0^2
$$
  

$$
V = 16 \pi u^3
$$

Hacemos girar la región comprendida entre las dos curvas alrededor del eje OX de la Figura 50-5 y se obtiene el sólido de revolución que se indica en la Figura 51-5:

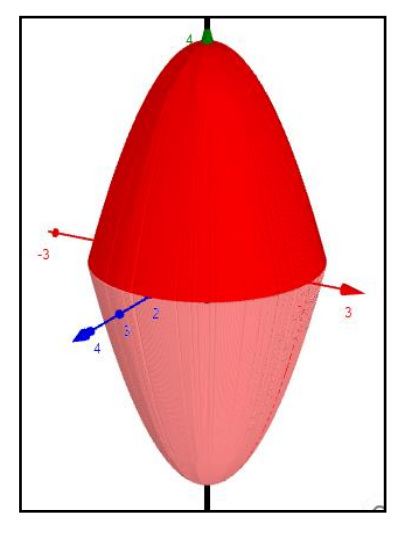

**Figura 51-5:** Generación del sólido **Realizado por**: Angel Yaulema C, 2022.

#### **Procedimiento GeoGebra:**

En la Barra de entrada escribir los comandos y el deslizador.

- 1. Seleccionar la vista grafica 3D.
- 2. En la Barra de entrada escribir la función:  $f(x) = x^2 4$ .
- 3. En la Barra de entrada ingresar el comando: *Función (<Función>, <Extremo inferior del intervalo>, <Extremo superior del intervalo>)*  Integral  $(f, 0,2)$
- 4. En la Barra de entrada escribir la función:  $g(x) = 4 x^2$ .
- 5. En la Barra de entrada ingresar el comando: *Función (<Función>, <Extremo inferior del intervalo>, <Extremo superior del intervalo>)*  Integral  $(g, 0, 2)$
- 6. En la barra de entrada escribir la función:  $y = 0$ .
- 7. Ingrese un deslizador *Angulo de* 0 ̊ a 360 ̊ ,∆1 ̊ *Insertar deslizador α*
- 8. Activar comando Rotación axial. *f(h)=Rota(f, -α, Eje x),* Rotación sobre el eje x
- 9. Activar el Rastro para  $f(x)$ .
- 10. Activar comando Rotación axial. *g(h)=Rota(f, -α, Eje x),* Rotación sobre el eje x
- 11. Activar el Rastro para  $g(x)$ .
- 12. Activar la animación al deslizador'
- 13. En la Barra de entrada ingresar el comando *Funciónentre (<Función>,<Función>, <Extremo inferior del intervalo>, <Extremo superior del intervalo>)*   $\pi$  Integral (x, f-g, 0, 2).
- 14. De esta manera se obtiene una respuesta de V =  $16 \pi u^3$

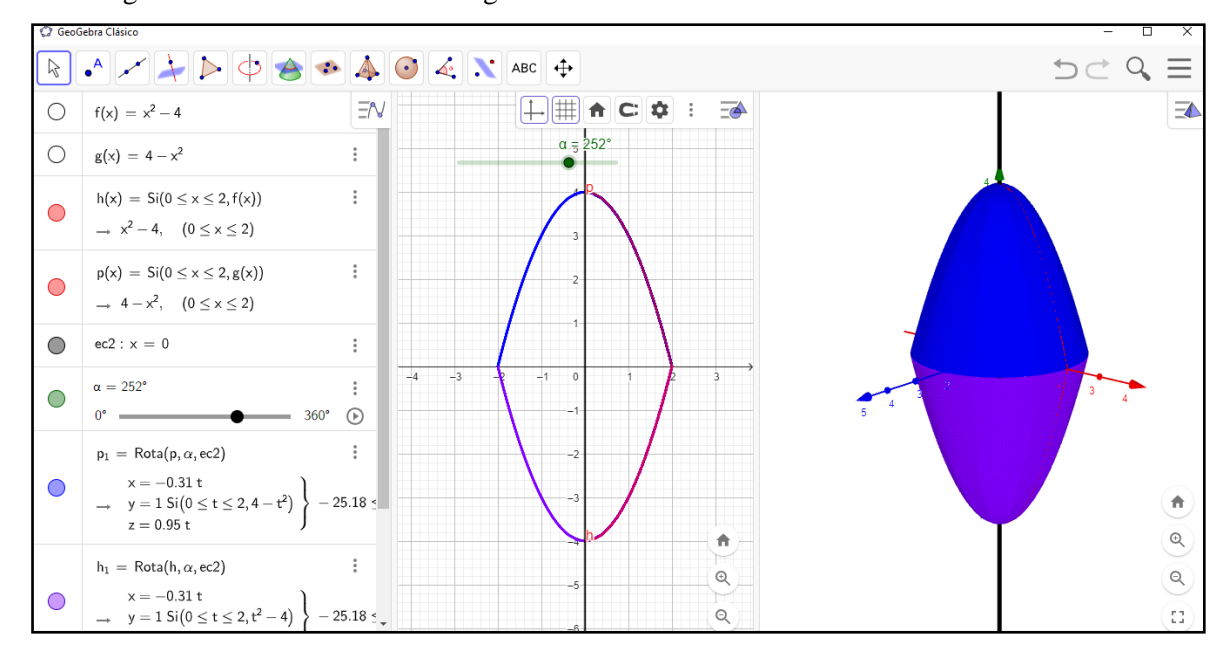

En la Figura 52-5 se muestra el sólido generado en el software GeoGebra.

**Figura 52-5:** Resolución del problema con GeoGebra**.**

**Realizado por**: Angel Yaulema C, 2022.

# **Actividad práctica**

- 1. Hallar el volumen del cuerpo generado por la rotación de la figura limitada por las curvas:
- a)  $f(x) = 0$ ,  $g(x) =$  Sen x,  $0 \le x \le \pi$ , alrededor del eje OX.
- b)  $f(x) = x$ ,  $g(x) = x + \text{Sen}^2 x$ ,  $0 \le x \le \pi$ , alrededor del eje OX.
- 2. Aplicando el GeoGebra compruebe sus resultados.

### **CONCLUSIONES**

- Al efectuar la encuesta de diagnóstico se ha determinado que los estudiantes del primer semestre tienen dificultad para visualizar y formular de distintas maneras la resolución de un problema razón por la que tienen mucho interés por el empleo de una herramienta tecnológica didáctica para que refuerce el proceso enseñanza-aprendizaje de la integral definida que les ayude a optimizar su rendimiento académico por lo que es ineludible diseñar actividades de aprendizaje que incorporen la utilización del GeoGebra. También se determinó mediante la prueba de diagnóstico que el grupo de control obtuvo una media aritmética de 6,42; una mediana de 6,00 y una desviación estándar de 2,21 mientras que el grupo experimental alcanzo una media de 5,78; una mediana de 6,00 y una desviación estándar de 2,23; considerando como un indicador favorable para iniciar nuestro estudio de investigación que el grupo de control tenga un rendimiento académico mayor que el grupo experimental.
- Con la información de diagnóstico se pudo determinar los problemas y fortalezas que sirvieron de base para estructurar la propuesta metodológica basándonos en el constructivismo la propuesta metodológica, la cual consistió en el diseño de actividades adecuadas con la utilización del GeoGebra como herramienta tecnológica para enmendar dudas sobre los diferentes procedimientos de resolución y demostración de problemas de la integral definida, haciendo que la clase sea más dinámica e interactiva que en la enseñanza tradicional.
- La aplicación en el grupo experimental de la propuesta metodológica como apoyo al proceso enseñanza aprendizaje de la matemática estimuló la motivación y el interés por la comprensión de los conceptos y principios de la integral definida, lo que admite alcanzar tanto un aprendizaje significativo del contenido conceptual más próximo al conocimiento científico, así como de mejorar significativamente la comprensión y resolución de problemas matemáticos permitiendo a los alumnos encontrar la respuesta correcta. la utilización de GeoGebra como herramienta tecnológica para la resolución y demostración de problemas matemáticos.
- La validación de la solvencia de la propuesta metodológica se determinó mediante la aplicación de una prueba objetiva tanto al grupo experimental como al grupo de control y mediante la prueba Z normal se comprobó la hipótesis de que la utilización del software GeoGebra como recurso didáctico mejora el aprendizaje de la integral definida, puesto que se obtuvo como resultados  $Zcalculado = 4,704$  y  $Zcrítico = 1,96$ ; siendo mayor el valor calculado que el crítico.

## **RECOMENDACIONES**

- Analizar la prueba objetiva de diagnóstico para identificar las falencias que tienen los estudiantes antes de implementar un software matemático como recurso didáctico para el proceso de enseñanza-aprendizaje de la integral definida.
- Capacitar constantemente a los docentes de matemáticas en el dominio de técnicas e instrumentos de enseñanza para que puedan aprovechar el uso de las nuevas herramientas tecnológicas que presentan valiosos aportes en el proceso enseñanza-aprendizaje de la integral definida en especial con el uso del software GeoGebra, ya que este genera interés en el estudiante por la asignatura y lo mantiene participando activamente en la construcción de su propio conocimiento matemático para mejorar su rendimiento escolar.
- Se sugiere al docente de matemáticas, incluir en sus clases las herramientas tecnológicas para le demostración y resolución de problemas en el proceso didáctico de la conceptualización teórica de cada tema, para que los estudiantes descubran el conocimiento por sí mismos transformándose en aprendizaje significativo y mejoren su rendimiento académico.
- Se recomienda que los alumnos manejen las estrategias didácticas como la utilización del software GeoGebra para que mejoren su aprendizaje de la integral definida, para que de esta manera dejemos paulatinamente la enseñanza tradicional de estos conocimientos, que propician de una gran cantidad de operaciones matemáticas que tornan compleja su aplicación en la resolución de problemas.
- la utilización de GeoGebra como herramienta tecnológica para la resolución y demostración de problemas matemáticos.

### **GLOSARIO**

**Aprendizaje:** se entiende por aprendizaje al proceso a través del cual el ser humano adquiere o modifica su[s habilidades,](https://concepto.de/habilidad-2/) [destrezas,](https://concepto.de/destreza/) [conocimientos](https://concepto.de/conocimiento/) o [conductas,](https://concepto.de/conducta/) como fruto de la experiencia directa, el estudio, la observación, el razonamiento o la instrucción (Pérez, 2023).

**Conocimiento:** conciencia o familiaridad adquirida por la experiencia de un hecho o situación (Coelho, 2019).

**Enseñanza:** es la transmisión de conocimientos del docente hacia el estudiante, a través de diversos medios y técnica (Pérez & Gardey, 2021).

**Enseñanza virtual:** también conocida como [E-learning,](https://hotmart.com/es/blog/e-learning) aprendizaje online o enseñanza online, es un modelo de transmisión de conocimiento que se vale de la tecnología, Internet y todas las herramientas del mundo virtual (Holmart, 2022).

**Estrategias de enseñanza:** las estrategias de enseñanza son procedimientos utilizados de manera intencionada y flexible por el docente para hacer posible el aprendizaje del estudiante. Incluyen operaciones físicas y mentales para facilitar la confrontación del sujeto que aprende con el objeto de conocimiento (Hernández, 2021).

**Estrategias de aprendizaje:** Una estrategia de aprendizaje es un procedimiento (conjunto de pasos o habilidades) que un alumno adquiere y emplea de forma intencional como instrumento flexible para aprender (Fide, 2019).

**Evaluación:** Se puede definir como un conjunto de operaciones que tiene por objetivo determinar y valorar los logros alcanzados por los alumnos en el proceso de aprendizaje, con respecto a los objetivos planteados en los programas de estudio (Foronda, 2017).

**Evaluación diagnóstica:** Se aplica al inicio del año lectivo o periodo académico para determinar las condiciones previas antes de iniciar el proceso de aprendizaje (Ministerio de Educación del Ecuador., 2019, p. 7).

**Evaluación formativa:** Se realiza durante el proceso de aprendizaje y permite al docente realizar ajustes en su metodología. (Ministerio de Educación del Ecuador., 2019, p.7).

**Evaluación sumativa:** Es una evaluación totalizadora que permite reflejar la proporción de alcance de los objetivos de aprendizaje. (Ministerio de Educación del Ecuador., 2019, p.7).

**Las actividades de enseñanza – aprendizaje:** una actividad de enseñanza-aprendizaje es un procedimiento que se realiza en un aula de clase para facilitar el conocimiento en los estudiantes, y

se eligen con el propósito de motivar la participación en el proceso de enseñanza y aprendizaje (Fernández-Hawrylak et al., 2020).

**La motivación:** sería lo ideal que el propio sujeto marcara sus objetivos de aprendizaje, que respondieran a sus necesidades. Einstein observó que los avances reales en el conocimiento se dan en personas que hacen lo que les gusta hacer (Gutierrez, 2018).

**Proceso enseñanza aprendizaje**: es el movimiento de la actividad cognoscitiva de los alumnos bajo la dirección del maestro, hacia el dominio de los conocimientos, las habilidades, los hábitos y la formación de una concepción científica del mundo (Ortiz, 2009) .

**Recursos didácticos:** estas herramientas educativas son materiales que se encargan de facilitar el proceso de enseñanza-aprendizaje en el aula, tanto para el estudiante como para el docente (Bohórquez, 2022).

**Rendimiento académico:** El rendimiento académico es el resultado cuantitativo que se obtiene en el transcurso del aprendizaje de conocimientos, conforme a las evaluaciones que realiza el docente a través de pruebas objetivas y otras actividades complementarias. El rendimiento académico por ser cuantificable determina el nivel de conocimiento alcanzado y es considerado como el único medio para medir el éxito o fracaso escolar a través de un sistema de calificaciones (Grasso, 2022).

**Técnicas de aprendizaje:** las técnicas son procesos concretos e individuales que nos permiten ejecutar una acción de forma más eficiente, es decir, de forma más rápida y efectiva. Las técnicas a menudo hacen referencia a modos de hacer las cosas (Holmart, 2022).

**Teoría del aprendizaje:** Una teoría del aprendizaje es un conjunto de conocimientos, reglas y principios que buscan describir y explicar cómo aprenden los seres humanos. La diferentes teorías que existen surgen ante la necesidad de comprender cuál es la manera más efectiva en que se da el aprendizaje, para así poder mejorar los procesos de enseñanza (López, 2021).

## **BIBLIOGRAFÍA**

- **Alvarado, E., Morales, D., & Ortiz, J. (2022).** *El efecto de la covid-19 en la impartición de cursos de matemáticas: Evidencia experimental en una macrouniversidad de México*. Recuperado de: https://www.scielo.org.mx/scielo.php?script=sci\_arttext&pid=S2007- 74672021000200128
- **Alvites Huamaní. (2017)**. *Herramientas TIC en el aprendizaje en el área de matemática caso escuela Popup, Piura Perú.* Recuperado de:http://revistas.uap.edu.pe/ojs/index.php/HAMUT/article/view/1393
- **Andrade, C., Cecibel, G., Ordóñez, E., & Armando, W. (2022)**. *Las Tics como herramienta metodológica en matemática*.
- **Apodaca. (2019).** *Interpretación geométrica de la integral definida*. Recuperado de: http://prometeo.matem.unam.mx/recursos/Bachillerato/DGEE\_DGTIC\_IMATE/recursos/3 \_074/index.html
- **Arroyo, & Yánez. (2020)**. *Propuesta de herramientas TIC para facilitar el proceso enseñanza – aprendizaje de la matemática*. polo del conocimiento. Recuperado de: https://dialnet.unirioja.es/servlet/articulo?codigo=8042549
- **Arteaga, & Medina. (2019)**. El GeoGebra: Una herramienta tecnológica para aprender Matemática en la Secundaria Básica haciendo matemática. *Revista Conrado, 15(70), 102-108*, *15*(70), 102-108.
- **Arteaga Valdés, E., Medina Mendieta, J. F., del Sol Martínez, J. L., Arteaga Valdés, E., Medina Mendieta, J. F., & del Sol Martínez, J. L. (2019**). El Geogebra: Una herramienta tecnológica para aprender Matemática en la Secundaria Básica haciendo matemática. *Conrado*, *15*(70), 102-108.
- **BananaSoft. (2022).** *Los 10 mejores programas gratis en Matemáticas (Parte I) | Banana-Soft.com*. Recuperado de: https://banana-soft.com/es/los-10-mejores-programas-gratis-enmatematicas-parte-i
- **Bohórquez, A. (2022)**. *¿Qué es un recurso didáctico? | Compartir Palabra maestra*. Recuperado de: https://www.compartirpalabramaestra.org/articulos-informativos/que-es-un-recursodidactico
- **Coelho, F. (2019)**. *Conocimiento*. Significados. Recuperado de :https://www.significados.com/conocimiento/
- *Constitución de la República del Ecuador***. (2008)**. Recuperado de: https://www.oas.org/juridico/pdfs/mesicic4\_ecu\_const.pdf
- **EcuRed,** Windows, 10 de enero de 2012 Género Geometría dinámica Sistemas Operativos compatibles, Linux, & http://www.geogebra.org, M. I. 50 I. L. G. S. web. (2019). *GeoGebra—EcuRed*. Recuperado de: https://www.ecured.cu/GeoGebra
- **Ekuatio. (2020)**. *Integrales definidas. Ejercicios resueltos paso a paso.* Recuperado de: https://ekuatio.com/como-calcular-la-integral-definida-la-regla-de-barrow-ejerciciosresueltos/
- **Etecé. (2022)**. Enseñanza—Concepto, tipos, métodos y técnicas. *Concepto*. Recuperado de: https://concepto.de/ensenanza/
- **Etecé. (2023).** Constructivismo: Funcionamiento, características y ejemplos. Recuperado de: *https://humanidades.com/*. https://humanidades.com/constructivismo/
- **Faican, M. A. T. (2020)**. El proceso de enseñanza-aprendizaje de las matemáticas y su rol social. Recuperado de: *UNAE*. https://unae.edu.ec/matematicas-su-rol-social/

**Fernández, Hernández, & Baptista. (2014).** *Metodología de la Investigación*. Mc Graw Hill.

- **Fernández, M. (2022).** *Aprendizaje significativo de Ausubel*. Recuperado de: https://awenpsicologia.com/teoria-del-aprendizaje-significativo-de-ausubel/
- **Fernández-Hawrylak, M., Ibáñez, A. S., & Sevilla, D. H. (2020**). Las actividades de enseñanzaaprendizaje en el Espacio Europeo de Educación Superior: Las actividades prácticas con herramientas web 2.0. *Academia y Virtualidad*, *13*(1), Article 1. Recuperado de: https://doi.org/10.18359/ravi.4260
- **Fide. (2019)**. *¿Qué son las Estrategias de Aprendizaje?.* Recuperado de: https://www.fide.edu.pe/es-ec/blog/detalle/192-que-son-las-estrategias-de-aprendizaje/
- **Forero, F. A., & Hernández, A. A. R. (2017)**. *Ambietes virtuales de aprendizaje apoyados por simuladores*.
- **Foronda, C. (2017)**. *LA EVALUACIÓN EN EL PROCESO DE APRENDIZAJE*. Universidad Católica Boliviana. Recuperado de: https://www.redalyc.org/pdf/4259/425942453003.pdf
- **García, J. G. J., & Izquierdo, S. J. (2017).** GeoGebra, una propuesta para innovar el proceso enseñanza-aprendizaje en matemáticas. *Revista Electrónica sobre Tecnología, Educación y Sociedad*, *4*(7), Article 7. Recuperado de: https://www.ctes.org.mx/index.php/ctes/article/view/654
- **García, M. S. L. (2018, septiembre 5)**. Aprendizaje Significativo. *BLOG Noticias Oposiciones y bolsas Trabajo Interinos. Campuseducacion.com*. Recuperado de: https://www.campuseducacion.com/blog/revista-digital-docente/aprendizaje-significativo/
- **Giler, L. (2021)**. *La enseñanza virtual de matemática en la Educación Universitaria en el Ecuador*. Polo del conocimiento.
- **Grasso, P. (2022)**. *Rendimiento académico: Un recorrido conceptual que aproxima a una definición unificada para el ámbito superior*. Recuperado de:https://fh.mdp.edu.ar/revistas/index.php/r\_educ/article/view/4165
- **Guallichico. (2022)**. *GeoGebra en el proceso virtual de enseñanza-aprendizaje de la Unidad 3. Cónicas en la asignatura de Geometría Analítica Plana para los estudiantes de tercer semestre de la Carrera de Pedagogía de las Ciencias Experimentales, Matemática y Física, período 2021-2021.* Univesidad Central del Ecuador. Recuperado de: http://www.dspace.uce.edu.ec/bitstream/25000/26433/1/CPCE-MF-

GUALLICHICO%20MERCY.pdf

- **Guanajuato, U. de. (2022, abril 5).** Clase digital 1. La interfaz GeoGebra. *Recursos Educativos Abiertos*. Recuperado de: https://blogs.ugto.mx/rea/clase-digital-1-la-interfaz-geogebra/
- **Guerrero, F. E. B. (2020)**. Dificultades que enfrentan los nuevos estudiantes universitarios en Matemática. *INNOVA Research Journal*, *5*(1), Article 1. Recuperado de: https://doi.org/10.33890/innova.v5.n1.2020.994
- **Gutierrez, M. (2018)**. *Estilos de aprendizaje, estrategias para enseñar, su relación con el desarrollo*

*emocional y aprender a aprender.* Recuperado de: https://dialnet.unirioja.es/descarga/articulo/6383448.pdf+&cd=17&hl=es-419&ct=clnk&gl=ec&client=firefox-b-d

- **Haro. (2020).** *Aplicación del Software Libre Geogebra en el Aprendizaje de Sólidos de Revolución en Cálculo Integral para los Estudiantes de la Carrera de Pedagogía de las Ciencias Experimentales, Matemática y Física de la Universidad Central del Ecuador* [Universidad Central del Ecuador]. Recuperado de: http://www.dspace.uce.edu.ec/bitstream/25000/22494/1/T-UCE-0010-FIL-1020.pdf
- **Hernández, Fernández, C., & Bptista, L. (2014)**. *Metodología de la Investigación.* Hernández, S.; Fernández, C.; Baptista, L. 2014. Metodología dMéxico: Mc Graw Hill Educatión, 6ta. Edición, p. 200.
- **Hernández, J. (2021).** *¿Qué son las estrategias de enseñanza? Definición, tipos y ejemplos*. Recuperado de: https://docentesaldia.com/2021/01/10/que-son-las-estrategias-deensenanza-definicion-tipos-y-ejemplos/
- **Hernández, Nieto, Antolin, & López. (2013)**. *Arribando a la integral definida*. Recuperado de: https://dialnet.unirioja.es/descarga/articulo/7059412.pdf
- **Hernández Requena, S. (2012, septiembre 30**). *El modelo constructivista con las nuevas tecnologías: Aplicado en el proceso de aprendizaje*. Educrea. Recuperado de: https://educrea.cl/el-modelo-constructivista-con-las-nuevas-tecnologias-aplicado-en-elproceso-de-aprendizaje/
- **Holmart. (2022).** *20 Estrategias de aprendizaje: Aprender de forma rápida y eficaz.* Recuperado de: https://hotmart.com/es/blog/estrategias-de-aprendizaje
- **Kdoce. (2017, junio 23)**. *Software libre para el aprendizaje de matemáticas*. Recuperado de: https://kdoce.cl/software-libre-para-el-aprendizaje-de-matematicas/
- **Laguna, Alvarado, & santacruz. (2019)**. *Problemática en la eneñanza-aprendizaje y evaluación del cálculo en la formación de ingenieros*. AnfeiDigital. Recuperado de: https://www.anfei.mx/revista/index.php/revista/article/view/613

**Llamas, J. (2020).** *Software libre*. Recuperado de: https://economipedia.com/definiciones/software-

libre.html

**López, I. J. Z. (2021)**. *Teorías del aprendizaje que sustentan la educación eescolar y la formacióndocente.* Recuperado de: https://conisen.mx/Memorias-4toconisen/Memorias/1769-554-Ponencia-doc-%20LISTO.docx.pdf

**Ministerio de Educación del Ecuador. (2019)**. *Ministerio de Educación del Ecuador.*

Ministerio de Educación y Cultura del Ecuador. (s. f.). *Modulo de Investigación Educativa.*

- **Moncayo. (2017)**. *Software libre geogebra y el aprendizaje de la matemática en los estudiantes del primer año del BGU de la Unidad Educativa "San Jose de Calasanz" de la ciudad de Cañar.* [Universidad Nacional de Chimborazo]. Recuperado de: http://dspace.unach.edu.ec/handle/51000/4075
- **Montalván. (2021).** *eoGebra en la enseñanza-aprendizaje de la concepción dinámica del concepto de límite al infinito e infinito: Propuesta didáctica para los estudiantes de Bachillerato General Unificado (BGU)* [Universidad Centarl del Ecuador]. Recuperado de: http://www.dspace.uce.edu.ec/handle/25000/24162
- **Nicuesa, M. (2018, junio 24)**. Geogebra, una nueva forma de aprender matemáticas. *Formación y Estudios*. Recuperado de: https://www.formacionyestudios.com/geogebra-una-nuevaforma-de-aprender-matematicas.html
- **Ortiz, K. (2009).** *Proceso de enseñanza aprendizaje*. Recuperado de: https://www.eumed.net/librosgratis/2009c/583/Proceso%20de%20ensenanza%20aprendizaje.htm
- **Pereyra, S., & Torres, V. (2018).** *Software Libre para la educación*. FILHA U.A.Z. Recuperado de: http://www.filha.com.mx/publicaciones/edicion/2018-12/software-libre-para-laeducacion-por-sahara-araceli-pereyra-lopez-y-veronica-torres-cosio
- **Pérez, J., & Gardey, A. (2021).** *Enseñanza—Definicion.de*. Definición.de. Recuperado de: https://definicion.de/ensenanza/
- **Pérez, M. (2023)**. *¿Qué es Aprendizaje? » Su Definición y Significado?* CoceptoDefinición. Recuperado de: https://conceptodefinicion.de/aprendizaje/
- **Ramayo, R. B. (2017)**. *La función docente y el rendimiento académico: Una aportación al estado del conocimiento.*
- **Robles, P., & Rojas, M. (2015).** *La validación por juicio de expertos: Dos investigaciones cualitativas en Lingüística aplicada*. Recuperado de: https://www.nebrija.com/revistalinguistica/la-validacion-por-juicio-de-expertos-dos-investigaciones-cualitativas-enlinguistica-aplicada.html
- **Saldaña, R., & IFE, 2017** Por Observatorio |. (s. f.). *GeoGebra para la enseñanza de las matemáticas*. Observatorio / Instituto para el Futuro de la Educación. Recuperado 30 de marzo de 2023, de https://observatorio.tec.mx/edu-bits-blog/2017-6-6-geogebra-para-laenseanza-de-las-matemticas/
- **Sampieri, R. H., & Fernández, C. (2015).** *Metodología de la investigación*.
- **Talens, O. (2021).** *Cálculo del area bajo una curva*. Universidad de Valencia. Recuperado de: https://riunet.upv.es/bitstream/handle/10251/164613/Talens%20- %20C%C3%A1lculo%20del%20%C3%A1rea%20bajo%20una%20curva:%20la%20suma %20de%20Riemann.pdf?sequence=1
- **Tejada, C. (2018)**. *Factorización y probabilidad: Una reflexión autobiográfica basada en la lúdica como estrategia de enseñanza*. Recuperado de: https://hdl.handle.net/10495/1995
- **Torres. (2017).** *¿Qué es la Epistemología y para qué sirve?* Recuperado de: https://psicologiaymente.com/psicologia/epistemologia
- **Universidad Adventista de Chile. (2017)**. *INSTRUMENTOS Validacion Expertos Cuestionario-2 | PDF | Hipótesis | Cuestionario*. Recuperado de: https://es.scribd.com/document/426986790/INSTRUMENTOS-Validacion-Expertos-Cuestionario-2
- **Urquizo, A. (2014)**. *Como realizar la tesis o la investigación.* Gráficas Riobamba.
- **Vargas Murillo, G. (2017).** Recursos educativos didácticos en el proceso enseñanza aprendizaje. *Cuadernos Hospital de Clínicas*, *58*(1), 68-74.
- **Vilca. (2019).** *Aplicación del software Geogebra y su influencia en el aprendizaje de áreas y volúmenes de sólidos de revolución en el cálculo integral en los estudiantes del primer año de la Facultad de Ingenierías de la Universidad Continental Arequipa—2017.* [Universidad Continental Arequipa]. Recuperado de: http://repositorio.unsa.edu.pe/handle/UNSA/8427
- **Villena. (2017).** *Aplicaciones de la integral*. Recuperado de: https://www.dspace.espol.edu.ec/bitstream/123456789/4800/4/7417.pdf
- **Williams. (2022).** *Constructivismo: ¿Qué es y cuáles son sus beneficios?* Recuperado de: https://blog.colegiowilliams.edu.mx/que-es-constructivismo-sus-beneficios
- **Zavala. (2019).** *Calculo-areas—Calculo de aéreas en funciones—Sesion ́ 14 C ́alculo de ́areas Temas X C ́alculo—Studocu*. Recuperado de: https://www.studocu.com/esmx/document/instituto-tecnologico-de-tuxtla-gutierrez/laboratorio-integral-ii/calculo-areascalculo-de-aereas-en-funciones/11182496

#### **ANEXOS**

## **ANEXO A:** FORMATO DE VALIDACIÓN DE LA ENCUESTA

#### **Titulo:**

Aprendizaje de integrales definidas utilizando el software libre como recurso didáctico en estudiantes de Primer Semestre, Facultad de Mecánica de la Escuela Superior Politécnica de Chimborazo, octubre 2021 – marzo 2022.

#### **Formulación del problema:**

¿Qué incidencia tiene en el aprendizaje de integrales definidas la utilización del software libre como recurso didáctico en estudiantes de Primer Semestre, Facultad de Mecánica de la Escuela Superior Politécnica de Chimborazo, octubre 2021 – marzo 2022?

## **Objetivos**

#### **Objetivo general**

Determinar el aprendizaje de integrales definidas utilizando el software libre como recurso didáctico en estudiantes de Primer Semestre, Facultad de Mecánica de la Escuela Superior Politécnica de Chimborazo, octubre 2021 – marzo 2022.

#### **Objetivos específicos**

- Efectuar el diagnóstico de las condiciones del proceso enseñanza aprendizaje de la integral definida de los estudiantes de primer semestre de la Facultad de Mecánica.
- Diseñar actividades de aprendizaje utilizando el software GeoGebra como recurso didáctico para el aprendizaje de la integral definida.
- Aplicar las actividades de aprendizaje de la integral definida diseñadas en el software GeoGebra para mejorar el rendimiento académico del grupo experimental.
- Validar la utilización del software GeoGebra como recurso didáctico en el aprendizaje de la integral definida a través de una evaluación diagnostica sumativa.

**Variable independiente**: Utilizando el software libre.

**Variable dependiente:** Aprendizaje de integrales definidas.

## **FORMULARIO**

Encuesta sobre el aprendizaje de integrales definidas.

# **CRITERIOS DE EVALUACIÓN**

**Suficiencia:** los objetivos planteados se cumplen con los temas a analizar.

**Claridad:** La pregunta se entiende fácilmente.

**Coherencia:** Existe relación lógica entre la pregunta con los objetivos planteados.

**Relevancia:** La pregunta ayuda a recoger información relevante para la investigación.

## **INSTRUCCIONES**

En las siguientes fichas de registro usted debe evaluar el cuestionario para poder validarlo.

Por favor, marque con una X la respuesta escogida de entre las seis opciones que se presentan en los casilleros, siendo:

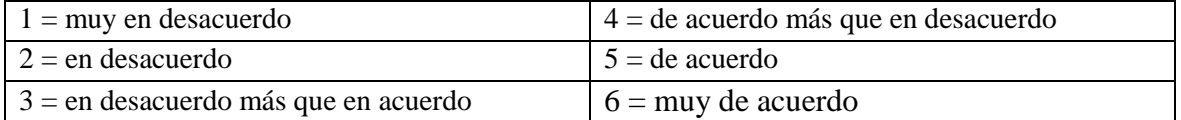

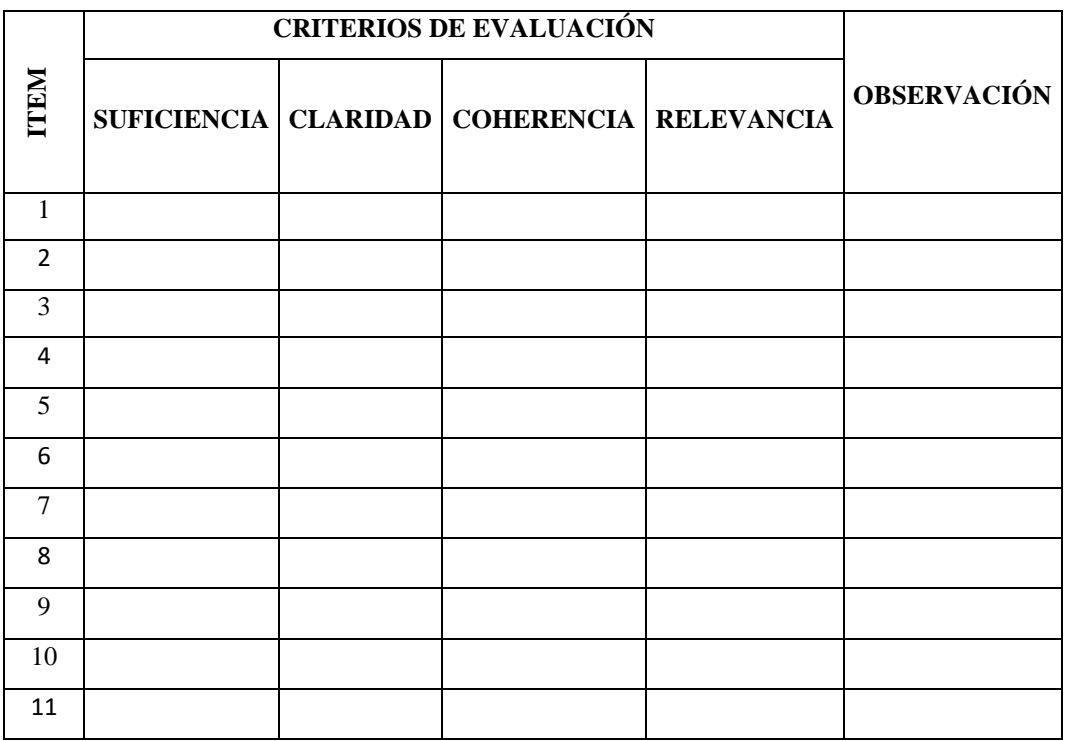

**Realizado por**: Angel Yaulema C, 2022.

Tiene Ud. propuestas de mejora del cuestionario (modificación, sustitución o supresión)

**Datos del validador:**

Lcdo. Vicente Castelo

**Nombre y apellido**

**Firma**

**`**

**Título de formación académica**

**`**

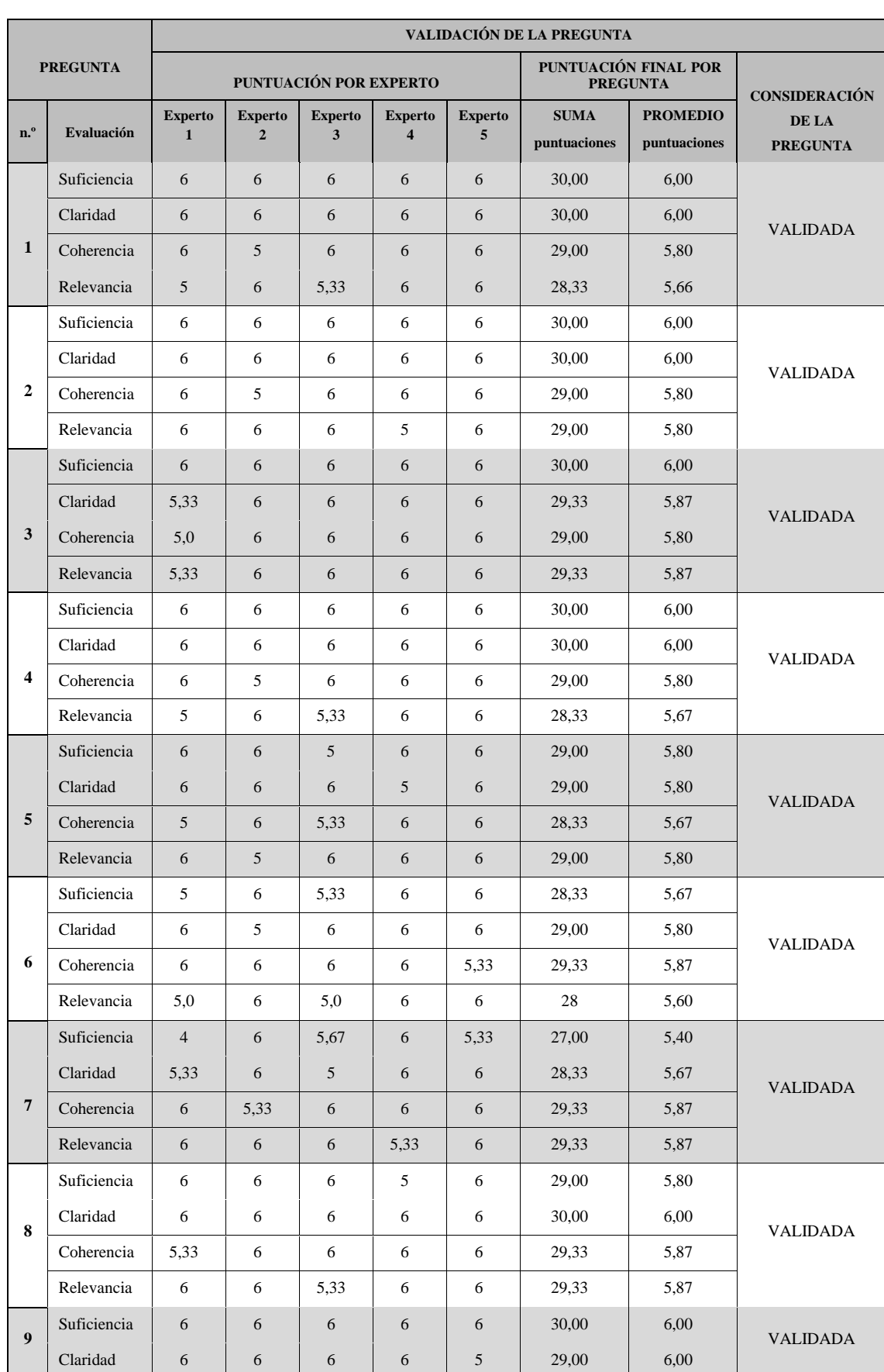

# **ANEXO B:** VALIDACIÓN DE LA ENCUESTA POR EXPERTO

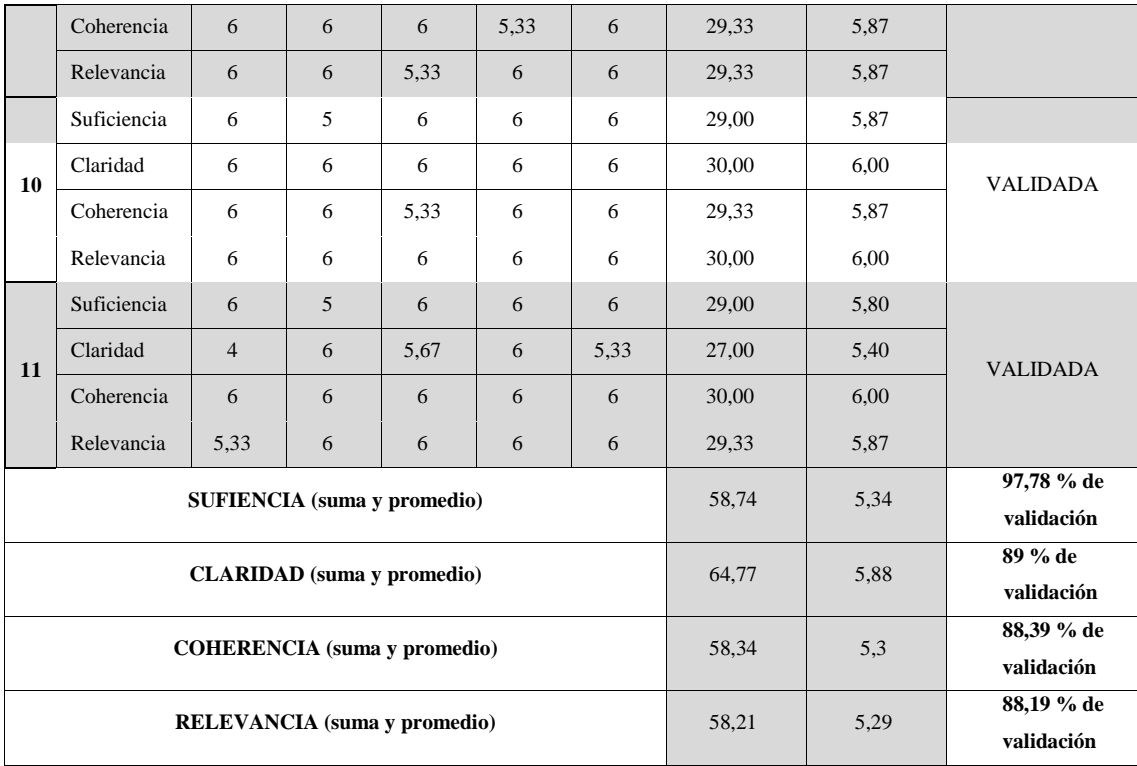

**Fuente**: Resultados de validación por cada pregunta, 2022.

**Realizado por**: Angel Yaulema, 2022.

# **ANEXO C:** ENCUESTA DE DIAGNÓSTICO

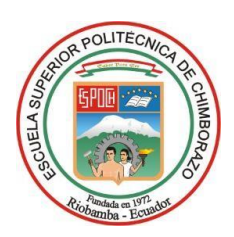

# **ESCUELA SUPERIOR POLITÉCNICA DE CHIMBORAZO**

# **INSTITUTO DE POSGRADO Y EDUCACIÓN CONTINUA**

# **ENCUESTA DE DIAGNÓSTICO DIRIGIDA A LOS ESTUDIANTES DE PRIMER SEMESTRE DE LA FACULTAD DE MECÁNICA DE LA ESCUELA SUPERIOR POLITÉCNICA DE CHIMBORAZO**

**OBJETIVO:** Conocer la opinión de la muestra de estudiantes acerca del desarrollo del proceso enseñanza-aprendizaje de la integral definida.

Estimado estudiante por favor conteste las siguientes preguntas, sus respuestas serán de utilidad para la investigación sobre de la aplicación de las actividades de aprendizaje de la integral definida utilizando el GeoGebra como recuro didáctico.

**ORIENTACIÓN**. Marque con un X la respuesta que usted considere la correcta:

Por favor de su respuesta con la mayor transparencia y veracidad a las diversas preguntas del cuestionario, lo cual nos permitirá un acercamiento a la realidad correcta para la utilización del software GeoGebra para el aprendizaje de la integral definida.

Agradecemos colocar una (X) en el recuadro correspondiente, según la escala de la frecuencia seleccionada.

**Pregunta 1** ¿Ud.es motivado por su profesor en el proceso enseñanza–aprendizaje de la integral definida?

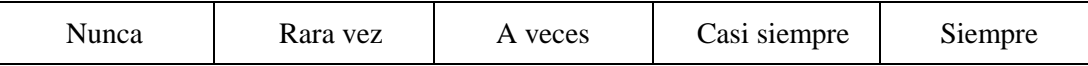

**Pregunta 2.** ¿En la asignatura de Análisis Matemático I su promedio es?

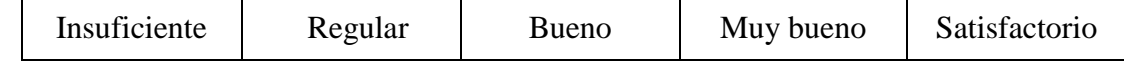

**Pregunta 3.** ¿Su habilidad y destreza para resolver problemas de integrales definidas es?

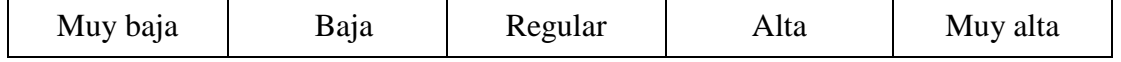

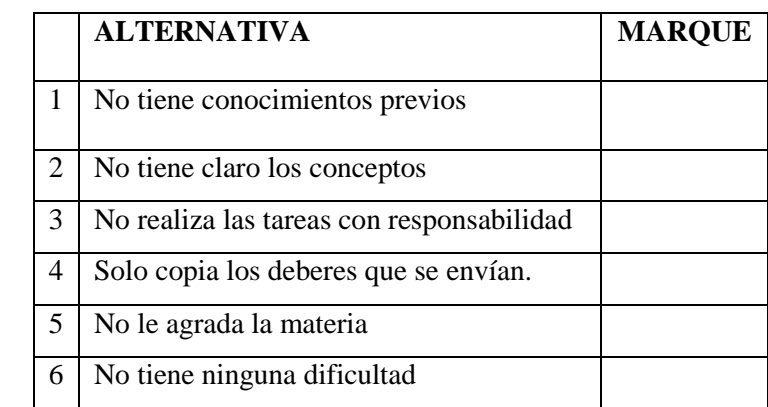

**Pregunta 4** Tiene Ud. dificultad en aprender la integral definida, ¿por qué?

**Pregunta 5.** ¿Puede Ud. visualizar y formular de distintas maneras la resolución de un problema de la integral definida?

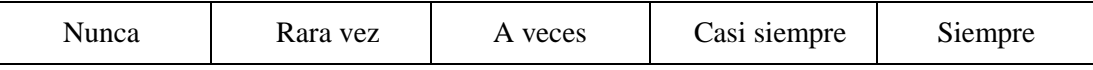

**Pregunta 6** ¿Tiene Ud. dificultad de trasladar lo que aprende en clases al lenguaje matemático?

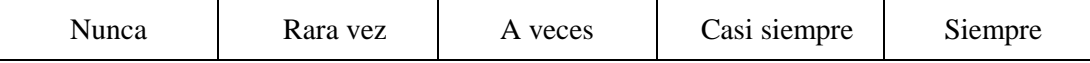

**Pregunta 7.** ¿Ud. realiza en el aula trabajos cooperativos para la resolución de problemas de la integral definida?

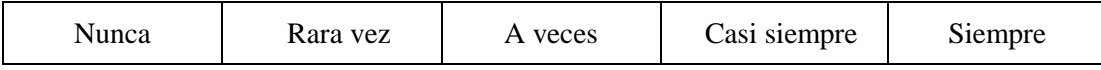

**Pregunta 8.** ¿En el sílabo de la asignatura se manifiesta la aplicación de algún software libre para el aprendizaje de la integral definida?

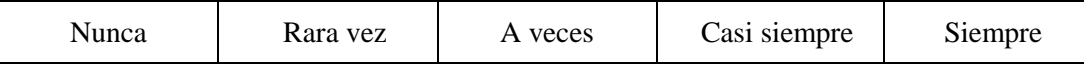

**Pregunta 9.** ¿Piensa Ud. que mediante la utilización del software GeoGebra mejorará su aprendizaje y rendimiento académico en la integral definida?

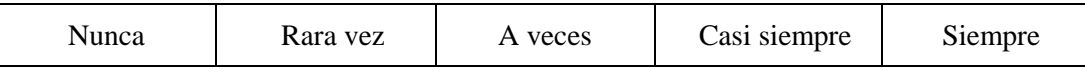

**Pregunta10.** ¿Cree Ud. que para el aprendizaje de la integral definida sea necesario la utilización de un software libre en su teléfono celular?

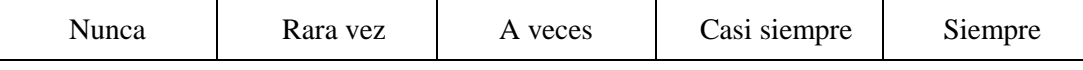

**Pregunta 11**: ¿Con que frecuencia cree usted que es necesario el aprendizaje de la integral definida utilizando algún software libre?

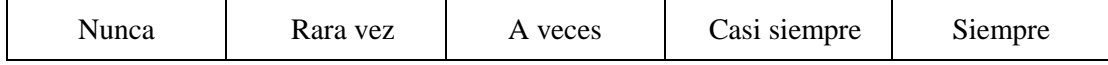
### **ANEXO D:** FORMATO DE VALIDACIÓN DE LAS PRUEBAS OBJETIVAS

### **Titulo:**

Aprendizaje de integrales definidas utilizando el software libre como recurso didáctico en estudiantes de Primer Semestre, Facultad de Mecánica de la Escuela Superior Politécnica de Chimborazo, octubre 2021 – marzo 2022.

### **Formulación del problema:**

¿Qué incidencia tiene en el aprendizaje de integrales definidas la utilización del software libre como recurso didáctico en estudiantes de Primer Semestre, Facultad de Mecánica de la Escuela Superior Politécnica de Chimborazo, octubre 2021 – marzo 2022?

#### **Objetivos**

#### **Objetivo general**

Determinar el aprendizaje de integrales definidas utilizando el software libre como recurso didáctico en estudiantes de Primer Semestre, Facultad de Mecánica de la Escuela Superior Politécnica de Chimborazo, octubre 2021 – marzo 2022.

#### **Objetivos específicos**

- Efectuar el diagnóstico de las condiciones del proceso enseñanza aprendizaje de la integral definida de los estudiantes de primer semestre de la Facultad de Mecánica.
- Diseñar actividades de aprendizaje utilizando el software GeoGebra como recurso didáctico para el aprendizaje de la integral definida.
- Aplicar las actividades de aprendizaje de la integral definida diseñadas en el software GeoGebra para mejorar el rendimiento académico del grupo experimental.
- Validar la utilización del software GeoGebra como recurso didáctico en el aprendizaje de la integral definida a través de una evaluación diagnostica sumativa.

#### **FORMULARIO**

Prueba de diagnóstico para verificar los conocimientos básicos que tienen los estudiantes en limites, derivadas y la integral indefinida antes de continuar con el proceso enseñanza aprendizaje de la integral definida.

## **INSTRUCCIONES**

En las siguientes fichas de registro usted debe evaluar el cuestionario para poder validarlo.

Por favor, marque con una X la respuesta escogida de entre las seis opciones que se presentan en los casilleros, siendo:

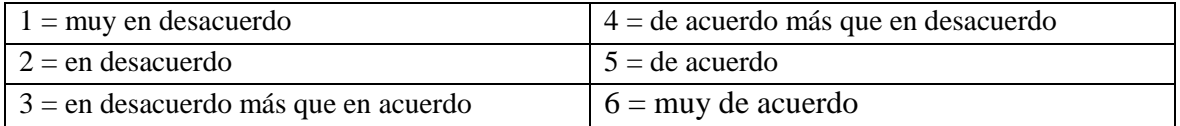

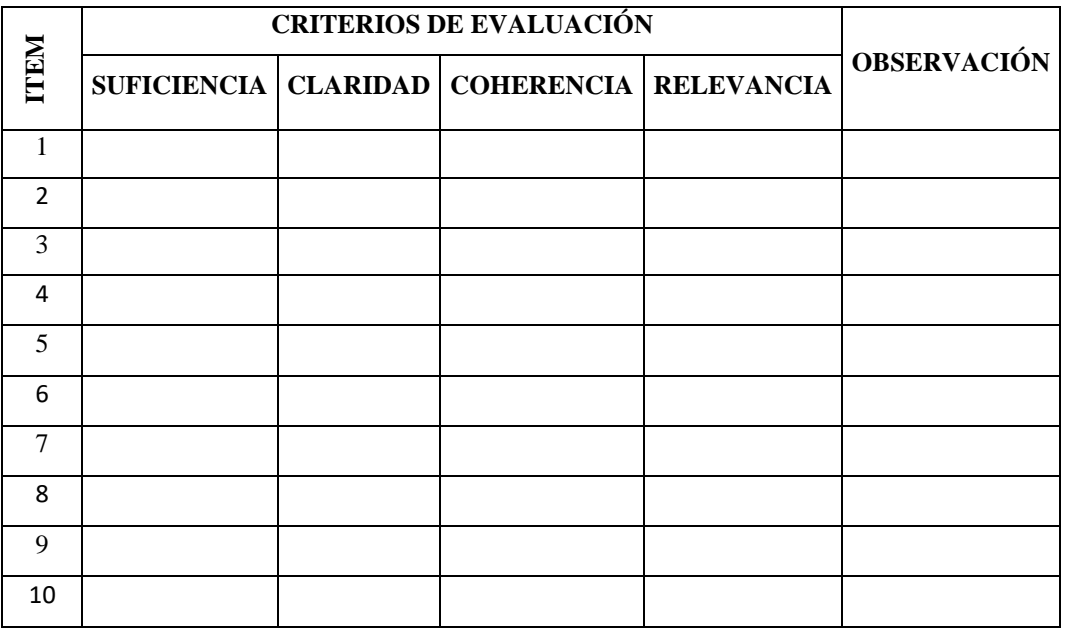

**Realizado por**: Angel Yaulema C, 2022.

Tiene Ud. propuestas de mejora del cuestionario (modificación, sustitución o supresión)

**Datos del validador:**

Lcdo. Vicente Castelo **Nombre y apellido**

> **` Firma**

**Título de formación académica**

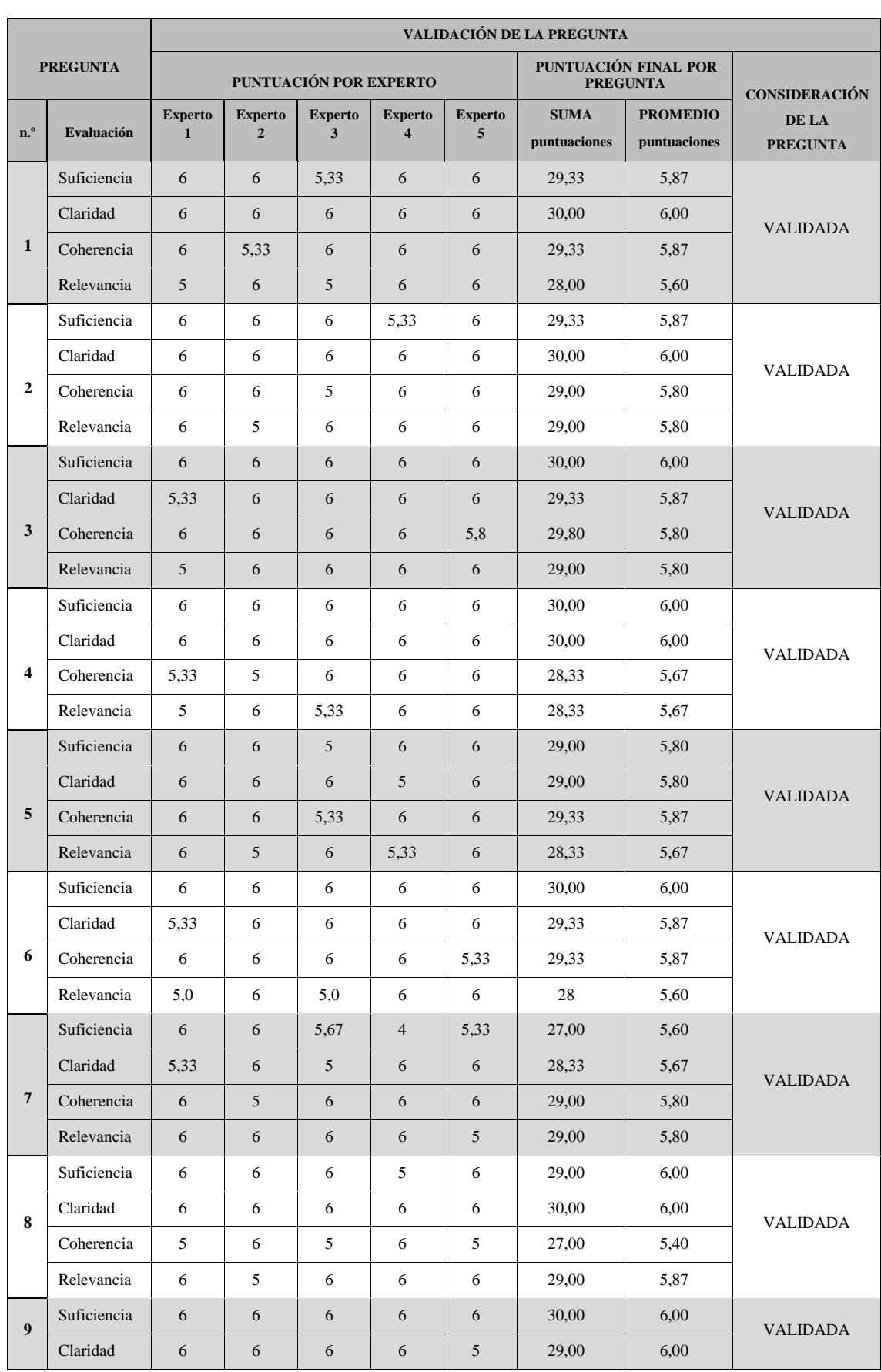

# **ANEXO E:** VALIDACIÓN DE LA PRUEBA DE DIAGNÓSTICO POR EXPERTO

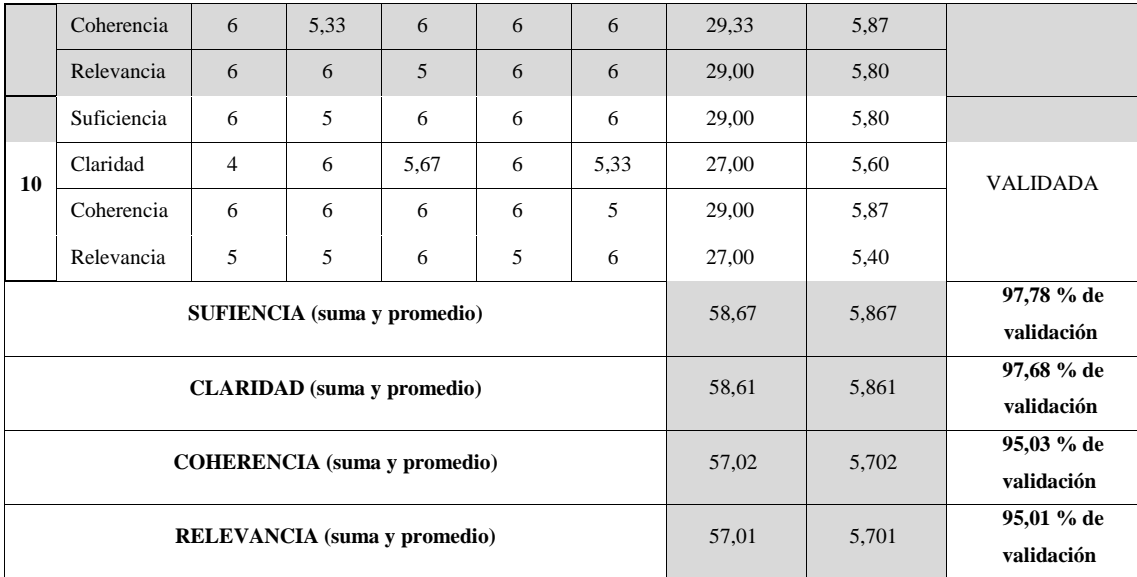

**Fuente**: Resultados de validación por cada pregunta, 2022.

**Realizado por**: Angel Yaulema, 2022.

## **ANEXO F:** PRUEBA OBJETIVA DE DIAGNÓSTICO

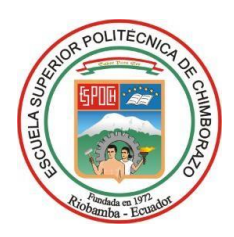

# **ESCUELA SUPERIOR POLITÉCNICA DE CHIMBORAZO**

## **INSTITUTO DE POSGRADO Y EDUCACIÓN CONTINUA**

# **EVALUACIÓN DE DIAGNÓSTICO DIRIGIDA A LOS ESTUDIANTES DE PRIMER SEMESTRE DE LA FACULTAD DE MECÁNICA DE LA ESCUELA SUPERIOR POLITÉCNICA DE CHIMBORAZO**

**OBJETIVO:** Determinar mediante una evaluación diagnostica los conocimientos básicos que tienen los estudiantes en limites, derivadas y la integral indefinida antes de continuar con el proceso enseñanza aprendizaje de la integral definida.

### **INSTRUCCIONES GENERALES**

- La prueba diagnóstica es anónima, no hace falta registrar su nombre.
- Estimado estudiante por favor lea detenidamente cada pregunta.
- Seleccione una sola respuesta para cada pregunta.
- No deje ninguna pregunta sin contestar.
- Valoración por respuesta acertada: 1,00 punto.

## **CUESTIONARIO:**

**Calcular los límites siguientes:**

1. 
$$
\lim_{x \to 2a} \frac{\sqrt{x^2 - 4a^2}}{2a - x}
$$
\n  
\n2. 
$$
\lim_{x \to 0} \frac{1 - \sqrt[3]{x + 1}}{1 - \sqrt[4]{x + 1}}
$$
\n  
\n3. 
$$
\lim_{x \to \infty} \frac{\sqrt{x + \sqrt{x + \sqrt{x}}}}{\sqrt{x + 1}}
$$
\n  
\n4. 
$$
\lim_{x \to \infty} \frac{\sqrt{x + \sqrt{x + \sqrt{x}}}}{\sqrt{x + 1}}
$$
\n  
\n5. 
$$
\lim_{x \to \infty} \frac{\sqrt{x + \sqrt{x + \sqrt{x}}}}{\sqrt{x + 1}}
$$

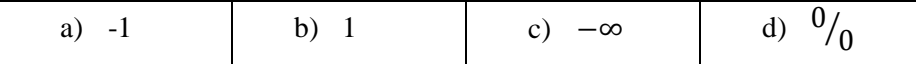

**Calcular las siguientes derivadas.**

4. 
$$
y = (sen x)^{\log_2 x}
$$
  
\na)  $y' = (sen x)^{\log_2 x} (\log_2 x ctg x + \log_2 e \ln sen x)$   
\nb)  $y' = (sen x)^{\log_2 x} (\log_2 2x ctg x + \log_2 e \ln sen x)$   
\nc)  $y' = (sen x)^{\log_2 x} (\log_2 x ctg x + \log_2 e)$   
\nd)  $y' = -(sen x)^{\log_2 x} (\log_2 x ctg x + \log_2 e \ln sen x)$   
\n5.  $y = x^x$   
\na)  $y' = x^x (1 + \ln x)$   
\nb)  $y' = x^x (1 - \ln x)$   
\nc)  $y' = -x^x (1 + \ln x)$   
\nd)  $y' = x^{\ln x} (1 + \ln x)$   
\n6.  $y = 2^{sen\frac{1}{x}}$   
\na)  $y' = \frac{-\ln 2.2^{sen\frac{1}{x}} cos \frac{1}{x}}{x^2}$   
\nb)  $y' = \frac{\ln 2.2^{con\frac{1}{x}} cos \frac{1}{x}}{x^2}$   
\nc)  $y' = \frac{\ln 2.2^{con\frac{1}{x}} cos \frac{1}{x}}{x^2}$   
\nd)  $y' = \frac{-\ln 2.2^{sen\frac{1}{x}} cos \frac{1}{x}}{x^2}$ 

**7. Determinar**  $y''$  de  $x^2 + y^2 = 25$ 

a) 
$$
y'' = \frac{xy' - y}{x^2}
$$
  
\nb)  $y'' = \frac{xy' - y}{y}$   
\nc)  $y'' = \frac{xy' - y}{y^2}$   
\nd)  $y'' = \frac{y - xy'}{y^2}$ 

# **Hallar las siguientes integrales:**

$$
8. \quad \int (2x-3)^{10} dx
$$

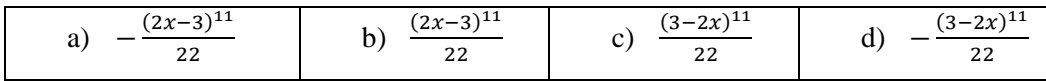

9. 
$$
\int \frac{x^4 + 1}{x^4} dx
$$
  
\na)  $x - arctgx + C$   
\nb)  $x + arctgx + C$   
\nc)  $arctgx + x + C$   
\nd)  $arctgx - x + C$   
\n10.  $\int \frac{x^3}{\sqrt{1 - x^2}} dx$   
\na)  $-x^2\sqrt{1 - x^2} - \frac{2}{3}(1 - x^2)^{\frac{3}{2}}$   
\nb)  $x^2\sqrt{1 - x^2} - \frac{2}{3}(1 - x^2)^{\frac{3}{2}}$ 

c) 
$$
-x^2\sqrt{1-x^2} + \frac{2}{3}(1-x^2)^{\frac{3}{2}}
$$
  
d)  $x^2\sqrt{1-x^2} + \frac{2}{3}(1-x^2)^{\frac{3}{2}}$ 

2

2

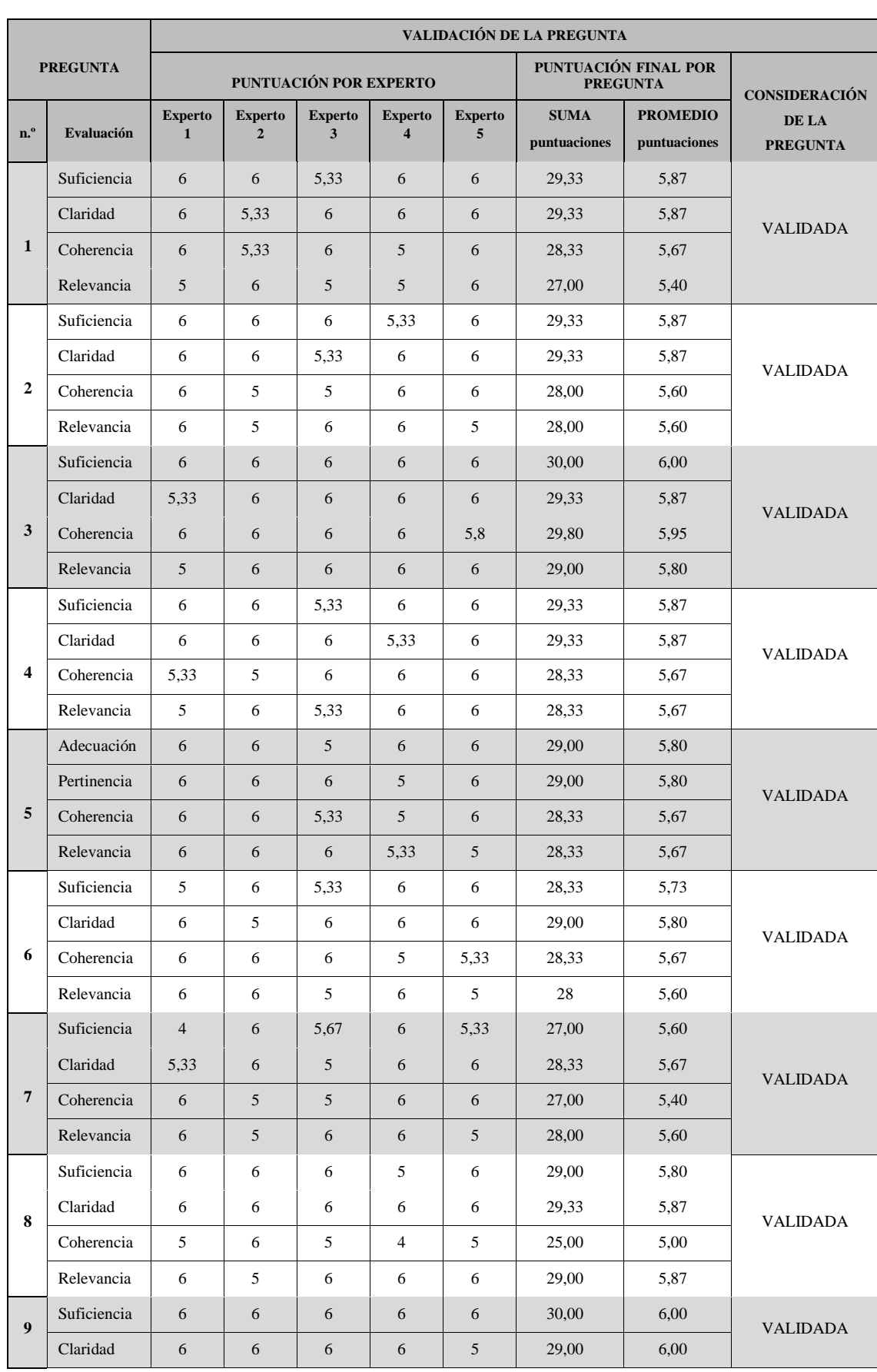

# **ANEXO G:** VALIDACIÓN DE LA PRUEBA SUMATIVA POR EXPERTO

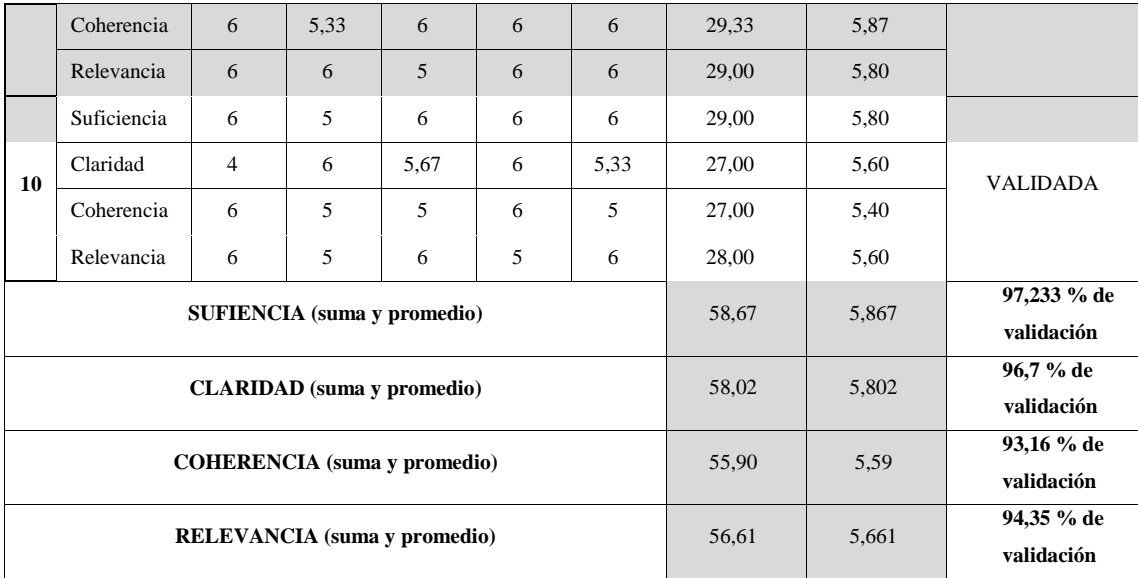

**Fuente**: Resultados de validación por cada pregunta, 2022.

**Realizado por**: Angel Yaulema, 2022.

## **ANEXO H:** PRUEBA OBJETIVA SUMATIVA

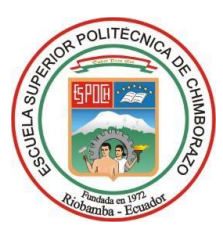

## **ESCUELA SUPERIOR POLITÉCNICA DE CHIMBORAZO**

## **INSTITUTO DE POSGRADO Y EDUCACIÓN CONTINUA**

# **EVALUACIÓN SUMATIVA DIRIGIDA A LOS ESTUDIANTES DE PRIMER SEMESTRE DE LA FACULTAD DE MECÁNICA DE LA ESCUELA SUPERIOR POLITÉCNICA DE CHIMBORAZO**

**OBJETIVO:** Determinar mediante una evaluación sumativa los conocimientos adquiridos en el proceso enseñanza aprendizaje de la integral definida.

### **INSTRUCCIONES GENERALES**

- La prueba sumativa es anónima, no hace falta registrar su nombre.
- Estimado estudiante por favor lea detenidamente cada pregunta.
- Seleccione una sola respuesta para cada pregunta.
- No deje ninguna pregunta sin contestar.
- Valoración por respuesta acertada: 1,00 punto.

### **CUESTIONARIO:**

1. Hallar el área por debajo de  $f(x) = \frac{1}{1+x^2}$  $\frac{1}{1+\sin x}$  por el método de rectángulos inscritos para  $n = 6$ en un intervalo de [0, $\pi$ ].

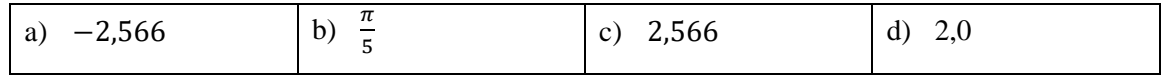

2. Resolver mediante el uso de la regla de los trapecios la siguiente integral:  $\int_1^3 \sqrt{\ln x}$  $\int_{1}^{3} \sqrt{\ln x} \, dx$  para  $n = 6$ .

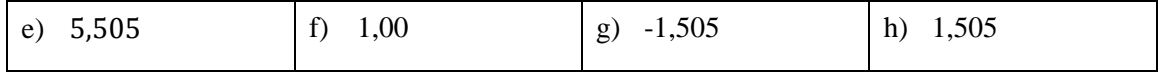

3. Encontrar el área de la región limitada por la curva  $g(x) = \sqrt{1 - x^2}$ , y las rectas  $y = 0$ ,  $x = 1$  $0, x = 1.$ 

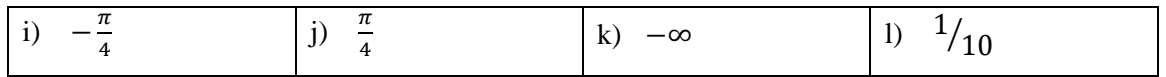

4. Encontrar el área de la región limitada por la curva  $g(x) = \frac{1}{x}$  $\frac{1}{1+\sqrt{x}}$  y los extremos  $a = 1$  y  $b = 4$ .

|  | a) $-2(1-\ln\frac{\pi}{4})$ b) $-2(1-\ln\frac{2}{3})$ c) $2(1-\ln\frac{2}{3})$ |  | d) $2\left(1 + \ln\frac{2}{3}\right)$ |
|--|--------------------------------------------------------------------------------|--|---------------------------------------|
|--|--------------------------------------------------------------------------------|--|---------------------------------------|

5. Encontrar el área de la región limitada por la curva  $h(x) = \frac{1}{1+x^2}$  $\frac{1}{1+x^2}$  y los extremos  $a = 0$  y  $b =$ +∞.

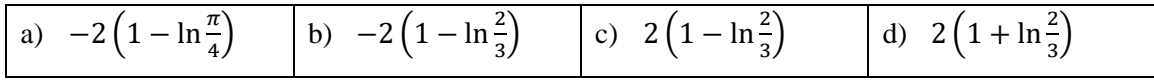

6. Calcular el área de la región comprendida entre las siguientes curvas  $f(x) = x y$  por  $g(x) =$  $3-x$  $\frac{-x}{2}$ , las rectas  $x = 0$  y  $x = 3$ .

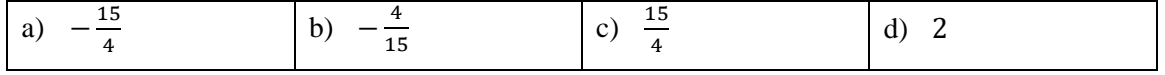

7. Calcular el área de la región comprendida entre las siguientes curvas  $f(x) = 4 - \frac{2}{3}$  $rac{2}{3}x^2$  y por  $g(x) = \frac{x^2}{2}$  $\frac{1}{3}$ , en el intervalo [-1,2].

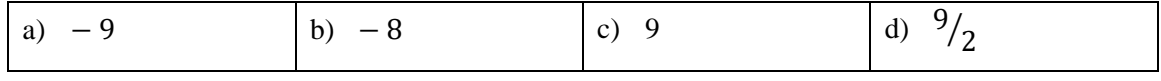

8. Calcular el área de la región comprendida entre las siguientes curvas  $f(x) = e^x y$  por  $g(x) = e^x$  $e^{-x}$ , en el intervalo  $[-2, 1]$ .

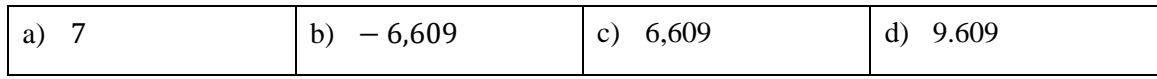

9. Hallar el volumen generado por la rotación del área comprendida entre la parábola  $f(x)$  =  $4x - x^2$ , el eje x con respecto a la recta  $y = 6$ , aplicar el método del disco.

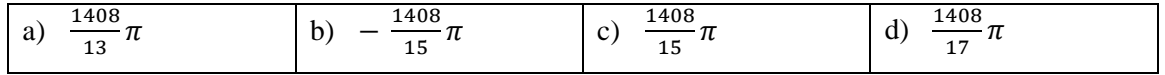

10. Hallar el volumen generado por la rotación del área limitada por la parábola  $y^2 = 8x$ , y la ordenada correspondiente a x=2, con respecto a esta recta, aplicar el método de caparazones.

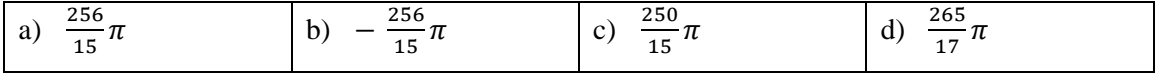